# cisco.

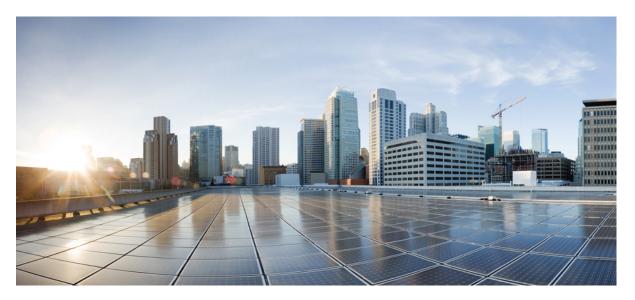

### Command Line Interface Reference Guide for Cisco Unified Communications Solutions, Release 11.5(1)SU8

First Published: 2020-05-21 Last Modified: 2021-12-14

### **Americas Headquarters**

Cisco Systems, Inc. 170 West Tasman Drive San Jose, CA 95134-1706 USA http://www.cisco.com Tel: 408 526-4000 800 553-NETS (6387) Fax: 408 527-0883 THE SPECIFICATIONS AND INFORMATION REGARDING THE PRODUCTS IN THIS MANUAL ARE SUBJECT TO CHANGE WITHOUT NOTICE. ALL STATEMENTS, INFORMATION, AND RECOMMENDATIONS IN THIS MANUAL ARE BELIEVED TO BE ACCURATE BUT ARE PRESENTED WITHOUT WARRANTY OF ANY KIND, EXPRESS OR IMPLIED. USERS MUST TAKE FULL RESPONSIBILITY FOR THEIR APPLICATION OF ANY PRODUCTS.

THE SOFTWARE LICENSE AND LIMITED WARRANTY FOR THE ACCOMPANYING PRODUCT ARE SET FORTH IN THE INFORMATION PACKET THAT SHIPPED WITH THE PRODUCT AND ARE INCORPORATED HEREIN BY THIS REFERENCE. IF YOU ARE UNABLE TO LOCATE THE SOFTWARE LICENSE OR LIMITED WARRANTY, CONTACT YOUR CISCO REPRESENTATIVE FOR A COPY.

The Cisco implementation of TCP header compression is an adaptation of a program developed by the University of California, Berkeley (UCB) as part of UCB's public domain version of the UNIX operating system. All rights reserved. Copyright © 1981, Regents of the University of California.

NOTWITHSTANDING ANY OTHER WARRANTY HEREIN, ALL DOCUMENT FILES AND SOFTWARE OF THESE SUPPLIERS ARE PROVIDED "AS IS" WITH ALL FAULTS. CISCO AND THE ABOVE-NAMED SUPPLIERS DISCLAIM ALL WARRANTIES, EXPRESSED OR IMPLIED, INCLUDING, WITHOUT LIMITATION, THOSE OF MERCHANTABILITY, FITNESS FOR A PARTICULAR PURPOSE AND NONINFRINGEMENT OR ARISING FROM A COURSE OF DEALING, USAGE, OR TRADE PRACTICE.

IN NO EVENT SHALL CISCO OR ITS SUPPLIERS BE LIABLE FOR ANY INDIRECT, SPECIAL, CONSEQUENTIAL, OR INCIDENTAL DAMAGES, INCLUDING, WITHOUT LIMITATION, LOST PROFITS OR LOSS OR DAMAGE TO DATA ARISING OUT OF THE USE OR INABILITY TO USE THIS MANUAL, EVEN IF CISCO OR ITS SUPPLIERS HAVE BEEN ADVISED OF THE POSSIBILITY OF SUCH DAMAGES.

Any Internet Protocol (IP) addresses and phone numbers used in this document are not intended to be actual addresses and phone numbers. Any examples, command display output, network topology diagrams, and other figures included in the document are shown for illustrative purposes only. Any use of actual IP addresses or phone numbers in illustrative content is unintentional and coincidental.

All printed copies and duplicate soft copies of this document are considered uncontrolled. See the current online version for the latest version.

Cisco has more than 200 offices worldwide. Addresses and phone numbers are listed on the Cisco website at www.cisco.com/go/offices.

Cisco and the Cisco logo are trademarks or registered trademarks of Cisco and/or its affiliates in the U.S. and other countries. To view a list of Cisco trademarks, go to this URL: https://www.cisco.com/c/en/us/about/legal/trademarks.html. Third-party trademarks mentioned are the property of their respective owners. The use of the word partner does not imply a partnership relationship between Cisco and any other company. (1721R)

© 2021 Cisco Systems, Inc. All rights reserved.

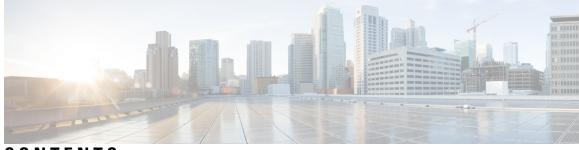

CONTENTS

| P R E F A C E | Preface xxi                         |
|---------------|-------------------------------------|
|               | Purpose xxi                         |
|               | Audience xxi                        |
|               | Organization xxi                    |
|               | Related Documents xxii              |
| CHAPTER 1     | About CLI 1                         |
|               | CLI Privilege Levels 1              |
|               | Start CLI session 1                 |
|               | Tab completes command <b>3</b>      |
|               | Command help <b>3</b>               |
|               | Ctrl-C exits command 4              |
|               | Quit CLI session 5                  |
| CHAPTER 2     | Delete Commands 7                   |
|               | delete account 7                    |
|               | delete cuc futuredelivery 7         |
|               | delete cuc locale 8                 |
|               | delete dns 9                        |
|               | delete dscp 9                       |
|               | delete ipsec policy_group <b>10</b> |
|               | delete ipsec policy_name 10         |
|               | delete process 11                   |
|               | delete smtp 11                      |
|               |                                     |

CHAPTER 3 File Commands 13

file build log 13 file check 17 file delete 18 file delete tftp 18 file delete dir tftp 19 file dump 20 file dump sftpdetails 20 file dump tftp 21 file fragmentation sdi 21 file fragmentation sdi file 22 file fragmentation sdi all 22 file fragmentation sdl 23 file fragmentation sdl file 23 file fragmentation sdl all 24 file get 24 file get salog 25 file get tftp 26 file list 27 file list salog 28 file list tftp 29 file search 29 file search tftp 30 file tail activelog 31 file tail tftp 32 file view 32 file view activelog 33 file view inactivelog 34 file view system-management-log 35 file view tftp 35

### CHAPTER 4

### License Commands 37

license client reset registration 37 license file 37 license management change user name 38 license management reset user password 38 license management list users 39 license management product re-register all 39 license management reset 39 license management security update 40 license management service 40 license management set log level core\_services 41 license management set log level product\_instances 41 license management system remove 42 license management unlock admin 42

### CHAPTER 5

#### Run Commands 43

run cuc dbquery 43 run cuc preupgrade test 44 run cuc smtptest 46 run cuc sysagent task 46 run cuc vui rebuild 47 run loadcsv 48 run loadxml 48 run sql 49 run pe sql 49

#### CHAPTER 6

Set Commands 51 set account enable 53 set account name 53 set accountlocking 54 set accountlocking count 55 set accountlocking unlocktime 56 set cert bulk consolidate 56 set cert bulk export 57 set cert bulk import 58 set cert bulk sftp 58 set cert delete 59 set cert import 59

set cert regen 60 set cert regen ITLRecovery 60 set cli pagination 61 set cli session timeout 62 set commandcount 63 set csr gen 63 set cuc jetty stderrlog 64 set cuc jetty stdoutlog 65 set cuc jetty requestlog 66 set cuc speechview registration certificate size 66 set cuc srsv timeout 67 set cuc trace 67 set date 68 set dscp defaults 69 set dscp 69 set dscp marking 70 set ipsec policy group 71 set ipsec policy\_name 71 set key regen authz encryption 72 set key regen authz signing 72 set logging 72 set Login Grace Timeout 73 set network cluster publisher **73** set network cluster subscriber details 74 set network cluster subscriber dynamic-cluster-configuration 75 set network dhcp eth0 **75** set network dns **76** set network dns options 76 set network domain 77 set network failover 78 set network gateway **78** set network hostname **79** set network ip eth0 81 set network ipv6 dhcp 82

set network ipv6 gateway 82 set network ipv6 service 83 set network ipv6 static address 83 set network max ip conntrack 84 set network mtu 84 set network name-service hosts cache-enable 85 set network name-service hosts max-db-size 86 set network name-service hosts negative-time-to-live 86 set network name-service hosts persistent 87 set network name-service hosts positive-time-to-live 87 set network name-service hosts suggested-size 87 set network name-service services cache-enable 88 set network name-service services max-db-size 88 set network name-service services negative-time-to-live 89 set network name-service services persistent 89 set network name-service services positive-time-to-live 90 set network name-service services suggested-size 90 set network nic eth0 91 set network ntp option 91 set network pmtud state 92 set network restore 92 set network status eth0 94 set network name-service 94 set password complexity minimum-length 95 set password age 95 set password change-at-login 96 set password complexity character 96 set password complexity character difference 98 set password complexity character max-repeat 98 set password expiry maximum-age 99 set password expiry user maximum-age configure 100 set password expiry minimum-age 100 set password expiry user maximum-age 101 set password expiry user minimum-age 102

set password history 103 set password inactivity 103 set password system bootloader encryptHash set password user admin 104 set password user security 105 Set replication-sync monitor 106 set samltrace level 106 set session maxlimit 107 set smtp 107 set strace enable 108 set strace disable 108 set timezone 109 set tls min-version 109 set trace disable 110 set trace enable 111 set tlsresumptiontimeout 112 set tlstrace\* 112 set tlstrace disable 112 set tlstrace enable 113 set web-security 113 set webapp session timeout **115** set workingdir 115

104

### CHAPTER 7 Show Commands

show account 121 show accountlocking 121 show cert list 121 show cert list type 122 show cert own 122 show cert trust 123 show cli pagination 123 show cli session timeout 124 show csr list 124 show csr list type 125

117

show csr own 125 show csr own name 126 show ctl 127 show cuc cluster status 127 show cuc config groups 127 show cuc config settings 128 show cuc dbconsistency 129 show cuc dbcontents 130 show cuc dbschema 131 show cuc dbserver disk 132 show cuc dbserver session 132 show cuc dbserver sessions all 133 show cuc dbserver sessions list 133 show cuc dbserver user list 134 show cuc dbserver user waiting 134 show cuc dbtable contents 135 show cuc dbtable list 135 show cuc dbtable schema 136 show cuc dbview contents 138 show cuc dbview list 139 show cuc dbview schema 140 show cuc jetty ssl status 141 show cuc locales 141 show cuc speechview registration certificate size 142 show cuc sysagent task list 142 show cuc sysagent task results 143 show cuc sysinfo 144 show cuc tech dbschemaversion 145 show cuc tech dbserver all 146 show cuc tech dbserver integrity 146 show cuc tech dbserver log diagnostic 147 show cuc tech dbserver log message 147 show cuc tech dbserver status 148 show cuc trace levels 148

show cuc version 149 show date 150 show diskusage 150 show dscp all 151 show dscp defaults 151 show dscp marking 151 show dscp status 152 show environment fans 153 show environment power-supply 153 show environment temperatures 153 show fileserver transferspeed 154 show hardware 154 show ipsec information 155 show ipsec policy\_group 156 show ipsec policy\_name 156 show ipsec status 157 show itl 157 show logins 157 show logins successful 158 show logins unsuccessful 158 show key authz encryption 159 show key authz signing 159 show Login Grace Timeout 159 show media streams 160 show memory 161 show myself 161 show network all **162** show network cluster 162 show network dhcp eth0 163 show network eth0 163 show network failover 163 show network ip\_conntrack 164 show network ipprefs 164 show network ipv6 165

show network max\_ip\_conntrack 165 show network ntp option 166 show network route 166 show network status 167 show network name-service attributes 167 show network name-service cache-stats 168 show network name-service {hosts|services} attributes show open files all **169** show open files process 170 show open files regexp 170 show open ports all 170 show open ports process 171 show open ports regexp 171 show packages 171 show password 172 show password change-at-login 173 show password complexity character 173 show password complexity length 173 show password expiry 174 show password expiry user 174 show password expiry user list 175 show perf counterhelp 175 show perf list categories 175 show perf list classes 176 show perf list counters 176 show perf list instances 177 show perf query class 177 show perf query counter 178 show perf query instance 178 show perf query path 179 show process list 180 show process load 180 show process name 181 show process name process-name 181

169

show process open 182 show process open-fd **182** show process pid 183 show process search 183 show process user 184 show process using-most cpu 184 show process using-most memory 185 show registry 185 show risdb list 186 show risdb query 187 show samltrace level 187 show session maxlimit 188 show smtp 188 show stats io 189 show status 189 show tech activesql 190 show tech all 190 show tech ccm\_service 191 show tech database 191 show tech dberrcode 191 show tech dbhighcputasks 192 show tech dbintegrity 192 show tech dbschema 193 show tech dbinuse 193 show tech dbstateinfo 193 show tech devdefaults 194 show tech dumpCSVandXML 194 show tech gateway 195 show tech locales 195 show tech network all 195 show tech network hosts 196 show tech network interfaces 197 show tech network resolv 197 show tech network routes 198

| show tech network sockets <b>198</b>   |
|----------------------------------------|
| show tech notify 199                   |
| show tech params 199                   |
| show tech prefs 200                    |
| show tech procedures 200               |
| show tech repltimeout 200              |
| show tech routepatterns 201            |
| show tech routeplan 201                |
| show tech runtime 202                  |
| show tech sqlhistory 202               |
| show tech systables 203                |
| show tech system 203                   |
| show tech table 204                    |
| show tech triggers 204                 |
| show tech version 205                  |
| show timezone config <b>205</b>        |
| show timezone list 205                 |
| show tlstrace 206                      |
| show tls min-version 206               |
| show tlsresumption timeout <b>207</b>  |
| show trace <b>207</b>                  |
| show ups status 208                    |
| show version active 208                |
| show version inactive 208              |
| show vos version 209                   |
| show web-security 209                  |
| show webapp session timeout <b>210</b> |
| show workingdir <b>210</b>             |
| show logins unsuccessful <b>210</b>    |
|                                        |

### CHAPTER 8 Unset Commands 213

unset ipsec policy\_group 213
unset ipsec policy\_name 213
unset network cluster subscriber details 214

unset network cluster subscriber dynamic-cluster-configuration 214 unset network dns options 215 unset network domain 215 unset network ntp options 216 unset network ipv6 gateway 216 unset network ipv6 static\_address 217

CHAPTER 9 Utils Commands

utils auditd **223** 

219

utils contactsearchauthentication disable 223 utils contactsearchauthentication enable 224 utils contactsearchauthentication status 224 utils core analyze 224 utils core list 225 utils capf cert import 225 utils capf csr 226 utils create report 226 utils create report database 227 utils ctl 227 utils ctl reset localkey 228 utils cuc activate CUSRSV 228 utils cuc cluster activate 229 utils cuc cluster deactivate 229 utils cuc cluster makeprimary 229 utils cuc cluster overwritedb 230 utils cuc cluster renegotiate 230 utils cuc create report 231 utils cuc dbreplication 01\_tear\_down 231 utils cuc dbreplication 02 define servers 232 utils cuc dbreplication 03\_define\_db\_template 233 utils cuc dbreplication 04\_sync\_database 233 utils cuc dbreplication reset all 234 utils cuc jetty ssl disable 235 utils cuc jetty ssl enable 235

utils cuc networking clear\_replication 236 utils cuc networking dscp 236 utils cuc reset password 237 utils cuc set PinExpiry PromptTime "Authentication Rule Name" 237 utils dbreplication dropadmindb 238 utils dbreplication forcedatasyncsub 238 utils dbreplication quickaudit 239 utils dbreplication rebuild 240 utils dbreplication repair 240 utils dbreplication repairreplicate 241 utils dbreplication repairtable 242 utils dbreplication reset 242 utils dbreplication runtimestate 243 utils dbreplication setprocess 243 utils dbreplication setrepltimeout 244 utils dbreplication status 245 utils dbreplication stop 246 utils imdb replication replication status 246 utils diagnose 247 utils disaster\_recovery backup network 247 utils disaster recovery cancel backup 248 utils disaster recovery device add network 248 utils disaster recovery device delete 249 utils disaster recovery device list 249 utils disaster recovery estimate tar size 250 utils disaster\_recovery history 250 utils disaster\_recovery jschLogs operation 251 utils disaster\_recovery prepare restore pub\_from\_sub 251 utils disaster recovery restore network 252 utils disaster recovery schedule add 252 utils disaster recovery schedule 253 utils disaster\_recovery schedule delete 253 utils disaster\_recovery schedule disable 254 utils disaster\_recovery schedule list 254

utils disaster\_recovery show\_backupfiles utils disaster\_recovery show\_registration 255 utils disaster recovery status 256 utils EnhancedSecurityMode disable 256 utils EnhancedSecurityMode enable 256 utils EnhancedSecurityMode status 257 utils filebeat config 257 utils filebeat disable 258 utils filebeat enable 258 utils filebeat status 258 utils filebeat tls 259 utils fips 259 utils fips\_common\_criteria 261 utils fior 261 utils fior disable 262 utils fior enable 262 utils fior list 262 utils fior start 263 utils fior status 263 utils fior stop 264 utils fior top 264 utils firewall ipv4 debug 264 utils firewall ipv4 265 utils firewall ipv4 list 266 utils firewall ipv4 status 266 utils firewall ipv6 debug 266 utils firewall ipv6 267 utils firewall ipv6 list 268 utils firewall ipv6 status 268 utils ha failover 268 utils ha fallback 269 utils ha recover 269 utils ha status 270 utils ils showpeerinfo 271

255

```
utils import config 272
  Execute utils import config in Vmware Deployment 272
utils iostat 272
utils iothrottle 273
utils itl reset 273
utils ldap config 275
  utils ldap config status 275
utils managementAgent alarms minpushLevel
                                              275
utils managementAgent alarms pushfrequency
                                               276
utils managementAgent alarms pushnow 276
utils network arp delete 277
utils network arp set 277
utils network arp list 278
utils network capture 279
utils network capture-rotate
                            279
utils network connectivity
                           280
utils network host 281
utils network ipv6 host 282
utils network ipv6 traceroute
                              282
utils network ipv6 ping
                        283
utils network ping 283
utils network traceroute
                         284
utils network name-service {hosts|services} cache invalidate 284
utils ntp auth symmetric-key 285
utils ntp server add 287
utils ntp server delete
                      288
utils ntp config 290
utils ntp restart 290
utils ntp server list 290
utils ntp start 291
utils ntp status 291
utils os kerneldump
                      291
utils os kerneldump ssh 292
utils os kerneldump status 293
```

utils os secure 293 utils PlatformWebAccess disable 294 utils PlatformWebAccess enable 294 utils PlatformWebAccess status 294 utils processCoreDumps disable 295 utils processCoreDumps enable 295 utils processCoreDumps status 295 utils remote\_account create 296 utils remote account disable 296 296 utils remote account enable utils remote account status 297 utils remotesyslog set protocol tcp 297 utils remotesyslog set protocol udp 298 utils remotesyslog set protocol tls 298 utils remotesyslog show protocol 299 utils reset application ui administrator name 299 utils reset application ui administrator password 299 utils restore application ui administrator account 300 utils scheduled-task disable 300 utils scheduled-task enable 301 utils scheduled-task list 301 utils set urlpattern disable 301 utils set urlpattern enable 302 utils service 302 utils service list 303 utils service auto-restart 304 utils service start 304 utils service stop 305 utils snmp config 1/2c community-string 305 utils snmp config 1/2c inform 306 utils snmp config 1/2c trap 306 utils snmp config 3 inform 307 utils snmp config mib2 308 utils snmp config 3 trap 308

utils snmp config 3 user 309 utils snmp get 309 utils snmp get 1 310 utils snmp get 2c 311 utils snmp get 3 311 utils snmp hardware-agents 312 utils snmp test 313 utils snmp walk 313 utils snmp walk 1 315 utils snmp walk 2c 315 utils snmp walk 3 316 utils soap realtimeservice test 317 utils sso 317 utils sso recovery-url 318 utils system restart 318 utils system shutdown 319 utils system switch-version 319 utils system boot 319 utils system upgrade 320 utils update dst 321 utils users validate 321 utils vmtools refresh 322 utils vmtools upgrade 322 utils system boot status 323

### Contents

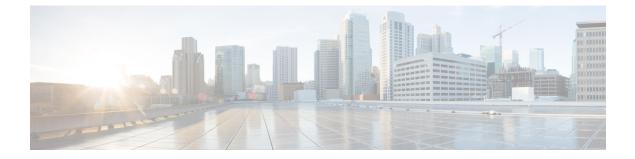

# **Preface**

- Purpose, on page xxi
- Audience, on page xxi
- Organization, on page xxi
- Related Documents, on page xxii

### **Purpose**

The *Command Line Interface Reference Guide for Cisco Unified Communications Solutions* provides information about all the commands supported on the IM and Presence service, Cisco Unified Communications, and Cisco Unity Connection. Every command includes an "Applies to" section identifying applicable products.

# Audience

The *Command Line Interface Reference Guide for Cisco Unified Communications Solutions* provides information to execute specific commands for network administrators responsible for managing and supporting IM and Presence, Cisco Unified Communications Manager, and Cisco Unity Connection.

# **Organization**

The following table shows the organization for this guide:

| Chapter             | Description                                                                                                 |
|---------------------|----------------------------------------------------------------------------------------------------|
| About CLI           | Provides information about the CLI and tips to help make the management of the products easier to navigate. |
| Delete commands     | Lists all commands relating to the removal of specific information.                                         |
| File commands       | Lists all commands relating to the management of files and logs.                                            |
| License<br>commands | Lists all commands relating to licensing.                                                                   |

| Run commands   | Lists all commands relating to the execution of sql queries, various tests, and tasks.          |
|----------------|-------------------------------------------------------------------------------------------------|
| Set commands   | Lists all commands relating to the tasks such as enabling, disabling, importing, and exporting. |
| Show commands  | Lists all commands relating to the display of specified information.                            |
| Unset commands | Lists all commands relating to the disabling of specified network and ipsec options.            |
| Utils commands | Lists all commands relating to utilities.                                                       |

# **Related Documents**

See the *Cisco Unified Communications Manager Documentation Guide* to learn about the documentation for Unified Communications Manager and IM and Presence Service.

For the latest IM and Presence Service and Unified Communications Manager requirements, see the *Release* Notes for Cisco Unified Communications Manager.

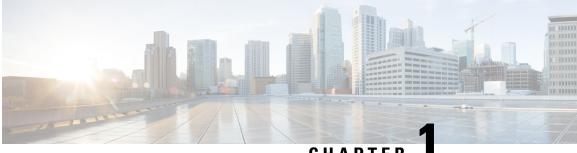

### CHAPTER

# About CLI

- CLI Privilege Levels, on page 1
- Start CLI session, on page 1
- Tab completes command, on page 3
- Command help, on page 3
- Ctrl-C exits command, on page 4
- Quit CLI session, on page 5

### **CLI Privilege Levels**

During installation of Unified Communications Manager, an administrator with level 4 privilege is created at the platform level. This administrator has all privileges to execute all the command line interface (CLI) commands. Through the CLI commands, the administrator with level 4 privilege creates the following administrators:

- Administrator with level 0 privilege—This administrator has read-only access privilege on the interface.
- Administrator with level 1 privilege—This administrator has both read and write access privilege on the interface.

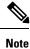

Administrators can execute CLI commands based on the privileges defined for each of them.

After the administrators with the various privileges are created, you can start the CLI session.

# Start CLI session

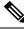

**Note** This procedure applies to both Unified Communications Manager and the IM and Presence Service. The Operating System for Unified Communications Manager is called the Cisco Unified Operating System. The Operating System for the IM and Presence Service is called the Unified IM and Presence Operating System. To start a CLI session for the IM and Presence Service, you must use the Unified IM and Presence Operating System.

You can access the Cisco Unified Operating System (or, for the IM and Presence Service, the Unified IM and Presence Operating System) remotely or locally:

- From a web client workstation, such as the workstation that you use for Cisco Unified Operating System Administration, you can use SSH to connect securely to the Cisco Unified Operating System.
- You can access the Cisco Unified Operating System CLI directly by using the monitor and keyboard that you used during installation or by using a terminal server that is connected to the serial port. Use this method if a problem exists with the IP address.

### Before you begin

Ensure you have the following information that is defined during installation:

- A primary IP address and hostname
- An administrator ID
- A password

You will need this information to log in to the Cisco Unified Operating System.

### Procedure

**Step 1** Perform one of the following actions depending on your method of access:

a) From a remote system, use SSH to connect securely to the Cisco Unified Operating System. In your SSH client, enter

### ssh adminname@hostname

where *adminname* specifies the Administrator ID and *hostname* specifies the hostname that was defined during installation.

For example, **ssh** admin@ipt-1.

b) From a direct connection, you receive this prompt automatically:

ipt-1 login:

where *ipt-1* represents the host name of the system.

Enter the administrator ID that was defined during installation.

**Step 2** Enter the password that was defined at installation.

The CLI prompt displays. The prompt represents the Administrator ID; for example:

admin:

You can now use any CLI command.

L

### Tab completes command

To complete commands, use Tab:

- Enter the start of a command and press **Tab** to complete the command. For example, if you enter se and press **Tab**, set is completed.
- Enter a full command name and press **Tab** to display all the commands or subcommands that are available. For example, if you enter set and press **Tab**, you see all the set subcommands. An \* identifies the commands that have subcommands.
- If you reach a command, keep pressing **Tab**, and the current command line repeats; this indicates that no additional expansion is available.

### **Command help**

You can get two kinds of help about any command:

- Detailed help that includes a definition of the command and an example of its use
- Short query help that includes only command syntax

| If you want to:           | At the CLI prompt:                                                                                         |
|---------------------------|----------------------------------------------------------------------------------------------------|
| Get detailed help         | Enter                                                                                                    |
|                           | help command                                                                                               |
|                           | Where <i>command</i> specifies the command name or the command and parameter. See "Detailed Help Example." |
| Query only command syntax | Enter                                                                                                    |
|                           | command?                                                                                                   |
|                           | Where <i>command</i> represents the command name or the command and parameter. See "Query Example."        |

### **Troubleshooting Tips**

If you enter a ? after a menu command, such as set, it acts like the **Tab** key and lists the commands that are available.

### **Detailed Help Example:**

```
admin:help file list activelog
activelog help:
This will list active logging files
options are:
```

```
page - pause output
detail - show detailed listing
reverse - reverse sort order
date - sort by date
        - sort by size
size
file-spec can contain '*' as wildcards
Example:
admin:file list activelog platform detail
                            <dir>
02 Dec,2004 12:00:59
                                           drf
                                  <dir>
02 Dec,2004 12:00:59
                                              log
16 Nov,2004 21:45:43
                                   8,557 enGui.log

        16 Nov,2004
        21:45:43
        8,557
        engul.log

        27 Oct,2004
        11:54:33
        47,916
        startup.log

dir count = 2, file count = 2
```

Query Example:

```
admin:file list activelog?Syntax:
file list activelog file-spec [options]
file-spec mandatory file to view
options optional page|detail|reverse|[date|size]
```

## **Ctrl-C exits command**

You can stop most interactive commands by entering the **Ctrl-C** key sequence, as shown in the following example:

#### Exiting a Command with Ctrl-C

```
admin:utils system upgrade initiateWarning: Do not close this window without first
exiting the upgrade command.
Source:
1) Remote Filesystem
2) DVD/CD
q) quit
Please select an option (1 - 2 or "q" ):
Exiting upgrade command. Please wait...
Control-C pressed
admin:
```

**Note** If you execute the command **utils system switch-version** and enter **Yes** to start the process, entering **Ctrl-C** exits the command but does not stop the switch-version process.

# **Quit CLI session**

At the CLI prompt, enter **quit**. If you are logged in remotely, you get logged off, and the ssh session is dropped. If you are logged in locally, you get logged off, and the login prompt returns.

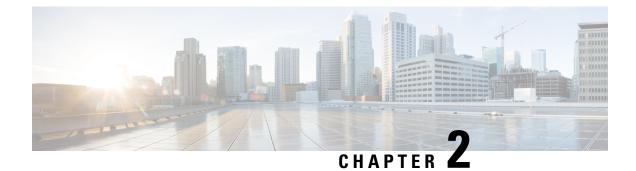

# **Delete Commands**

- delete account, on page 7
- delete cuc futuredelivery, on page 7
- delete cuc locale, on page 8
- delete dns, on page 9
- delete dscp, on page 9
- delete ipsec policy\_group, on page 10
- delete ipsec policy\_name, on page 10
- delete process, on page 11
- delete smtp, on page 11

delete account account-name

### delete account

This command allows you to delete an administrator account.

| Syntax Description | Parameters Description                                                                                                    |  |  |  |
|--------------------|----------------------------------------------------------------------------------------------------|--|--|--|
|                    | account-name Specifies the name of an administrator account.                                                                  |  |  |  |
| Command Modes      | Administrator (admin:)                                                                                                    |  |  |  |
|                    | Requirements                                                                                                    |  |  |  |
|                    | Command privilege level: 1                                                                                                    |  |  |  |
|                    | Allowed during upgrade: No                                                                                                    |  |  |  |
|                    | Applies to: Unified Communications Manager, IM and Presence service on Unified Communications Manager, Cisco Unity Connection |  |  |  |

### delete cuc futuredelivery

This command deletes all messages that have been marked for future delivery.

### delete cuc futuredelivery

**Command Modes** Administrator (admin:)

#### Requirements

Command privilege level: 1 Allowed during upgrade: Yes Applies to: Cisco Unity Connection

#### Example

The following example deletes two messages that have been marked for future delivery.

```
admin: delete cuc futuredelivery
```

Deleting File : UmssMtaFutureDelivery/UnityMbxDb1/5C56C086-E64B-11DC-9BAF-41FC55D89593.eml
Deleting File : UmssMtaFutureDelivery/UnityMbxDb1/6D7DD796-E64B-11DC-A0E6-D1FD55D89593.eml
Files : Found = 2, Deleted = 2

Note: Files that are in use cannot be deleted

# delete cuc locale

This command deletes the specified locale and all of the associated files and settings from Connection.

| Syntax Description | Parameters Description                                                                                                    |
|--------------------|----------------------------------------------------------------------------------------------------|
|                    | <i>locale-id</i> Specifies the ID of the locale that you want to delete.                                                                                                    |
| Command Modes      | Administrator (admin:)                                                                                                    |
| Usage Guidelines   | Before you run this command, you must stop the Connection Conversation Manager and Connection Mixer services. After you run this command, you must restart the Connection Conversation Manager and Connection Mixer services. While running "delete cuc" locale command, you can choose to retain or not retain the locale mappings at your Unity Connection System. |
|                    | If you choose to retain locale mapping, then after re-install of same locale, all objects like Subscribers and Call handlers are automatically mapped to retained locale. If you choose not to retain the locale mapping, then after uninstall all locale mappings are lost.                                                                                         |
|                    | Requirements                                                                                                    |
|                    | Command privilege level: 1                                                                                                    |

delete cuc locale locale-id

L

Allowed during upgrade: Yes Applies to: Cisco Unity Connection

### Example

The following example deletes the en-GB locale and all of the associated files and settings. admin:delete cuc locale en-GB

en-GB uninstalled

# delete dns

This command allows you to delete the IP address for a DNS server.

delete dns addr

| Syntax Description | Parameters Description                                                                                 |  |  |  |
|--------------------|----------------------------------------------------------------------------------------------------|--|--|--|
|                    | <i>addr</i> Represents the IP address of the DNS server that you want to delete.                       |  |  |  |
| Command Modes      | Administrator (admin:)                                                                                 |  |  |  |
| Usage Guidelines   | After you execute this command, the system asks whether you want to continue.                          |  |  |  |
| $\triangle$        |                                                                                                    |  |  |  |
| Caution            | If you continue, this command causes a temporary loss of network connectivity.                         |  |  |  |
|                    | Requirements                                                                                           |  |  |  |
|                    | Command privilege level: 1                                                                             |  |  |  |
|                    | Allowed during upgrade: No                                                                             |  |  |  |
|                    | Applies to: Unified Communications Manager, IM and Presence service on Unified Communications Manager, |  |  |  |

# delete dscp

This command deletes a DSCP port tag.

delete dscp port-tag

**Cisco Unity Connection** 

| Syntax Description | Parameters Description                                                                                                    |  |  |  |  |
|--------------------|----------------------------------------------------------------------------------------------------|--|--|--|--|
|                    | <i>port-tag</i> Represents a DSCP port tag, which is a string that is mapped to a TCP or UDP port to identify the application that uses the port. This value is for the portTag field displayed when you use the command <b>show dscp defaults</b> . The set of port tags is predefined. |  |  |  |  |
| Command Modes      | Administrator (admin:)                                                                                                    |  |  |  |  |
| Usage Guidelines   | After you delete an enabled port tag, DSCP marking on that port tag stops. You can recreate a deleted port tag when you use the set dscp marking command; enter the name of the port tag that you previously deleted.                                                                    |  |  |  |  |
| <u> </u>           | Use the command <b>show dscp defaults</b> to list the configured port tags.                                                                                                    |  |  |  |  |
|                    | Requirements                                                                                                    |  |  |  |  |
|                    | Command privilege level: 1                                                                                                    |  |  |  |  |
|                    | Applies to: Unified Communications Manager, Cisco Unity Connection                                                                                                    |  |  |  |  |

# delete ipsec policy\_group

This command deletes all policies within the specified group or all groups.

| delete | ipsec | policy_ | _group | group | all |
|--------|-------|---------|--------|-------|-----|
|--------|-------|---------|--------|-------|-----|

| Syntax Description | Parameters                                                         | Description                       |  |
|--------------------|--------------------------------------------------------------------|-----------------------------------|--|
|                    | group                                                              | Represents a specific group name. |  |
|                    | all                                                                | Deletes all groups.               |  |
| Command Modes      | Administra                                                         | tor (admin:)                      |  |
|                    | Requireme                                                          | nts                               |  |
|                    | Command ]                                                          | privilege level: 1                |  |
|                    | Allowed during upgrade: No                                         |                                   |  |
|                    | Applies to: Unified Communications Manager, Cisco Unity Connection |                                   |  |
|                    |                                                                    |                                   |  |

# delete ipsec policy\_name

This command deletes an Ipsec policy with given policy name.

**delete ipsec policy\_name** *policy\_name* | **all** 

| Syntax Description | Parameters     | Description                                            |
|--------------------|----------------|--------------------------------------------------------|
|                    | policy_name    | Represents the policy name.                            |
|                    | all            | Deletes policies within all policy names.              |
| Command Modes      | - Administrate | or (admin:)                                            |
|                    | Requiremen     | ts                                                     |
|                    | Command p      | rivilege level: 1                                      |
|                    | Allowed dur    | ing upgrade: No                                        |
|                    | Applies to: U  | Unified Communications Manager, Cisco Unity Connection |

# delete process

This command allows you to delete a particular process.

delete process process-id [force | terminate | crash]

| Syntax Description | Parameters Description                                                                                                    |  |  |  |
|--------------------|----------------------------------------------------------------------------------------------------|--|--|--|
|                    | process-id Represents the process ID number.                                                                                                    |  |  |  |
|                    | force Causes the process to stop.                                                                                                    |  |  |  |
|                    | terminate Causes the operating system to terminate the process.                                                                                                    |  |  |  |
|                    | crash Crashes the process and produces a crash dump.                                                                                                    |  |  |  |
| Command Modes      | Administrator (admin:)                                                                                                    |  |  |  |
| Usage Guidelines   | Use the <b>force</b> option only if the command alone does not delete the process; use the <b>terminate</b> option only if <b>force</b> does not delete the process. |  |  |  |
|                    | Requirements<br>Command privilege level: 1                                                                                                    |  |  |  |
|                    |                                                                                                    |  |  |  |
|                    | Allowed during upgrade: Yes                                                                                                    |  |  |  |
|                    | Applies to: Unified Communications Manager, IM and Presence service on Unified Communications Manager, Cisco Unity Connection                                        |  |  |  |
|                    |                                                                                                    |  |  |  |

# delete smtp

This command allows you to delete the SMTP host.

delete smtp

### **Command Modes** Administrator (admin:)

### Requirements

Command privilege level: 1

Allowed during upgrade: No

Applies to: Unified Communications Manager, IM and Presence service on Unified Communications Manager, Cisco Unity Connection

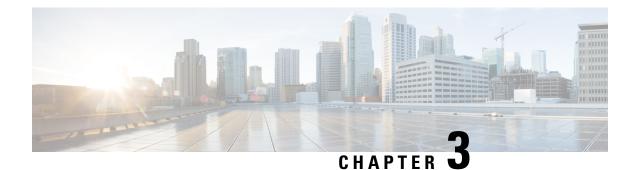

# **File Commands**

- file build log, on page 13
- file check, on page 17
- file delete, on page 18
- file delete tftp, on page 18
- file dump, on page 20
- file dump sftpdetails, on page 20
- file dump tftp, on page 21
- file fragmentation sdi, on page 21
- file fragmentation sdl, on page 23
- file get, on page 24
- file get tftp, on page 26
- file list, on page 27
- file list tftp, on page 29
- file search, on page 29
- file search tftp, on page 30
- file tail activelog, on page 31
- file tail tftp, on page 32
- file view , on page 32
- file view tftp, on page 35

# file build log

This command collects log information by service or feature and duration.

file build log service/feature duration

| Syntax Description | Parameters             | Description                                                                               |
|--------------------|------------------------|-------------------------------------------------------------------------------------------|
|                    | service/feature        | specifies the component or functional area from which to retrieve log information         |
|                    | duration               | specifies the time period, measured in days, from which the log information is retrieved. |
| Command Modes      | Administrator (admin:) |                                                                                           |

### Usage Guidelines Requirements

Command privilege level:

Allowed during upgrade:

### **Examples**

This command collects logs for the Client Profile Agent.

```
admin: file build log cpa 10
Collecting logs
```

Collecting: logname1.txt Collecting: logname2.txt

```
To retrieve run the following command: file get epas/trace/acdc_2012-06-28-111258.tar.gz
```

This command collects all logs defined in the xml config.

admin:file build log all Collecting logs Collecting: logname1.txt

Collecting: logname2.txt

To retrieve run the following command: file get epas/trace/acdc\_2012-06-28-111258.tar.gz

This command collects logs for multiple services.

admin:file build log dbmon cpa Collecting logs

Collecting: logname1.txt Collecting: logname2.txt

To retrieve run the following command: file get epas/trace/acdc 2012-06-28-111258.tar.gz

#### This command shows help.

admin:file build log ? Syntax: file build log [serviceName [serviceName] ..]

Service Names: FullName

ShortName

| cisco_client_profile_agent   | сра   |
|------------------------------|-------|
| cisco database layer monitor | dbmon |
| cisco_audit_logs             | audit |
| cisco_ris_dat_collector      | risdc |

This command shows information for the deployment.

admin: file build log deployment info 0

DB Queriesmay take up to 5 minutes to complete. Please be patient... About to start queries for deployment data... please wait... Gathering CUCM Version... ccmversion 11.0.1.100000(9)

```
_____
Gathering CUCM Publisher Node
ccmpublisherhostname
gwydlg050498vm1
  _____
Gathering Rosters table...
rosters
3032681
-----
Gathering Groups table...
groups
1518966
_____
Gathering Non-Presence contacts...
nonpresencecontacts
502573
Gathering Number of inter-cluster users...
enduser
0
   _____
Gathering CUCM Nodes in cluster...
processnode
2
       _____
____
Gathering CUCM Node names in cluster...
name
EnterpriseWideData
processnode
gwydlg050408vm1
 _____
Gathering IM&P nodes in cluster...
processnode
2
_____
Gathering XCP Routing Node...
paramvalue
t
   _____
Gathering Exchange Calendaring...
pebackendgateway
 _____
            _____
Gathering SIP Inter-domain Federation...
domainname
paramvaluegwydlg050408vm2-public.cisco.com
    _____
Gathering XMPP Inter-domain Federation...
xmpps2ssnodes
0
_____
Gathering Intra-domain Partitioned Federation...
enablepartitionedfedwithacs
f
_____
Gathering Inter-cluster Peering...
cupsinterclusterpeers
_____
Gathering Message Archiver...
pkid
8fede7a9-b6a6-4ad4-8da6-b8ea4c8d5411
databasetype
Postgres
```

databasename tcmadb name gwydlg050408vm2 tknodeusage 0 tkprocessnoderole 2 nodeid 3 \_\_\_\_\_ Gathering Third-party compliance... ftextdbprocessnodemap 0 \_\_\_\_\_ Gathering Persistent Chat... enablepersistentgear t databasetype Postgres datanasename tcmadb name gwydlg050408vm2 tknodeusage 0 tkprocessnoderole 2 nodeid 2 \_\_\_\_\_ Gathering Advanced File Transfer... tkfiletransfer 2 databasetype Postgres datbasename tcmadb name gwydlg050408vm2 tknodeusage 0 tkprocessnoderole 2 nodeid 3 \_\_\_\_\_ Gathering AD Groups... paramvalue t \_\_\_\_\_ Gathering XEP-198... paramvalue t \_\_\_\_\_ Gathering DB Replication Status... replicationdynamic 2 Services on this node that currently have debug logging enabled are: Cisco Presence Engine Cisco DRF Local Cisco XCP File Transfer Manager

L

```
Collected: platformConfig.xml
Collected: deployment_info.xml
Collected: deployment_info.xml
Collected: system_info.txt
To retrieve the logs, run the following CLI Command:
file get activelog epas/trace/log_2015-08-17-154010.tar.gz
To maintain a stable system it is recommended that you remove the file after retrieval.
To do this run the CLI Command:
file delete activelog epas/trace/log_2015-08-17-154010.tar.gz
Please Note: Debug logging is not enabled for any of the files you have retrieved
```

### file check

This command checks the /usr directory tree to see whether files or directories have been added, removed, or changed in size since the last fresh installation or upgrade and shows the results.

| Syntax Description | Parameters                            | Description                                                                                                    |
|--------------------|---------------------------------------|----------------------------------------------------------------------------------------------------|
|                    | detection-size-kb                     | Specifies the minimum file size change that is required for the command to display the file as changed.                              |
|                    |                                       | Default value: 100 KB.                                                                                                    |
| Command Modes      | Administrator (ad                     | dmin:)                                                                                                    |
| Usage Guidelines   |                                       | otifies you about a possible impact to system performance and asks you whether you want display includes both deleted and new files. |
| $\wedge$           |                                       |                                                                                                    |
| Caution            | Because this com off-peak hours.      | mand can affect system performance, Cisco recommends that you run the command during                                                 |
|                    | Requirements                          |                                                                                                    |
|                    | Command privile                       | ege level: 1                                                                                                    |
|                    | Allowed during u                      | ipgrade: No                                                                                                    |
|                    | Applies to: Unifie<br>Cisco Unity Com | ed Communications Manager, IM and Presence service on Unified Communications Manager,                                                |

**file check** [detection-size-kb]

### file delete

This command deletes a log on the active or inactive side.

file delete activelog | inactivelog file-spec [detail] [noconfirm]

| Syntax Description | Parameters                                            | Description                                                                                |
|--------------------|-------------------------------------------------------|--------------------------------------------------------------------------------------------|
|                    | activelog                                             | Specifies a log on the active side.                                                        |
|                    | inactivelog                                           | Specifies a log on the inactive side.                                                      |
|                    | file-spec                                             | Specifies the path and filename of the log or logs to delete (includes install log files). |
|                    | detail                                                | Shows a listing of deleted files with the date and time.                                   |
|                    | noconfirm                                             | Deletes files without asking you to confirm each deletion.                                 |
| Command Modes      | Administrator (admin:)                                |                                                                                            |
| Usage Guidelines   | You get prompted for confirmation after y are in use. | ou enter the command. You cannot delete directories or files that                          |

 $\triangle$ 

Caution You cannot recover a deleted file, but you may be able to with The Disaster Recovery System.

#### Requirements

Command privilege level: 1

Allowed during upgrade: Yes

Applies to: Unified Communications Manager, IM and Presence service on Unified Communications Manager, Cisco Unity Connection

### file delete tftp

This command deletes a TFTP file.

**Parameters Description** 

file delete tftp file-spec [detail] [noconfirm]

Syntax Description

*file-spec* Represents the TFTP file name.

|             |         | Parameters                 | Description                                                |                                         |
|-------------|---------|----------------------------|------------------------------------------------------------|-----------------------------------------|
|             |         | detail                     | Shows a listing of deleted files with the date and time.   | -                                       |
|             |         | noconfirm                  | Deletes files without asking you to confirm each deletion. |                                         |
| Command M   | odes    | Administrat                | tor (admin:)                                               |                                         |
| Usage Guide | elines  | You get pro<br>are in use. | mpted for confirmation after you enter the command. You    | cannot delete directories or files that |
|             | Â       |                            |                                                            |                                         |
| -           | Caution | You cannot                 | recover a deleted file, but you may be able to with The Di | saster Recovery System.                 |
|             |         | Requireme                  | nts                                                        |                                         |
|             |         | Command J                  | privilege level: 1                                         |                                         |

Allowed during upgrade: Yes

Applies to: Unified Communications Manager, IM and Presence service on Unified Communications Manager, Cisco Unity Connection

### file delete dir tftp

This command deletes the TFTP directory.

file delete dir tftp dir-name [detail]

| Syntax Description | Parameters Description                                                                                                    |
|--------------------|----------------------------------------------------------------------------------------------------|
|                    | <i>dir-name</i> Specifies the TFTP directory to delete.                                                                       |
|                    | <b>detail</b> Shows a listing of deleted files with the date and time.                                                        |
| Command Modes      | Administrator (admin:)                                                                                                    |
| Usage Guidelines   | You get prompted for confirmation after you enter the command. You cannot delete directories or files that are in use.        |
| $\triangle$        |                                                                                                    |
| Caution            | You cannot recover a deleted file, but you may be able to with The Disaster Recovery System.                                  |
|                    | Requirements                                                                                                    |
|                    | Command privilege level: 1                                                                                                    |
|                    | Allowed during upgrade: Yes                                                                                                   |
|                    | Applies to: Unified Communications Manager, IM and Presence service on Unified Communications Manager, Cisco Unity Connection |

# file dump

This command dumps the contents of a log, a page at a time.

file dump activelog | inactivelog | install file-spec [hex] [recent] [regexp expression]

| Parameters        | Description                                                                               |
|-------------------|-------------------------------------------------------------------------------------------|
| activelog         | Specifies a log on the active side.                                                       |
| inactivelog       | Specifies a log on the inactive side.                                                     |
| install           | Specifies an installation log.                                                            |
| file-spec         | Represents the log file to dump.                                                          |
| hex               | Shows output in hexadecimal.                                                              |
| recent            | Dumps the most recently changed file in the directory.                                    |
| regexp expression | Displays only the lines in the file that match the regular expression <i>expression</i> . |
|                   | activelog<br>inactivelog<br>install<br>file-spec<br>hex<br>recent                         |

### **Command Modes** Administrator (admin:)

#### Requirements

Command privilege level: 1

Allowed during upgrade: Yes

Applies to: Unified Communications Manager, IM and Presence service on Unified Communications Manager, Cisco Unity Connection

#### Example

This command dumps contents of file \_cdrIndex.idx.

admin: file dump activelog cm/cdr/\_cdrIndex.idx

# file dump sftpdetails

This command specifies the list of files that can be dumped in the SFTP context and allows you to choose which file to dump.

#### file dump sftpdetails

**Command Modes** Administrator (admin:)

**Usage Guidelines** Enter **a** to dump all SFTP-related files. Enter **q** to exit this command.

### Requirements

Command privilege level: 1 Allowed during upgrade: Yes Applies to: Unified Communications Manager, Cisco Unity Connection

### file dump tftp

This command dumps the contents of a TFTP file to the screen, a page at a time.

file dump tftp file-spec [page] [detail] [hex]

| Syntax Descripti | ion Parameters    | Description                                  |
|------------------|-------------------|----------------------------------------------|
|                  | file-spec         | Represents the name of a TFTP file.          |
|                  | page              | Displays the output one screen at a time.    |
|                  | detail            | Displays the listing with the date and time. |
|                  | hex               | Displays the output in hexadecimal.          |
| Command Modes    | s Administrat     | for (admin:)                                 |
| Usage Guideline  | es                |                                              |
|                  |                   |                                              |
| Π                | Note file-spec mu | ist resolve to a single file.                |
|                  |                   |                                              |

### Requirements

Command privilege level: 1 Allowed during upgrade: Yes Applies to: Unified Communications Manager, Cisco Unity Connection

# file fragmentation sdi

This command shows file fragmentation information about SDI log files.

file fragmentation sdi most fragmented | recent [number]

| Syntax Description | Parameters      | Description                               |
|--------------------|-----------------|-------------------------------------------|
|                    | most fragmented | Represents the most fragmented log files. |

| Parameters  | Description                             |
|-------------|-----------------------------------------|
| most recent | Represents the most recent logs files.  |
| number      | Represents the number of files to list. |

**Command Modes** Administrator (admin:)

#### Requirements

Command privilege level: 1

Allowed during upgrade: Yes

Applies to: Unified Communications Manager, IM and Presence service on Unified Communications Manager, Cisco Unity Connection

### file fragmentation sdi file

This command shows file fragmentation information about an SDI log file.

file fragmentation sdi file *filename* [verbose]

| Syntax Description | Parameters Description                                                                                                    |
|--------------------|----------------------------------------------------------------------------------------------------|
|                    | <i>filename</i> Represents the SDI log file name.                                                                             |
|                    | verbose Shows more detailed information on the screen.                                                                        |
| Command Modes      | Administrator (admin:)                                                                                                    |
|                    | Requirements                                                                                                    |
|                    | Command privilege level:1                                                                                                    |
|                    | Allowed during upgrade: Yes                                                                                                   |
|                    | Applies to: Unified Communications Manager, IM and Presence service on Unified Communications Manager, Cisco Unity Connection |
|                    |                                                                                                    |

### file fragmentation sdi all

This command shows file fragmentation information about all SDI log files in the directory.

file fragmentation sdi all filename

| Syntax Description | Parameters Description                                                                                |  |
|--------------------|----------------------------------------------------------------------------------------------------|--|
|                    | <i>filename</i> Specifies the SDI log file name for which you want to show all fragmentation details. |  |
| Command Modes      | Administrator (admin:)                                                                                |  |

#### Requirements

Command privilege level: 1

Allowed during upgrade: Yes

Applies to: Unified Communications Manager, IM and Presence service on Unified Communications Manager, Cisco Unity Connection

# file fragmentation sdl

This command shows file fragmentation information about the most fragmented SDL log files.

file fragmentation sdl most fragmented | recent [number]

| Syntax Description | Parameters                  | Description                               |
|--------------------|-----------------------------|-------------------------------------------|
| Command Modes      | most fragmented             | Represents the most fragmented log files. |
|                    | most recent                 | Represents the most recent log files.     |
|                    | number                      | Represents the number of files to list.   |
|                    | Administrator (admin:)      |                                           |
|                    | Requirements                |                                           |
|                    | Command privilege level: 1  |                                           |
|                    | Allowed during upgrade: Yes |                                           |

Applies to: Unified Communications Manager, IM and Presence service on Unified Communications Manager, Cisco Unity Connection.

### file fragmentation sdl file

This command displays file fragmentation information about an SDL log file.

file fragmentation sdl file *filename* [verbose]

| Syntax Description | Parameters | Description                                    |
|--------------------|------------|------------------------------------------------|
|                    | filename   | Represents the file name of the SDL log file.  |
|                    | verbose    | Shows more detailed information on the screen. |
|                    | Administra | tor (admin.)                                   |

Command Modes Administrator (admin:)

### Requirements

Command privilege level: 1

Allowed during upgrade: Yes

Applies to: Unified Communications Manager, IM and Presence service on Unified Communications Manager, Cisco Unity Connection.

### file fragmentation sdl all

This command shows file fragmentation information about all SDL log files in the directory.

| Syntax Description | Parameters Description                                                                                                    |
|--------------------|----------------------------------------------------------------------------------------------------|
|                    | <i>filename</i> Represents the file name for which you want to show all fragmentation details.                                |
| Command Modes      | Administrator (admin:)                                                                                                    |
|                    | Requirements                                                                                                    |
|                    | Command privilege level: 1                                                                                                    |
|                    | Allowed during upgrade: Yes                                                                                                   |
|                    | Applies to: Unified Communications Manager, IM and Presence service on Unified Communications Manager Cisco Unity Connection. |

This command sends a log to another system by using SFTP.

file get activelog | inactivelog | install file-spec [reltimeabstime] [match regex] [recurs] [compress]

| Syntax Description | Parameters  | Description                                                                                          |
|--------------------|-------------|----------------------------------------------------------------------------------------------------|
|                    | activelog   | Specifies a log on the active side.                                                                  |
|                    | inactivelog | Specifies a log on the inactive side.                                                                |
|                    | install     | Specifies an installation log.                                                                       |
|                    | file-spec   | Specifies the name of the file to transfer.                                                          |
|                    | reltime     | The relative time period, specified<br>in minutes   hours   days<br>  weeks   months   time<br>value |

|                    | Parameters                                                                                                    | Description                                                                |  |
|--------------------|----------------------------------------------------------------------------------------------------|----------------------------------------------------------------------------|--|
|                    | abstime                                                                                                    | The absolute time period, specified<br>as hh:mm:MM/DD/YY<br>hh:mm:MM/DD/YY |  |
|                    | match regex                                                                                                    | Match a particular string in the filename, specified as <i>regex</i> .     |  |
|                    | recurs                                                                                                    | Get all files, including subdirectories.                                   |  |
|                    | compress                                                                                                    | Transfer files as compressed file.                                         |  |
|                    | tftp                                                                                                    |                                                                            |  |
| Command Modes      | Administrator (admin:)                                                                                                    |                                                                            |  |
| Usage Guidelines   | After the command identifies the specified files, you ge password.                                                               | t prompted to enter an SFTP host, username, and                            |  |
|                    | Requirements                                                                                                    |                                                                            |  |
|                    | Command privilege level: 0                                                                                                    |                                                                            |  |
|                    | Allowed during upgrade: Yes                                                                                                    |                                                                            |  |
|                    | Applies to: Unified Communications Manager, IM and Presence service on Unified Communications Manager,<br>Cisco Unity Connection |                                                                            |  |
|                    | Example                                                                                                    |                                                                            |  |
|                    | This example gets all files in the activelog operating system directory that match the string "plat."                            |                                                                            |  |
|                    | admin: file get activelog platform match plat                                                                                    |                                                                            |  |
|                    | This example gets all operating system log files for a pa                                                                        | rticular time period.                                                      |  |
|                    | admin: file get activelog platform/log abstime                                                                                   | 18:00:10/20/13 18:00:10/21/13                                              |  |
| file get salo      | g                                                                                                    |                                                                            |  |
|                    | This command sends the partBsalog or salog directory t                                                                           | o another system by using SFTP.                                            |  |
|                    | file get partBsalog   salog file-spec [reltimeabstime]                                                                           | [match regex] [recurs] [compress]                                          |  |
| Syntax Description | Parameters                                                                                                    | Description                                                                |  |
|                    | partBsalog Specifi                                                                                                    |                                                                            |  |

salog

I

Specifies the salog directory.

| Parameters  | Description                                                                                          |
|-------------|----------------------------------------------------------------------------------------------------|
| file-spec   | Specifies the name of the file to transfer.                                                          |
| reltime     | The relative time period, specified<br>in minutes   hours   days<br>  weeks   months   time<br>value |
| abstime     | The absolute time period, specified<br>as hh:mm:MM/DD/YY<br>hh:mm:MM/DD/YY                           |
| match regex | Match a particular string in the filename, specified as <i>regex</i> .                               |
| recurs      | Get all files, including subdirectories.                                                             |
| compress    | Transfer files as compressed file.                                                                   |

**Command Modes** Administrator (admin:)

**Usage Guidelines** After the command identifies the specified files, you get prompted to enter an SFTP host, username, and password.

### **Requirements**

Command privilege level: 0

Allowed during upgrade: Yes

Applies to: Unified Communications Manager, Cisco Unity Connection

# file get tftp

This command sends a TFTP file to another system by using SFTP.

file get tftp file-spec [reltimeabstime] [match regex] [recurs] [compress]

| Syntax Description | Parameters | Description                                                                                          |
|--------------------|------------|----------------------------------------------------------------------------------------------------|
|                    | file-spec  | Specifies the name of the TFTP file to transfer.                                                     |
|                    | reltime    | The relative time period, specified<br>in minutes   hours   days<br>  weeks   months   time<br>value |

|                  | Parameters                                                      | Description                                                                              |
|------------------|-----------------------------------------------------------------|------------------------------------------------------------------------------------------|
|                  | abstime                                                         | The absolute time period, specified<br>as <b>hh:mm:MM/DD/YY</b><br><b>hh:mm:MM/DD/YY</b> |
|                  | match regex                                                     | Match a particular string in the filename, specified as <i>regex</i> .                   |
|                  | recurs                                                          | Get all files, including subdirectories.                                                 |
|                  | compress                                                        | Transfer files as compressed file.                                                       |
| Command Modes    | Administrator (admin:)                                          |                                                                                          |
| Usage Guidelines | After the command identifies the specified files, you password. | a get prompted to enter an SFTP host, username, and                                      |
|                  | Requirements                                                    |                                                                                          |
|                  | Command privilege level: 0                                      |                                                                                          |
|                  | Allowed during upgrade: Yes                                     |                                                                                          |
|                  | Applies to: Unified Communications Manager, Cisc                | o Unity Connection                                                                       |

# file list

This command lists the log files in an available log directory.

file list activelog | inactivelog | install *file-spec* [page | detail | reverse] [date | size]

| Syntax Description | Parameters  | Description                                  |
|--------------------|-------------|----------------------------------------------|
|                    | activelog   | Specifies a log on the active side.          |
|                    | inactivelog | Specifies a log on the inactive side.        |
|                    | install     | Specifies an installation log.               |
|                    | file-spec   | Specifies the name of the log file .         |
|                    | page        | Shows the output one screen at a time.       |
|                    | detail      | Shows a detailed listing with date and time. |
|                    | reverse     | Reverses the sort direction.                 |
|                    | date        | Sorts files by date.                         |
|                    |             |                                              |

|                  | Parameters                                                                       | Description                                       |
|------------------|----------------------------------------------------------------------------------|---------------------------------------------------|
|                  | size                                                                             | Sorts files by size.                              |
| Command Modes    | Administrator (admin:)                                                           |                                                   |
| Usage Guidelines | _<br>Requirements                                                                |                                                   |
|                  | Command privilege level: 0                                                       |                                                   |
|                  | Allowed during upgrade: Yes                                                      |                                                   |
|                  | Applies to: Unified Communications Manager, IM and Pro<br>Cisco Unity Connection | esence service on Unified Communications Manager, |
|                  | Example: Log Files with Details                                                  |                                                   |
|                  | This example lists operating system log files with details                       | 5.                                                |
|                  | admin: file list activelog platform/log page de                                  | tail                                              |
|                  | Example: Directories in the CDR Repository                                       |                                                   |
|                  | This example lists directories in CDR repository.                                |                                                   |
|                  | admin: file list activelog cm/cdr_repository                                     |                                                   |
|                  | Example: CDR Files by Size                                                       |                                                   |
|                  | This example lists CDR files in a specified directory by                         | size.                                             |
|                  | admin: file list activelog cm/cdr_repository/pr                                  | ocessed/20050812 size                             |
| file list salo   | 9                                                                                |                                                   |
|                  | This command lists the partBsalog or salog directory.                            |                                                   |
|                  | file list partBsalog   salog file-spec [page   detail   re                       | verse] [date   size]                              |

### Syntax Description

| Parameters | Description                                      |
|------------|--------------------------------------------------|
| partBsalog | Specifies the partBsalog log directory.          |
| salog      | Specifies the salog log directory.               |
| file-spec  | Specifies the path to the file or files to list. |
| page       | Shows the output one screen at a time.           |
| detail     | Shows a detailed listing with date and time.     |
| reverse    | Reverses the sort direction.                     |
| date       | Sorts files by date.                             |
|            |                                                  |

|               | Parameters                  | Description          |
|---------------|-----------------------------|----------------------|
|               | size                        | Sorts files by size. |
| Command Modes | Administrator (admin:)      |                      |
|               | Requirements                |                      |
|               | Command privilege level: 0  |                      |
|               | Allowed during upgrade: Yes |                      |

Applies to: Unified Communications Manager, Cisco Unity Connection

# file list tftp

This command lists TFTP files.

file list tftp *file-spec* [page | detail | reverse] [date | size]

| Syntax Description | Parameters                                              | Description                                  |
|--------------------|---------------------------------------------------------|----------------------------------------------|
|                    | file-spec                                               | Specifies the name of the TFTP file          |
|                    | page                                                    | Shows the output one screen at a time.       |
|                    | detail                                                  | Shows a detailed listing with date and time. |
|                    | reverse                                                 | Reverses the sort direction.                 |
|                    | date                                                    | Sorts files by date.                         |
|                    | size                                                    | Sorts files by size.                         |
| Command Modes      | Administrator (admin:)                                  |                                              |
|                    | Requirements                                            |                                              |
|                    | Command privilege level: 0                              |                                              |
|                    | Allowed during upgrade: Yes                             |                                              |
|                    | Applies to: Unified Communications Manager, Cisco Unity | Connection                                   |

# file search

This command searches the content of a log and shows the matching lines a page at a time.

| Syntax Description | Parameters                                              | Description                                                                                                    |
|--------------------|---------------------------------------------------------|----------------------------------------------------------------------------------------------------|
|                    | activelog                                               | Specifies a log on the active side.                                                                                          |
|                    | inactivelog                                             | Specifies a log on the inactive side.                                                                                        |
|                    | install                                                 | Specifies an installation log.                                                                                               |
|                    | file-spec                                               | Specifies the name of the file to search.                                                                                    |
|                    | reltime                                                 | The relative time period, specified<br>in minutes   hours   days<br>  weeks   months   time<br>value                         |
|                    | abstime                                                 | The absolute time period, specified<br>as <b>hh</b> : <b>mm</b> : <b>MM/DD/YY</b><br><b>hh</b> : <b>mm</b> : <b>MM/DD/YY</b> |
|                    | ignorecase                                              | Ignores case in a search.                                                                                                    |
| Command Modes      | Administrator (admin:)                                  |                                                                                                    |
| Usage Guidelines   | Write the search term in the form of a regular explored | ression, which is a special text string to describe a search                                                                 |
|                    |                                                         | name appears at the top of the output. If the search term is<br>ns with the filename in which the matching line was found.   |
|                    | Requirements                                            |                                                                                                    |
|                    | Command privilege level: 0                              |                                                                                                    |
|                    | Allowed during upgrade: Yes                             |                                                                                                    |
| file searcl        | h tftn                                                  |                                                                                                    |
|                    |                                                         |                                                                                                    |

file search activelog | inactivelog | install *file-spec* [*reltimeabstime*] [ignorecase]

This command searches the content of a TFTP file and shows the matching lines a page at a time.

file search tftp file-spec [reltimeabstime] [ignorecase]

| Syntax Description | Parameters | Description                                    |  |
|--------------------|------------|------------------------------------------------|--|
|                    | file-spec  | Specifies the name of the TFTP file to search. |  |

|                  | Parameters                                                                                                    | Description<br>The relative time period, specified<br>in minutes   hours   days<br>  weeks   months   time<br>value |  |
|------------------|----------------------------------------------------------------------------------------------------|----------------------------------------------------------------------------------------------------|--|
|                  | reltime                                                                                                    |                                                                                                    |  |
|                  | abstime                                                                                                    | The absolute time period, specified<br>as <b>hh : mm : MM/DD/YY</b><br><b>hh : mm : MM/DD/YY</b>                    |  |
|                  | ignorecase                                                                                                    | Ignores case in a search.                                                                                           |  |
| Command Modes    | Administrator (admin:)                                                                                                    |                                                                                                    |  |
| Usage Guidelines | Write the search term in the form of a regular expression, which is a special text string to describe a search pattern.         |                                                                                                    |  |
|                  | If the search term is found in only one file, the filename ap<br>found in multiple files, each line of the output begins with t |                                                                                                    |  |
|                  | Requirements                                                                                                    |                                                                                                    |  |
|                  | Command privilege level: 0                                                                                                    |                                                                                                    |  |
|                  | Allowed during upgrade: Yes                                                                                                    |                                                                                                    |  |

# file tail activelog

This command tails (prints the last few lines) of a log file.

file tail activelog | inactivelog | install filespec [hex] [lines] [regexp expression]

| Syntax Description | Parameters                  | Description                                                                                                    |
|--------------------|-----------------------------|----------------------------------------------------------------------------------------------------|
|                    | activelog                   | Specifies a log on the active side.                                                                                     |
|                    | inactivelog                 | Specifies a log on the inactive side.                                                                                   |
|                    | install                     | Specifies an installation log.                                                                                          |
|                    | filespec                    | Specifies the path to the file. You can use the wildcard character, *, for filename as long as it resolves to one file. |
|                    | hex                         | Show the listing in hexadecimal.                                                                                        |
|                    | lines                       | Specifies the number of lines to display.                                                                               |
|                    | <b>regexp</b><br>expression | Tails log files that match <i>expression</i>                                                                            |
| Command Modes      | Administrator (             | admin:)                                                                                                    |

### Requirements

Command privilege level: 1

Allowed during upgrade: Yes

Applies to: Unified Communications Manager, IM and Presence service on Unified Communications Manager, Cisco Unity Connection

#### Example

This example tails the operating system CLI log file.

admin: file tail activelog platform/log/cli00001.log

# file tail tftp

This command tails (prints the last few lines) of a TFTP file.

| Syntax Description | Parameters                                                         | Description                                                                                                    |  |
|--------------------|--------------------------------------------------------------------|----------------------------------------------------------------------------------------------------|--|
|                    | filespec                                                           | Specifies the path to the file. You can use the wildcard character, *, for filename as long as it resolves to one file. |  |
|                    | detail                                                             | Long listing with date and time                                                                                         |  |
|                    | hex                                                                | Show the listing in hexadecimal.                                                                                        |  |
|                    | lines                                                              | Specifies the number of lines to display.                                                                               |  |
| Command Modes      | Administra                                                         | tor (admin:)                                                                                                    |  |
|                    | Requireme                                                          | nts                                                                                                    |  |
|                    | Command privilege level: 0                                         |                                                                                                    |  |
|                    | Allowed during upgrade: Yes                                        |                                                                                                    |  |
|                    | Applies to: Unified Communications Manager, Cisco Unity Connection |                                                                                                    |  |
| file view          |                                                                    |                                                                                                    |  |
|                    | This comm                                                          | and shows the contents of log files.                                                                                    |  |
|                    | file view {                                                        | activelog/inactivelog/install} } file-spec                                                                              |  |
| Syntax Description | Parameter                                                          | s Description                                                                                                    |  |

file tail tftp filespec [detail] [hex] [lines]

Shows the contents of an active side logging files

activelog

|                  | Parameters                                                                                  | Description                                                                                                    |  |  |
|------------------|---------------------------------------------------------------------------------------------|----------------------------------------------------------------------------------------------------|--|--|
|                  | inactivelog                                                                                 | Shows the contents of an inactive side logging files                                                               |  |  |
|                  | install                                                                                     | Shows the contents of an install logging file                                                                      |  |  |
|                  | file-spec                                                                                   | Specifies the path to the file to view. You can use the wildcard character, *, as long as it resolves to one file. |  |  |
| Command Modes    | Administrator (admin:)                                                                      |                                                                                                    |  |  |
| Usage Guidelines |                                                                                             |                                                                                                    |  |  |
| Caution          | Do not use this command to view binary files because this can corrupt the terminal session. |                                                                                                    |  |  |
|                  | Requirements                                                                                |                                                                                                    |  |  |
|                  | Command privilege level: 0                                                                  |                                                                                                    |  |  |
|                  | Allowed during upgrade: Yes                                                                 |                                                                                                    |  |  |
|                  | Applies to: Unified Communicat<br>Cisco Unity Connection                                    | ions Manager, IM and Presence Service on Unified Communications Manager                                            |  |  |
|                  | Example                                                                                     |                                                                                                    |  |  |

#### Example

This example shows a particular CDR log on the active side.

admin: file view activelog /cm/cdr\_repository/processed/20058012/{filename}

### file view activelog

This command shows the contents of log files.

file view activelog file-spec

| Syntax Description | Parameters                    | Description                                                                                                    |
|--------------------|-------------------------------|----------------------------------------------------------------------------------------------------|
|                    | activelog                     | Shows the contents of an active side logging files                                                                 |
|                    | file-spec                     | Specifies the path to the file to view. You can use the wildcard character, *, as long as it resolves to one file. |
| Command Modes      | Administrator (admin:)        |                                                                                                    |
| Usage Guidelines   | -                             |                                                                                                    |
| Caution            | Do not use this command to vi | iew binary files because this can corrupt the terminal session.                                                    |

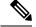

Note

This command may use a considerable amount of I/O and running it may impact system performance. It is highly recommended that this command be run off-hours.

#### Requirements

Command privilege level: 0

Allowed during upgrade: Yes

Applies to: Unified Communications Manager, IM and Presence Service on Unified Communications Manager, Cisco Unity Connection

#### Example

This example shows a particular log on the active side.

admin:file view activelog cm/trace/ccm/sdl/{filename}

### file view inactivelog

This command displays the contents of a log on the inactive side.

file view inactivelog file-spec

| Syntax Description | Parameters Description                                                                                                    |
|--------------------|----------------------------------------------------------------------------------------------------|
|                    | <b>file-spec</b> Specifies the path to the file to view. You can use the wildcard character, *, for <b>file-spec</b> as low as it resolves to one file.     |
| Command Modes      | Administrator (admin:)                                                                                                    |
| Usage Guidelines   | _                                                                                                    |
| Caution            | Do not use this command to view binary files because this can corrupt the terminal session.                                                                 |
|                    |                                                                                                    |
| Note               | This command may use a considerable amount of I/O and running it may impact system performance. It i highly recommended that this command be run off-hours. |
|                    | Requirements                                                                                                    |
|                    |                                                                                                    |

Command privilege level: 0

Allowed during upgrade: Yes

Applies to: Unified CM, Unified CM with IM and Presence, Cisco Unity Connection

L

### Example

This example shows a particular log on the inactive side. admin:file view inactivelog cm/trace/ccm/sdl/{filename}

### file view system-management-log

This command shows the contents of the Integrated Management Logs (IML).

|  | system-management-log |
|--|-----------------------|
|  |                       |
|  |                       |

| Command N  | lodes              | Administrator (admin:)                                                                      |
|------------|--------------------|---------------------------------------------------------------------------------------------|
| Usage Guid | elines<br><u>À</u> |                                                                                             |
|            | Caution            | Do not use this command to view binary files because this can corrupt the terminal session. |
|            |                    | Requirements                                                                                |
|            |                    | Command privilege level: 1                                                                  |

Allowed during upgrade: Yes Applies to: Unified Communications Manager, Cisco Unity Connection

# file view tftp

This command displays the contents of the installation log.

| file | view | tftp | file-spec |
|------|------|------|-----------|
|------|------|------|-----------|

| Syntax Description | Parameters    | Description                                                                                                    |
|--------------------|---------------|----------------------------------------------------------------------------------------------------|
|                    | v 1           | Specifies the path to the file to view. You can use the wildcard character, *, as long as it resolves to one file. |
| Command Modes      | - Administrat | tor (admin:)                                                                                                    |
| Usage Guidelines   | _             |                                                                                                    |
|                    |               |                                                                                                    |
| Caution            | Do not use t  | this command to view binary files because this can corrupt the terminal session.                                   |
|                    | Requiremen    | ıts                                                                                                    |

Command privilege level: 0

Allowed during upgrade: Yes

Applies to: Unified Communications Manager, Cisco Unity Connection

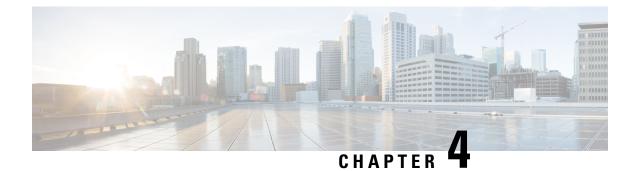

# **License Commands**

- license client reset registration, on page 37
- license file, on page 37
- license management change user name, on page 38
- license management reset user password, on page 38
- license management list users, on page 39
- license management product re-register all, on page 39
- license management reset, on page 39
- license management security update, on page 40
- license management service, on page 40
- license management set log level core\_services, on page 41
- license management set log level product\_instances, on page 41
- license management system remove, on page 42
- license management unlock admin, on page 42

# license client reset registration

Use this command to reset the license client registration state to unregistered.

### license client reset registration

**Command Modes** Administrator (admin)

#### Requirements

Command privilege level: 1 and 4

Allowed during upgrade: No

Applies to: Cisco Prime License Manager

### license file

This command asks to select a license file from a list.

#### license file diagnose | get

| Syntax Description | Parameters                          | Description                                                                                          |
|--------------------|-------------------------------------|----------------------------------------------------------------------------------------------------|
|                    | diagnose                            | Prints diagnostic information of the selected file.                                                  |
|                    | get                                 | Creates a TAR file of the license file(s) on the system and transfers the TAR file to a remote area. |
| Command Modes      | Administrat                         | tor (admin:)                                                                                         |
|                    | Requiremen                          | nts                                                                                                  |
|                    | Command p                           | privilege level for <b>diagnose</b> : 1 and 4                                                        |
|                    | Command privilege level for get : 4 |                                                                                                    |
|                    | Allowed during upgrade: No          |                                                                                                    |
|                    |                                     | Enterprise License Manager, Cisco Prime License Manager                                              |

# license management change user name

This command takes parameters interactively and changes the username of the administrator.

#### license management change user name

| Syntax Description | Parameters                 | Description                                             |
|--------------------|----------------------------|---------------------------------------------------------|
|                    | name                       | Specifies the administrator username.                   |
| Command Modes      | Administrator (admin:)     |                                                         |
|                    | Requiremen                 | ıts                                                     |
|                    | Command p                  | privilege level: 4                                      |
|                    | Allowed during upgrade: No |                                                         |
|                    | Applies to:                | Enterprise License Manager, Cisco Prime License Manager |

# license management reset user password

This command takes parameters interactively and changes the password of the administrator.

license management reset user password

| Syntax Description | Parameters | Description                           |
|--------------------|------------|---------------------------------------|
|                    | password   | Specifies the administrator password. |

### Command Modes Administrator (admin:)

#### Requirements

Command privilege level: 4 Allowed during upgrade: No Applies to: Cisco Prime License Manager

### license management list users

This command lists the administrative users.

#### license management list users

Administrator (admin:)

Command Modes

#### Requirements

Command privilege level: 0,1, and 4

Allowed during upgrade: No

Applies to: Enterprise License Manager, Cisco Prime License Manager

### license management product re-register all

This command forces re-registration of all product instances associated with this Enterprise License Manager/Cisco Prime License Manager server. This command may take some time for re-registration and synchronization with all product instances to complete.

#### license management product re-register all

**Command Modes** Administrator (admin:)

#### Requirements

Command privilege level: 1 and 4

Allowed during upgrade: No

Applies to: Enterprise License Manager, Cisco Prime License Manager

### license management reset

This command resets the identity, store data, and essentially removes all the installed licenses. It also restarts the Cisco Prime License Manager server process to make the changes effective.

license management reset identity | registration

| Syntax Description | Parameters Description                                           |
|--------------------|------------------------------------------------------------------|
|                    | identity Resets the identity                                     |
|                    | registration Resets the registration                             |
| Command Modes      | Administrator (admin:)                                           |
|                    | Requirements                                                     |
|                    | Command privilege level: 4                                       |
|                    | Allowed during upgrade: No                                       |
|                    | Applies to: Enterprise License Manager, Cisco Prime License Mana |

# license management security update

Use this command to download the Cisco Prime License Manager security update from the specified remote server location and install the contents of the specified security update file.

license management security update

#### Requirements

Command privilege level: 4

Allowed during upgrade: No

Applies to: Enterprise License Manager, Cisco Prime License Manager

# license management service

This command activates or deactivates a given service on the Cisco Prime License Manager server.

license management service activate | deactivate

| Syntax Description | Parameters Description                                                               |  |  |
|--------------------|--------------------------------------------------------------------------------------|--|--|
|                    | <b>activate</b> Activates a given service on the Cisco Prime License Manager server. |  |  |
|                    | deactivate Deactivates a given service on the Cisco Prime License Manager server     |  |  |
| Command Modes      | Administrator (admin:)                                                               |  |  |
|                    | Requirements                                                                         |  |  |
|                    | Command privilege level: 1 and 4                                                     |  |  |
|                    | Allowed during upgrade: No                                                           |  |  |
|                    | Applies to: Enterprise License Manager, Cisco Prime License Manager                  |  |  |

### license management set log level core\_services

This command sets the log level for core services.

license management set log level core\_services error | warning | info | debug

| Syntax Description | Parameters  | Description                                                                                                    |
|--------------------|-------------|----------------------------------------------------------------------------------------------------|
|                    | error       | Provides runtime errors or unexpected conditions that could be critical.                                                              |
|                    | warning     | Provides messages about potential problems.                                                                                           |
|                    | info        | Provides general information that may be useful. This parameter is set by default.                                                    |
|                    | debug       | Provides detailed information about the flow of the process. We recommend that you use set this parameter on an as needed basis only. |
| Command Modes      | Administrat | tor (admin:)                                                                                                    |
|                    | Requiremen  | Its                                                                                                    |
|                    | Command p   | privilege level: 0, 1, and 4                                                                                                    |

Allowed during upgrade: No

Applies to: Cisco Prime License Manager.

### license management set log level product\_instances

This command sets the log level for product instances.

license management set log level product\_instances error | warning | info | debug

| Syntax Description | Parameters                                          | Description                                                                                                    |  |  |  |  |  |  |
|--------------------|-----------------------------------------------------|----------------------------------------------------------------------------------------------------|--|--|--|--|--|--|
|                    | error                                               | Provides runtime errors or unexpected conditions that could be critical.                                                              |  |  |  |  |  |  |
|                    | warning Provides messages about potential problems. |                                                                                                    |  |  |  |  |  |  |
|                    | info                                                | Provides general information that may be useful. This parameter is set by default.                                                    |  |  |  |  |  |  |
|                    | debug                                               | Provides detailed information about the flow of the process. We recommend that you use set this parameter on an as needed basis only. |  |  |  |  |  |  |
| Command Modes      | Administrat                                         | tor (admin:)                                                                                                    |  |  |  |  |  |  |
|                    | Requiremen                                          | Its                                                                                                    |  |  |  |  |  |  |
|                    | Command p                                           | privilege level: 0,1, and 4                                                                                                    |  |  |  |  |  |  |
|                    | Allowed du                                          | ring upgrade: No                                                                                                    |  |  |  |  |  |  |

Applies to: Cisco Prime License Manager.

# license management system remove

This command allows you to remove an unused Cisco Prime License Manager instance from a coresident deployment.

license management system remove

**Command Modes** Administrator (admin:)

#### Requirements

Command privilege level: 4

Allowed during upgrade: No

Applies to: Cisco Prime License Manager

# license management unlock admin

Use this command to unlock a Cisco Prime Licence Manager server defined user. The command prompts for the name of the user to unlock.

license management unlock admin

**Command Modes** Administrator (admin:)

### Requirements

Command privilege level: 1 and 4

Allowed during upgrade: No

Applies to: Cisco Prime License Manager

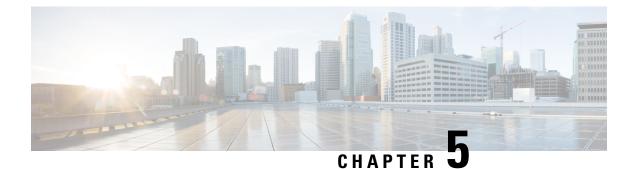

# **Run Commands**

- run cuc dbquery, on page 43
- run cuc preupgrade test, on page 44
- run cuc smtptest, on page 46
- run cuc sysagent task, on page 46
- run cuc vui rebuild, on page 47
- run loadcsv, on page 48
- run loadxml, on page 48
- run sql, on page 49
- run pe sql, on page 49

# run cuc dbquery

This command runs an SQL query and displays the results.

run cuc dbquery database\_name sql\_query [page]

| Syntax Description | Parameters    | Description                                                                                                    |
|--------------------|---------------|----------------------------------------------------------------------------------------------------|
| -                  | database_name | Specifies the database that <i>sql_statement</i> operates on.                                                                                                    |
|                    |               | <b>Note</b> Be aware that database names are case sensitive.                                                                                                    |
|                    |               | Connection databases include:                                                                                                    |
|                    |               | unitydirdb: Contains the directory and configuration data.                                                                                                    |
|                    |               | unitydyndb: Contains dynamic data that Connection uses internally.                                                                                                    |
|                    |               | unitymbxdb1 to unitymbxdb5: Contains the data about the current voice messages in the corresponding mailbox store. This data includes pointers to the audio files that are stored in the file system. If only one mailbox store is configured, the name of the mailbox store database is always unitymbxdb1. |
|                    |               | unityrptdb: Contains audit log data.                                                                                                    |
| -                  | sql_query     | Specifies the SQL query that you want to run.                                                                                                    |
| -                  |               |                                                                                                    |

|                  | Parameters                                                                                                    | Descri                                                                                                    | ption                                                                               |  |  |
|------------------|----------------------------------------------------------------------------------------------------|----------------------------------------------------------------------------------------------------|-------------------------------------------------------------------------------------|--|--|
|                  | page                                                                                                    | Shows the output one page at a time.                                                                                                    |                                                                                     |  |  |
|                  |                                                                                                    | Note                                                                                                    | Be aware that <b>page</b> is case sensitive.                                        |  |  |
| Command Modes    | Administrator                                                                                                    | (admin:)                                                                                                    |                                                                                     |  |  |
| Usage Guidelines |                                                                                                    | You can also use the <b>run cuc dbquery</b> command with the csp_ConfigurationModify procedure, which configures the Wait for Blind Transfer Ringing timer. The command usage for this timer is as follows: |                                                                                     |  |  |
|                  | run cuc dbquery unitydirdb execute procedure<br>csp_ConfigurationModify(pFullName='System.Telephony.WaitForBlindTransferLongTimeoutMs',pvaluelong=" <i>new</i><br><i>value</i> "                                 |                                                                                                    |                                                                                     |  |  |
|                  | where, <i>new value</i> specifies the value of the Wait for Blind Transfer Ringing Timer parameter. The default and minimum value of this parameter is 500ms. The maximum value of this parameter can be 5000ms. |                                                                                                    |                                                                                     |  |  |
|                  | Requirements                                                                                                    |                                                                                                    |                                                                                     |  |  |
|                  | Command privilege level: 1                                                                                                    |                                                                                                    |                                                                                     |  |  |
|                  | Allowed durin                                                                                                    | ig upgrad                                                                                                    | le: Yes                                                                             |  |  |
|                  | Applies to: Cisco Unity Connection                                                                                                    |                                                                                                    |                                                                                     |  |  |
|                  | Example                                                                                                    |                                                                                                    |                                                                                     |  |  |
|                  | The following unitydirdb dat                                                                                                    | -                                                                                                    | runs the SQL query $\texttt{select}$ alias <code>from vw_usertemplate</code> on the |  |  |
|                  | admin: run c                                                                                                    | uc dbque                                                                                                    | ery unitydirdb select alias from vw_usertemplate                                    |  |  |
|                  | alias                                                                                                    |                                                                                                    |                                                                                     |  |  |
|                  |                                                                                                    |                                                                                                    |                                                                                     |  |  |
|                  |                                                                                                    |                                                                                                    |                                                                                     |  |  |
|                  | Administrato                                                                                                    | rTemplat                                                                                                    | te                                                                                  |  |  |

# run cuc preupgrade test

This command verifies the state of the connection server on which the upgrade process is to be performed and specifies the actions that can be taken before upgrading the system.

run cuc preupgrade test

**Command Modes** Administrator (admin:)

#### Usage Guidelines

#### Requirements

None

Command privilege level: 1

Allowed during upgrade: Yes

Applies to: Cisco Unity Connection only.

#### Example

admin:run cuc preupgrade test

DISCLAIMER :: This cli command should be executed from publisher before upgrade to check system health. This cli command is not intended to correct the system state , rather it aims at informing the administrator what all actions are advised to be taken before running upgrade. \_\_\_\_\_ Checking connection db. Please wait...Done Checking critical services. Please wait...Done Checking cluster state. Please wait ... Done Checking cop file installation. Please wait ... Done Checking locales installation. Please wait...Done Checking drs backup history. Please wait...Done \_\_\_\_\_ REPORT CARD \_\_\_\_\_ Locales Installation Test: PASS Connection DB Test: PASS DRS Backup History Test: FAIL Cluster State Test: SKIPPED Critical Services Test: PASS Cop File Installation Test: SKIPPED \_\_\_\_\_ ACTION SUMMARY \_\_\_\_\_

\_\_\_\_\_

ACTION : Connection DB is online.

NO constraints were found disabled in :unitydirdb, NO ACTION required before upgrade.

NO indexes were found disabled in :unitydirdb,NO ACTION required before upgrade. NO constraints were found disabled in :unitydyndb,NO ACTION required before upgrade.

NO indexes were found disabled in :unitydyndb,NO ACTION required before upgrade. NO constraints were found disabled in :unitymbxdb1,NO ACTION required before

upgrade.

NO indexes were found disabled in :unitymbxdbl,NO ACTION required before upgrade. NO constraints were found disabled in :unityrptdb,NO ACTION required before upgrade.

NO indexes were found disabled in :unityrptdb,NO ACTION required before upgrade. Connection DB state is GOOD,NO ACTION required before upgrade.

ACTION : All Critical services are running ,NO ACTION required before upgrade.

ACTION : Standalone/Cores detected , excluding cluster state checking

ACTION : Skipping COP installation check, product version detected :'8.6.2.21018-1', NO ACTION required before upgrade.

ACTION : No locales were found installed ,NO ACTION required before upgrade.

ACTION : Make Sure DRS backup is taken aleast a day before upgrade.

Check report /var/log/active/cuc/cli/preupgrade 120325-224523.txt for details.

### run cuc smtptest

This command initiates a test that helps to verify the outgoing or incoming SMTP configuration for SpeechView transcriptions.

run cuc smtptest email-address

| Syntax Description | Parameters Description                                                                                                    |
|--------------------|----------------------------------------------------------------------------------------------------|
|                    | email-address Specifies the email address.                                                                                                    |
| Command Modes      | Administrator (admin:)                                                                                                    |
| Usage Guidelines   | The test sends a test message to a specified email address. You then access the email account and reply to the test message without changing the subject line. The test passes after the Cisco Unity Connection server receives the response. The success or failure of parts of the test help to pinpoint problems in the outgoing or incoming SMTP configuration for transcriptions. |
|                    | Requirements                                                                                                    |
|                    | Command privilege level: 0                                                                                                    |
|                    | Allowed during upgrade: Yes                                                                                                    |
|                    | Applies to: Cisco Unity Connection.                                                                                                    |
|                    |                                                                                                    |

### Example

The following example runs the Sysagent task CleanDeletedMessagesTask.

admin: run cuc sysagent task CleanDeletedMessagesTask

### run cuc sysagent task

This command runs a Sysagent task.

run cuc sysagent task task\_name

| Syntax Description | Parameters Description |                                                               |
|--------------------|------------------------|---------------------------------------------------------------|
|                    | task_name              | Specifies the name of the Sysagent task that you want to run. |

In an HTTP(S) network, you need to provide the HTTP(S) link display name as a parameter in the command to run directory synchronization (Data.LocalNetworkSync) and voice name synchronization (Data.LocalNetworkSync.Voicename) tasks. The syntax is shown below:

run cuc sysagent task task\_name HTTP(S)LinkDisplayName

The following example runs the Data.LocalNetworkSync task:

|                  | admin: run cuc sysagent task Data.LocalNetworkSync HTTP(S)LinkDisplayName1                                                                                                    |
|------------------|----------------------------------------------------------------------------------------------------|
|                  | Data.LocalNetworkSync started                                                                                                    |
|                  | Where HTTP(S)LinkDisplayName is the display name of the HTTP(S) link with which you want to synchronize the directory information.                                                                                    |
|                  |                                                                                                    |
| Note             | Before running the command, make sure that the scheduled task for directory or voice name synchronization is disabled for the specified HTTP(S) link "HTTP(S)LinkDisplayName" to avoid any issues in synchronization. |
| Command Modes    | Administrator (admin:)                                                                                                    |
| Usage Guidelines | For a list of Sysagent tasks, run the command <b>show cuc sysagent task list</b> (Cisco Unity Connection only). Be aware that sysagent task names are case sensitive.                                                 |
|                  | Requirements                                                                                                    |
|                  | Command privilege level: 1                                                                                                    |
|                  | Allowed during upgrade: Yes                                                                                                    |
|                  | Applies to: Cisco Unity Connection                                                                                                    |
|                  | Example                                                                                                    |
|                  | The following example runs the Sysagent task Umss.CleanDeletedMessagesTask.                                                                                                    |

admin: run cuc sysagent task Umss.CleanDeletedMessagesTask

```
Umss.CleanDeletedMessagesTask started
```

# run cuc vui rebuild

This command instructs the voice recognition transport utility to immediately rebuild the voice recognition name grammars with pending changes.

```
run cuc vui rebuildCommand ModesAdministrator (admin:)Usage GuidelinesThis command rebuilds only grammars that have changes flagged in the database. This command ignores<br/>name grammar update blackout schedules and executes immediately. Due to the overhead of retrieving<br/>potentially large amounts of name-related data from the database, you should use this command sparingly<br/>and only when absolutely necessary.
```

### Requirements

Command privilege level: 1 Allowed during upgrade: Yes Applies to: Cisco Unity Connection

### run loadcsv

This command is used on the publisher node to install the csv files that are available on a server.

| run loadcsv                                                                                                    |  |  |  |
|----------------------------------------------------------------------------------------------------|--|--|--|
| Administrator (admin:)                                                                                                    |  |  |  |
| Requirements                                                                                                    |  |  |  |
| Command privilege level: 1                                                                                                    |  |  |  |
| Allowed during upgrade: No                                                                                                    |  |  |  |
| Applies to: Unified Communications Manager, IM and Presence service on Unified Communications Manager, Cisco Unity Connection |  |  |  |
|                                                                                                    |  |  |  |

### run loadxml

This command is a workaround for when service parameters or product-specific information does not appear in the administration window as expected.

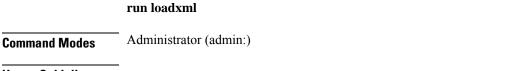

#### **Usage Guidelines**

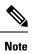

This command is processor intensive, and you may need to restart some services after you run this command.

### Requirements

Command privilege level: 1

Allowed during upgrade: No

Applies to: Unified Communications Manager, IM and Presence service on Unified Communications Manager, Cisco Unity Connection

### run sql

This command allows you to run an SQL command.

run sql sql\_statement

| Syntax Description | Parameters    | Description                       |
|--------------------|---------------|-----------------------------------|
|                    | sql_statement | Specifies the SQL command to run. |

Command Modes Administrator (admin:)

### Requirements

Command privilege level: 0

Allowed during upgrade: 0

Applies to: Unified Communications Manager, IM and Presence service on Unified Communications Manager, Cisco Unity Connection

Note

Users with ordinary privileges can run read-only SQL commands.

### Example

This example runs an SQL command. admin: run sql select name from device

### run pe sql

This command allows you to run an input SQL statement against the specified presence datastore.

run pe sql datastore\_name sql\_statement

| Syntax Description | Parameters                                 | Description                           |  |
|--------------------|--------------------------------------------|---------------------------------------|--|
|                    | datastore_name                             | Represents the name of the datastore. |  |
|                    | sql_statement                              | Represents the SQL command to run.    |  |
| Command Modes      | Administrator (admin:)                     |                                       |  |
| Usage Guidelines   | Requirements<br>Command privilege level: 1 |                                       |  |
|                    |                                            |                                       |  |

Allowed during upgrade: Yes

Applies to: IM and Presence service on Unified Communications Manager

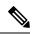

Note Users with ordinary privileges can run read-only SQL commands.

### Example

This example runs an SQL command against the datastore.

admin: run pe sql ttsoft select \* from presenceeventtable

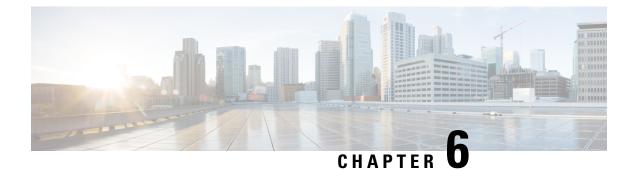

# **Set Commands**

- set account enable, on page 53
- set account name, on page 53
- set accountlocking, on page 54
- set accountlocking count, on page 55
- set accountlocking unlocktime, on page 56
- set cert bulk consolidate, on page 56
- set cert bulk export, on page 57
- set cert bulk import, on page 58
- set cert bulk sftp, on page 58
- set cert delete, on page 59
- set cert import, on page 59
- set cert regen, on page 60
- set cert regen ITLRecovery, on page 60
- set cli pagination, on page 61
- set cli session timeout, on page 62
- set commandcount, on page 63
- set csr gen, on page 63
- set cuc jetty stderrlog, on page 64
- set cuc jetty stdoutlog, on page 65
- set cuc jetty requestlog, on page 66
- set cuc speechview registration certificate size, on page 66
- set cuc srsv timeout, on page 67
- set cuc trace, on page 67
- set date, on page 68
- set dscp defaults, on page 69
- set dscp, on page 69
- set dscp marking, on page 70
- set ipsec policy\_group, on page 71
- set ipsec policy\_name, on page 71
- set key regen authz encryption, on page 72
- set key regen authz signing, on page 72
- set logging, on page 72
- set Login Grace Timeout, on page 73

- set network cluster publisher, on page 73
- set network cluster subscriber details, on page 74
- set network cluster subscriber dynamic-cluster-configuration, on page 75
- set network dhcp eth0, on page 75
- set network dns, on page 76
- set network dns options, on page 76
- set network domain, on page 77
- set network failover, on page 78
- set network gateway, on page 78
- set network hostname, on page 79
- set network ip eth0, on page 81
- set network ipv6 dhcp, on page 82
- set network ipv6 gateway, on page 82
- set network ipv6 service, on page 83
- set network ipv6 static\_address, on page 83
- set network max\_ip\_conntrack, on page 84
- set network mtu, on page 84
- set network name-service hosts cache-enable, on page 85
- set network name-service hosts max-db-size, on page 86
- set network name-service hosts negative-time-to-live, on page 86
- set network name-service hosts persistent, on page 87
- set network name-service hosts positive-time-to-live, on page 87
- set network name-service hosts suggested-size, on page 87
- set network name-service services cache-enable, on page 88
- set network name-service services max-db-size, on page 88
- set network name-service services negative-time-to-live, on page 89
- set network name-service services persistent, on page 89
- set network name-service services positive-time-to-live, on page 90
- set network name-service services suggested-size, on page 90
- set network nic eth0, on page 91
- set network ntp option, on page 91
- set network pmtud state, on page 92
- set network restore, on page 92
- set network status eth0, on page 94
- set network name-service, on page 94
- set password complexity minimum-length, on page 95
- set password age, on page 95
- set password change-at-login, on page 96
- set password complexity character, on page 96
- set password complexity character difference, on page 98
- set password complexity character max-repeat, on page 98
- set password expiry maximum-age, on page 99
- set password expiry user maximum-age configure, on page 100
- set password expiry minimum-age, on page 100
- set password expiry user maximum-age, on page 101
- set password expiry user minimum-age, on page 102

- set password history, on page 103
- set password inactivity, on page 103
- set password system bootloader encryptHash, on page 104
- set password user admin, on page 104
- set password user security, on page 105
- Set replication-sync monitor, on page 106
- set samltrace level, on page 106
- set session maxlimit, on page 107
- set smtp, on page 107
- set strace enable, on page 108
- set strace disable, on page 108
- set timezone, on page 109
- set tls min-version, on page 109
- set trace disable, on page 110
- set trace enable, on page 111
- set tlsresumptiontimeout, on page 112
- set tlstrace\*, on page 112
- set web-security, on page 113
- set webapp session timeout, on page 115
- set workingdir, on page 115

### set account enable

This command enables the OS user account that was disabled because of password inactivity.

|                    | set account enable user-id                                                                                                    |  |  |  |
|--------------------|----------------------------------------------------------------------------------------------------|--|--|--|
| Syntax Description | Parameters Description                                                                                                    |  |  |  |
|                    | <i>user-id</i> Specifies the user ID of the account that was disabled.                                                        |  |  |  |
| Command Modes      | Administrator (admin:)                                                                                                    |  |  |  |
|                    | Requirements                                                                                                    |  |  |  |
|                    | Command privilege level: 4                                                                                                    |  |  |  |
|                    | Allowed during upgrade: No                                                                                                    |  |  |  |
|                    | Applies to: Unified Communications Manager, IM and Presence service on Unified Communications Manager, Cisco Unity Connection |  |  |  |

### set account name

This command sets up a new account on the operating system.

set account name name

| Syntax Description | Parameters Description                                                                                                    |  |  |  |
|--------------------|----------------------------------------------------------------------------------------------------|--|--|--|
|                    | <i>name</i> Represents the username for the new account.                                                                                                    |  |  |  |
|                    | Enter a name comprised of only alphabets or characters comprised of alphanumeric characters (a-z, A-D, 0-9).                                                                                                    |  |  |  |
| Command Modes      | Administrator (admin:)                                                                                                    |  |  |  |
| Usage Guidelines   | After you enter the username, the system prompts you to enter the privilege level (0 or 1) and password for the new account. The privilege levels definitions are as follows:                                                                                                    |  |  |  |
|                    | Privilege level 0                                                                                                    |  |  |  |
|                    | Specifies an ordinary privilege level. Users with ordinary privileges can run CLI commands with privilege level 0 only.                                                                                                    |  |  |  |
|                    | Privilege level 1                                                                                                    |  |  |  |
|                    | Specifies an advanced privilege level. Users with advanced privileges can run CLI commands with privilege level 1 and below.                                                                                                    |  |  |  |
|                    |                                                                                                    |  |  |  |
| Note               | The administrator account that the system creates during installation has a privilege level of 4. The administrator can run all commands in the CLI.                                                                                                    |  |  |  |
|                    | • 'Allow this User to login to SAML SSO-enabled system through the Recovery URL ? (Yes / No)'<br>— Level 4 administrators can enable or disable the access to the recovery URL sign-in option for new<br>platform administrators by typing 'Yes' or 'No' on the CLI. The value can be configured to 'Yes' if a<br>user chooses to sign-in using the Recovery URL. |  |  |  |
|                    | • 'To authenticate a platform login for SSO, a Unique Identifier (UID) must be provided that identifies this user to LDAP (such as sAMAccountName or UPN). Please enter the appropriate LDAP Unique Identifier (UID) for this user:[UID]' — Level 4 administrator can type the unique identifier value for each platform administrator for this prompt.           |  |  |  |
|                    |                                                                                                    |  |  |  |
| Note               |                                                                                                    |  |  |  |
|                    | Requirements                                                                                                    |  |  |  |
|                    | Command privilege level: 4                                                                                                    |  |  |  |

Allowed during upgrade: No

Applies to: Unified Communications Manager, IM and Presence service on Unified Communications Manager, Cisco Unity Connection

# set accountlocking

This command enables or disables account locking for the current administration accounts.

L

| Syntax Description | Parameters Description                                                                                                    |
|--------------------|----------------------------------------------------------------------------------------------------|
|                    | enable Enable account locking.                                                                                                    |
|                    | disable Disable account locking.                                                                                                    |
| Command Modes      | Administrator (admin:)                                                                                                    |
| Usage Guidelines   |                                                                                                    |
| Note               | After you run this command with <b>enable</b> , the system automatically enables account lockout notification aft<br>the system enables the audit logging function.                                                                                                    |
|                    | When the Administration account locking feature is enabled, and the user enters the wrong password more than the accountlocking count, the account gets locked for a set period. The message that the account is locked is only seen on the VM console and secure logs. |

#### **Requirements**

Applies to: Unified Communications Manager, IM and Presence Service on Unified Communications Manager, Cisco Unity Connection

# set accountlocking count

This command sets the global consecutive failed sign-in attempt count that triggers locking a user account.

set accountlocking count attempts

set accountlocking enable | disable

| Syntax Description | Parameters                                                                                                    | Description                                                                                |  |
|--------------------|----------------------------------------------------------------------------------------------------|--------------------------------------------------------------------------------------------|--|
|                    | attempts                                                                                                    | Represents the number of consecutive sign-in attempts before the system locks the account. |  |
|                    |                                                                                                    | Value Range: 2-5                                                                           |  |
|                    |                                                                                                    | Default value: 3                                                                           |  |
| Command Modes      | Administrator (admin:)                                                                                                    |                                                                                            |  |
| Usage Guidelines   | To change the global value for consecutive failed sign-in attempts before the system locks a user account, execute this command.                                                                                    |                                                                                            |  |
|                    |                                                                                                    |                                                                                            |  |
| Note               | This command is only valid when account locking is enabled. If account locking is disabled, the system does not remember the account locking value and uses the default value, 3, after you enable account locking. |                                                                                            |  |

#### **Requirements**

Command privilege level: 1

Allowed during upgrade: Yes

Applies to: Unified Communications Manager, IM and Presence Service on Unified Communications Manager, Cisco Unity Connection

# set accountlocking unlocktime

This command configures the unlock time for the current Unified Communications Manager admin accounts.

set accountlocking unlocktime seconds

| Syntax Description | Parameters                                                                                             | Description                                                                                                    |  |  |  |
|--------------------|----------------------------------------------------------------------------------------------------|----------------------------------------------------------------------------------------------------|--|--|--|
|                    | seconds                                                                                                | Specifies the unlock time in seconds.                                                                                                    |  |  |  |
|                    |                                                                                                    | Value Range: 30-3600                                                                                                    |  |  |  |
|                    |                                                                                                    | Default value: 300                                                                                                    |  |  |  |
|                    |                                                                                                    |                                                                                                    |  |  |  |
| Note               | • The account gets automatically unlocked only after the configured unlock time.                       |                                                                                                    |  |  |  |
|                    |                                                                                                    | d when account locking is enabled. If account locking is disabled, the system<br>count locking unlock time and uses the default value, 300, after you enable |  |  |  |
| Command Modes      | Administrator (admin:)                                                                                 |                                                                                                    |  |  |  |
|                    | Requirements                                                                                           |                                                                                                    |  |  |  |
|                    | Command privilege level: 0                                                                             |                                                                                                    |  |  |  |
|                    | Allowed during upgrade: No                                                                             |                                                                                                    |  |  |  |
|                    | Applies to: Unified Communications Manager, IM and Presence service on Unified Communications Manager, |                                                                                                    |  |  |  |

## set cert bulk consolidate

This command consolidates all the certificates that are available on the unit.

set cert bulk consolidate unit

Cisco Unity Connection

| Syntax Description | Parameters             | Description                                   |                                                                     |
|--------------------|------------------------|-----------------------------------------------|---------------------------------------------------------------------|
| -,                 | unit                   | Represents the unit name.                     |                                                                     |
| Command Modes      | Administra             | tor (admin:)                                  |                                                                     |
| Usage Guidelines   | You must s             | pecify the SFTP server inf                    | formation to use for cert bulk operations.                          |
|                    | Requireme              | nts                                           |                                                                     |
|                    | Command ]              | privilege level: 1                            |                                                                     |
|                    | Allowed du             | iring upgrade: Yes                            |                                                                     |
|                    |                        | Unified Communications M<br>Unity Connection. | Manager, IM and Presence service on Unified Communications Manager, |
|                    | Related Top<br>set cer | <b>t bulk sftp</b> , on page 58               |                                                                     |

# set cert bulk export

This command exports all the certificates that are available on the unit.

set cert bulk export unit

| Syntax Description | Parameters   | Description                                                                                                    |
|--------------------|--------------|----------------------------------------------------------------------------------------------------|
|                    | export       | Exports all the available certificates for this unit in this cluster to the preconfigured SFTP location.                     |
|                    | unit         | Represents the unit name.                                                                                                    |
| Command Modes      | Administrate | or (admin:)                                                                                                    |
| Usage Guidelines   | You must sp  | becify the SFTP server information to use for cert bulk operations.                                                          |
|                    | Requiremen   | ts                                                                                                    |
|                    | Command p    | privilege level: 1                                                                                                    |
|                    | Allowed dur  | ring upgrade: Yes                                                                                                    |
|                    |              | Unified Communications Manager, IM and Presence service on Unified Communications Manager,<br>Inity Connection.              |
|                    | Example      |                                                                                                    |
|                    | Successful   | cert bulk export all<br>ly exported tomcat certificate(s) to sftp server.<br>ly exported tftp certificate(s) to sftp server. |

**Related Topics** 

set cert bulk sftp, on page 58

# set cert bulk import

This command imports the certificates that are in the SFTP location into the specified unit trust-store.

set cert bulk import unit

| Syntax Description | Parameters Description                                                                                                    |
|--------------------|----------------------------------------------------------------------------------------------------|
|                    | <i>unit</i> Represents the unit name.                                                                                              |
| Command Modes      | Administrator (admin:)                                                                                                    |
| Usage Guidelines   | You must specify the SFTP server information to use for cert bulk operations.                                                      |
|                    | Requirements                                                                                                    |
|                    | Command privilege level: 1                                                                                                    |
|                    | Allowed during upgrade: Yes                                                                                                    |
|                    | Applies to: Unified Communications Manager, IM and Presence service on Unified Communications Manager, and Cisco Unity Connection. |
|                    | Example                                                                                                    |
|                    |                                                                                                    |

```
admin:set cert bulk import all
Successfully imported tomcat certificates.
Successfully imported tftp certificates.
```

#### **Related Topics**

set cert bulk sftp, on page 58

### set cert bulk sftp

This command prompts for the SFTP server information to use for bulk operations.

|                  | set cert bulk sftp                                                            |  |  |
|------------------|-------------------------------------------------------------------------------|--|--|
| Command Modes    | Administrator (admin:)                                                        |  |  |
| Usage Guidelines | You must specify the SFTP server information to use for cert bulk operations. |  |  |

#### Requirements

Command privilege level: 1

L

Allowed during upgrade: Yes

Applies to: Unified Communications Manager, IM and Presence service on Unified Communications Manager, and Cisco Unity Connection.

### set cert delete

This command deletes a specific certificate file from the trust unit.

set cert delete unit name

| Syntax Description | Parameters                                                                                                    | Description                                                    |  |  |  |
|--------------------|----------------------------------------------------------------------------------------------------|----------------------------------------------------------------|--|--|--|
|                    | unit                                                                                                    | Specifies the name of the trust category, as "own" or "trust". |  |  |  |
|                    | name                                                                                                    | Certificate file name.                                         |  |  |  |
| Command Modes      | Administrator (admin:)                                                                                                    |                                                                |  |  |  |
|                    | Requirements                                                                                                    |                                                                |  |  |  |
|                    | Command privilege level: 1                                                                                                    |                                                                |  |  |  |
|                    | Allowed during upgrade: Yes                                                                                                    |                                                                |  |  |  |
|                    | Applies to: Unified Communications Manager, IM and Presence service on Unified Communications Manager, and Cisco Unity Connection. |                                                                |  |  |  |
|                    | Example                                                                                                    |                                                                |  |  |  |

#### admin:set cert delete cucm siptest.pem

### set cert import

This command imports the specified certificate for the specified certificate type.

| Syntax Description | Parameters | Description                                          |
|--------------------|------------|------------------------------------------------------|
|                    | type       | Specifies the certificate type as "own" or "trust".  |
|                    | name       | Represents the unit name.                            |
|                    | [caCert]   | Represents the name of the CA certificate file name. |

set cert import type name [caCert]

#### Requirements

Command privilege level: 1

Allowed during upgrade: Yes

Applies to: Unified Communications Manager, IM and Presence service on Unified Communications Manager, and Cisco Unity Connection.

#### Example

```
admin:set cert import trust tomcat
Successfully imported certificate for tomcat.
Please restart services related to tomcat for the new certificate to
become active.
```

### set cert regen

This command regenerates the certificate for the specified unit.

set cert regen name

| Syntax Description | Parameters             | Description                                          |
|--------------------|------------------------|------------------------------------------------------|
|                    | name                   | Represents the unit name.                            |
| Command Modes      | Administrator (admin:) |                                                      |
|                    | Requireme              | nts                                                  |
|                    | Command                | privilege level: 1                                   |
|                    | Allowed du             | iring upgrade: No                                    |
|                    |                        | Unified Communications Manager,<br>Jnity Connection. |
|                    |                        |                                                      |

#### Example

```
admin:set cert regen tomcat
Successfully regenerated certificate for tomcat.
```

# set cert regen ITLRecovery

This command regenerates the ITLRecovery certificate for the specified unit.

After you type this command, a warning message appears displaying that if you are using a tokenless CTL and if the you are regenerating the CallManager certificate, ensure that the CTL file has the updated CallManager certificate and that certificate is updated to endpoints. To regenerate the certificate, type **yes** or else type **no**.

IM and Presence service on Unified Communications Manager,

#### set cert regen ITLRecovery

| Syntax Description | Parameters Description                                                                                                    |
|--------------------|----------------------------------------------------------------------------------------------------|
|                    | ITLRecovery Represents the ITLRecovery certificate.                                                                                                    |
| Command Modes      | Administrator (admin:)                                                                                                    |
|                    | Requirements                                                                                                    |
| $\wedge$           |                                                                                                    |
| Caution            | You must restart the services related to ITLRecovery for the regenerated certificates to become active.                                                                                |
|                    | Command privilege level: 1                                                                                                    |
|                    | Allowed during upgrade: No                                                                                                    |
|                    | Applies to: Unified Communications Manager, IM and Presence service on Unified Communications Manager, and Cisco Unity Connection.                                                     |
|                    | Example                                                                                                    |
|                    | admin:set cert regen ITLRecovery                                                                                                    |
|                    | WARNING: If you are using a tokenless CTL and if the CallManager certificate is recently generated, please ensure that the CTL File already has the new CallManager certificate and is |
|                    | updated to the endpoints, before generating the ITL Recovery certificate. Are you sure want                                                                                            |
|                    | to proceed?                                                                                                    |
|                    | Proceed with regeneration (yes no)? yes                                                                                                    |
|                    | Successfully Regenerated Certificate for ITLRecovery.                                                                                                    |
|                    | You must restart the services related to ITLRecovery for the regenerated certificates to become active.                                                                                |
|                    |                                                                                                    |

# set cli pagination

For the current CLI session, this command turns automatic pagination On or Off.

| Syntax Description | Parameters | Description           |
|--------------------|------------|-----------------------|
|                    | on         | Turns pagination on.  |
|                    | off        | Turns pagination off. |

#### set cli pagination on | off

#### **Command Modes** Administrator (admin:)

#### Requirements

Command privilege level: 1

Allowed during upgrade: No

Applies to: Unified Communications Manager, IM and Presence service on Unified Communications Manager, and Cisco Unity Connection.

```
admin:set cli pagination off
Automatic pagination is turned off
```

# set cli session timeout

This command sets the time, in minutes, after which an active CLI session times out and disconnects.

set cli session timeout minutes

| Syntax Descripti           | on Parameters     | Description                                                                                                    |  |  |  |  |
|----------------------------|-------------------|----------------------------------------------------------------------------------------------------|--|--|--|--|
|                            | minutes           | <i>minutes</i> Specifies the time, in minutes, that can elapse before an active CLI session times out and disconnects.                                                                                                    |  |  |  |  |
|                            |                   | Value range: 5-99999 minutes                                                                                                    |  |  |  |  |
|                            |                   | • Default value: 30 minutes                                                                                                    |  |  |  |  |
| Command Mode               | s Administra      | tor (admin:)                                                                                                    |  |  |  |  |
| Usage Guideline            | active sessi      | hat the new session timeout value becomes effective immediately for a new CLI session; however, ions retain their original timeout value. Also the show cli session timeout command reflects the even if the current session does not use that value. |  |  |  |  |
|                            |                   |                                                                                                    |  |  |  |  |
| 1                          | Note This setting | g gets preserved through a software upgrade and does not get reset to the default value.                                                                                                    |  |  |  |  |
|                            | Requireme         | nts                                                                                                    |  |  |  |  |
| Command privilege level: 1 |                   | privilege level: 1                                                                                                    |  |  |  |  |
|                            | Allowed du        | uring upgrade: No                                                                                                    |  |  |  |  |
|                            |                   | Unified Communications Manager, IM and Presence service on Unified Communications Manager,<br>Unity Connection.                                                                                                    |  |  |  |  |
|                            |                   |                                                                                                    |  |  |  |  |

### set commandcount

This command changes the CLI command prompt, so it displays how many CLI commands have executed.

set commandcount enable | disable

| Syntax Description | Parameters                 | Description              |  |  |  |
|--------------------|----------------------------|--------------------------|--|--|--|
|                    | enable                     | Turns on command count.  |  |  |  |
|                    | disable                    | Turns off command count. |  |  |  |
| Command Modes      | Administra                 | tor (admin:)             |  |  |  |
|                    | Requirements               |                          |  |  |  |
|                    | Command privilege level: 1 |                          |  |  |  |
|                    | Allowed du                 | iring upgrade: No        |  |  |  |
|                    |                            |                          |  |  |  |

Applies to: Unified Communications Manager, IM and Presence service on Unified Communications Manager, and Cisco Unity Connection.

### set csr gen

This command generates the csr for the unit name.

set csr gen name

| Syntax Description | Parameters | Description                                               |
|--------------------|------------|-----------------------------------------------------------|
|                    | name       | Specifies the unit on which the certificate is generated. |

#### **Command Modes** Administrator (admin:)

#### Requirements

Applies to: Unified Communications Manager, IM and Presence service on Unified Communications Manager, and Cisco Unity Connection.

#### Example

```
admin:set csr gen tomcat
Successfully Generated CSR for tomcat.
```

#### Requirements

Command privilege level: 1

Allowed during upgrade: No

### set cuc jetty stderrlog

This command enables or disables the error log getting generated while any standard error occurs during communicating with the Jetty server. This error log gets generated and is available at the path /var/log/active/jetty/.

### **Syntax Description Parameters** Description enable Enables the error log on the Jetty server. Be aware that enable is case sensitive. disable Disables the error log on the Jetty server. Be aware that disable is case sensitive. Administrator (admin:) **Command Modes Usage Guidelines** ⚠ Caution You must restart the Jetty services after enabling or disabling the error log on the Jetty server. Requirements Command privilege level: 0 Allowed during upgrade: No Applies to: Cisco Unity Connection only. **Enable Error Log on Jetty Server Example** admin:set cuc jetty stderrlog enable Command is executed successfully To effect changes restart jetty server Restart Jetty Server through Unity Connection Serviciabilty . Go to Tools -> Service Management -> Restart Connection Jetty Service. Check the logs that should not be generated after running above command.

#### set cuc jetty stderrlog enable | disable

Check the requestlog by sending one voice message through webinbox. Notifications should not come in logs

L

### set cuc jetty stdoutlog

This command enables or disables the standard input and output log getting generated while communicating with Jetty server. This standard input and output log gets generated and is available at the path /var/log/active/jetty/.

set cuc jetty stdoutlog enable | disable

| Syntax Description | Parameters                                     | Description                                                                                                    |
|--------------------|------------------------------------------------|----------------------------------------------------------------------------------------------------|
|                    | enable                                         | Enables the standard input and<br>output log on the Jetty server. Be<br>aware that enable is case sensitive.   |
|                    | disable                                        | Disables the standard input and<br>output log on the Jetty server. Be<br>aware that disable is case sensitive. |
| Command Modes      | Administrator (admin:)                         |                                                                                                    |
| Usage Guidelines   | -                                              |                                                                                                    |
| Caution            | You must restart the Jetty services after enab | oling or disabling the standard input and output log on the Jetty                                              |
|                    | Requirements                                   |                                                                                                    |

Command privilege level: 0

Allowed during upgrade: No

Applies to: Cisco Unity Connection only.

#### **Enable Standard Input and Output Log on Jetty Server Example**

admin:set cuc jetty stdoutlog enable

Command is executed successfully To effect changes restart jetty server Restart Jetty Server through Unity Connection Serviciabilty . Go to Tools -> Service Management -> Restart Connection Jetty Service. Check the logs that should not be generated after running above command. Check the requestlog by sending one voice message through webinbox. Notifications should not come in logs

# set cuc jetty requestlog

This command enables or disables the request log getting generated from the Jetty server while any request is raised for notifications. This request log gets generated and is available at the path /usr/local/jetty/logs/.

set cuc jetty requestlog enable | disable

| Syntax Description | Parameters                                                                                           | Description                                                                                    |
|--------------------|----------------------------------------------------------------------------------------------------|------------------------------------------------------------------------------------------------|
|                    | enable                                                                                               | Enables the request log on the Jetty server. Be aware that "enable" is case sensitive.         |
|                    | disable                                                                                              | Disables the request log on the Jetty<br>server. Be aware that "disable" is<br>case sensitive. |
| Command Modes      | Administrator (admin:)                                                                               |                                                                                                |
| Usage Guidelines   | -                                                                                                    |                                                                                                |
| Caution            | You must restart the Jetty services after enabling or disabling the request log on the Jetty server. |                                                                                                |

Command privilege level: 0

Allowed during upgrade: No

Applies to: Cisco Unity Connection only.

#### **Enable Request Log on Jetty Server Example**

admin:set cuc jetty requestlog enable Command is executed successfully To effect changes restart jetty server Restart Jetty Server through Unity Connection Serviciabilty . Go to Tools -> Service Management -> Restart Connection Jetty Service. Check the logs that should not be generated after running above command. Check the requestlog by sending one voice message through webinbox. Notifications should not come in logs

### set cuc speechview registration certificate size

This command sets up new certificate bit size for Speech to Text service registration and Voicemail transcription with Nuance server.

| Syntax Description | Parameters                 | Description                                                                                                    |
|--------------------|----------------------------|----------------------------------------------------------------------------------------------------|
|                    | bit_size                   | Specifies the bit_size of certificate.<br>Its allowed values are 1k, 2k or 4k.                                        |
| Command Modes      | Administrator (admin:)     |                                                                                                    |
| Usage Guidelines   |                            | t cuc speechview registration certificate size (Cisco Unity executed on the publisher. It will restart the Connection |
|                    | Requirements               |                                                                                                    |
|                    | Command privilege level: 4 |                                                                                                    |

#### set cuc speechview registration certificate size bit\_size

### set cuc srsv timeout

This command sets the value for SRSV session timeout.

set cuc srsv timeout timeout\_value

| Syntax Description | Parameters Description                                 |  |  |
|--------------------|--------------------------------------------------------|--|--|
|                    | <i>timeout_value</i> Sets the time for session logout. |  |  |
| Command Modes      | Administrator (admin:)                                 |  |  |
|                    | Requirements                                           |  |  |
|                    | Command privilege level: 1                             |  |  |
|                    | Allowed during upgrade: No                             |  |  |
|                    | Applies to: Cisco Unity Connection                     |  |  |

### set cuc trace

This command enables or disables the specified traces and trace levels.

**set cuc trace enable** | **disable** *trace\_name level* 

| Syntax Description | Parameters Description |                                                                                                    |  |
|--------------------|------------------------|----------------------------------------------------------------------------------------------------|--|
|                    | enable                 | Enables Connection traces.                                                                          |  |
|                    | disable                | Disables Connection traces.                                                                         |  |
|                    | trace_name             | Specifies the name of the trace to enable or disable. Be aware that trace names are case sensitive. |  |

|                  | Parameters Description                                                                                                    |  |  |
|------------------|----------------------------------------------------------------------------------------------------|--|--|
|                  | <i>level</i> Specifies the level or levels of trace_name that you want to enable or disable. Each trace comprises up to 31 levels, numbered 0 to 30; each level provides a different type of information for the specified trace. When you enable or disable multiple levels, use a comma to separate levels and a hyphen to indicate a range of levels. Do not include spaces. |  |  |
| Command Modes    | Administrator (admin:)                                                                                                    |  |  |
| Usage Guidelines | To display a list of the traces and trace levels that are currently enabled, use the <b>show cuc trace levels</b> (Cisco Unity Connection Only) command.                                                                                                    |  |  |
|                  | Requirements                                                                                                    |  |  |
|                  | Command privilege level: 1                                                                                                    |  |  |
|                  | Allowed during upgrade: No                                                                                                    |  |  |
|                  | Applies to: Cisco Unity Connection only.                                                                                                    |  |  |
|                  | Enable VUI Traces 1, 13, and 17 Through 20 Example                                                                                                    |  |  |
|                  | admin:set cuc trace enable VUI 1,13,17-20<br>VUI trace levels are now set to: 1,13,17-20                                                                                                    |  |  |
|                  | Disable VUI Traces 17 Through 20 While VUI Trace Levels 1 and 13 Remain Set Example                                                                                                    |  |  |
|                  | admin:set cuc trace disable VUI 17-20<br>VUI trace levels are now set to: 1,13                                                                                                    |  |  |
|                  | Related Topics<br>show cuc trace levels, on page 148                                                                                                    |  |  |
| set date         |                                                                                                    |  |  |
|                  | This command changes the time and date on the server.                                                                                                    |  |  |
|                  | set date HH:mm:ss:MM/DD/YY                                                                                                    |  |  |

| Syntax Description | Parameters   | Descri                               | ption                                    |  |
|--------------------|--------------|--------------------------------------|------------------------------------------|--|
|                    | HH:mm:ss     | Repres                               | ents the time format (24 hours format).  |  |
|                    | MM/DD/YY     | MM/DD/YY Represents the date format. |                                          |  |
|                    |              | Note                                 | Date format MM/DD/YYYY is also accepted. |  |
| Command Modes      | Administrate | or (admi                             | n:)                                      |  |

# **Usage Guidelines** If the server is configured to synchronize with external NTP servers, this command requires the user to remove all of those NTP servers.

#### Requirements

Applies to: Unified Communications Manager and Cisco Unity Connection.

#### Set Date and Time to 2:10:33 Pm April 13th 2012 Example

admin:set date 14:10:33:04/13/12

#### Requirements

Command privilege level: 1

Allowed during upgrade: No

### set dscp defaults

This command sets the factory default DSCP settings for all of the port tags.

|                  | set dscp defaults                                                                                                    |
|------------------|----------------------------------------------------------------------------------------------------|
| Command Modes    | Administrator (admin:)                                                                                                    |
| Usage Guidelines | All non-default DSCP settings get removed after you run this command.                                                              |
|                  | You can use the command show dscp defaults to see the factory default DSCP settings.                                               |
|                  | Requirements                                                                                                    |
|                  | Command privilege level: 1                                                                                                    |
|                  | Allowed during upgrade: No                                                                                                    |
|                  | Applies to: Unified Communications Manager, IM and Presence service on Unified Communications Manager, and Cisco Unity Connection. |
| set dscn         |                                                                                                    |

### set dscp

This command enables or disables DSCP marking on outgoing TCP or UDP packets. You can enable or disable DSCP on a single port tag, or on all port tags at once.

#### set dscp enable | disableallport\_tag

| Syntax Description | Parameters | Description                  |
|--------------------|------------|------------------------------|
|                    | all        | Disables all DSCP port tags. |

|                                      | Parameters | Description                                                                                                    |  |
|--------------------------------------|------------|----------------------------------------------------------------------------------------------------|--|
|                                      | port_tag   | Represents a DSCP port tag, which is a string that is mapped to a TCP or UDP port to identify the application that uses the port. This value is for the portTag field displayed when you use the command <b>show dscp defaults</b> . The set of port tags is predefined. |  |
| Command Modes Administrator (admin:) |            | tor (admin:)                                                                                                    |  |
|                                      | Requireme  | nts                                                                                                    |  |

Command privilege level: 1

Allowed during upgrade: No

Applies to: Unified Communications Manager, IM and Presence service on Unified Communications Manager, and Cisco Unity Connection.

# set dscp marking

This command sets DSCP markings on port tags by using well-known DSCP classes and numeric values.

set dscp marking port\_tag value

| Syntax Description | Parameters              | Description                                                                                                    |
|--------------------|-------------------------|----------------------------------------------------------------------------------------------------|
|                    | port_tag                | Represents a DSCP port tag, which is a string that is mapped to a TCP or UDP port to identify the application that uses the port. This value is for the portTag field displayed when you use the command <b>show dscp defaults</b> . The set of port tags is predefined. |
|                    | value                   | A DSCP value. You can enter the name of a well-known DSCP class or a numeric value in decimal or hexadecimal format. Precede hexadecimal values with 0x or 0X.                                                                                                    |
| Command Modes      | Administra              | tor (admin:)                                                                                                    |
| Usage Guidelines   | The valid c             | lass names as defined by DSCP are:                                                                                                    |
|                    | • Class S               | Selector: values CS0, CS1, CS2, CS3, CS5, CS6, CS7                                                                                                    |
|                    | The cla<br>Preced       | ass selector (CS) values correspond to IP Precedence values and are fully compatible with IP lence.                                                                                                    |
|                    | • Exped                 | ited Forwarding: value EF                                                                                                    |
|                    |                         | B is ideally suited for applications such as VoIP that require low bandwidth, guaranteed bandwidth, elay, and low jitter.                                                                                                    |
|                    | • Best Effort: value BE |                                                                                                    |
|                    | Also c                  | alled default PHB, this value essentially specifies that a packet be marked with 0x00, which gets                                                                                                    |
|                    | the tra                 | ditional best-effort service from the network router.                                                                                                    |
|                    | • Assure                | ed Forwarding: values AF11, AF12, AF13, AF21, AF22, AF23, AF41, AF42, AF43                                                                                                    |
|                    | There                   | are four types of Assured Forwarding classes, each of which has three drop precedence values.                                                                                                    |

These precedence values define the order in which a packet is dropped (if needed) due to network congestion. For example, packets in AF13 class are dropped before packets in the AF12 class.

#### Requirements

Command privilege level: 1

Allowed during upgrade: No

Applies to: Unified Communications Manager, IM and Presence service on Unified Communications Manager, and Cisco Unity Connection.

# set ipsec policy\_group

This command enables ipsec policies with the specified policy group name.

#### set ipsec policy\_group ALLgroup

| Syntax Description | Parameters | Description                                                      |
|--------------------|------------|------------------------------------------------------------------|
|                    | ALL        | Enables all ipsec policy groups.                                 |
|                    | group      | Specifies the name of a particular ipsec policy group to enable. |

#### **Command Modes** Administrator (admin:)

#### **Requirements**

Command privilege level: 1

Allowed during upgrade: No

Applies to: Unified Communications Manager and Cisco Unity Connection.

# set ipsec policy\_name

This command enables the specified ipsec policy.

set ipsec policy\_name ALLpolicy\_name

| Syntax Description | Parameters  | Description                                                |
|--------------------|-------------|------------------------------------------------------------|
|                    | ALL         | Enables all ipsec policies.                                |
|                    | policy_name | Specifies the name of a particular ipsec policy to enable. |

#### Command Modes Administrator (admin:)

#### Requirements

Command privilege level: 1

Allowed during upgrade: No

Applies to: Unified Communications Manager and Cisco Unity Connection.

## set key regen authz encryption

Run this command on the Unified Communications Manager publisher node to regenerate the symmetric encryption key that encrypts OAuth access tokens and refresh tokens that are used in Cisco Jabber authentication.

Administrator (admin:) **Command Modes** 

#### Requirements

Command privilege level: 4

Allowed during upgrade: No

Applies to: Unified Communications Manager and the IM and Presence Service.

# set key regen authz signing

Run this command on the Unified Communications Manager publisher node to regenerate the asymmetric RSA key pair for signing the OAuth access tokens and refresh tokens that are used in Cisco Jabber authentication.

Administrator (admin:) **Command Modes** 

#### **Usage Guidelines** Requirements

Command privilege level: 4

Allowed during upgrade: No

Applies to: Unified Communications Manager and the IM and Presence Service.

## set logging

This command allows you to enable or disable CLI Admin logs.

| : | set logging | enable | disable |
|---|-------------|--------|---------|
|   |             |        |         |

| Syntax Description | Parameters | Description       |
|--------------------|------------|-------------------|
|                    | enable     | Turns on logging. |

Command Line Interface Reference Guide for Cisco Unified Communications Solutions, Release 11.5(1)SU8

L

|               | Parameters  | Description           |
|---------------|-------------|-----------------------|
|               | disable     | Turns off<br>logging. |
| Command Modes | Administrat | or (admin:)           |
|               | Requiremen  | its                   |

Command privilege level: 0

Allowed during upgrade: No

Applies to: Unified Communications Manager, IM and Presence service on Unified Communications Manager, and Cisco Unity Connection.

### set Login Grace Timeout

This command allows you to configure the LoginGraceTimeout value to the mentioned value.

set Login Grace Timeout LoginGraceTimeout value

| Syntax Description | Parameters E                                               | Description                                               |                      |
|--------------------|------------------------------------------------------------|-----------------------------------------------------------|----------------------|
|                    | LoginGraceTimeout value S                                  | Sets the LoginGraceTimeout value for login grace timeout. |                      |
| Command Modes      | Administrator (admin:)                                     |                                                           |                      |
|                    | Requirements                                               |                                                           |                      |
|                    | Command privilege level: 1                                 |                                                           |                      |
|                    | Allowed during upgrade: Yes                                | S                                                         |                      |
|                    | Applies to: Unified Communation and Cisco Unity Connection | ications Manager, IM and Presence service on Unified Comn | nunications Manager, |

### set network cluster publisher

This command sets the network cluster publisher hostname and IP address.

#### set network cluster publisher hostname | ip name

| Syntax Description | Parameters | Description                                      |
|--------------------|------------|--------------------------------------------------|
|                    | hostname   | Specifies the hostname of the network cluster.   |
|                    | ір         | Specifies the ip address of the network cluster. |

|               | Parameters                                                                                                    | Description                                                        |  |
|---------------|----------------------------------------------------------------------------------------------------|--------------------------------------------------------------------|--|
|               | name                                                                                                    | Hostname or IP address to assign to the network cluster publisher. |  |
| Command Modes | Administrator (admin:)                                                                                                    |                                                                    |  |
|               | Requirements                                                                                                    |                                                                    |  |
|               | Command privilege level: 1                                                                                                    |                                                                    |  |
|               | Allowed during upgrade: Yes                                                                                                    |                                                                    |  |
|               | Applies to: Unified Communications Manager, IM and Presence service on Unified Communications Manager, and Cisco Unity Connection. |                                                                    |  |

## set network cluster subscriber details

Use this command to add subscriber to the processnode or appserver table when Tomcat Webserver is server down and GUI is inaccessible.

| set network cluster subscriber details | servertype hostn | ame ip domainname |
|----------------------------------------|------------------|-------------------|
|----------------------------------------|------------------|-------------------|

| Syntax Description | Parameter              | Description                                                                                                    |
|--------------------|------------------------|----------------------------------------------------------------------------------------------------|
|                    | servertype             | Choose one of these products for this parameter— Unified<br>Communications Manager, IM and Presence Service, and<br>Cisco Unity Connection. This field is mandatory. |
|                    | hostname               | The hostname of the node that you add to the cluster. The hostname is supported on the same domain. This field is mandatory.                                         |
|                    | ip                     | The IPv4 address of the node that you add to the cluster.<br>This field is mandatory for IM and Presence publisher and<br>Cisco Unity Connection.                    |
|                    | domainname             | The domain name of the IM and Presence Service publisher.<br>This field is mandatory for IM and Presence publisher.                                                  |
| Command Modes      | Administrator (admin:) |                                                                                                    |

#### Requirements

Command privilege level: 1

Allowed during upgrade: Yes

Applies to Unified Communications Manager, IM and Presence Service, and Cisco Unity Connection

### set network cluster subscriber dynamic-cluster-configuration

Use this command to enable the Dynamic Cluster Configuration on the publisher. Use this command to specify the duration in which you can add subscriber nodes to the publisher server table. The addition of subscriber nodes is authenticated immediately and those nodes need not wait for the publisher details during the installation of the subscriber nodes.

set network cluster subscriber dynamic-cluster-configuration default | no. of hours

| Syntax Description | Parameter | Description                                             |
|--------------------|-----------|---------------------------------------------------------|
|                    | default   | Enables the Dynamic Cluster Configuration for 24 hours. |
|                    | no. of    | Specifies a value from 1 to 24 hours.                   |
|                    | hours     |                                                         |

Command Modes Administrator (admin)

#### Requirements

Applies to Unified Communications Manager, IM and Presence Service, and Cisco Unity Connection

### set network dhcp eth0

This command enables or disables DHCP for Ethernet interface 0. You cannot configure Ethernet interface 1.

| Syntax Description | Parameters | Description                                       |
|--------------------|------------|---------------------------------------------------|
|                    | eth0       | Specifies Ethernet interface 0.                   |
|                    | enable     | This enables DHCP.                                |
|                    | disable    | This disables DHCP.                               |
|                    | node_ip    | Represents the static IP address for the server.  |
|                    | net_mask   | Represents the subnet mask for the server.        |
|                    | gateway_ip | Represents the IP address of the default gateway. |

**set network dhcp eth0 enable** | **disable** node\_ipnet\_maskgateway\_ip

Command Modes Administrator (admin:)

#### Usage Guidelines

Â

Caution

If you continue, this command causes the system to restart. Cisco also recommends that you restart all nodes whenever any IP address gets changed.

#### Requirements

Command privilege level: 1

Allowed during upgrade: No

Applies to: Unified Communications Manager, IM and Presence service on Unified Communications Manager, and Cisco Unity Connection.

## set network dns

This command sets the IP address for the primary or secondary DNS server.

set network dns primary | secondary addr

| Syntax Description | Parameters                                                                                                    | Description                                                       |  |  |  |
|--------------------|----------------------------------------------------------------------------------------------------|-------------------------------------------------------------------|--|--|--|
|                    | primary                                                                                                    |                                                                   |  |  |  |
|                    | secondary                                                                                                    |                                                                   |  |  |  |
|                    | addr                                                                                                    | Represents the IP address of the primary or secondary DNS server. |  |  |  |
| Command Modes      | Administrator (admin:)                                                                                                    |                                                                   |  |  |  |
|                    | Requirements                                                                                                    |                                                                   |  |  |  |
|                    | Command privilege level: 1                                                                                                    |                                                                   |  |  |  |
|                    | Allowed during upgrade: No                                                                                                    |                                                                   |  |  |  |
|                    | Applies to: Unified Communications Manager, IM and Presence service on Unified Communications Manager, and Cisco Unity Connection. |                                                                   |  |  |  |
|                    |                                                                                                    |                                                                   |  |  |  |
| Note               | If you change the IP address for the DNS servers, you mu                                                                           | ust reboot the server through the utils system restart            |  |  |  |

# set network dns options

CLI command.

This command sets DNS options.

| Syntax Description | Parameters | Description                                                                           |
|--------------------|------------|---------------------------------------------------------------------------------------|
|                    | timeout    | Sets the DNS timeout.                                                                 |
|                    | attempts   | Sets the number of times to attempt a DNS request.                                    |
|                    | rotate     | Causes the system to rotate among the configured DNS servers and distribute the load. |
|                    | seconds    | Specifies the DNS timeout period in seconds.                                          |
|                    | number     | Specifies the number of attempts.                                                     |
| Command Modes      | Administra | tor (admin:)                                                                          |
|                    | Poquiromo  | -4-                                                                                   |

set network dns options [timeoutseconds] [attemptsnumber] [rotate]

#### Requirements

Command privilege level: 0

Allowed during upgrade: Yes

Applies to: Unified Communications Manager, IM and Presence service on Unified Communications Manager, and Cisco Unity Connection.

### set network domain

This command sets the domain name for the system.

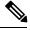

**Note** Changing the domain name triggers an automatic regeneration of all Unified Communications Manager certificates, including any third party signed certificates that have been uploaded. After the server reboots automatically, phones running in secure (mixed) mode cannot connect to the server until after the CTL client updates the new CTL file to the phones.

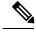

**Note** Reboot the servers one at a time in order for the phones to register correctly. For more information about changing the domain name, see *Changing the IP Address and Hostname for Cisco Unified Communications Manager*.

set network domain [domain-name]

| Syntax Description | Parameters    | Description                                           |
|--------------------|---------------|-------------------------------------------------------|
|                    | domain_name   | Represents the system domain that you want to assign. |
| Command Modes      | Administrator | (admin:)                                              |

| Usage Guidelines                                                                        | The system asks whether you want to continue to execute this command. |  |  |
|-----------------------------------------------------------------------------------------|-----------------------------------------------------------------------|--|--|
| $\triangle$                                                                             |                                                                       |  |  |
| <b>Caution</b> If you continue, this command causes a temporary loss of network connect |                                                                       |  |  |
|                                                                                         | Requirements                                                          |  |  |

Command privilege level: 1

Allowed during upgrade: No

Applies to: Unified Communications Manager, IM and Presence service on Unified Communications Manager, and Cisco Unity Connection.

# set network failover

This command enables and disables Network Fault Tolerance on the Media Convergence Server network interface card.

set network failover ena | dis

| Syntax Description | Parameters   | Description                           |
|--------------------|--------------|---------------------------------------|
|                    | ena          | Enables Network Fault Tolerance.      |
|                    | dis          | dis Disables Network Fault Tolerance. |
| Command Modes      | Administra   | tor (admin:)                          |
|                    | Requirements |                                       |
|                    | Command      | privilege level: 1                    |
|                    | Allowed du   | uring upgrade: No                     |
|                    | Applies to:  | Unified Communications Manager, IN    |

Applies to: Unified Communications Manager, IM and Presence service on Unified Communications Manager, and Cisco Unity Connection.

# set network gateway

This command enables you to configure the IP address of the network gateway.

set network gateway addr

| Syntax Description | Parameters             | Description                                                               |  |
|--------------------|------------------------|---------------------------------------------------------------------------|--|
|                    | addr                   | Represents the IP address of the network gateway that you want to assign. |  |
| Command Modes      | Administrator (admin:) |                                                                           |  |

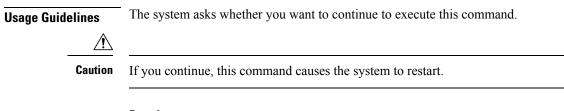

#### Requirements

Command privilege level: 1

Allowed during upgrade: No

set network hostname hostname

Applies to: Unified Communications Manager, IM and Presence service on Unified Communications Manager, and Cisco Unity Connection.

### set network hostname

This command allows an administrator to set the network host name, change the IP address of the node, and restart the system.

Before attempting this command, the administrator should have a valid DRF backup. Additionally, before attempting a Hostname (or Hostname and IP address) change, the administrator should perform the following:

- verify the cluster configuration does not have any configuration problems by executing **show hcs cluster verify detailed**
- update the cluster configuration by executing set hcs cluster config
- validate the cluster configuration by executing show hcs cluster verify detailed

| Symax Desc  | cription | Parameters                                                         | Descrip                                                         | tion                                                                                                    |  |
|-------------|----------|--------------------------------------------------------------------|-----------------------------------------------------------------|----------------------------------------------------------------------------------------------------|--|
|             |          | <i>hostname</i> Represents the new network hostname of the system. |                                                                 |                                                                                                    |  |
|             |          |                                                                    | Note                                                            | The host name must follow the rules for ARPANET host names. It must start with<br>an alphabetic character, end with an alphanumeric character, and consist of<br>alphanumeric characters and hyphens. The host name can have a maximum length<br>of 63 characters. |  |
| Command M   | lodes    | Administrat                                                        | or (admii                                                       | n:)                                                                                                    |  |
| Jsage Guide | elines   | The system                                                         | stem asks whether you want to continue to execute this command. |                                                                                                    |  |
|             |          |                                                                    |                                                                 |                                                                                                    |  |
|             | ∠!∖      |                                                                    |                                                                 |                                                                                                    |  |

Command privilege level: 1

Allowed during upgrade: No

Applies to: Unified Communications Manager, IM and Presence service on Unified Communications Manager, and Cisco Unity Connection.

#### Example

admin:set network hostname

```
WARNING: Changing this setting will invalidate software license
on this server. The license will have to be re-hosted.
Continue (y/n):
Continue (y/n)?y
ctrl-c: To quit the input.
*** W A R N I N G ***
Do not close this window without first canceling the command.
This command will automatically restart system services.
The command should not be issued during normal operating
hours.
______
Note: Please verify that the new hostname is a unique
name across the cluster and, if DNS services are
utilized, any DNS configuration is completed
before proceeding.
______
Security Warning : This operation will regenerate
all CUCM Certificates including any third party
signed Certificates that have been uploaded.
Enter the hostname:: app-lfwelty5
Would you like to change the network ip address at this time [yes]::
Warning: Do not close this window until command finishes.
ctrl-c: To quit the input.
*** W A R N I N G ***
_____
Note: Please verify that the new ip address is unique
across the cluster.
_____
Enter the ip address:: 106.1.34.154
Enter the ip subnet mask:: 255.0.0.0
Enter the ip address of the gateway:: 106.1.1.1
Hostname: app-lfwelty5
IP Address: 106.1.34.154
IP Subnet Mask: 255.0.0.0
Gateway: 106.1.1.1
Do you want to continue [yes/no]? yes
```

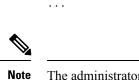

The administrator can change both the hostname and IP address by responding **yes**. To change just the hostname, respond **no**.

### set network ip eth0

This command sets the IP address for Ethernet interface 0. You cannot configure Ethernet interface 1.

Before attempting this command, the administrator should have a valid DRF backup. Additionally, before attempting an IP address change, the administrator should perform the following:

- verify the cluster configuration does not have any configuration problems by executing **show hcs cluster verify detailed**
- update the cluster configuration by executing set hcs cluster config
- validate the cluster configuration by executing show hcs cluster verify detailed

set network ip eth0 addr mask gw

| Syntax Description | Parameters                                                            | Description                                           |  |  |  |
|--------------------|-----------------------------------------------------------------------|-------------------------------------------------------|--|--|--|
|                    | eth0                                                                  | Specifies Ethernet interface 0.                       |  |  |  |
|                    | addr                                                                  | Represents the IP address that you want to assign.    |  |  |  |
|                    | mask                                                                  | Represents the IP mask that you want to assign.       |  |  |  |
|                    | gw                                                                    | Represents the IP default gw that you want to assign. |  |  |  |
| Command Modes      | Administrator (admin:)                                                |                                                       |  |  |  |
| Usage Guidelines   | The system asks whether you want to continue to execute this command. |                                                       |  |  |  |
| Â                  |                                                                       |                                                       |  |  |  |
| Caution            | If you continue, this command causes the system to restart.           |                                                       |  |  |  |
|                    |                                                                       |                                                       |  |  |  |
|                    | Requirements                                                          |                                                       |  |  |  |
|                    | Command privilege level: 1                                            |                                                       |  |  |  |

Allowed during upgrade: No

Applies to: Unified Communications Manager, IM and Presence service on Unified Communications Manager, and Cisco Unity Connection.

# set network ipv6 dhcp

This command sets the DHCPv6 client on the server and enables IPv6 support. For changes to take effect, you must restart the server.

set network ipv6 dhcp enable | disable [reboot]

| Syntax Description | Parameters                 | Description                                                                                                    |  |
|--------------------|----------------------------|----------------------------------------------------------------------------------------------------|--|
|                    | dhcp                       | Sets the DHCPv6 client on the server. By default, the server does not restart after you enable the DHCPv6 client. For your changes to take effect, you must restart the server by either entering the reboot parameter or manually restarting the server. |  |
|                    | enable                     | Enables IPv6 support.                                                                                                    |  |
|                    | disable                    | Disables IPv6 support.                                                                                                    |  |
|                    | reboot                     | (Optional) Causes the server to automatically restart after you enter the command.                                                                                                    |  |
| Command Modes      | Administrat                | or (admin:)                                                                                                    |  |
|                    | Requiremen                 | ts                                                                                                    |  |
|                    | Command privilege level: 1 |                                                                                                    |  |
|                    | Allowed du                 | ring upgrade: No                                                                                                    |  |

Applies to: Unified Communications Manager, IM and Presence Service on Unified Communications Manager, and Cisco Unity Connection.

### set network ipv6 gateway

This command sets the IPv6 gateway for the server. For changes to take effect, you must restart the server.

set network ipv6 gateway addr [reboot]

| Syntax Description | Parameters  | Description                                                                                                    |
|--------------------|-------------|----------------------------------------------------------------------------------------------------|
|                    | gateway     | Sets the IPv6 gateway for the server. By default, the server does not restart after you set the IPv6 gateway for the server. For your changes to take effect, you must restart the server by either entering the reboot parameter or manually restarting the server. |
|                    | addr        | The IPv6 gateway address.                                                                                                    |
|                    | reboot      | (Optional) Causes the server to automatically restart after you enter the command.                                                                                                    |
| Command Modes      | Administrat | or (admin:)                                                                                                    |

#### Requirements

Command privilege level: 1

Allowed during upgrade: No

Applies to: Unified Communications Manager, IM and Presence Service on Unified Communications Manager, and Cisco Unity Connection.

### set network ipv6 service

This command enables or disables the IPv6 service on the server. For changes to take effect, you must restart the server.

set network ipv6 service enable | disable [reboot]

| Syntax Description | Parameters  | Description                                                                                                    |
|--------------------|-------------|----------------------------------------------------------------------------------------------------|
|                    | service     | Sets the IPv6 service on the server. By default, the server does not restart after you enable or disable the IPv6 service on the server. For your changes to take effect, you must restart the server by either entering the reboot parameter or manually restarting the server. |
|                    | enable      | Enables IPv6 service on the server.                                                                                                    |
|                    | disable     | Disables IPv6 service on the server.                                                                                                    |
|                    | reboot      | (Optional) Causes the server to automatically restart after you enter the command.                                                                                                    |
| Command Modes      | Administrat | or (admin:)                                                                                                    |
|                    | Requiremen  | ts                                                                                                    |
|                    | Command p   | privilege level: 1                                                                                                    |
|                    |             |                                                                                                    |

Allowed during upgrade: No

Applies to: Unified Communications Manager, IM and Presence Service on Unified Communications Manager, and Cisco Unity Connection.

### set network ipv6 static\_address

This command assigns the static IPv6 address to the server. For changes to take effect, you must restart the server.

| Syntax Description | Parameters     | Description                                                                                                    |  |  |
|--------------------|----------------|----------------------------------------------------------------------------------------------------|--|--|
| s                  | static_address | Assigns a static IPv6 address to the server. By default, the server does not restart after you assign the static IPv6 address. For your changes to take effect, you must restart the server by either entering the reboot parameter or manually restarting the server. |  |  |

set network ipv6 static\_address addr mask [reboot]

| Parameters | Description                                                                       |
|------------|-----------------------------------------------------------------------------------|
| addr       | Specifies the static IPv6 address you assign to the server.                       |
| mask       | Specifies the IPv6 network mask (0-128).                                          |
| reboot     | (Optional) Causes the server to automatically restart after you enter the command |

#### Command Modes Administrator (admin:)

#### Requirements

Command privilege level: 1

Allowed during upgrade: No

Applies to: Unified Communications Manager, IM and Presence Service on Unified Communications Manager, and Cisco Unity Connection.

# set network max\_ip\_conntrack

This command sets the ip\_conntrack\_max value.

set network max\_ip\_conntrack ip\_conntrack\_max value

| Syntax Description | Parameters                                                                                                    | Descrip | tion                                                     |  |  |
|--------------------|----------------------------------------------------------------------------------------------------|---------|----------------------------------------------------------|--|--|
|                    | <i>ip_conntrack_max value</i> Specifies the value for ip_conntrack_max.                                                            |         |                                                          |  |  |
|                    |                                                                                                    | Note    | The value of ip_conntrack_max cannot be less than 65536. |  |  |
| Command Modes      | Administrator (admin:)                                                                                                    |         |                                                          |  |  |
|                    | Requirements                                                                                                    |         |                                                          |  |  |
|                    | Command privilege level: 0                                                                                                    |         |                                                          |  |  |
|                    | Allowed during upgrade: No                                                                                                    |         |                                                          |  |  |
|                    | Applies to: Unified Communications Manager, IM and Presence service on Unified Communications Manager, and Cisco Unity Connection. |         |                                                          |  |  |
|                    | Example                                                                                                    |         |                                                          |  |  |

admin:set network max\_ip\_conntrack 65536

### set network mtu

This command sets the maximum MTU value.

| Syntax Description | Parameters Description                                                                                                    |                                                                                                    |  |  |  |  |
|--------------------|----------------------------------------------------------------------------------------------------|----------------------------------------------------------------------------------------------------|--|--|--|--|
|                    | <i>mtu_max</i> Specifies the maximum MTU value. The system default MTU value equals 1500.                                          |                                                                                                    |  |  |  |  |
|                    |                                                                                                    | <b>Caution</b> When packets on UDP port 8500 that have the DF bit set are exchanged between nodes, if there is any policy on the WAN router to clear the DF bit and fragment large packets, this may cause dbreplication issues. |  |  |  |  |
| Command Modes      | Administrat                                                                                                    | tor (admin:)                                                                                                    |  |  |  |  |
| Usage Guidelines   | The system                                                                                                    | asks whether you want to continue to execute this command.                                                                                                    |  |  |  |  |
| $\wedge$           |                                                                                                    |                                                                                                    |  |  |  |  |
| Caution            | If you continue, the system loses network connectivity temporarily.                                                                |                                                                                                    |  |  |  |  |
|                    | Requirements                                                                                                    |                                                                                                    |  |  |  |  |
|                    | Command privilege level: 1                                                                                                    |                                                                                                    |  |  |  |  |
|                    | Allowed during upgrade: No                                                                                                    |                                                                                                    |  |  |  |  |
|                    | Applies to: Unified Communications Manager, IM and Presence service on Unified Communications Manager, and Cisco Unity Connection. |                                                                                                    |  |  |  |  |
|                    | Example                                                                                                    |                                                                                                    |  |  |  |  |
|                    | This will<br>Do yo                                                                                                    | network mtu 576 W A R N I N G<br>cause the system to temporarily lose network connectivity<br>ou want to continue ?<br>s" to continue or any other key to abort                                                                  |  |  |  |  |

### set network name-service hosts cache-enable

This command enables the nscd related cache.

set network name-service hosts cache-enable value

| Syntax Description | Paramete     | rs Description                              |
|--------------------|--------------|---------------------------------------------|
|                    | value        | The boolean value must be either yes or no. |
| Command Modes      | Administ     | rator (admin:)                              |
|                    | Requirements |                                             |
|                    | Command      | d privilege level: 1                        |

set network mtu mtu\_max

Allowed during upgrade: Yes

Applies to: Unified Communications Manager, IM and Presence service on Unified Communications Manager, and Cisco Unity Connection.

# set network name-service hosts max-db-size

This command sets the maximum allowed size for a service.

set network name-service hosts max-db-size value

| Syntax Description | Barametera Description                                                                                                    |
|--------------------|----------------------------------------------------------------------------------------------------|
| Syntax Description | Parameters Description                                                                                                    |
|                    | <i>value</i> Enter the number of bytes for the database size.                                                                      |
| Command Modes      | Administrator (admin:)                                                                                                    |
|                    | Requirements                                                                                                    |
|                    | Command privilege level: 1                                                                                                    |
|                    | Allowed during upgrade: Yes                                                                                                    |
|                    | Applies to: Unified Communications Manager, IM and Presence service on Unified Communications Manager, and Cisco Unity Connection. |

### set network name-service hosts negative-time-to-live

This command sets the time-to-live (TTL) for negative entries or unsuccessful queries in the specified cache for service. So, using this command improves the performance if there are various files owned by user IDs (UIDs) and are unavailable in system databases. For example, files that are available in the Linux kernel sources as root. To reduce the cache coherency problems, the number of such files should be kept to the minimum.

#### set network name-service hosts negative-time-to-live value

| Syntax Description | Parameters Description                                                                                                    |
|--------------------|----------------------------------------------------------------------------------------------------|
|                    | <i>value</i> Enter the number of seconds.                                                                                         |
| Command Modes      | Administrator (admin:)                                                                                                    |
|                    | Requirements                                                                                                    |
|                    | Command privilege level: 1                                                                                                    |
|                    | Allowed during upgrade: Yes                                                                                                    |
|                    | Applies to: Unified Communications Manager, IM and Presence service on Unified Communications Manager and Cisco Unity Connection. |

86

### set network name-service hosts persistent

This command retains the content of the cache for service over server restarts. This command is useful when *paranoia* mode is configured.

set network name-service hosts persistent value

| Syntax Description | Parameters  | Description                  |
|--------------------|-------------|------------------------------|
|                    | value       | Enter a value for a service. |
| Command Modes      | Administrat | or (admin:)                  |

#### Requirements

Command privilege level: 1

Allowed during upgrade: Yes

Applies to: Unified Communications Manager, IM and Presence service on Unified Communications Manager, and Cisco Unity Connection.

### set network name-service hosts positive-time-to-live

This command sets the time-to-live (TTL) for positive entries or successful queries in the specified cache for service. Configure the value in seconds. Larger values increase cache hit rates and reduce mean response times. However, such values increase problems with cache coherence.

set network name-service hosts positive-time-to-live value

| Syntax Description | Parameters | Description                  |
|--------------------|------------|------------------------------|
|                    | value      | Enter the number of seconds. |

Command Modes Administrator (admin:)

#### Requirements

Command privilege level: 1

Allowed during upgrade: Yes

Applies to: Unified Communications Manager, IM and Presence service on Unified Communications Manager, and Cisco Unity Connection.

### set network name-service hosts suggested-size

This command changes the internal hash table size.

#### set network name-service hosts suggested-size value

| Syntax Description | Parameters Description |                                                 |  |
|--------------------|------------------------|-------------------------------------------------|--|
|                    | value                  | Enter a prime number for optimum efficiency.    |  |
| Command Modes      | Administrator (admin:) |                                                 |  |
|                    | Requireme              | nts                                             |  |
|                    | Command                | privilege level: 1                              |  |
|                    | Allowed du             | iring upgrade: Yes                              |  |
|                    | Applies to:            | Unified Communications Manager, IM and Presence |  |

Applies to: Unified Communications Manager, IM and Presence service on Unified Communications Manager, and Cisco Unity Connection.

### set network name-service services cache-enable

This command enables the nscd related cache.

set network name-service services cache-enable value

| Syntax Description | Parameters Description                                                                                                    |
|--------------------|----------------------------------------------------------------------------------------------------|
|                    | <i>value</i> The boolean value must be either <i>yes</i> or <i>no</i> .                                                            |
| Command Modes      | Administrator (admin:)                                                                                                    |
|                    | Requirements                                                                                                    |
|                    | Command privilege level: 1                                                                                                    |
|                    | Allowed during upgrade: Yes                                                                                                    |
|                    | Applies to: Unified Communications Manager, IM and Presence service on Unified Communications Manager, and Cisco Unity Connection. |

### set network name-service services max-db-size

This command sets the maximum allowed size for the service.

set network name-service services max-db-size value

| Syntax Description | Parameters | Description                         |
|--------------------|------------|-------------------------------------|
|                    | value      | Enter the value in number of bytes. |
|                    |            |                                     |

Command Modes Administrator (admin:)

#### Requirements

Command privilege level: 1

Allowed during upgrade: Yes

Applies to: Unified Communications Manager, IM and Presence service on Unified Communications Manager, and Cisco Unity Connection.

### set network name-service services negative-time-to-live

This command sets the time-to-live (TTL) for negative entries or unsuccessful queries in the specified cache for service. So, using this command improves the performance if there are various files owned by user IDs (UIDs) and are unavailable in system databases. For example, files that are available in the Linux kernel sources as root. To reduce the cache coherency problems, the number of such files should be kept to the minimum.

set network name-service services negative-time-to-live value

| Syntax Description | Parameters Description                                                                                                    |
|--------------------|----------------------------------------------------------------------------------------------------|
|                    | <i>value</i> Enter a prime number for optimum efficiency.                                                                          |
| Command Modes      | Administrator (admin:)                                                                                                    |
|                    | Requirements                                                                                                    |
|                    | Command privilege level: 1                                                                                                    |
|                    | Allowed during upgrade: Yes                                                                                                    |
|                    | Applies to: Unified Communications Manager, IM and Presence service on Unified Communications Manager, and Cisco Unity Connection. |
|                    | • • • • • •                                                                                                    |
| set netwo          | rk name-service services persistent                                                                                                |

This command retains the content of the cache for service over server restarts. This command is useful when *paranoia* mode is configured.

#### set network name-service services persistent value

| Syntax Description | Parameters Description |                              |
|--------------------|------------------------|------------------------------|
|                    | value                  | Enter a value for a service. |
| Command Modes      | Administra             | ator (admin:)                |
|                    | Requirements           |                              |
|                    | Command                | privilege level: 1           |

Allowed during upgrade: Yes

Applies to: Unified Communications Manager, IM and Presence service on Unified Communications Manager, and Cisco Unity Connection.

### set network name-service services positive-time-to-live

This command sets the time-to-live (TTL) for positive entries or successful queries in the specified cache for service. If you enter a large value for this command, it increases cache hit rates and reduces mean response times. However, a large value increases issues with cache coherence.

set network name-service services positive-time-to-live value

| Syntax Description | Paramete   | rs Description                  |                                                                |
|--------------------|------------|---------------------------------|----------------------------------------------------------------|
|                    | value      | Enter the number of seconds.    |                                                                |
| Command Modes      | Administ   | rator (admin:)                  |                                                                |
|                    | Requirem   | ents                            |                                                                |
|                    | Command    | d privilege level: 1            |                                                                |
|                    | Allowed    | during upgrade: Yes             |                                                                |
|                    | Applies to | o: Unified Communications Manag | er, IM and Presence service on Unified Communications Manager, |

and Cisco Unity Connection.

### set network name-service services suggested-size

This command sets the internal hash table size.

set network name-service services suggested-size value

| Syntax Description | Parameters Description                                                                                                    |
|--------------------|----------------------------------------------------------------------------------------------------|
|                    | <i>value</i> Enter a prime number for optimum efficiency.                                                                          |
| Command Modes      | Administrator (admin:)                                                                                                    |
|                    | Requirements                                                                                                    |
|                    | Command privilege level: 1                                                                                                    |
|                    | Allowed during upgrade: Yes                                                                                                    |
|                    | Applies to: Unified Communications Manager, IM and Presence service on Unified Communications Manager, and Cisco Unity Connection. |

### set network nic eth0

This command sets the properties of the Ethernet Interface 0. You cannot configure Ethernet interface 1.

set network nic eth0 auto | en | dis speed | 10 | 100 duplex half | half | full

| Syntax Description | Parameters                                       | Description                                                             |
|--------------------|--------------------------------------------------|-------------------------------------------------------------------------|
|                    | eth0                                             | Specifies Ethernet interface 0.                                         |
|                    | auto                                             | Specifies whether auto negotiation gets enabled or disabled.            |
|                    | speed                                            | Specifies whether the speed of the Ethernet connection: 10 or 100 Mb/s. |
|                    | duplex                                           | Specifies half-duplex or full-duplex.                                   |
| Command Modes      | Administrator (admin:)                           |                                                                         |
| Usage Guidelines   | The system asks whether you want to continue to  | execute this command.                                                   |
|                    |                                                  |                                                                         |
| Note               | You can enable only one active NIC at a time.    |                                                                         |
| $\wedge$           |                                                  |                                                                         |
| Caution            | If you continue, this command causes a temporary | v loss of network connections while the NIC gets reset.                 |
|                    | Requirements                                     |                                                                         |
|                    | Command privilege level: 1                       |                                                                         |

Allowed during upgrade: No

Applies to: Unified Communications Manager, IM and Presence service on Unified Communications Manager, and Cisco Unity Connection.

## set network ntp option

This command adds the *noquery* option to the /etc/config file.

set network ntp option

Command Modes Administrator (admin:)

#### Requirements

Command privilege level: 1

Allowed during upgrade: Yes

Applies to: Unified Communications Manager, IM and Presence service on Unified Communications Manager, and Cisco Unity Connection.

### set network pmtud state

This command enables and disables Path MTU Discovery.

set network pmtud state enable | disable

| Syntax Description | Parameters    | Description                      |                             |
|--------------------|---------------|----------------------------------|-----------------------------|
|                    | enable        | Enables Path MTU Discovery.      |                             |
|                    | disable       | Disables Path MTU Discovery.     |                             |
| Command Modes      | Administrate  | or (admin:)                      |                             |
| Usage Guidelines   | The system    | asks whether you want to contin  | ue to execute this command. |
| À                  |               |                                  |                             |
| Caution            | If you contir | nue, the system loses network co | nnectivity temporarily.     |
|                    |               |                                  |                             |

### Requirements

Command privilege level: 1

Allowed during upgrade: No

Applies to: Unified Communications Manager, IM and Presence service on Unified Communications Manager, and Cisco Unity Connection.

#### Example

```
admin:set network pmtud state enable W A R N I N G
This will cause the system to temporarily lose network connectivity
Do you want to continue ?
Enter "yes" to continue or any other key to abort
yes
executing...
```

### set network restore

This command configures the specified Ethernet port to use a specified static IP address.

| Syntax Description | Parameters     | Description                                                                                                    |
|--------------------|----------------|----------------------------------------------------------------------------------------------------|
|                    | eth0           | Specifies Ethernet interface 0.                                                                                                    |
|                    | ip-address     | Represents the IP address of the primary or secondary DNS server, or the network gateway that you want to assign. If you continue, this command causes a temporary loss of network connectivity. If you change the IP address for the primary DNS server, you must also restart the Cisco Tomcat service. For more information, see the <b>utils service</b> command. We also recommend that you restart all nodes whenever any IP address gets changed. |
|                    | network-mask   | Represents the subnet mask for the server.                                                                                                    |
|                    | gateway        | Specifies the IP address of the default gateway.                                                                                                    |
|                    | ip-address     | Represents the IP address of the primary or secondary DNS server, or the network gateway that you want to assign. If you continue, this command causes a temporary loss of network connectivity. If you change the IP address for the primary DNS server, you must also restart the Cisco Tomcat service. For more information, see the <b>utils service</b> command. We also recommend that you restart all nodes whenever any IP address gets changed. |
| Command Modes      | Administrator  | (admin:)                                                                                                    |
| Usage Guidelines   |                |                                                                                                    |
| Caution            | commands. T    | command option if you cannot restore network connectivity through any other set network<br>his command deletes all previous network settings for the specified network interface, including<br>t Tolerance. After you run this command, you must restore your previous network configuration                                                                                                    |
| Â                  | Δ              |                                                                                                    |
| Caution            | The server ter | nporarily loses network connectivity after you run this command.                                                                                                    |
|                    | Requirements   |                                                                                                    |
|                    | -              | ivilege level: 0                                                                                                    |
|                    | Allowed durin  | ng upgrade: Yes                                                                                                    |
|                    | Applies to: Ur | if a d Communications Manager IM and Brazeros convice on Unified Communications Manager                                                                                                    |
|                    |                | nified Communications Manager, IM and Presence service on Unified Communications Manager, ity Connection.                                                                                                    |
|                    |                |                                                                                                    |

set network restore eth0 ip-address network-mask gateway

### set network status eth0

This command sets the status of Ethernet 0 to up or down. You cannot configure Ethernet interface 1.

set network status eth0 up | down

| Syntax Description | Parameters                                                            | Parameters Description                           |           |  |  |
|--------------------|-----------------------------------------------------------------------|--------------------------------------------------|-----------|--|--|
|                    | eth0                                                                  | Specifies Ethernet interface 0.                  |           |  |  |
|                    | up                                                                    | Sets the status of Ethernet interface 0 to up.   |           |  |  |
|                    | down                                                                  | Sets the status of Ethernet interface 0 to down. |           |  |  |
| Command Modes      | Administra                                                            | tor (admin:)                                     |           |  |  |
| Usage Guidelines   | The system asks whether you want to continue to execute this command. |                                                  |           |  |  |
| $\triangle$        |                                                                       |                                                  |           |  |  |
| Caution            | If you conti                                                          | inue, the system loses network connectivity ten  | porarily. |  |  |
|                    |                                                                       |                                                  |           |  |  |
|                    | Requireme                                                             | nts                                              |           |  |  |
|                    | Command                                                               | privilege level: 1                               |           |  |  |
|                    | A 11 1 . 1                                                            |                                                  |           |  |  |

Allowed during upgrade: No

Applies to: Unified Communications Manager, IM and Presence service on Unified Communications Manager, and Cisco Unity Connection.

### set network name-service

This command displays name service cache attributes.

set network name-service [attribute] [value]

| Syntax Description | Attribute    | Value                                                                                                    |
|--------------------|--------------|----------------------------------------------------------------------------------------------------|
|                    | Paranoia     | Bool must be either Yes or No. Enabling paranoia mode causes Name Service to restart itself periodically.                                                                                                    |
|                    | debug-level  | If level is higher than 0, Name Service will create some debug output. Higher the level, more verbose the output.                                                                                                    |
|                    | reload-count | Sets the number of times a cached record is reloaded before it is pruned from the cache.<br>Each cache record has a timeout. When that timeout expires Name Service will either reload<br>it (query the NSS service again if the data hasn't changed) or drop it. |

I

|               | Attribute            | Value                                                                                                    |  |  |
|---------------|----------------------|----------------------------------------------------------------------------------------------------|--|--|
|               | restart-interval     | Sets the restart interval to time seconds if periodic restart is enabled by enabling paranoia mode. The default value is 3600. |  |  |
| Command Modes | Administrator (a     | Administrator (admin:)                                                                                                    |  |  |
|               | Requirements         |                                                                                                    |  |  |
|               | Command privil       | Command privilege level: 1                                                                                                    |  |  |
|               | Allowed during       | upgrade: No                                                                                                    |  |  |
| set pass      | •                    | Dlexity minimum-length<br>nodifies the value of minimum password length for the OS administration accounts.                    |  |  |
|               |                      |                                                                                                    |  |  |
| _             | Note Use this comman | nd after you enable the character complexity of passwords.                                                                     |  |  |

set password complexity minimum-length max-repeat

| Syntax Description | Parameters Description                                                                             |  |
|--------------------|----------------------------------------------------------------------------------------------------|--|
|                    | value Enter a value of or greater than 6.                                                          |  |
| Command Modes      | Administrator (admin:)                                                                             |  |
|                    | Requirements                                                                                       |  |
|                    | Command privilege level: 1                                                                         |  |
|                    | Allowed during upgrade: No                                                                         |  |
|                    | Applies to: Unified Communications Manager, IM and Presence service on Unified Communications Mana |  |

Applies to: Unified Communications Manager, IM and Presence service on Unified Communications Manager, and Cisco Unity Connection.

## set password age

This command modifies the value for password age, in days, for Cisco Collaboration Communication OS (C3OS) accounts.

set password age maximum | minimum days

| Syntax Description | Parameters | Description                |  |
|--------------------|------------|----------------------------|--|
| maximum            | maximum    | Specifies the maximum age. |  |
|                    | minimum    | Specifies the minimum age. |  |

| Parameters | Description                                                                            |
|------------|----------------------------------------------------------------------------------------|
| days       | Specifies the maximum password<br>age and must be greater-than or<br>equal-to 90 days. |

**Command Modes** Administrator (admin:)

#### Requirements

Command privilege level: 1

Allowed during upgrade: No

Applies to: Unified Communications Manager, IM and Presence service on Unified Communications Manager, and Cisco Unity Connection.

### set password change-at-login

Use this command to force new or existing users to change their password when they sign in to the system the next time.

| Syntax Description | Parameters                   | Description                                                                                              |
|--------------------|------------------------------|----------------------------------------------------------------------------------------------------|
|                    | disable                      | This does not force users to change their password.                                                      |
|                    | enable                       | This forces users to change their password when they sign in to the system the next time.                |
|                    | userid                       | Specifies the affected user account.                                                                     |
| Command Modes      | Administra                   | tor (admin:)                                                                                             |
| Usage Guidelines   | By default,<br>sign in to th | this command is enabled for new users, so users have to change their password the first time the system. |
|                    | Doguiromo                    |                                                                                                    |
|                    | Requireme                    | nts                                                                                                    |
|                    | •                            | nts<br>privilege level: 4                                                                                |
|                    | Command j                    |                                                                                                    |

set password change-at-login disable | enable userid

## set password complexity character

Use this command to enable or disable password complexity rules for the type of characters in a password.

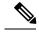

Note

After you enable password complexity, this command also enables password history if it has not already been enabled (for more information, see the **set password history** command). If you had not previously enabled password history, the password history number parameter value gets set to 10. If you previously enabled password history with a value of less than 10, the value gets reset to 10 after you execute this command. If you previously enabled password history with a value of 10 or greater, the value remains unchanged after you execute this command.

| Syntax Description | Parameters                                                                                                    | s Description                                                                                                    |  |  |
|--------------------|----------------------------------------------------------------------------------------------------|----------------------------------------------------------------------------------------------------|--|--|
|                    | disable                                                                                                    | This turns off password complexity for character types.                                                                                                    |  |  |
|                    | enable                                                                                                    | This turns on password complexity for character types.                                                                                                    |  |  |
|                    |                                                                                                    | Note When you disable password complexity, you also turn off <b>password character difference</b> , <b>password character max-repeat</b> , and <b>password history</b> . |  |  |
|                    | <i>num-char</i> This specifies the number of characters required from each of the four character sets: lower uppercase, numbers, and special characters. |                                                                                                    |  |  |
|                    | • Value range: 0-8                                                                                                    |                                                                                                    |  |  |
|                    |                                                                                                    | • Default value: 1                                                                                                    |  |  |
| Command Modes      | Administra                                                                                                    | ator (admin:)                                                                                                    |  |  |
| Usage Guidelines   | When you enable password complexity, you must follow these guidelines when you assign a password:                                                        |                                                                                                    |  |  |
|                    | • It must have at least the current setting, num-chars, of lower-case character.                                                                         |                                                                                                    |  |  |
|                    | • It must have at least the current setting, num-chars, of uppercase characters.                                                                         |                                                                                                    |  |  |
|                    | • It must have at least the current setting, num-chars, of digit characters.                                                                             |                                                                                                    |  |  |
|                    | • It must have at least the current setting, num-chars, of special characters.                                                                           |                                                                                                    |  |  |
|                    | • You cannot use adjacent characters on the keyboard; for example, qwerty.                                                                               |                                                                                                    |  |  |
|                    | • You cannot reuse any of the previous passwords that match the passwords retained by password history.                                                  |                                                                                                    |  |  |
|                    | • By default, the admin user password can be changed only once in a 24-hour day.                                                                         |                                                                                                    |  |  |
|                    | Requirements                                                                                                    |                                                                                                    |  |  |
|                    | Command                                                                                                    | privilege level: 1                                                                                                    |  |  |
|                    | Allowed du                                                                                                    | uring upgrade: No                                                                                                    |  |  |
|                    | Applies to: Unified Communications Manager, IM and Presence service on Unified Communications Manager, and Cisco Unity Connection.                       |                                                                                                    |  |  |

#### set password complexity character disable | enable num-char

### set password complexity character difference

This command specifies the number of characters that the character sequence in a new password must differ from the character sequence in the old password.

set password complexity character difference num-char

| Syntax Description | Parameters Description                                                                                                    |  |  |
|--------------------|----------------------------------------------------------------------------------------------------|--|--|
|                    | <i>num-char</i> This specifies the number of characters that the character sequence in a new password must differ from the character sequence in the old password. |  |  |
|                    | • Value range: 0-31                                                                                                    |  |  |
| Command Modes      | Administrator (admin:)                                                                                                    |  |  |
| Usage Guidelines   | Enter 0 to indicate no difference.                                                                                                    |  |  |
|                    |                                                                                                    |  |  |
| Note               | The maximum password length is 31 characters.                                                                                                    |  |  |
|                    | Requirements                                                                                                    |  |  |
|                    | Command privilege level: 1                                                                                                    |  |  |
|                    | Allowed during upgrade: No                                                                                                    |  |  |

Applies to: Unified Communications Manager, IM and Presence service on Unified Communications Manager, and Cisco Unity Connection.

### set password complexity character max-repeat

This command specifies the number of times you can consecutively repeat a single character in a new password.

| set password | l complexit | y character | max-repeat | max-repeat |
|--------------|-------------|-------------|------------|------------|
|              |             |             |            |            |

| Syntax Description | Parameters Description                                                                                                  |
|--------------------|----------------------------------------------------------------------------------------------------|
|                    | <i>max-repeat</i> This specifies the number of times you can consecutively repeat a single character in a new password. |
|                    | • Value range: 0 – 10                                                                                                   |
|                    | Default value: 0                                                                                                    |
|                    |                                                                                                    |
| Command Modes      | Administrator (admin:)                                                                                                  |

#### Requirements

Command privilege level: 1

Allowed during upgrade: No

Applies to: Unified Communications Manager, IM and Presence service on Unified Communications Manager, and Cisco Unity Connection.

# set password expiry maximum-age

This command enables or disables the password expiry maximum age settings for Cisco Collaboration Communication OS (C3OS) Administrator accounts.

#### set password expiry maximum-age enable | disable

| Syntax Description | Parameters | Description                                                                                                    |
|--------------------|------------|----------------------------------------------------------------------------------------------------|
|                    | enable     | Turns on password expiry<br>maximum age settings for Cisco<br>Unified Operating System<br>administrator accounts. The set<br>password expiry enable command<br>sets the value of <b>maximum</b><br><b>password age</b> to 3650 days (10<br>yrs) for Cisco Unified Operating<br>System Administrator accounts. |
|                    | disable    | Turns off password expiry<br>maximum age settings for Cisco<br>Unified Operating System<br>administrator accounts. The set<br>password expiry disable command<br>results in Cisco Unified Operating<br>System Administrator accounts<br>never expiring.                                                       |

#### Command Modes

#### Requirements

Command privilege level: 1

Allowed during upgrade: No

Applies to: Unified Communications Manager, IM and Presence service on Unified Communications Manager, and Cisco Unity Connection.

#### Example

```
admin:set password expiry maximum-age disable
Operation Successful.
```

### set password expiry user maximum-age configure

This command modifies the value of the maximum password age for a particular Cisco Collaboration Communication OS Administration account in days.

set password expiry user maximum-age configure userid maximum password age

| Syntax Description | Parameters             | Description                                                                                                    |
|--------------------|------------------------|----------------------------------------------------------------------------------------------------|
|                    | userid                 | Enter Cisco Collaboration Communication OS (C3OS)<br>Administrator account.                                                     |
|                    | maximum password age   | Enter the maximum password age in days. This value must be equal to or greater than 10 days but less than 3650 days (10 years). |
| Command Modes      | Administrator (admin:) |                                                                                                    |
|                    | Requirements           |                                                                                                    |

#### . . . . . .

Command privilege level: 1

Allowed during upgrade: Yes

Applies to: Unified Communications Manager, IM and Presence service on Unified Communications Manager, and Cisco Unity Connection.

## set password expiry minimum-age

This command enables or disables the password expiry minimum age settings for Cisco Unified Operating System Administrator accounts.

#### set password expiry minimum-age enable | disable

| Syntax Description | Parameters | Description                      |
|--------------------|------------|----------------------------------|
|                    | enable     | Turns on password expiry         |
|                    |            | minimum age settings for Cisco   |
|                    |            | Unified Operating System         |
|                    |            | administrator accounts. The set  |
|                    |            | password expiry enable command   |
|                    |            | sets the value of minimum        |
|                    |            | password age to one day (24 hrs) |
|                    |            | for Cisco Collaboration          |
|                    |            | Communication OS (C3OS)          |
|                    |            | Administrator accounts.          |

L

| Parameters | Description                                                                                                    |
|------------|----------------------------------------------------------------------------------------------------|
| disable    | Turns off password expiry<br>minimum age settings for Cisco<br>Collaboration Communication O<br>(C3OS) administrator accounts.<br>This means that passwords for<br>administrator accounts can be<br>changed at any interval. |

### **Command Modes** Administrator (admin:)

#### Requirements

Command privilege level: 1

Allowed during upgrade: No

Applies to: Unified Communications Manager, IM and Presence service on Unified Communications Manager, and Cisco Unity Connection.

#### Example

```
admin:set password expiry minimum-age disable Operation Successful.
```

## set password expiry user maximum-age

This command disables the maximum age password expiry for a particular Cisco Unified Operating System Administrator account.

| Syntax Description | Parameters  | Description                                                                                                    |
|--------------------|-------------|----------------------------------------------------------------------------------------------------|
|                    | enable      | Turns on the maximum age password expiry settings for a particular Cisco Collaboration<br>Communication OS (C3OS) administrator account. The set password expiry user enable command<br>sets the value of maximum password age to 3650 days (10 yrs) for the Cisco Unified Operating<br>System Administrator account. |
|                    | disable     | Turns on the maximum age password expiry settings for a particularCisco Collaboration<br>Communication OS (C3OS) administrator account. The set password expiry user enable command<br>sets the value of maximum password age to 3650 days (10 yrs) for the Cisco Unified Operating<br>System Administrator account.  |
|                    | userid      | Specifies a particular Cisco Collaboration Communication OS (C3OS) Administrator account.                                                                                                    |
| Command Modes      | Administrat | tor (admin:)                                                                                                    |

set password expiry user maximum-age enable | disableuserid

#### Requirements

Command privilege level: 1

Allowed during upgrade: No

Applies to: Unified Communications Manager, IM and Presence service on Unified Communications Manager, and Cisco Unity Connection.

#### Example

```
admin:set password expiry user maximum-age enable Operation Successful.
```

# set password expiry user minimum-age

This command enables or disables the maximum age password expiry for a particular Cisco Unified Operating System Administrator account.

set password expiry user minimum-age enable | disable userid

| Syntax Description | Parameters                 | Description                                                                                                    |
|--------------------|----------------------------|----------------------------------------------------------------------------------------------------|
|                    | enable                     | Turns on the minimum age<br>password expiry settings for a<br>particular Cisco Unified Operating<br>System administrator account.  |
|                    | disable                    | Turns off the minimum age<br>password expiry settings for a<br>particular Cisco Unified Operating<br>System administrator account. |
|                    | userid                     | Specifies a particular Cisco Unified<br>Operating System Administrator<br>account.                                                 |
| Command Modes      | Administrator (admin:)     |                                                                                                    |
|                    | Requirements               |                                                                                                    |
|                    | Command privilege level: 1 |                                                                                                    |
|                    |                            |                                                                                                    |

Allowed during upgrade: No

Applies to: Unified Communications Manager, IM and Presence service on Unified Communications Manager, and Cisco Unity Connection.

#### Example

```
admin:set password expiry user minimum-age disable Operation Successful.
```

# set password history

This command modifies the number of passwords that get maintained in the history for OS admin accounts. New passwords matching remembered passwords get rejected.

set password history number

| Syntax Description | Parameters | Description                                                         |
|--------------------|------------|---------------------------------------------------------------------|
|                    | number     | Specifies the mandatory number of passwords to maintain in history. |
| Command Modes      | Administra | tor (admin:)                                                        |
| Usage Guidelines   | • To dis   | able, enter 0.                                                      |
|                    | • Defau    | lt specifies 10.                                                    |
|                    | • Upper    | limit specifies 20.                                                 |

#### Requirements

Command privilege level: 1

Allowed during upgrade: Yes

Applies to: Unified Communications Manager, IM and Presence service on Unified Communications Manager, and Cisco Unity Connection.

## set password inactivity

| Syntax Description | Parameters  | Description                                                                                                    |
|--------------------|-------------|----------------------------------------------------------------------------------------------------|
|                    | enable      | Enable the password inactivity globally and update individual OS users according to the setting.                                                                                         |
|                    | disable     | Disable the password inactivity globally and update individual OS users according to the setting.                                                                                        |
|                    | period      | Configure the password inactivity period globally and update individual OS users according to the setting.                                                                               |
|                    | days        | Specify the number of days of inactivity after a password has expired before the account gets disabled. Valid range is 1 - 99.                                                           |
| Command Modes      | Administrat | or (admin:)                                                                                                    |
| Usage Guidelines   |             | ble password inactivity globally, execute the set password inactivity enable command. This and enables the password inactivity globally and updates individual OS users according to the |

set password inactivity enable | disable | period days

- To disable password inactivity globally, execute the set password inactivity disable command. This
  command disables the password inactivity globally and updates individual OS users according to the
  setting.
- A user whose account is disabled must contact the system administrator to use the system again.
- To configure the password inactivity period execute the set password inactivity period days command. This command configures the password inactivity globally and updates individual OS users according to the setting.

#### Requirements

Command privilege level: 0

Allowed during upgrade: No

Applies to: Unified Communications Manager, IM and Presence service on Unified Communications Manager, and Cisco Unity Connection.

### set password system bootloader encryptHash

Use this command to configure the encrypted password in the grub.conf file for the system boot loader.

#### set password system bootloader encryptHash

**Command Modes** Administrator (admin:)

#### Requirements

Command privilege level: 4

Allowed during upgrade: No

Applies to: Unified Communications Manager, IM and Presence service on Unified Communications Manager, and Cisco Unity Connection.

### set password user admin

This command allows you to change the administrator password.

|                |      | set password user admin                                                                     |
|----------------|------|---------------------------------------------------------------------------------------------|
| Command Mod    | es   | Administrator (admin:)                                                                      |
| Usage Guidelin | ies  | The systems prompts you for the old and new passwords.                                      |
|                |      |                                                                                             |
| -              | Note | • You can change the password only for the administrator account that you logged in to.     |
|                |      | • The password must contain at least six characters, and the system checks it for strength. |

#### Requirements

Command privilege level: 1

Allowed during upgrade: No

Applies to: Unified Communications Manager, IM and Presence service on Unified Communications Manager, and Cisco Unity Connection.

# set password user security

This command allows you to change the security password.

|            |         | set password user security                                                                                                    |
|------------|---------|----------------------------------------------------------------------------------------------------|
| Command I  | Modes   | Administrator (admin:)                                                                                                    |
| Usage Guid | delines | The systems prompts you for the old and new passwords.                                                                                                    |
|            |         |                                                                                                    |
|            | Note    | The password must contain at least six characters, and the system checks it for strength.                                                                                                    |
|            |         |                                                                                                    |
|            | Note    | Before running the set user password security command on the IM and Presence Service servers (nodes), you must first go to the <b>Cisco Unified CM IM and Presence Administration</b> > <b>System</b> > <b>CUCM Publisher</b> window for each IM and Presence Service server (node), and enter the new security password. |
|            |         | Servers in a cluster use the security password to authenticate communication between servers. You must reset the cluster after you change the security password.                                                                                                    |
|            |         | 1. Change the security password on the publisher server (first node) and then reboot the server (node).                                                                                                    |
|            |         | 2. Change the security password on all the subsequent servers and nodes to the same password that you created on the first node and restart subsequent nodes, including application servers, to propagate the password change.                                                                                            |
|            |         |                                                                                                    |
|            | Note    | Cisco recommends that you restart each server after the password is changed on that server.                                                                                                    |
|            |         |                                                                                                    |
|            | Note    | Failure to reboot the servers (nodes) causes system service problems and problems with the Cisco Collaboration Communication OS (C3OS) Administration windows on the subscriber servers.                                                                                                    |
|            |         | Requirements                                                                                                    |
|            |         | Command privilege level: 1                                                                                                    |

Allowed during upgrade: No

Applies to: Unified Communications Manager, IM and Presence service on Unified Communications Manager, and Cisco Unity Connection.

# Set replication-sync monitor

This command enables or disables replication monitoring by the Cisco Replication Watcher service. The Cisco Replication Watcher service blocks other services from starting until database replication is setup and functioning normally.

| Syntax Description | Parameters                 | Description                                  |
|--------------------|----------------------------|----------------------------------------------|
|                    | enable                     | Turns on the replication monitoring service. |
|                    | disable                    | Turns off the replication monitoring service |
| Command Modes      | Administra                 | tor (admin:)                                 |
|                    | Requireme                  | nts                                          |
|                    | Command privilege level: 1 |                                              |
|                    | A 11 and al.               | uring upgrade: No                            |

set replication-sync monitor {enable | disable}

Applies to: IM and Presence service on Unified Communications Manager only

### set samltrace level

This command sets the SAML trace level.

set samltrace level trace level

| Parameters  | Descrip | otion                                          |
|-------------|---------|------------------------------------------------|
| trace level | Specifi | es the trace level. The available options are: |
|             | • DI    | EBUG                                           |
|             | • IN    | FO                                             |
|             | • W.    | ARNING                                         |
|             | • EF    | ROR                                            |
|             | • FA    | TAL                                            |
|             | Note    | The default trace level is INFO.               |
|             |         | • DI<br>• IN<br>• W<br>• EF<br>• FA            |

L

### **Command Modes** Administrator (admin:)

#### Requirements

Command privilege level: 0

Allowed during upgrade: Yes

Applies to: Unified Communications Manager, IM and Presence service on Unified Communications Manager, and Cisco Unity Connection.

## set session maxlimit

This command sets the upper limit for concurrent sessions.

set session maxlimit [value]

| Parameters<br>maxlimit | <b>Description</b> This command sets the upper limit for concurrent sessions. Acceptable values are 1 - 100.                                                                 |  |
|------------------------|----------------------------------------------------------------------------------------------------|--|
| maxlimit               |                                                                                                    |  |
|                        |                                                                                                    |  |
|                        | If no upper limit is entered, the default value of 10 is assigned to sshd_config param.                                                                                      |  |
| value                  | Acceptable values are 1 - 100.                                                                                                    |  |
| Administrator (admin:) |                                                                                                    |  |
| Requiremen             | ts                                                                                                    |  |
| Command p              | privilege level: 1                                                                                                    |  |
| Allowed du             | ring upgrade: Yes                                                                                                    |  |
|                        | Unified Communications Manager, IM and Presence service on Unified Communications Manager<br>Inity Connection.                                                               |  |
|                        |                                                                                                    |  |
| This comma             | and sets the SMTP server hostname.                                                                                                    |  |
| set smtp he            | ostname                                                                                                    |  |
| Parameters             | Description                                                                                                    |  |
| hostname               | Represents the SMTP server name.                                                                                                    |  |
| Administrat            | or (admin:)                                                                                                    |  |
| Requiremen             | Its                                                                                                    |  |
| Command p              | privilege level: 0                                                                                                    |  |
|                        | Administrat<br>Requirement<br>Command p<br>Allowed du<br>Applies to: U<br>and Cisco U<br>This commat<br>set smtp hat<br>Parameters<br>hostname<br>Administrat<br>Requirement |  |

Allowed during upgrade: No

Applies to: Unified Communications Manager, IM and Presence service on Unified Communications Manager, and Cisco Unity Connection.

### set strace enable

This command enables the service trace and sets the trace level.

**set strace enable** [all]tracevalue servicename

| Syntax Description | Parameters Description                                                                                    |  |  |
|--------------------|----------------------------------------------------------------------------------------------------|--|--|
|                    | <i>all</i> Optional parameter to propagate the service trace settings change to all nodes.                |  |  |
|                    | <i>tracevalue</i> Represents allowed trace values. Allowed trace values are [Info Debug Warn Error Fatal] |  |  |
|                    | servicename Represents the service for which the trace is enabled.                                        |  |  |
| Command Modes      | Administrator (admin:)                                                                                    |  |  |
|                    | Requirements                                                                                              |  |  |
|                    | Command privilege level: 0                                                                                |  |  |
|                    | Allowed during upgrade: No                                                                                |  |  |
|                    | Applies to: IM and Presence service on Unified Communications Manager                                     |  |  |

## set strace disable

This command disables the service trace.

set strace disable [all] servicename

| Syntax Description | Parameters Description                                                                   |     |
|--------------------|------------------------------------------------------------------------------------------|-----|
|                    | <i>all</i> Optional parameter to propagate the service trace settings change to all node | es. |
|                    | servicename Represents the service for which the trace is enabled.                       |     |
| Command Modes      | Administrator (admin:)                                                                   |     |
|                    | Requirements                                                                             |     |
|                    | Command privilege level: 0                                                               |     |
|                    | Allowed during upgrade: No                                                               |     |
|                    | Applies to: IM and Presence service on Unified Communications Manager                    |     |

### set timezone

This command lets you change the system timezone.

set timezone zone

| Syntax Description | Parameters Description                                                                                                    |  |  |  |  |
|--------------------|----------------------------------------------------------------------------------------------------|--|--|--|--|
|                    | <i>zone</i> Specifies the new timezone. Enter the appropriate string or zone index id to uniquely identify the timezone. To view a list of valid timezones, use the CLI command: <b>show timezone list</b> .                                                 |  |  |  |  |
| Command Modes      | Administrator (admin:)                                                                                                    |  |  |  |  |
| Usage Guidelines   | Enter characters to uniquely identify the new timezone. Be aware that the timezone name is case-sensitive.                                                                                                    |  |  |  |  |
|                    |                                                                                                    |  |  |  |  |
| Note               | Changing the system time zone to US time zone may require system compliance to FCC Call Routing Regulations in US. Unified Communications Manager Administrator must refer the Emergency Call Routing Regulations page and complete necessary configuration. |  |  |  |  |
| Â                  |                                                                                                    |  |  |  |  |
| Caution            | You must restart the system after you change the timezone.                                                                                                    |  |  |  |  |
|                    | Requirements                                                                                                    |  |  |  |  |
|                    | Command privilege level: 1                                                                                                    |  |  |  |  |
|                    | Allowed during upgrade: No                                                                                                    |  |  |  |  |
|                    |                                                                                                    |  |  |  |  |

Applies to: Unified Communications Manager, IM and Presence service on Unified Communications Manager, and Cisco Unity Connection.

#### **Example Setting Timezone to Pacific Time**

admin:set timezone Pac

## set tls min-version

This command sets the minimum version of Transport Layer Security (TLS) protocol.

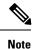

• After you set the minimum TLS version, the system reboots.

• Configure the minimum TLS version for each node.

| Syntax Description | Parameters | Description                                                             |
|--------------------|------------|-------------------------------------------------------------------------|
|                    | tls        | Type one of the following options to set it as the minimum TLS version: |
|                    | minVersion | • 1.0                                                                   |
|                    |            | • 1.1                                                                   |
|                    |            | • 1.2                                                                   |

#### set tls min-version tls minVersion

#### **Command Modes** Administrator (admin:)

#### Usage Guidelines Requirements

Command privilege level: 1

Allowed during upgrade: Yes

Applies to: Unified Communications Manager and IM and Presence Service on Unified Communications Manager

#### **Example**

admin: set tls min-version 1.1

### set trace disable

This command unsets trace activity for the specified task.

set trace disable tname

| Syntax Description | Parameters | Description                     |
|--------------------|------------|---------------------------------|
|                    | disable    | Unsets the task trace settings. |

|               | Parameters             | Description                                               |
|---------------|------------------------|-----------------------------------------------------------|
|               | tname                  | Represents the task for which you want to disable traces. |
| Command Modes | Administrator (admin:) |                                                           |
|               | Requireme              | nts                                                       |
|               | Command                | privilege level: 1                                        |
|               | Allowed du             | uring upgrade: No                                         |
|               |                        |                                                           |

Applies to: Unified Communications Manager, IM and Presence service on Unified Communications Manager, and Cisco Unity Connection.

## set trace enable

This command sets trace activity for the specified task.

set trace enable Arbitrary | Detailed | Entry\_exit | Error | Significant | Special | State\_Transition tname

| Syntax Description | Parameters        | Description                                                     |
|--------------------|-------------------|-----------------------------------------------------------------|
|                    | Arbitrary         | Sets task trace settings to the arbitrary level.                |
|                    | Detailed          | Sets task trace settings to the detailed level.                 |
|                    | Entry_exit        | Sets task trace settings to the entry_exit level.               |
|                    | Error             | Sets task trace settings to the error level.                    |
|                    | Significant       | Sets task trace settings to the significant level.              |
|                    | Special           | Sets task trace settings to the special level.                  |
|                    | State_transition  | Sets task trace settings to the state transition level.         |
|                    | tname             | Represents the task for which you want to disable traces.       |
| Command Modes      | Administrator (a  | dmin:)                                                          |
|                    | Requirements      |                                                                 |
|                    | Command privile   | ege level: 1                                                    |
|                    | Allowed during    | upgrade: No                                                     |
|                    | Applies to: Unifi | ed Communications Manager, IM and Presence service on Unified ( |

Applies to: Unified Communications Manager, IM and Presence service on Unified Communications Manager, and Cisco Unity Connection.

# set tlsresumptiontimeout

This command sets the number of seconds after which TLS resumption will not work and sessions are invalidated.

set tlsresumptiontimeout seconds

| Syntax Description | Parameters Description                                                                                                    |  |  |  |
|--------------------|----------------------------------------------------------------------------------------------------|--|--|--|
|                    | seconds Enter a value up to 3600 seconds. The TLS sessions are invalid after the configured value.                                 |  |  |  |
|                    | Administrator (admin:)                                                                                                    |  |  |  |
|                    | Requirements                                                                                                    |  |  |  |
|                    | Command privilege level: 1                                                                                                    |  |  |  |
|                    | Allowed during upgrade: Yes                                                                                                    |  |  |  |
|                    | Applies to: Unified Communications Manager, IM and Presence service on Unified Communications Manager, and Cisco Unity Connection. |  |  |  |

### set tlstrace\*

Unified Communications Manager Release 11.0 onwards, you can enable or disable TLS tracing for services. Currently, Tomcat is the only supported service. Use the CLI commands to view the reasons of connection failure of TLS connections to Unified Communications Manager.

Following TLS-based CLI commands are added for TLS tracing:

### set tistrace disable

This CLI command disables the TLS tracing for a service.

set tistrace disable service

| Syntax Description | Parameters  | Description                                                |
|--------------------|-------------|------------------------------------------------------------|
|                    | service     | Specifies the service that you use to disable TLS tracing. |
| Command Modes      | Administrat | or (admin:)                                                |
|                    | Example     |                                                            |
|                    |             | tlstrace disable tomcat<br>g is disabled for: tomcat       |

L

#### Requirements

Command privilege level: 1

Allowed during upgrade: No

### set tistrace enable

This CLI command enables the TLS tracing for a service.

set tistrace enable service

| Syntax Description | Parameters             | Description                                               |  |
|--------------------|------------------------|-----------------------------------------------------------|--|
|                    | service                | Specifies the service that you use to enable TLS tracing. |  |
| Command Modes      | Administrator (admin:) |                                                           |  |
|                    | Example                |                                                           |  |
|                    |                        | tlstrace enable tomcat<br>g is enabled for: tomcat        |  |
|                    | Requiremen             | ts                                                        |  |

Command privilege level: 1

Allowed during upgrade: No

### set web-security

This command sets the web security certificate information for the operating system.

set web-security orgunit orgname locality state [country] [alternatehostname]

| Syntax Description | Parameters | Description                                                                                                    |
|--------------------|------------|----------------------------------------------------------------------------------------------------|
|                    | orgunit    | Represents the organizational unit (OU) name.                                                                                                    |
|                    |            | You can use this command to enter multiple organizational units. To enter more than one organizational unit name, separate the entries with a comma. For entries that already contain a comma, enter a backslash before the comma that is included as part of the entry. To enter multiple values for organizational unit, enclose them in quotation marks, as shown in the example for this command. |
|                    |            | <b>Note</b> For OU's that already contains a backslash, do not enter one more backslash as SLM registration and CSR generation fails during the time of installation.                                                                                                    |
|                    | orgname    | Represents the organizational name.                                                                                                    |
|                    | locality   | Represents the organization location.                                                                                                    |

|                  | Parameters                                                                                                    | Description                                                                                                    |  |  |  |
|------------------|----------------------------------------------------------------------------------------------------|----------------------------------------------------------------------------------------------------|--|--|--|
|                  | state                                                                                                    | Represents the organization state.         (Optional) Represents the organization country.                                                                                                    |  |  |  |
|                  | country                                                                                                    |                                                                                                    |  |  |  |
|                  | alternatehostname                                                                                                    | (Optional) Specifies an alternate name for the host when you generate a web-server (Tomcat) certificate.                                                                                                    |  |  |  |
|                  |                                                                                                    | You can use alternatehostname to set subject alternate hostname for self signed certificates.<br>Subject alternate hostname for CSR is defined in the Certificate Management page. If<br>you have set the alternate hostname for CSR using this command, the CSR generation<br>process replaces the set alternate hostname. |  |  |  |
|                  |                                                                                                    |                                                                                                    |  |  |  |
| Note             |                                                                                                    | The set web-security command when adding in the alternate hostname will apply and will be added to all future generated CSR's including, Tomcat, CallManager, CAPF, TVS, and IPsec.                                                                                                    |  |  |  |
| Command Modes    | Administrator (adr                                                                                                    | nin:)                                                                                                    |  |  |  |
| Usage Guidelines | In case you are planning to rebuild the Unified CM server, ensure that you should use the same OU subject parameters. Else, this will create discrepancies when you execute the command <b>show web-security</b> . This is because the platformConfig.xml file will not have the saved parameters information provided before the rebuild as this file is not backed up during DRS backup. |                                                                                                    |  |  |  |
|                  | Requirements                                                                                                    |                                                                                                    |  |  |  |
|                  | Command privilege level: 0                                                                                                    |                                                                                                    |  |  |  |
|                  | Allowed during upgrade: No                                                                                                    |                                                                                                    |  |  |  |
|                  | Applies to: Unified<br>and Cisco Unity C                                                                                                    | Communications Manager, IM and Presence service on Unified Communications Manager,<br>connection.                                                                                                    |  |  |  |
|                  | Example                                                                                                    |                                                                                                    |  |  |  |
|                  | -                                                                                                    | as the web-security command with multiple organizational unit names using comma rtificate has three OU fields:                                                                                                    |  |  |  |
|                  | • OU=accounti                                                                                                    | ng                                                                                                    |  |  |  |

- OU=personnel, CA
- OU=personnel, MA

```
admin:set web-security "accounting,personnel\,CA,personnel\,MA" Cisco Milpitas
CA
set web-security "Voice\Video" "Cisco" "RTP" NC
```

## set webapp session timeout

This command sets the time, in minutes, that can elapse before a web application, such as Unified Communications Manager Administration, times out and logs off the user.

For the new webapp session timeout setting to become effective, you must restart the Cisco Tomcat service. Until you restart the Cisco Tomcat service, the **show webapp session timeout** command reflects the new values, but system continues to use and reflect the old values. This command prompts you to restart the service.

| $\triangle$        |                                                                                                    |  |  |  |
|--------------------|----------------------------------------------------------------------------------------------------|--|--|--|
| Caution            | Restarting the Cisco Tomcat service ends all active sessions and can affect system performance. Cisco recommends that you only execute this command during off-peak traffic hours. |  |  |  |
|                    |                                                                                                    |  |  |  |
| Note               | This setting gets preserved through a software upgrade and does not get reset to the default value.                                                                                |  |  |  |
|                    | set webapp session timeout minutes                                                                                                    |  |  |  |
| Syntax Description | Parameters Description                                                                                                    |  |  |  |
|                    | <i>minutes</i> Specifies the time, in minutes, that can elapse before a web application times out and logs off the user.                                                           |  |  |  |
|                    | Value range: 5-99999 minutes                                                                                                    |  |  |  |
|                    | • Default value: 30 minutes                                                                                                    |  |  |  |
| Command Modes      | Administrator (admin:)                                                                                                    |  |  |  |
|                    | Requirements                                                                                                    |  |  |  |
|                    | Command privilege level: 1                                                                                                    |  |  |  |
|                    | Allowed during upgrade: No                                                                                                    |  |  |  |
|                    | Applies to: Unified Communications Manager, IM and Presence service on Unified Communications Manager, and Cisco Unity Connection.                                                 |  |  |  |
| set worki          | ngdir                                                                                                    |  |  |  |
|                    | This command sets the working directory for active, inactive, and installation logs.                                                                                               |  |  |  |
|                    | set workingdir activelog   inactivelog   tftp directory                                                                                                    |  |  |  |
| Syntax Description | Parameters Description                                                                                                    |  |  |  |

activelog Sets the working directory for active logs. Choose a valid sub-directory of activelog.

I

|               | Parameters Description                                                                                  |                                            |  |  |
|---------------|----------------------------------------------------------------------------------------------------|--------------------------------------------|--|--|
|               | inactivelog Set the working directory for inactive logs. Choose a valid sub-directory of inactive logs. |                                            |  |  |
|               | tftp                                                                                                    | Sets the working directory for TFTP files. |  |  |
|               | directory                                                                                               | Represents the current working directory.  |  |  |
| Command Modes | Administrator (admin:)                                                                                  |                                            |  |  |
|               | Requiremen                                                                                              | ts                                         |  |  |

Command privilege level: 1

Allowed during upgrade: Yes

Applies to: Unified Communications Manager, IM and Presence service on Unified Communications Manager, and Cisco Unity Connection.

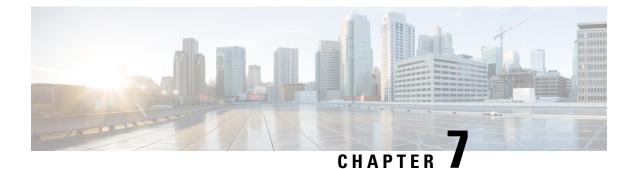

# **Show Commands**

- show account, on page 121
- show accountlocking, on page 121
- show cert list, on page 121
- show cert list type, on page 122
- show cert own, on page 122
- show cert trust, on page 123
- show cli pagination, on page 123
- show cli session timeout, on page 124
- show csr list, on page 124
- show csr list type, on page 125
- show csr own, on page 125
- show csr own name, on page 126
- show ctl, on page 127
- show cuc cluster status, on page 127
- show cuc config groups, on page 127
- show cuc config settings, on page 128
- show cuc dbconsistency, on page 129
- show cuc dbcontents, on page 130
- show cuc dbschema, on page 131
- show cuc dbserver disk, on page 132
- show cuc dbserver session, on page 132
- show cuc dbserver sessions all, on page 133
- show cuc dbserver sessions list, on page 133
- show cuc dbserver user list, on page 134
- show cuc dbserver user waiting, on page 134
- show cuc dbtable contents, on page 135
- show cuc dbtable list, on page 135
- show cuc dbtable schema, on page 136
- show cuc dbview contents, on page 138
- show cuc dbview list, on page 139
- show cuc dbview schema, on page 140
- show cuc jetty ssl status, on page 141
- show cuc locales, on page 141

- show cuc speechview registration certificate size, on page 142
- show cuc sysagent task list, on page 142
- show cuc sysagent task results, on page 143
- show cuc sysinfo, on page 144
- show cuc tech dbschemaversion, on page 145
- show cuc tech dbserver all, on page 146
- show cuc tech dbserver integrity, on page 146
- show cuc tech dbserver log diagnostic, on page 147
- show cuc tech dbserver log message, on page 147
- show cuc tech dbserver status, on page 148
- show cuc trace levels, on page 148
- show cuc version, on page 149
- show date, on page 150
- show diskusage, on page 150
- show dscp all, on page 151
- show dscp defaults, on page 151
- show dscp marking, on page 151
- show dscp status, on page 152
- show environment fans, on page 153
- show environment power-supply, on page 153
- show environment temperatures, on page 153
- show fileserver transferspeed, on page 154
- show hardware, on page 154
- show ipsec information, on page 155
- show ipsec policy\_group, on page 156
- show ipsec policy\_name, on page 156
- show ipsec status, on page 157
- show itl, on page 157
- show logins, on page 157
- show key authz encryption, on page 159
- show key authz signing, on page 159
- show Login Grace Timeout, on page 159
- show media streams, on page 160
- show memory, on page 161
- show myself, on page 161
- show network all, on page 162
- show network cluster, on page 162
- show network dhcp eth0, on page 163
- show network eth0, on page 163
- show network failover, on page 163
- show network ip conntrack, on page 164
- show network ipprefs, on page 164
- show network ipv6, on page 165
- show network max\_ip\_conntrack, on page 165
- show network ntp option, on page 166
- show network route, on page 166

- show network status, on page 167
- show network name-service attributes, on page 167
- show network name-service cache-stats, on page 168
- show network name-service {hosts|services} attributes, on page 169
- show open files all, on page 169
- show open files process, on page 170
- show open files regexp, on page 170
- show open ports all, on page 170
- show open ports process, on page 171
- show open ports regexp, on page 171
- show packages, on page 171
- show password, on page 172
- show password complexity character, on page 173
- show password complexity length, on page 173
- show password expiry, on page 174
- show password expiry user, on page 174
- show password expiry user list, on page 175
- show perf counterhelp, on page 175
- show perf list categories, on page 175
- show perf list classes, on page 176
- show perf list counters, on page 176
- show perf list instances, on page 177
- show perf query class, on page 177
- show perf query counter, on page 178
- show perf query instance, on page 178
- show perf query path, on page 179
- show process list, on page 180
- show process load, on page 180
- show process name, on page 181
- show process name process-name, on page 181
- show process open, on page 182
- show process open-fd, on page 182
- show process pid, on page 183
- show process search, on page 183
- show process user, on page 184
- show process using-most cpu, on page 184
- show process using-most memory, on page 185
- show registry, on page 185
- show risdb list, on page 186
- show risdb query, on page 187
- show samltrace level, on page 187
- show session maxlimit, on page 188
- show smtp, on page 188
- show stats io, on page 189
- show status, on page 189
- show tech activesql, on page 190

- show tech all, on page 190
- show tech ccm\_service, on page 191
- show tech database, on page 191
- show tech dberrcode, on page 191
- show tech dbhighcputasks, on page 192
- show tech dbintegrity, on page 192
- show tech dbschema, on page 193
- show tech dbinuse, on page 193
- show tech dbstateinfo, on page 193
- show tech devdefaults, on page 194
- show tech dumpCSVandXML, on page 194
- show tech gateway, on page 195
- show tech locales, on page 195
- show tech network all, on page 195
- show tech network hosts, on page 196
- show tech network interfaces, on page 197
- show tech network resolv, on page 197
- show tech network routes, on page 198
- show tech network sockets, on page 198
- show tech notify, on page 199
- show tech params, on page 199
- show tech prefs, on page 200
- show tech procedures, on page 200
- show tech repltimeout, on page 200
- show tech routepatterns, on page 201
- show tech routeplan, on page 201
- show tech runtime, on page 202
- show tech sqlhistory, on page 202
- show tech systables, on page 203
- show tech system, on page 203
- show tech table, on page 204
- show tech triggers, on page 204
- show tech version, on page 205
- show timezone config, on page 205
- show timezone list, on page 205
- show tlstrace, on page 206
- show tls min-version, on page 206
- show tlsresumptiontimeout, on page 207
- show trace, on page 207
- show ups status, on page 208
- show version active, on page 208
- show version inactive, on page 208
- show vos version, on page 209
- show web-security, on page 209
- show webapp session timeout, on page 210
- show workingdir, on page 210

• show logins unsuccessful, on page 210

### show account

This command lists current administrator accounts, except the primary administrator account.

show account

Command Modes Administrator (admin:)

#### Requirements

Command privilege level: 4

Allowed during upgrade: Yes

Applies to: Unified Communications Manager, IM and Presence service on Unified Communications Manager, and Cisco Unity Connection.

# show accountlocking

This command displays the current account locking settings.

#### show accountlocking

Administrator (admin:)

**Command Modes** 

### Requirements

Applies to: Unified Communications Manager, IM and Presence service on Unified Communications Manager, and Cisco Unity Connection.

#### Example

```
admin:show accountlocking
Account Lockout is enabled
Unlock Time : 300 seconds
Retry Count : 3 attempts
```

#### Requirements

Command privilege level: 0

Allowed during upgrade: Yes

### show cert list

This command displays certificate trust lists.

#### show cert list own | trust

| Syntax Description | Parameters                                                                                                    | Description                     |  |
|--------------------|----------------------------------------------------------------------------------------------------|---------------------------------|--|
|                    | own                                                                                                    | Specifies owned certificates.   |  |
|                    | trust                                                                                                    | Specifies trusted certificates. |  |
| Command Modes      | Administrator (admin:)                                                                                                    |                                 |  |
|                    | Requirements                                                                                                    |                                 |  |
|                    | Command privilege level: 1                                                                                                    |                                 |  |
|                    | Allowed during upgrade: Yes                                                                                                    |                                 |  |
|                    | Applies to: Unified Communications Manager, IM and Presence service on Unified Communications Manager, and Cisco Unity Connection. |                                 |  |
|                    | Example                                                                                                    |                                 |  |
|                    | admin:cert list own                                                                                                    |                                 |  |

# show cert list type

This command displays the available selected type certificate files.

#### show cert list type own | trust

| Syntax Description | Parameters | Description                     |  |
|--------------------|------------|---------------------------------|--|
|                    | own        | Specifies owned certificates.   |  |
|                    | trust      | Specifies trusted certificates. |  |

### **Command Modes** Administrator (admin:)

#### Requirements

Command privilege level: 1

Allowed during upgrade: Yes

Applies to: Unified Communications Manager, IM and Presence service on Unified Communications Manager, and Cisco Unity Connection.

### show cert own

This command displays certificate contents.

|                    | show cert own filename                                                         |                                                       |  |
|--------------------|--------------------------------------------------------------------------------|-------------------------------------------------------|--|
| Syntax Description | Parameters                                                                     | Description                                           |  |
|                    | own                                                                            | Specifies owned certificates.                         |  |
|                    | filename                                                                       | Represents the name of the certificate file.          |  |
| Command Modes      | Administrator (admin:)                                                         |                                                       |  |
|                    | Requirements                                                                   |                                                       |  |
|                    | Command privilege level: 1                                                     |                                                       |  |
|                    | Allowed during upgrade: Yes                                                    |                                                       |  |
|                    | Applies to: Unified Communications Manager, IM and and Cisco Unity Connection. | d Presence service on Unified Communications Manager, |  |
|                    |                                                                                |                                                       |  |

### show cert trust

This command displays certificate contents.

show cert trust filename

| Syntax Description | Parameters | Description                                  |
|--------------------|------------|----------------------------------------------|
|                    | trust      | Specifies trusted certificates.              |
|                    | filename   | Represents the name of the certificate file. |

**Command Modes** Administrator (admin:)

#### **Requirements**

Command privilege level: 1

Allowed during upgrade: Yes

Applies to: Unified Communications Manager, IM and Presence service on Unified Communications Manager, and Cisco Unity Connection.

# show cli pagination

This command displays the status of automatic CLI automatic pagination.

show cli pagination

### Command Modes Administrator (admin:)

#### Requirements

Command privilege level: 0

Allowed during upgrade: Yes

Applies to: Unified Communications Manager, IM and Presence service on Unified Communications Manager, and Cisco Unity Connection.

#### Example

```
admin:show cli pagination
Automatic Pagination : Off.
```

## show cli session timeout

This command displays the CLI session timeout value, which is the amount of time, in minutes, that can elapse before a CLI session times out and disconnects.

### show cli session timeout

**Command Modes** Administrator (admin:)

#### Requirements

Command privilege level: 0

Allowed during upgrade: Yes

Applies to: Unified Communications Manager, IM and Presence service on Unified Communications Manager, and Cisco Unity Connection.

## show csr list

This command displays Certificate Sign Request contents and certificate trust lists.

|                    | show csr list own   trust |                                                                  |  |
|--------------------|---------------------------|------------------------------------------------------------------|--|
| Syntax Description | Parameters                | Description                                                      |  |
|                    | own                       | Shows a list of owned Certificate Sign Requests.                 |  |
|                    | trust                     | Shows a list of trusted Certificate Sign Requests.               |  |
| Command Modes      | Administrat               | or (admin:)                                                      |  |
| Usage Guidelines   | The certifica             | ate name can be obtained by using the show cert list own command |  |

### Requirements

Command privilege level: 1

Allowed during upgrade:

Applies to: Unified Communications Manager, IM and Presence service on Unified Communications Manager, Cisco Unity Connection

#### Example

```
admin: show csr list own
tomcat/tomcat.csr
Vipr-QuetzalCoatl/Vipr-QuetzalCoatl.csr
.....
```

## show csr list type

This command displays the selected own Certificate Sign Request files.

show csr list type own

| Syntax Description | Parameter  | s Description                                                                                            |
|--------------------|------------|----------------------------------------------------------------------------------------------------|
|                    | own        | Shows a list of owned Certificate Sign Requests.                                                         |
| Command Modes      | Administra | ator (admin:)                                                                                            |
|                    | Requireme  | ents                                                                                                    |
|                    | Command    | privilege level: 1                                                                                       |
|                    | Allowed d  | uring upgrade: Yes                                                                                       |
|                    | 11         | Unified Communications Manager, IM and Presence service on Unified Communications Manager, ty Connection |
| show csr           | own        |                                                                                                    |
|                    | This comp  | and displays Certificate Sign Request (CSR) contents and certificate trust lists                         |

This command displays Certificate Sign Request (CSR) contents and certificate trust lists.

show csr own name

| Syntax Description | Parameters | Description               |
|--------------------|------------|---------------------------|
|                    | name       | The name of the CSR file. |

### **Command Modes** Administrator (admin:)

**Usage Guidelines** 

The certificate name can be obtained by using the **show cert list own** command.

#### **Requirements**

Command privilege level: 1

Applies to: Unified Communications Manager, IM and Presence service on Unified Communications Manager, Cisco Unity Connection

#### Example

admin:show csr own tomcat/tomcat.csr

[

----BEGIN CERTIFICATE SIGN REQUEST----

MIIDrDCCAxUCBENeUewwDQYJKoZIhvcNAQEEBQAwggEbMTQwMgYDVQQGEytVbmFibGUgdG8gZmlu ZCBDb3VudHJ5IGluIHBsYXRmb3JtIGRhdGFiYXN1MTIwMAYDVQQIEylVbmFibGUgdG8gZmluZCBT dGF0ZSBpbiBwbGF0Zm9ybSBkYXRhYmFzZTE1MDMGA1UEBxMsVW5hYmx1IHRvIGZpbmQgTG9jYXRp b24gaW4gcGxhdGZvcm0gZGF0YWJhc2UxMDAuBgNVBAoTJ1VuYWJsZSB0byBmaW5kIE9yZyBpbiBw bGF0Zm9ybSBkYXRhYmFzZTExMC8GA1UECxMoVW5hYmx1IHRvIGZpbmQgVW5pdCBpbiBwbGF0Zm9y bSBkYXRhYmFzZTETMBEGA1UEAxMKYmxkci1jY20zNjAeFw0wNTEwMjUxNTQwMjhaFw0xMDEwMjQx NTQwMjhaMIIBGzE0MDIGA1UEBhMrVW5hYmx1IHRvIGZpbmQgQ291bnRyeSBpbiBwbGF0Zm9ybSBk YXRhYmFzZTEYMDAGA1UECBMpVW5hYmx1IHRvIGZpbmQgU281bnRyeSBpbiBwbGF0Zm9ybSBk YXRhYmFzZTEYMDAGA1UECBMpVW5hYmx1IHRvIGZpbmQgU3RhdGUgaW4gcGxhdGZvcm0gZGF0YWJh c2UxNTAzBgNVBAcTLFVuYWJsZSB0byBmaW5kIExvY2F0aW9uIGluIHBsYXRmb3JtIGRhdGFiYXN1 MTAwLgYDVQQKEydVbmFibGUgdG8gZmluZCBPcmcgaW4gcGxhdGZvcm0gZGF0YWJhc2UxEzARBgNVBAMTCmJs ZHItY2NtMzYwgZ8wDQYJKoZIhvcNAQEBBQADgY0AMIGJAoGBAMoZ4eLmk1Q3uEFwmb4iU5nrMbhm J7bexSnC3PuDGncxT3Au4zpGgMaQRL+mk+dAt8gDZfFKz8uUkUoibcUhvqk4h3FoTEM+6qgFWVMk gSNUU+1i9MST4m1aq5hCP87GIjtPbnCXEsFXaKH+gxBq5eBvmmzm01D/otXrsfsnmSt1AgMBAAEw DQYJKoZIhvcNAQEEBQADgYEAKwhDyOoUDizv1AOJVTNF3VuUqv4nSJIGafB6WFldnh+3yqBWwfGn

### show csr own name

This command displays Certificate Sign Request (CSR) own certificate files.

| Syntax Description | Parameters Description           |                                           |
|--------------------|----------------------------------|-------------------------------------------|
|                    | name                             | The name of the CSR file.                 |
|                    | name of certificate sign request | The name of the certificate sign request. |

show csr own name name of certificate sign request

| Command Modes    | Administrator (admin:)                                                                                                    |
|------------------|----------------------------------------------------------------------------------------------------|
| Usage Guidelines | The certificate name can be obtained by using the <b>show cert list own</b> command.                                              |
|                  | Requirements                                                                                                    |
|                  | Command privilege level: 1                                                                                                    |
|                  | Applies to: Unified Communications Manager, IM and Presence service on Unified Communications Manager,<br>Cisco Unity Connection  |
| show ctl         |                                                                                                    |
|                  | This command displays the contents of the Certificate Trust List (CTL) file on the server. It notifies you if the CTL is invalid. |
|                  | show ctl                                                                                                    |
| Command Modes    | Administrator (admin:)                                                                                                    |
|                  | Requirements                                                                                                    |
|                  | Command privilege level: 0                                                                                                    |
|                  | Allowed during upgrade: Yes                                                                                                    |
|                  | Applies to: Unified Communications Manager, IM and Presence service on Unified Communications Manager, Cisco Unity Connection     |

### show cuc cluster status

This command shows the status of the servers in the cluster.

show cuc cluster status

**Command Modes** Administrator (admin:)

#### Requirements

Command privilege level: 0

Allowed during upgrade: Yes

Applies to: Cisco Unity Connection

# show cuc config groups

This command displays a list of the valid configuration group names.

show cuc config groups [page]

I

| Syntax Description | Parameters Description                                                                                                    |  |  |
|--------------------|----------------------------------------------------------------------------------------------------|--|--|
|                    | <b>page</b> Causes the output to display one page at a time. Be aware that <b>page</b> is case sensitive.                    |  |  |
| Command Modes      | Administrator (admin:)                                                                                                    |  |  |
| Usage Guidelines   | To see a list of the settings for a specified group, run the command <b>show cuc config settings</b> .                       |  |  |
|                    | Requirements                                                                                                    |  |  |
|                    | Command privilege level: 0                                                                                                   |  |  |
|                    | Allowed during upgrade: Yes                                                                                                  |  |  |
|                    | Applies to: Cisco Unity Connection                                                                                           |  |  |
|                    | Example                                                                                                    |  |  |
|                    | admin: show cuc config groups                                                                                                |  |  |
|                    | CiscoLicensing<br>ConfigurationAssistant<br>Conversations<br>Directory<br>Groupware<br>LogMgr<br>Messaging<br>:<br>Telephony |  |  |

# show cuc config settings

This command displays the settings and values for a specified group of Connection configuration settings.

show cuc config settings group\_name page

| Syntax Description | Parameters Description                                                                                                    |
|--------------------|----------------------------------------------------------------------------------------------------|
|                    | <i>group_name</i> Specifies the name of the configuration group whose settings you want to display. To see a list of valid group names, run the command <b>show cuc config groups</b> . Be aware that group names are case sensitive. |
|                    | <b>page</b> <i>page</i> Causes the output to display one page at a time. Be aware that <b>page</b> is case sensitive.                                                                                                    |
| Command Modes      | Administrator (admin:)                                                                                                    |
|                    | Requirements                                                                                                    |
|                    | Command privilege level: 0                                                                                                    |
|                    | Allowed during upgrade: Yes                                                                                                    |

Command Line Interface Reference Guide for Cisco Unified Communications Solutions, Release 11.5(1)SU8

Applies to: Cisco Unity Connection

### **Configuration Settings for the Group SA**

admin: show cuc config settings SA

| SA Setting                           | Value   |
|--------------------------------------|---------|
|                                      |         |
| SessionTimeout<br>Use24HrClockFormat | 20<br>0 |

## show cuc dbconsistency

This command checks the tables and indexes of a specified database for inconsistencies.

show cuc dbconsistency [database\_name]

| Syntax Description | Parameters        | Description                                                                                                    |
|--------------------|-------------------|----------------------------------------------------------------------------------------------------|
|                    | database_name     | Specifies the name of the database that you want to check. Be aware that database names are case sensitive. Connection databases include:                                                                                                    |
|                    |                   | • unitydirdb-Contains the directory and configuration data.                                                                                                    |
|                    |                   | • unitydyndb-Contains dynamic data that Connection uses internally.                                                                                                    |
|                    |                   | • unitymbxdb1 to unitymbxdb5-Contains the data about the current voice messages in the corresponding mailbox store, including pointers to the audio files that are stored in the file system. If only one mailbox store is configured, the name of the mailbox store database is always unitymbxdb1. |
|                    |                   | • unityrptdb-Contains audit log data.                                                                                                    |
| Command Modes      | Administrator (a  | admin:)                                                                                                    |
| Usage Guidelines   |                   | and completes, the system saves detailed information in a log file and displays a summary of ading the location of the log file. Use the <b>file</b> commands to display the contents of the file.                                                                                                   |
|                    |                   |                                                                                                    |
| Caution            | when little or no | ase consistency makes a significant impact on system performance. Run this command only<br>o system activity is occurring. After the operation begins, you can not cancel it. Do not restart<br>g the operation; the operation must complete successfully before Connection will function            |
|                    | Requirements      |                                                                                                    |
|                    | Command privi     |                                                                                                    |

I

Allowed during upgrade: Yes Applies to: Cisco Unity Connection

| Example of a Consistency Check of the unityrptdb Database           |
|---------------------------------------------------------------------|
| admin: show cuc dbconsistency unityrptdb                            |
| Checking consistency of unityrptdb tables. Please wait.             |
| Consistency check of unityrptdb tables successful.                  |
| Validation of unityrptdb indexes successful.                        |
| Output is in file: cuc/cli/consistency_unityrptdb_070404-123636.txt |

## show cuc dbcontents

This command exports the data from a specified database to a CSV file.

| show cuc dbcontents [datab | pase name] |
|----------------------------|------------|
|----------------------------|------------|

| Syntax Description | Parameters                        | Description                                                                                                    |  |
|--------------------|-----------------------------------|----------------------------------------------------------------------------------------------------|--|
|                    | database_name                     | Specifies the name of the database whose data you want to export to a CSV file. Be aware that database names are case sensitive. Connection databases include:                                                                                                    |  |
|                    |                                   | • unitydirdb-Contains the directory and configuration data.                                                                                                    |  |
|                    |                                   | • unitydyndb-Contains dynamic data that Connection uses internally.                                                                                                    |  |
|                    |                                   | • <b>unitymbxdb1</b> to <b>unitymbxdb5</b> -Contains the data about the current voice messages in the corresponding mailbox store, including pointers to the audio files that are stored in the file system. If only one mailbox store is configured, the name of the mailbox store database is always unitymbxdb1. |  |
|                    |                                   | • unityrptdb-Contains audit log data.                                                                                                    |  |
| Command Modes      | Administrator (                   | ministrator (admin:)                                                                                                    |  |
| Usage Guidelines   | After the comm<br>contents of the | hand completes, the location of the CSV file displays. Use the <b>file</b> commands to display the file.                                                                                                    |  |
| $\wedge$           |                                   |                                                                                                    |  |
| Caution            | e                                 | ents of a database to a CSV file affects system performance. Run this command only when<br>em activity is occurring.                                                                                                    |  |

L

### Requirements

Command privilege level: 1

Allowed during upgrade: Yes

Applies to: Cisco Unity Connection

## Example of Exporting the Data From the unitydirdb Database to a CSV File and Displays the Location of the File

admin: show cuc dbcontents unitydirdb This operation may take a few minutes to complete. Please wait.

Output is in file: cuc/cli/contents\_unitydirdb\_070404-124027.csv

## show cuc dbschema

This command exports the SQL statements that are necessary to replicate the schema for a specified database to a file.

**show cuc dbschema** [database\_name]

| Syntax Description | Parameters                                                                                                    | Description                                                                                                    |  |  |
|--------------------|----------------------------------------------------------------------------------------------------|----------------------------------------------------------------------------------------------------|--|--|
|                    | <i>database_name</i> Speicifies the name of the database whose schema you want to export. Be aware names are case sensitive. Connection databases include: |                                                                                                    |  |  |
|                    |                                                                                                    | • unitydirdb-Contains the directory and configuration data.                                                                                                    |  |  |
|                    |                                                                                                    | • unitydyndb-Contains dynamic data that Connection uses internally.                                                                                                    |  |  |
|                    |                                                                                                    | • <b>unitymbxdb1</b> to <b>unitymbxdb5</b> -Contains the data about the current voice messages in the corresponding mailbox store, including pointers to the audio files that are stored in the file system. If only one mailbox store is configured, the name of the mailbox store database is always unitymbxdb1. |  |  |
|                    |                                                                                                    | • unityrptdb-Contains audit log data.                                                                                                    |  |  |
| Command Modes      | Administrator (a                                                                                                    | admin:)                                                                                                    |  |  |
| Usage Guidelines   | After the comm                                                                                                    | and completes, the location of the file displays. Use the <b>file</b> commands to display the file.                                                                                                    |  |  |
|                    | Requirements                                                                                                    |                                                                                                    |  |  |
|                    | Command privilege level: 0                                                                                                    |                                                                                                    |  |  |
|                    | Allowed during                                                                                                    | upgrade: Yes                                                                                                    |  |  |
|                    | Applies to: Cisc                                                                                                    | o Unity Connection                                                                                                    |  |  |

Example of Exporting the Schema of the unitydirdb Database to a File and Displays the Location of the File

admin: show cuc dbschema unitydirdb

Output is in file: cuc/cli/schema unitydirdb 061013-115815.sql

## show cuc dbserver disk

This command displays summary information about informix storage space for all Connection databases on the current server.

show cuc dbserver disk [page] [file]

| Syntax Description | Parameters Description                                                                               |                                                                                                    |  |  |  |
|--------------------|----------------------------------------------------------------------------------------------------|----------------------------------------------------------------------------------------------------|--|--|--|
|                    | [page] Causes the output to display one page at a time. Be aware that <b>page</b> is case sensitive. |                                                                                                    |  |  |  |
|                    | [file]                                                                                               | e] Saves the output to a file. If you include this option, the summary includes the location of the file. Be aware that <b>file</b> is case sensitive. |  |  |  |
| Command Modes      | Administrator (admin:)                                                                               |                                                                                                    |  |  |  |
|                    | Requirements                                                                                         |                                                                                                    |  |  |  |
|                    | Command privilege level: 0                                                                           |                                                                                                    |  |  |  |
|                    | Allowed du                                                                                           | ring upgrade: Yes                                                                                                    |  |  |  |
|                    | Applies to:                                                                                          | Cisco Unity Connection                                                                                                    |  |  |  |

### show cuc dbserver session

This command displays summary information about a specified informix database user session.

| Syntax Description | Parameters | Description                                                                                                    |
|--------------------|------------|----------------------------------------------------------------------------------------------------|
|                    | session_id | Specifies the database user session for which you want to display summary information. To get a list of current sessions, use either the <b>show cuc dbserver sessions list</b> command or the <b>show cuc dbserver user list</b> command. |
|                    | [page]     | Causes the output to display one page at a time. Be aware that <b>page</b> is case sensitive.                                                                                                    |
|                    | [file]     | Saves the output to a file. If you include this option, the summary includes the location of the file. Be aware that <b>file</b> is case sensitive.                                                                                        |

show cuc dbserver session session\_id [page] [file]

#### Administrator (admin:) **Command Modes**

### Requirements

Command privilege level: 1 Allowed during upgrade: Yes

Applies to: Cisco Unity Connection

## show cuc dbserver sessions all

This command displays summary information about all the current Informix database user sessions.

show cuc dbserver sessions all [page] [file]

| [page]       Causes the output to display one page at a time. Be aware that page is case sensitive.         [file]       Saves the output to a file. If you include this option, the summary includes the location of file. Be aware that file is case sensitive.         Command Modes       Administrator (admin:)         Requirements       Requirements |
|----------------------------------------------------------------------------------------------------|
| file. Be aware that file is case sensitive.       Command Modes       Administrator (admin:)                                                                                                    |
|                                                                                                    |
| Requirements                                                                                                    |
|                                                                                                    |
| Command privilege level: 1                                                                                                    |
| Allowed during upgrade: Yes                                                                                                    |
| Applies to: Cisco Unity Connection                                                                                                    |
|                                                                                                    |

## show cuc dbserver sessions list

This command displays a list of the current Informix database user sessions.

show cuc dbserver sessions list [page]

| Syntax Description | Parameters Description                                                                                                    |                 |  |
|--------------------|----------------------------------------------------------------------------------------------------|-----------------|--|
|                    | [page] Causes the output to display one page at a time. Be aware that page is                                                                                                    | case sensitive. |  |
| Command Modes      | Administrator (admin:)                                                                                                    |                 |  |
| Usage Guidelines   | The names of internal database users generally correspond with the names of Connection components. this command before you run the <b>show cuc dbserver session</b> command to obtain the required session Results are sorted by session id. |                 |  |

Run

### Requirements

Command privilege level: 1

Allowed during upgrade: Yes

Applies to: Cisco Unity Connection

## show cuc dbserver user list

This command displays a list of the active Connection internal database users.

show cuc dbserver user list [page]

| Parameters Description                                                                                                    |  |  |
|----------------------------------------------------------------------------------------------------|--|--|
| [ <b>page</b> ] Causes the output to display one page at a time. Be aware that <b>page</b> is case sensitive.                                                |  |  |
| Administrator (admin:)                                                                                                    |  |  |
| The names of internal database users generally correspond with the names of Connection components.<br>Results get sorted first by database and then by user. |  |  |
| Requirements                                                                                                    |  |  |
| Command privilege level: 1                                                                                                    |  |  |
| Allowed during upgrade: Yes                                                                                                    |  |  |
| Applies to: Cisco Unity Connection                                                                                                    |  |  |
|                                                                                                    |  |  |

### show cuc dbserver user waiting

This command displays a list of the Connection internal users that are waiting for a resource.

show cuc dbserver user waiting [page]

| Syntax Description | Parameters Description                                                                                        |  |  |
|--------------------|----------------------------------------------------------------------------------------------------|--|--|
|                    | [ <b>page</b> ] Causes the output to display one page at a time. Be aware that <b>page</b> is case sensitive. |  |  |
| Command Modes      | Administrator (admin:)                                                                                        |  |  |
| Usage Guidelines   | The names of the internal database users generally correspond with the names of Connection components.        |  |  |
|                    | Requirements                                                                                                  |  |  |
|                    | Command privilege level: 1                                                                                    |  |  |
|                    | Allowed during upgrade: Yes                                                                                   |  |  |
|                    | Applies to: Cisco Unity Connection                                                                            |  |  |

## show cuc dbtable contents

This command exports the contents of a specified Connection table to a CSV file.

show cuc dbtable contentsdatabase\_nametable\_name

| Syntax Description | Parameters         Description           database_name         Specifies the database that contains the table whose contents you want to export to a CSV file. Be aware that database names are case sensitive. Connection databases include:                                                                                |                                                                                                    |                                                                                 |  |  |
|--------------------|----------------------------------------------------------------------------------------------------|----------------------------------------------------------------------------------------------------|---------------------------------------------------------------------------------|--|--|
|                    |                                                                                                    |                                                                                                    |                                                                                 |  |  |
|                    | • unitydirdb—Contains the directory and configuration data.                                                                                                    |                                                                                                    |                                                                                 |  |  |
|                    |                                                                                                    | unitydyndb—Contains dynamic da                                                                          | ta that Connection uses internally.                                             |  |  |
|                    | <ul> <li>unitymbxdb1 to unitymbxdb5—Contains the data about the current voice messa<br/>in the corresponding mailbox store, including pointers to the audio files that are sto<br/>in the file system. If only one mailbox store is configured, the name of the mailbox<br/>store database is always unitymbxdb1.</li> </ul> |                                                                                                    |                                                                                 |  |  |
|                    |                                                                                                    | unityrptdb—Contains audit log da                                                                        | ta.                                                                             |  |  |
|                    | table_name                                                                                                    | cifies the table whose contents you w                                                                   | vant to export to a CSV file.                                                   |  |  |
|                    |                                                                                                    | For a list of the tables in a spec<br>command. Be aware that table                                      | cified database, use the <b>show cuc dbtable list</b> names are case sensitive. |  |  |
| Command Modes      | Administrator (admin:)                                                                                                    |                                                                                                    |                                                                                 |  |  |
|                    | After the comm<br>contents of the                                                                                                    | and completes, the location of the CSV file displays. Use the <b>file</b> commands to display the file. |                                                                                 |  |  |
|                    | Requirements<br>Command privilege level: 1<br>Allowed during upgrade: Yes<br>Applies to: Cisco Unity Connection                                                                                                    |                                                                                                    |                                                                                 |  |  |
|                    |                                                                                                    |                                                                                                    |                                                                                 |  |  |
|                    |                                                                                                    |                                                                                                    |                                                                                 |  |  |
|                    |                                                                                                    |                                                                                                    |                                                                                 |  |  |
|                    | Example                                                                                                    |                                                                                                    |                                                                                 |  |  |
|                    | admin: show cuc dbtable contents unitydirdb tbl_cos                                                                                                    |                                                                                                    |                                                                                 |  |  |
|                    | Output is in                                                                                                    | : cuc/cli/contents_tbl_cos_1013                                                                         | 3-113910.csv                                                                    |  |  |
|                    |                                                                                                    |                                                                                                    |                                                                                 |  |  |

# show cuc dbtable list

This command displays a list of the tables in a specified database.

I

| Syntax Description | Parameters                                                                                                    | Description                                                                                                    |
|--------------------|----------------------------------------------------------------------------------------------------|----------------------------------------------------------------------------------------------------|
|                    | database_name                                                                                                    | Specifies the database for which you want a list of tables. Be aware that database names are case sensitive. Connection databases include:                                                                                                    |
|                    |                                                                                                    | • unitydirdb—Contains the directory and configuration data.                                                                                                    |
|                    |                                                                                                    | • unitydyndb—Contains dynamic data that Connection uses internally.                                                                                                    |
|                    |                                                                                                    | • <b>unitymbxdb1</b> to <b>unitymbxdb5</b> —Contains the data about the current voice messages<br>in the corresponding mailbox store, including pointers to the audio files that are stored<br>in the file system. If only one mailbox store is configured, the name of the mailbox<br>store database is always <b>unitymbxdb1</b> . |
|                    |                                                                                                    | • unityrptdb—Contains audit log data.                                                                                                    |
|                    | [page]                                                                                                    | Causes the output to display one page at a time. Be aware that <b>page</b> is case sensitive.                                                                                                    |
| Command Modes      | Administrator (a                                                                                                  | admin:)                                                                                                    |
|                    | Requirements                                                                                                    |                                                                                                    |
|                    | Command privi                                                                                                    | lege level: 0                                                                                                    |
|                    | Allowed during                                                                                                    | upgrade: Yes                                                                                                    |
|                    | Applies to: Cisc                                                                                                  | co Unity Connection                                                                                                    |
|                    | Example                                                                                                    |                                                                                                    |
|                    | admin: show c                                                                                                    | uc dbtable list unitydirdb                                                                                                    |
|                    | tbl_accountlog<br>tbl_agency<br>tbl_agencyextd<br>tbl_alias<br>tbl_alternated<br>tbl_broadcastd<br>tbl_broadcastd | ensionrange<br>name                                                                                                    |
|                    | <br>tbl_waveformat                                                                                                | t                                                                                                    |

### show cuc dbtable list database\_name [page]

## show cuc dbtable schema

This command displays a description for a specified table and a list of the columns in the table.

show cuc dbtable schema database\_nametable\_name [page]

| Syntax Description | Parameters             | Description                                                                                                    |
|--------------------|------------------------|----------------------------------------------------------------------------------------------------|
|                    | database_name          | Specifies the database that contains<br>the table show schema you want to<br>display. Be aware that database<br>names are case sensitive.<br>Connection databases include:                                                                                                    |
|                    |                        | • <b>unitydirdb</b> —Contains the directory and configuration data.                                                                                                    |
|                    |                        | • <b>unitydyndb</b> —Contains<br>dynamic data that Connection<br>uses internally.                                                                                                    |
|                    |                        | <ul> <li>unitymbxdb1 to<br/>unitymbxdb5—Contains the<br/>data about the current voice<br/>messages in the corresponding<br/>mailbox store, including<br/>pointers to the audio files that<br/>are stored in the file system.<br/>If only one mailbox store is<br/>configured, the name of the<br/>mailbox store database is<br/>always unitymbxdb1.</li> <li>unityrptdb—Contains audit<br/>log data</li> </ul> |
|                    | table_name             | log data.<br>Specifies the table whose schema<br>you want to display.                                                                                                    |
|                    |                        | NoteFor a list of the tables in<br>a specified database, use<br>the show cuc dbtable<br>list command. Be aware<br>that table names are case<br>sensitive.                                                                                                    |
|                    | [page]                 | Causes the output to display one page at a time. Be aware that <b>page</b> is case sensitive.                                                                                                    |
| Command Modes      | Administrator (admin:) |                                                                                                    |

### Requirements

Command privilege level: 0

Allowed during upgrade: Yes

Applies to: Cisco Unity Connection

#### Example of Displaying the Schema for the Table tbl\_user in the unitydirdb Database

admin: show cuc dbtable schema unitydirdb tbl\_cos

A collection of service privileges for subscribers that control access to features and use of the system into classes. Class of Service objects determine which features a subscriber is licensed to use, the maximum length of their greetings and messages, what numbers they are allowed to dial, and what options are available to the subscriber among other things.

Columns: displayname movetodeletefolder accessunifiedclient ... accesslivereply

### show cuc dbview contents

This command saves the results from a specified SQL view in a CSV file.

show cuc dbview contents database\_nameview\_name

| Syntax Description | Parameters                        | Descript       | ion                                                                                                    |
|--------------------|-----------------------------------|----------------|----------------------------------------------------------------------------------------------------|
|                    | database_name                     | -              | s the database that contains the view whose results you want to save to a file. Be at database names are case sensitive. Connection databases include:                                                                                                    |
|                    |                                   | • uni          | tydirdb—Contains the directory and configuration data.                                                                                                    |
|                    |                                   | • uni          | tydyndb—Contains dynamic data that Connection uses internally.                                                                                                    |
|                    |                                   | in tl<br>in tl | tymbxdb1 to unitymbxdb5—Contains the data about the current voice messages ne corresponding mailbox store, including pointers to the audio files that are stored ne file system. If only one mailbox store is configured, the name of the mailbox e database is always unitymbxdb1. |
|                    |                                   | • uni          | tyrptdb—Contains audit log data.                                                                                                    |
|                    | view_name                         | Specifies      | s the view whose results you want to save to a file.                                                                                                    |
|                    |                                   | Note           | For a list of the views in a specified database, use the <b>show cuc dbview list</b> command. Be aware that view names are case sensitive.                                                                                                    |
| Command Modes      | Administrator (                   | admin:)        |                                                                                                    |
| Usage Guidelines   | After the comm<br>contents of the | -              | pletes, the location of the CSV file displays. Use the file commands to display the                                                                                                    |

L

### Requirements

Command privilege level: 1

Allowed during upgrade: Yes

Applies to: Cisco Unity Connection

### Example

The following example saves the results from the view vw\_cos, in the database unitydirdb, to a CSV file.

admin: show cuc dbview contents unitydirdb vw\_cos\_061013-113910.csv

# show cuc dbview list

This command displays a list of the views in a specified database.

show cuc dbview list database\_name [page]

| Syntax Description | Parameters                 | Description                                                                                                    |
|--------------------|----------------------------|----------------------------------------------------------------------------------------------------|
|                    | database_name              | Specifies the database for which you want a list of views. Be aware that database names are case sensitive. Connection databases include:                                                                                                    |
|                    |                            | • unitydirdb—Contains the directory and configuration data.                                                                                                    |
|                    |                            | • unitydyndb—Contains dynamic data that Connection uses internally.                                                                                                    |
|                    |                            | • <b>unitymbxdb1</b> to <b>unitymbxdb5</b> —Contains the data about the current voice messages<br>in the corresponding mailbox store, including pointers to the audio files that are stored<br>in the file system. If only one mailbox store is configured, the name of the mailbox<br>store database is always <b>unitymbxdb1</b> . |
|                    |                            | • unityrptdb—Contains audit log data.                                                                                                    |
|                    | [page]                     | Causes the output to display one page at a time. Be aware that <b>page</b> is case sensitive.                                                                                                    |
| Command Modes      | Administrator (a           | admin:)                                                                                                    |
|                    | Requirements               |                                                                                                    |
|                    | Command privilege level: 0 |                                                                                                    |
|                    | Allowed during             | upgrade: Yes                                                                                                    |
|                    | Example                    |                                                                                                    |
|                    | The following e            | xample displays a list of the views in the unitydirdb database.                                                                                                    |
|                    | admin: show cu             | uc dbview list unitydirdb                                                                                                    |

```
vw_agency
vw_agencyextensionrange
vw_alias
vw_alternatename
vw_broadcastmessage
vw_broadcastmessagerecipient
vw_callaction
...
vw_waveformat
```

### show cuc dbview schema

This command displays the schema for a specified view.

show cuc dbview schema database\_nameview\_name [page]

| Syntax Description | Parameters       | scription                                                                              |                                                                                                    |
|--------------------|------------------|----------------------------------------------------------------------------------------|----------------------------------------------------------------------------------------------------|
|                    | database_name    | ecifies the database that contains the variable are that database names are case sense | view for which you want to display the schema. Be sitive. Connection databases include:                                                                                  |
|                    |                  | • unitydirdb—Contains the director                                                     | ry and configuration data.                                                                                                    |
|                    |                  | • unitydyndb—Contains dynamic d                                                        | ata that Connection uses internally.                                                                                                    |
|                    |                  | in the corresponding mailbox store,                                                    | Contains the data about the current voice messages , including pointers to the audio files that are stored box store is configured, the name of the mailbox <b>db1</b> . |
|                    |                  | • unityrptdb—Contains audit log da                                                     | ata.                                                                                                    |
|                    | view_name        | ecifies the view for which you want t                                                  | to display the schema.                                                                                                    |
|                    |                  | For a list of the views in a spe<br>command. Be aware that view                        | ccified database, use the show cuc dbview list v names are case sensitive.                                                                                               |
|                    | [page]           | uses the output to display one page at                                                 | t a time. Be aware that <b>page</b> is case sensitive.                                                                                                    |
| Command Modes      | Administrator (a | in:)                                                                                   |                                                                                                    |
|                    | Requirements     |                                                                                        |                                                                                                    |
|                    | Command privi    | level: 0                                                                               |                                                                                                    |
|                    | Allowed during   | rade: Yes                                                                              |                                                                                                    |
|                    | Applies to: Cisc | nity Connection                                                                        |                                                                                                    |
|                    | Example          |                                                                                        |                                                                                                    |
|                    |                  |                                                                                        |                                                                                                    |

The following example displays the schema for the view vw\_user in the database unitydirdb. admin: show cuc dbview schema unitydirdb vw\_cos

```
A simple view for tbl_Cos.
Columns:
objectid
accessfaxmail
accesstts
callholdavailable
callscreenavailable
canrecordname
...
requiresecuremessages
```

### show cuc jetty ssl status

This command allows you to check the status of SSL (Enabled/Disabled) on the Jetty server for notifications.

```
      show cuc jetty ssl status

      Command Modes
      Administrator (admin:)

      Requirements

      Command privilege level: 0
```

Allowed during upgrade: Yes

Applies to: Cisco Unity Connection

#### Example

admin: show cuc jetty ssl status

```
Command completed successfully.
SSL notification is DISABLED
```

### show cuc locales

This command displays a list of the locales currently installed.

 show cuc locales

 Command Modes
 Administrator (admin:)

 Requirements
 Command privilege level: 0

 Allowed during upgrade: Yes
 Applies to: Cisco Unity Connection

#### Example

admin: show cuc locales Installed Locale Package Locale uc-locale-en\_GB-6.0.0.0-0 en-GB uc-locale-fr CA-6.0.0.0-0 fr-CA

### show cuc speechview registration certificate size

This command displays the current certificate bit size used for Speech to Text service registration and Voicemail transcription with Nuance server.

show cuc speechview registration certificate size

**Command Modes** Administrator (admin:)

Usage Guidelines To view the current certificate bit size, use the show cuc speechview registration certificate size (Cisco Unity Connection Only) command.

#### Requirements

Command privilege level: 4

Allowed during upgrade: Yes

Applies to: Cisco Unity Connection only.

### show cuc sysagent task list

This command displays a list of the Sysagent tasks.

show cuc sysagent task list [page]

| Syntax Description | Parameters Description                                                                                                    |
|--------------------|----------------------------------------------------------------------------------------------------|
|                    | [ <b>page</b> ] Causes the output to display one page at a time. Be aware that <b>page</b> is case sensitive.                                                                                                    |
| Command Modes      | Administrator (admin:)                                                                                                    |
| Usage Guidelines   | To run a sysagent task, use the run cuc sysagent task command. If the value of the Is Singleton column is Y for a specified task, the task can only be run on the primary server in a multi-server cluster. If this server is standalone, then all tasks run on this server. |

### Requirements

Command privilege level: 0 Allowed during upgrade: Yes

Applies to: Cisco Unity Connection

#### Example

admin: show cuc sysagent task list

| Task Name                           | Is Singleton |
|-------------------------------------|--------------|
|                                     |              |
| Data.BroadcastMessagePurge          | Ν            |
| Umss.CleanDeletedMessagesTask       | Y            |
| Umss.CleanDirectoryStreamFilesTask  | Y            |
| Umss.CleanOrphanAttachmentFilesTask | Y            |
|                                     |              |
| Data.UpdateDatabaseStats            | Ν            |

# show cuc sysagent task results

This command displays the times at which the specified task started and completed, with the most recent time listed first.

show cuc sysagent task results task\_name [page]

| Syntax Description | Parameters   | Description                                                                                                    |
|--------------------|--------------|----------------------------------------------------------------------------------------------------|
|                    | task_name    | Specifies the task for which you want to display information when the task starts and completes.                                |
|                    |              | <b>Note</b> For a list of task names, run the show cuc sysagent task list command. Be aware that task names are case sensitive. |
|                    | [page]       | Causes the output to display one page at a time. Be aware that <b>page</b> is case sensitive.                                   |
| Command Modes      | Administrat  | or (admin:)                                                                                                    |
| Usage Guidelines   | To run a Sys | sagent task, use the <b>run cuc sysagent task</b> command.                                                                      |
|                    | Requiremen   | Its                                                                                                    |
|                    | Command p    | privilege level: 0                                                                                                    |
|                    | Allowed du   | ring upgrade: Yes                                                                                                    |

Applies to: Cisco Unity Connection

#### Example

The following example displays the times at which the Sysagent task Umss.CleanDeletedMessagesTask started and completed.

admin: show cuc sysagent task results Umss.CleanDeletedMessagesTask

 Time Started
 Time Completed

 ----- ----- 

 2006-10-25 17:31:45.689
 2006-10-25 17:31:45.785

 2006-10-25 17:16:45.702
 2006-10-25 17:16:45.742

 2006-10-25 17:01:45.690
 2006-10-25 17:01:45.730

### show cuc sysinfo

This command displays a summary of hardware and software system information for the current Connection server, including the version installed on the active and inactive partitions; whether a cluster is configured; QOS settings; hardware specifications; the amount of used and free disk space on the active, inactive, and common partitions; licensing information; and so on.

show cuc sysinfo

**Command Modes** Administrator (admin:)

#### Requirements

Command privilege level: 0 Allowed during upgrade: No

Applies to: Cisco Unity Connection

#### Example

```
admin: show cuc sysinfo
Gather Data/Time : Wed Oct 21 09:45:29 PDT 2009
Connection Install Information:
Host Name : connection1
Version:
```

Active Version : 8.0.0.98000-210

L

```
Inactive Version : 8.0.0.98000-201
High Availability (this server is) : Pri Single Server
Publisher : connection1.cisco.com - 10.10.10.10
Subscriber(s) : None
QOS Settings :
Call Signaling DSCP : CS3
Media Signaling DSCP : EF
Hardware :
                : 7825I3
HW Platform
                   : 1
Processors
Туре
                     : Family: Core 2
CPU Speed
                     : 2130
                     : 2048
Memory
Object Id
                   : 1.3.6.1.4.1.9.1.746
OS Version
                    : UCOS 4.0.0.0-31
 . . .
```

### show cuc tech dbschemaversion

This command displays the schema version information for each database.

### show cuc tech dbschemaversion [page]

| Syntax Description | Parameters  | Description                                                                                   |
|--------------------|-------------|-----------------------------------------------------------------------------------------------|
|                    | [page]      | Causes the output to display one page at a time. Be aware that <b>page</b> is case sensitive. |
| Command Modes      | Administrat | or (admin:)                                                                                   |
|                    | Requiremen  | Its                                                                                           |
|                    | Command p   | privilege level: 0                                                                            |
|                    | Allowed du  | ring upgrade: Yes                                                                             |
|                    | Applies to: | Cisco Unity Connection                                                                        |

### Example

admin: show cuc tech dbschemaversion

unitydirdb ========= Schema Version Product Version Date -------1.2.363 2.1 2007-02-13 19:10:50.0

### show cuc tech dbserver all

This command runs all the show cuc tech commands in sequence and saves the results in a text file.

|                  | show cuc tech dbserver all                                                                                                    |
|------------------|----------------------------------------------------------------------------------------------------|
| Command Modes    | Administrator (admin:)                                                                                                    |
| Usage Guidelines | After the command completes, detailed information gets saved in a text file and the location of the text file displays. Use the file commands to display the contents of the file. |
|                  | Requirements                                                                                                    |
|                  | Command privilege level: 1                                                                                                    |
|                  | Allowed during upgrade: Yes                                                                                                    |
|                  | Example                                                                                                    |
|                  | admin: show cuc tech dbserver all                                                                                                    |
|                  | Output is in file: cuc/cli/dbserverall_061013-111801.txt                                                                                                    |

## show cuc tech dbserver integrity

show cuc tech dbserver integrity

This command checks the integrity of the Informix database server storage space structure.

|                  | show cue wen ubserver integrity                                                                                                    |
|------------------|----------------------------------------------------------------------------------------------------|
| Command Modes    | Administrator (admin:)                                                                                                    |
| Usage Guidelines | After the command completes, detailed information gets saved in a text file, and a summary of the results displays, including the location of the file. Use the file commands to display the contents of the file. |

#### Requirements

Command privilege level: 0

Allowed during upgrade: Yes

Applies to: Cisco Unity Connection

#### Example

```
admin: show cuc tech dbserver integrity
Database system catalog tables were successfully validated.
Database disk extents were successfully validated.
Database reserved pages were successfully validated.
Output is in file: cuc/cli/integrity_061013-95853.txt
```

### show cuc tech dbserver log diagnostic

This command checks for the existence of Informix assertion-failure and shared-memory-dump logs.

show cuc tech dbserver log diagnostic

**Command Modes** Administrator (admin:)

**Usage Guidelines** If the logs exist, their location displays. Use the file commands to display the contents of the files.

#### Requirements

Command privilege level: 0

Allowed during upgrade: Yes

Applies to: Cisco Unity Connection only.

#### Example

```
admin:show cuc tech dbserver log diagnostic
The following Informix logs are available for the UC database server:
core/af.3599c
core/af.36858
```

### show cuc tech dbserver log message

This command displays the end of the Informix message log.

show cuc tech dbserver log message [lines] [page]

| Syntax Description | Parameters | Description                                                                                                    |
|--------------------|------------|----------------------------------------------------------------------------------------------------|
|                    | lines      | Specifies the number of lines that display at the end of the Informix message log. If the lines parameter is not included, the last 20 lines of the log are displayed. |

|               | Parameters Description                                                                                                    |
|---------------|----------------------------------------------------------------------------------------------------|
|               | page (Optional) Causes the output to display one page at a time. Be aware that page is case sensitive.                                                                                                    |
| Command Modes | Administrator (admin:)                                                                                                    |
|               | Requirements                                                                                                    |
|               | Command privilege level: 0                                                                                                    |
|               | Allowed during upgrade: Yes                                                                                                    |
|               | Applies to: Cisco Unity Connection only.                                                                                                    |
|               | Example                                                                                                    |
|               | admin:show cuc tech dbserver log message<br>Message Log File: online.ciscounity.log<br>18:09:01 Fuzzy Checkpoint Completed: duration was 0 seconds, 6 buffers<br>not flushed.<br>18:09:01 Checkpoint loguniq 57, logpos 0x208418, timestamp: 0x33b807<br>18:09:01 Maximum server connections 159<br>18:14:01 Fuzzy Checkpoint Completed: duration was 0 seconds, 6 buffers<br>not flushed. |

18:14:01 Checkpoint loguniq 57, logpos 0x20a57c, timestamp: 0x33b9fc

### show cuc tech dbserver status

This command saves a detailed status report of the database server instance to a file.

#### show cuc tech dbserver status

### **Command Modes** Administrator (admin:)

### Requirements

Command privilege level: 1

Allowed during upgrade: Yes

Applies to: Cisco Unity Connection only.

#### Example

```
admin:show cuc tech dbserver status
Output is in file: cuc/cli/status_061013-95031.txt
```

### show cuc trace levels

This command displays a list of all the diagnostic traces and trace levels that are currently enabled.

show cuc trace levels [page]

L

| Syntax Description | Parameters Description                                                                                                    |  |  |  |
|--------------------|----------------------------------------------------------------------------------------------------|--|--|--|
|                    | page (Optional) Causes the output to display one page at a time. Be aware that page is case sensitive.                                   |  |  |  |
| Command Modes      | Administrator (admin:)                                                                                                    |  |  |  |
| Usage Guidelines   | To enable or disable specified traces and trace levels, use the set cuc trace (Cisco Unity Connection only) command.                     |  |  |  |
|                    | Requirements                                                                                                    |  |  |  |
|                    | Command privilege level: 0                                                                                                    |  |  |  |
|                    | Allowed during upgrade: Yes                                                                                                    |  |  |  |
|                    | Applies to: Cisco Unity Connection only.                                                                                                 |  |  |  |
|                    | Example                                                                                                    |  |  |  |
|                    | admin:show cuc trace levels<br>Trace Name Levels                                                                                         |  |  |  |
|                    | Arbiter -<br>AudioStore 0<br>AxlAccess -<br>BulkAdministrationTool 0<br>CCL 10,11<br>CDE 3,14<br>CDL 11,13,15,17<br>::<br>VirtualQueue - |  |  |  |

## show cuc version

This command displays the Cisco Unity Connection version that is currently installed on the active and inactive partitions.

show cuc versionCommand ModesAdministrator (admin:)Usage GuidelinesThis command always displays the version in the active partition. If the active partition contains an upgrade, the command also shows the version in the inactive partition. The current Engineering Special also displays.RequirementsCommand privilege level: 0Allowed during upgrade: YesApplies to: Cisco Unity Connection only.

#### Example

```
admin:show cuc version
Active version: 7.0.1.10000-323
Inactive version: 7.0.0.39700-277
```

### show date

This command displays the date and time on the server.

#### show date

**Command Modes** Administrator (admin:)

### Example

```
admin: show date
Sat Jul 17 01:28:57 IST 2010
```

## show diskusage

This command displays disk usage information about specific directories.

show diskusage activelog | common | inactivelog | install | tftp | tmp filename filename directory | sort

| Saves the output to a specified file.<br>These files are stored in the<br>platform/cli directory. To view<br>saved files, use the file view |
|----------------------------------------------------------------------------------------------------|
| activelog command.                                                                                                    |
| Displays the directory sizes only.                                                                                                    |
| Sorts the output on the basis of file<br>size. File sizes display in 1024-byte<br>blocks.                                                   |
| _                                                                                                    |

#### Command Modes Administrator (add

#### Requirements

Command privilege level: 0

Allowed during upgrade: Yes

Applies to: Unified Communications Manager, IM and Presence service on Unified Communications Manager, and Cisco Unity Connection

## show dscp all

This command displays the current DSCP traffic markings on all the ports. It displays the DSCP markings in decimal and hexidecimal. If the value corresponds to a class then it displays the correct class. If the value does not correspond to a class, then it displays N/A.

show dscp all

**Command Modes** Administrator (admin:)

#### Requirements

Command privilege level: 0 Allowed during upgrade: No Applies to: Unified Communications Manager and Cisco Unity Connection

have de an defaulte

## show dscp defaults

This command displays the default factory DSCP settings. These values take effect if the **set dscp defaults** command is executed.

# show dscp defaults

Command Modes Administrator (admin:)

#### Requirements

Command privilege level: 0

Allowed during upgrade: No

Applies to: Unified Communications Manager and Cisco Unity Connection

### show dscp marking

This command displays the current DSCP traffic markings for a particular DSCP value.

show dscp marking value

| Syntax Description | Parameters Description |                                                                                                    |
|--------------------|------------------------|----------------------------------------------------------------------------------------------------|
|                    | value                  | DSCP value. You can enter the name of a well-known DSCP class, or a numeric value in decimal or hexadecimal format. Precede hexadecimal values with 0x or 0X. |

| Command Modes    | Administrator (admin:)                                                                                                    |  |  |
|------------------|----------------------------------------------------------------------------------------------------|--|--|
| Usage Guidelines | The valid class names as defined by DSCP are:                                                                                                    |  |  |
|                  | Class Selector: values CSO, CS1, CS2, CS3, CS5, CS6 CS7                                                                                                    |  |  |
|                  | The class selector (CS) values correspond to IP Precedence values and are fully compatible with IP Precedence.                                                                                                    |  |  |
|                  | • Expedited Forwarding: value <b>EF</b>                                                                                                    |  |  |
|                  | EF PHB is ideally suited for applications such as VoIP that require low bandwidth, guaranteed bandwidth, low delay, and low jitter.                                                                                                    |  |  |
|                  | • Best Effort: value <b>BE</b>                                                                                                    |  |  |
|                  | Also called default PHB, this value essentially specifies that a packet be marked with 0x00, which gets the traditional best-effort service from the network router.                                                                                                    |  |  |
|                  | • Assured Forwarding: values AF11, AF12, AF13, AF21, AF22, AF23, AF41, AF42, AF43                                                                                                    |  |  |
|                  | There are four types of Assured Forwarding classes, each of which has three drop precedence values.<br>These precedence values define the order in which a packet is dropped (if needed) due to network<br>congestion. For example, packets in AF13 class are dropped before packets in the AF12 class. |  |  |
|                  | Requirements                                                                                                    |  |  |
|                  | Command privilege level: 1                                                                                                    |  |  |
|                  | Allowed during upgrade: No                                                                                                    |  |  |
|                  | Applies to: Unified Communications Manager, IM and Presence service on Unified Communications Manager, and Cisco Unity Connection                                                                                                    |  |  |
|                  |                                                                                                    |  |  |

# show dscp status

This command displays the current DSCP traffic markings.

show dscp status enabled | disabled

| Syntax Description           | Parameters                                                               | Description                                                                                                    |  |
|------------------------------|--------------------------------------------------------------------------|----------------------------------------------------------------------------------------------------|--|
| status, this filter is the d | enabled                                                                  | Filters the output to show only DSCP traffic markings that are enabled. If you do not specify a status, this filter is the default option. |  |
|                              | Filters the output to show only DSCP traffic markings that are disabled. |                                                                                                    |  |
| Command Modes                | Administrator (admin:)                                                   |                                                                                                    |  |
|                              | Requirements                                                             |                                                                                                    |  |
|                              | Command p                                                                | privilege level: 0                                                                                                    |  |
|                              | Allowed during upgrade: No                                               |                                                                                                    |  |

Applies to: Unified Communications Manager, IM and Presence service on Unified Communications Manager, and Cisco Unity Connection

## show environment fans

This command shows the status of the fan sensors.

#### show environment fans

Command Modes Administrator (admin:)

### Requirements

Command privilege level: 0

Allowed during upgrade: Yes

Applies to: Unified Communications Manager, IM and Presence service on Unified Communications Manager, Cisco Unity Connection

### show environment power-supply

This command shows the status of the power supply for MCS-7845, MCS-7835, MCS-7825H3/H4, and MCS-7816H3 servers—those with redundant power supply or embedded health hardware.

#### show tlstrace

Command Modes Administrator (admin:)

#### Requirements

Command privilege level: 0

Allowed during upgrade: Yes

Applies to: Unified Communications Manager, IM and Presence service on Unified Communications Manager, Cisco Unity Connection

## show environment temperatures

This command retrieves the status of the temperature sensors.

#### show environment temperatures

Command Modes Administrator (admin:)

#### Requirements

Command privilege level: 0

Allowed during upgrade: Yes

Applies to: Unified Communications Manager, IM and Presence service on Unified Communications Manager, Cisco Unity Connection

### show fileserver transferspeed

This command shows the reading and writing speed between the IM and Presence Service node and the external file server. It involves copying a large file onto the mounted directory and then copying it back onto the node. As a result, this command may have a performance impact on the node from which it is run.

#### show fileserver transferspeed

**Command Modes** Administrator (admin:)

#### Requirements

Applies to: IM and Presence Service on Unified Communications Manager.

#### Example

admin: show fileserver transferspeed

WARNING: This command involves copying a large file to and from the mounted directory. It can impact the performance of the system.

Do you want to continue? (y/n):y

Creating a file to perform the test, please wait...

Copying the file onto the mounted file system. Please note the writing speed recorded below. 262144+0 records in 262144+0 records out 1073741824 bytes (1.1 GB) copied, 28.9302 s, 37.1 MB/s

Copying the file from the mounted file system. Please note the reading speed recorded below. 262144+0 records in 262144+0 records out 1073741824 bytes (1.1 GB) copied, 67.7504 s, 15.8 MB/s

Clean-up finised admin:

### show hardware

This command displays hardware-related information about the platform.

show hardware

**Command Modes** Administrator (admin:)

**Usage Guidelines** The following information is displayed:

- Platform
- Serial number
- · BIOS build level
- BIOS manufacturer
- Active processors
- RAID controller status
- Disk partition details

#### Requirements

Command privilege level: 0

Allowed during upgrade: Yes

Applies to: Unified Communications Manager, IM and Presence service on Unified Communications Manager, and Cisco Unity Connection

## show ipsec information

This command displays detailed information about the specified ipsec policy.

show ipsec information policy\_grouppolicy\_name

| Syntax Description | Parameters Description             |                                              |
|--------------------|------------------------------------|----------------------------------------------|
|                    | policy_group                       |                                              |
|                    | policy_name                        |                                              |
| Command Modes      | Administrator (admin:)             |                                              |
| Usage Guidelines   | _<br>Requirements                  |                                              |
|                    | Command privilege level:           | 1                                            |
|                    | Allowed during upgrade: y          | /es                                          |
|                    | Applies to: IM and Presen          | ce service on Unified Communications Manager |
|                    | Example                            |                                              |
|                    | admin:show ipsec infor             | mation test test1                            |
|                    | PolicyGroup                        | : test                                       |
|                    | PolicyName                         | : test1                                      |
|                    | Туре                               | : transport                                  |
|                    | Source Address                     |                                              |
|                    | Source Type<br>Destination Address | : ip<br>• 10 94 1 2                          |
|                    | Destination Type                   | : ip                                         |
|                    | Protocol                           | : tcp                                        |

| Source Port             | : | Any       |
|-------------------------|---|-----------|
| Destination Port        | : | Any       |
| Remote Port             | : | Any       |
| Authentication Method   | : | psk       |
| Destination Certificate | : | null      |
| PSK                     | : | cisco     |
| Phase 1 Life Time       | : | 3600      |
| Encryption Algorithm    | : | des       |
| Hash Algorithm          | : | shal      |
| Phase 1 DH Value        | : | null      |
| Phase 2 Life Time       | : | 3600      |
| ESP                     | : | null_enc  |
| AH                      | : | hmac shal |
| Phase 2 DH Value        | : | null      |
| Peer Type               | : | null      |
| Status                  | : | disabled  |
| Source Certificate      | : | null      |

## show ipsec policy\_group

This command displays all the ipsec policy group on the node.

| Command Modes | Administrator (admin:) |
|---------------|------------------------|
|               | Requirements           |

show ipsec policy\_group

Command privilege level: 1 Allowed during upgrade: Yes Applies to: Unified Communications Manager and Cisco Unity Connection

# show ipsec policy\_name

This command displays the list of ipsec policy names that exist in the specified policy group.

|                    | show ipsec policy_name policy_group                                   |
|--------------------|-----------------------------------------------------------------------|
| Syntax Description | Parameters Description                                                |
|                    | <i>policy_group</i> Specifies the policy group name.                  |
| Command Modes      | Administrator (admin:)                                                |
|                    | Requirements                                                          |
|                    | Command privilege level: 1                                            |
|                    | Allowed during upgrade: Yes                                           |
|                    | Applies to: Unified Communications Manager and Cisco Unity Connection |

L

### show ipsec status

#### show ipsec status

| Command Modes    | Administrator (admin:)                                                |
|------------------|-----------------------------------------------------------------------|
| Usage Guidelines | <br>Requirements                                                      |
|                  | Command privilege level:                                              |
|                  | Allowed during upgrade:                                               |
|                  | Applies to: IM and Presence service on Unified Communications Manager |

## show itl

This command displays the ITL file contents or prints an error message if the ITL file is invalid.

### show itl

### **Command Modes** Administrator (admin:)

### Requirements

Command privilege level: 0

Allowed during upgrade: Yes

Applies to: Unified Communications Manager, IM and Presence service on Unified Communications Manager, and Cisco Unity Connection

### show logins

This command lists recent logins to the server

|                    | show login [number]                                                                         |  |
|--------------------|---------------------------------------------------------------------------------------------|--|
| Syntax Description | Parameters Description                                                                      |  |
|                    | <i>number</i> Specifies the number of the most recent logins to display. The default is 20. |  |
| Command Modes      | Administrator (admin:)                                                                      |  |
|                    | Requirements                                                                                |  |
|                    | Command privilege level: 0                                                                  |  |
|                    | Allowed during upgrade: Yes                                                                 |  |
|                    | Applies to: Unified Communications Manager and Cisco Unity Connection                       |  |

### show logins successful

This command shows the previous successful logins.

**show logins successful** [*last n*]

| Syntax Description | Parameters Description                                                                                                    |  |
|--------------------|----------------------------------------------------------------------------------------------------|--|
|                    | <i>last n</i> (Optional) Represents the last number of logins. By default, the value of this variable is 20.                  |  |
| Command Modes      | Administrator (admin:)                                                                                                    |  |
|                    | Requirements                                                                                                    |  |
|                    | Command privilege level: 0                                                                                                    |  |
|                    | Allowed during upgrade: Yes                                                                                                   |  |
|                    | Applies to: Unified Communications Manager, IM and Presence service on Unified Communications Manager, Cisco Unity Connection |  |
|                    |                                                                                                    |  |

### show logins unsuccessful

Use this command to list recent unsuccessful login attempts to the following web applications:

- On Unified Communications Manager
  - Disaster Recovery System
  - Cisco Unified OS Administration
- On IM and Presence Service
  - IM and Presence Disaster Recovery System
  - Unified IM and Presence OS Administration

### show logins unsuccessful [number]

| Syntax Description                                        | Parameters   | Description                                                               |
|-----------------------------------------------------------|--------------|---------------------------------------------------------------------------|
|                                                           | number       | Specifies the number of most recent logins to display. The default is 20. |
| Command Modes                                             | Administrat  | tor (admin)                                                               |
|                                                           | Requiremer   | its                                                                       |
| Command privilege level: 0<br>Allowed during upgrade: Yes |              | privilege level: 0                                                        |
|                                                           |              | ring upgrade: Yes                                                         |
|                                                           | Applies to U | Jnified Communications Manager and IM and Presence Service                |

## show key authz encryption

Run this command on any Unified Communications Manager node to view the OAuth signing key checksum that Unified Communications Manager uses to authenticate Cisco Jabber clients.

**Command Modes** Administrator (admin:)

## Requirements

Command privilege level: 4

Allowed during upgrade: No

Applies to: Unified Communications Manager and the IM and Presence Service.

# show key authz signing

Run this command on any Unified Communications Manager node to view the OAuth signing key checksum that Unified Communications Manager uses to authenticate Cisco Jabber clients.

## Command Modes Administrator (admin:)

#### Requirements

Command privilege level: 4

Allowed during upgrade: No

Applies to: Unified Communications Manager and the IM and Presence Service.

# show Login Grace Timeout

This command shows the login Grace Timeout.

show Login Grace Timeout

Administrator (admin:)

Command Modes

#### Requirements

Command privilege level: 0

Allowed during upgrade: Yes

Applies to: Unified Communications Manager, IM and Presence service on Unified Communications Manager, Cisco Unity Connection

# show media streams

This command captures information on current media stream connections.

show media streams [options]

| Syntax Description | Parameters Description                                                                                                    |
|--------------------|----------------------------------------------------------------------------------------------------|
|                    | options Enter one of the following options:                                                                                                    |
|                    | • file fname: Limit (valid characters alphanumeric [a-Z, A-Z, 0-9, (-) ad , (_)]. Default: mediainfo                                                                                                    |
|                    | • count #: Range 1-1000; Default: 2                                                                                                    |
|                    | • sleep #: Range 1-300 seconds; Default 5                                                                                                    |
|                    | device {ALL   ANN   CFB   CRA   MOH   MTP} Default: device ALL                                                                                                    |
|                    | • info: Displays extra information                                                                                                    |
|                    | • <b>buffers</b> : Displays buffer usage information.                                                                                                    |
|                    | • trace: Activates extra trace from media driver to system log.                                                                                                    |
|                    | <b>Note</b> Ignore any kernel messages that display on the console screen when <b>show media streams trace</b> is entered.                                                                                                    |
|                    |                                                                                                    |
| Command Modes      | Administrator (admin:)                                                                                                    |
|                    | Requirements                                                                                                    |
|                    | Command privilege level: 1                                                                                                    |
|                    | Allowed during upgrade: Yes                                                                                                    |
|                    | Applies to: Unified Communications Manager and Cisco Unity Connection                                                                                                    |
|                    | Example                                                                                                    |
|                    | admin: show media streams info buffers                                                                                                    |
|                    | Resulting file /platform/log/mediainfo.txt contains:                                                                                                    |
|                    | Time: 2008.03.04 11:01:42<br>I/F Ver=5, #Apps: Free= 7, Alloc= 4, #Conf: Free= 12, #Streams: Free= 40<br>Buffer Size = 652, Allocated Buffers= 1, Free Buffers = 5147<br>Buffer Size = 8192, Allocated Buffers= 0, Free Buffers = 450<br>App ID= 332, Cfg=CFB, Dead App Timer=86400, Active=Yes, Streams: Available= 92 Active=                                   |
|                    | 4<br>Conf ID = 16777225, Type = Two No Sum, Streams: Tx = 2, Rx = 2, Active = Yes<br>Rx Stream: PktCnt= 5979, PID=16777653, PktSz=20ms, Payld=uLaw, IP=10.89.80.178:24652,<br>MCast=N, Mute=N, UsrMd=N, Actv=Y, QdPkts=2, PktOR=0, DtmfPL=0 DiscTimeSlice= 0 DiscPkts=<br>10:59:42<br>Buffer Size = 652, Used Buffers = 1<br>Buffer Size = 8192, Used Buffers = 0 |

Rx Stream: PktCnt= 6179, PID=16777651, PktSz=20ms, PayId=uLaw, IP=10.89.80.178:24650, MCast=N, Mute=N, UsrMd=N, Actv=Y, QdPkts=0, PktOR=0, DtmfPL=0 DiscTimeSlice= 0 DiscPkts= 0 10:59:38 Buffer Size = 652, Used Buffers = 0 Buffer Size = 8192, Used Buffers = 0 Tx Stream: PktCnt= 5988, PID=16777653, PktSz=20ms, Payld=uLaw, IP=10.13.5.189:29450 (24652), MCast=N, Mute=N, UsrMd=N, Actv=Y, DtmfPL=0, DtmfQ=0 10:59:42 Buffer Size = 652, Used Buffers = 0 Buffer Size = 8192, Used Buffers = 0 Tx Stream: PktCnt= 6193, PID=16777651, PktSz=20ms, Payld=uLaw, IP=10.13.5.182:28516(24650), MCast=N, Mute=N, UsrMd=N, Actv=Y, DtmfPL=0, DtmfQ=0 10:59:42 Buffer Size = 652, Used Buffers = 0 Buffer Size = 8192, Used Buffers = 0 App ID= 331, Cfg=ANN, Dead App Timer=86400, Active=Yes, Streams: Available= 96 Active= Ω App ID= 330, Cfg=MOH, Dead App Timer=86400, Active=Yes, Streams: Available= 658 Active= App ID= 329, Cfg=MTP, Dead App Timer=86400, Active=Yes, Streams: Available= 96 Active= 0

## show memory

This command displays information about the onboard memory.

show memory count | modules | size

| Syntax Description | Parameters | s Description                                                                                                 |
|--------------------|------------|----------------------------------------------------------------------------------------------------|
|                    | count      | Displays the number of memory modules on the system.                                                          |
|                    | modules    | Displays detailed information about all the memory modules.                                                   |
|                    | size       | Displays the total amount of physical memory.                                                                 |
| Command Modes      | Administra | ntor (admin:)                                                                                                 |
|                    | Requireme  | nts                                                                                                    |
|                    | Command    | privilege level: 0                                                                                            |
|                    | Allowed du | uring upgrade: Yes                                                                                            |
|                    | 11         | Unified Communications Manager, IM and Presence service on Unified Communications Manager<br>Unity Connection |
| _                  |            |                                                                                                    |

## show myself

This command displays information about the current account.

show myself

Command Modes Administrator (admin:)

#### Requirements

Command privilege level: 0

Allowed during upgrade: Yes

Applies to: Unified Communications Manager, IM and Presence service on Unified Communications Manager, and Cisco Unity Connection

## show network all

This command shows network information for listening and nonlistening sockets.

show network all [detail] [page] [search srchtext]

| Syntax Description | Parameters         | Description                                 |
|--------------------|--------------------|---------------------------------------------|
|                    | detail             | Shows additional information.               |
|                    | page               | Displays information one page at a time.    |
|                    | search<br>srchtext | Searches for <i>srchtext</i> in the output. |
|                    |                    |                                             |

## Command Modes Administrator (admin:)

## **Requirements**

Command privilege level: 0

Allowed during upgrade: Yes

Applies to: Unified Communications Manager, IM and Presence service on Unified Communications Manager, Cisco Unity Connection

## show network cluster

This command lists nodes in the network cluster and also shows the remaining timer value when you enable Dynamic Cluster Configuration.

#### show network cluster

## **Command Modes** Administrator (admin:)

## **Requirements**

Command privilege level: 0

Allowed during upgrade: Yes

Applies to: Unified Communications Manager, IM and Presence service on Unified Communications Manager, Cisco Unity Connection

## show network dhcp eth0

This command shows DHCP status information.

show network dhcp eth0Command ModesAdministrator (admin:)Usage GuidelinesThe eth0 parameter displays Ethernet port 0 settings, including DHCP configurations and options.RequirementsCommand privilege level: 0Allowed during upgrade: Yes

Applies to: Unified Communications Manager, IM and Presence service on Unified Communications Manager, Cisco Unity Connection

## show network eth0

This command shows network information for ethernet 0.

show network eth0 [detail] [search srchtxt]

| Syntax Description | Parameters        | Description                                |
|--------------------|-------------------|--------------------------------------------|
|                    | detail            | Shows additional information.              |
|                    | search<br>srchtxt | Searches for <i>srchtxt</i> in the output. |
| Command Modes      | Administrator     | (admin:)                                   |
| Usage Guidelines   | The eth0 para     | umeter displays Ethernet port 0 setting    |
|                    | Requirements      | 3                                          |
|                    | Command pri       | vilege level: 0                            |
|                    | Allowed durin     | ng upgrade: Yes                            |

Applies to: Unified Communications Manager, IM and Presence service on Unified Communications Manager, Cisco Unity Connection

# show network failover

This command shows Network Fault Tolerance information.

## show network failover [detail] [page]

| Syntax Description | Parameters | Description                           |
|--------------------|------------|---------------------------------------|
|                    | detail     | Shows additional information.         |
|                    | page       | Shows information one page at a time. |
| Command Modes      | Administra | tor (admin:)                          |
|                    | Requireme  | nts                                   |

Command privilege level: 0

Allowed during upgrade: Yes

Applies to: Unified Communications Manager, IM and Presence service on Unified Communications Manager, Cisco Unity Connection

# show network ip\_conntrack

This command shows ip\_conntrack usage information.

#### show network ip\_conntrack

**Command Modes** Administrator (admin:)

#### Requirements

Command privilege level: 0

Allowed during upgrade: Yes

Applies to: Unified Communications Manager, IM and Presence service on Unified Communications Manager, Cisco Unity Connection

## show network ipprefs

This command shows the list of ports that have been requested to be opened or translated in the firewall.

| Syntax Description | Parameters | Description                                                             |
|--------------------|------------|-------------------------------------------------------------------------|
|                    | all        | Shows all incoming ports that may be used on the product.               |
|                    | enabled    | Shows all incoming ports that are currently opened.                     |
|                    | public     | Shows all incoming ports that are currently opened for a remote client. |
| Command Modes      | Administra | tor (admin:)                                                            |

show network ipprefs all | enabled | public

#### Requirements

Command privilege level: 0

Allowed during upgrade: Yes

Applies to: Unified Communications Manager, IM and Presence service on Unified Communications Manager, Cisco Unity Connection

#### Example

```
admin:show network ipprefs public
Application IPProtocol PortValue HashLimit (max:rate) H-Status ConnLimit C-Status Type
XlatedPort Status Description
   ----- -----
sshd
                 22
                        1500:25/second
                                             -
                                     enabled
                                                 disabled public
          tcp
    enabled sftp and ssh
                 443
      tcp
                        4000:50/second disabled 300
                                                  enabled public
tomcat
8443 enabled secure web
                 80 4000:50/second disabled 300
                                                  enabled public
tomcat
      tcp
8080
```

## show network ipv6

This command shows IPv6 network routes and network settings.

show network ipv6 route | settings

| Syntax Description | Parameters  | Description                                    |          |
|--------------------|-------------|------------------------------------------------|----------|
|                    | route       | Shows all IPv6 routes.                         |          |
|                    | settings    | Shows all IPv6 network settings.               |          |
| Command Modes      | Administra  | tor (admin:)                                   |          |
|                    | Requireme   | nts                                            |          |
|                    | Command J   | privilege level: 0                             |          |
|                    | Allowed du  | iring upgrade: Yes                             |          |
|                    | Applies to: | Unified Communications Manager, Cisco Unity Co | nnection |
|                    |             |                                                |          |

# show network max\_ip\_conntrack

This command shows max\_ip\_conntrack information.

## show network max\_ip\_conntrack

**Command Modes** Administrator (admin:)

#### Requirements

Command privilege level: 0

Allowed during upgrade: Yes

Applies to: Unified Communications Manager, IM and Presence service on Unified Communications Manager, Cisco Unity Connection

## show network ntp option

This command displays the security option that is configured in the /etc/config file.

## show network ntp option

Command Modes Administrator (admin:)

#### Requirements

Command privilege level: 0

Allowed during upgrade: Yes

Applies to: Unified Communications Manager, IM and Presence service on Unified Communications Manager, Cisco Unity Connection

## show network route

This command shows network routing information.

show network route [detail] [search srchtext]

| Syntax Description | Parameters         | Description                                     |
|--------------------|--------------------|-------------------------------------------------|
|                    | detail             | Shows additional information.                   |
|                    | search<br>srchtext | Searches for the <i>srchtext</i> in the output. |
| Command Modes      | Administrator      | (admin:)                                        |
|                    | Requirements       |                                                 |

Command privilege level: 0

Allowed during upgrade: Yes

Applies to: Unified Communications Manager, IM and Presence service on Unified Communications Manager, Cisco Unity Connection

## show network status

This command shows active internet connections.

show network status [detail] [listen] [process] [all] [nodns][search stext]

Syntax Description

| Parameters      | Description                                                                |
|-----------------|----------------------------------------------------------------------------|
| detail          | Shows additional information.                                              |
| listen          | Shows only listening sockets.                                              |
| process         | Shows the process ID and name of the program to which each socket belongs. |
| all             | Shows both listening and nonlistening sockets.                             |
| nodns           | Shows numerical addresses without any DNS information.                     |
| search<br>stext | Searches for the <i>stext</i> in the output.                               |

## Command Modes

Administrator (admin:)

## **Requirements**

Command privilege level: 0

Allowed during upgrade: Yes

Applies to: Unified Communications Manager, IM and Presence service on Unified Communications Manager, Cisco Unity Connection

### Example

This example displays active internet connections.

admin: show network status

# show network name-service attributes

This command displays name service cache general attributes.

show network name - service attributes

Command Modes Administrator (admin:)

## Requirements

Command privilege level: 0 Allowed during upgrade: No

#### Example:

```
admin:show network name-service hosts attributes
enable-cache yes
positive-time-to-live 3600
negative-time-to-live 20
```

```
Successful
```

## show network name-service cache-stats

This command displays name service cache statistics.

show network name-services[host][services] cache-stats

```
Syntax Description
                    Parameters Description
                    hosts
                              host services cache.
                    services
                              services service cache.
                   Administrator (admin:)
Command Modes
                   Requirements
                   Command privilege level: 0
                   Allowed during upgrade: No
                   Example:
                   admin:show network name-service hosts cache-stats
                   yes cache is enabled
                                no cache is persistent
                               yes cache is shared
                               211 suggested size
                             216064 total data pool size
                               272 used data pool size
                               3600 seconds time to live for positive entries
                                 20 seconds time to live for negative entries
                                 0 cache hits on positive entries
                                 0 cache hits on negative entries
                                 2 cache misses on positive entries
                                 0 cache misses on negative entries
                                 0% cache hit rate
                                  2 current number of cached values
                                  2 maximum number of cached values
                                  0 maximum chain length searched
                                 0 number of delays on rdlock
                                 0 number of delays on wrlock
                                 0 memory allocations failed
                               yes check /etc/hosts for changes
```

Successful

# show network name-service {hosts|services} attributes

This command displays name service cache attributes.

show networkname - service{hosts|services} attributes

| Syntax Description | Parameters               | Description                                 | _                                                                  |
|--------------------|--------------------------|---------------------------------------------|--------------------------------------------------------------------|
|                    | hosts                    | hosts services cache.                       | _                                                                  |
|                    | services                 | services service cache                      | <br>>                                                              |
| Command Modes      | Administrat              | tor (admin:)                                |                                                                    |
|                    | Requiremer               | nts                                         |                                                                    |
|                    | Command p                | privilege level: 0                          |                                                                    |
|                    | Allowed du               | ring upgrade: No                            |                                                                    |
|                    | Example:                 |                                             |                                                                    |
|                    | enable-cac<br>positive-t | the<br>time-to-live<br>time-to-live<br>size | ice hosts attributes<br>yes<br>3600<br>20<br>211<br>no<br>33554432 |
|                    | Successful               |                                             |                                                                    |

# show open files all

This command shows all open files on the system.

show open files all

Command Modes Administrator (admin:)

## Requirements

Command privilege level: 0

Applies to: Unified Communications Manager, IM and Presence service on Unified Communications Manager, Cisco Unity Connection

## show open files process

The command shows open files that belong to a specified process.

show open files process processID

| Syntax Description | Parameters | Description          |
|--------------------|------------|----------------------|
|                    | processID  | Specifies a process. |

**Command Modes** Administrator (admin:)

### Requirements

Command privilege level: 0

Applies to: Unified Communications Manager, IM and Presence service on Unified Communications Manager, Cisco Unity Connection

# show open files regexp

This command shows open files that match the specified regular expression.

| Syntax Description | Parameters | Description                     |
|--------------------|------------|---------------------------------|
|                    | reg_exp    | Specifies a regular expression. |

**Command Modes** Administrator (admin:)

### Requirements

Command privilege level: 0

Applies to: Unified Communications Manager, IM and Presence service on Unified Communications Manager, Cisco Unity Connection

# show open ports all

This command shows all open ports on the system.

show open ports all

Command Modes Administrator (admin:)

#### Requirements

Command privilege level: 0

Applies to: Unified Communications Manager, IM and Presence service on Unified Communications Manager, Cisco Unity Connection

## show open ports process

This command displays open ports the belong to a specified process.

show open ports process processID

| Syntax Description | Parameters Description                                                                                |
|--------------------|----------------------------------------------------------------------------------------------------|
|                    | processID Specifies a process.                                                                        |
| Command Modes      | Administrator (admin:)                                                                                |
|                    | Requirements                                                                                          |
|                    | Command privilege level: 0                                                                            |
|                    | Applies to: Unified Communications Manager, IM and Presence service on Unified Communications Manager |

## show open ports regexp

This command shows open ports that match the specified regular expression.

show open ports regexp reg\_exp

| Syntax Description | Parameters  | Description                     |  |
|--------------------|-------------|---------------------------------|--|
|                    | reg_exp     | Specifies a regular expression. |  |
| Command Modes      | Administrat | or (admin:)                     |  |

**Cisco Unity Connection** 

## Requirements

Command privilege level: 0

Applies to: Unified Communications Manager, IM and Presence service on Unified Communications Manager, Cisco Unity Connection

# show packages

This command displays the name and version for installed packages.

I

| Parameters<br>active<br>inactive<br>name         | Description         Specifies active packages.         Specifies inactive packages.         Specifies the package name. To display all active or inactive packages, use the wildcard character, |  |  |  |
|--------------------------------------------------|----------------------------------------------------------------------------------------------------|--|--|--|
| inactive                                         | Specifies inactive packages.                                                                                                    |  |  |  |
|                                                  |                                                                                                    |  |  |  |
| name                                             | Specifies the package name. To display all active or inactive packages, use the wildcard character.                                                                                             |  |  |  |
|                                                  | *.                                                                                                    |  |  |  |
| page         Shows the output one page at a time |                                                                                                    |  |  |  |
| Administra                                       | tor (admin:)                                                                                                    |  |  |  |
| Requireme                                        | nts                                                                                                    |  |  |  |
| Command privilege level: 0                       |                                                                                                    |  |  |  |
| Allowed during upgrade: Yes                      |                                                                                                    |  |  |  |
| 11                                               | Unified Communications Manager, IM and Presence service on Unified Communications Manager,<br>y Connection                                                                                      |  |  |  |
| F                                                | Administra<br>Requireme<br>Command J<br>Allowed du<br>Applies to:                                                                                                    |  |  |  |

## show packages active | inactive name [page]

# show password

This command shows information about the configured password.

show password age | history | inactivity

| Syntax Description | Parameters | Description                                                                                                    |
|--------------------|------------|----------------------------------------------------------------------------------------------------|
|                    | age        | Shows information about the configured password age parameters                                                                                                    |
|                    | history    | Shows the number of passwords that the history maintains for OS administration accounts.                                                                                          |
|                    | inactivity | Shows the status of the password inactivity for OS accounts. Password inactivity is the number of days of inactivity after a password has expired before the account is disabled. |
| Command Modes      | Administra | tor (admin:)                                                                                                    |
|                    | Requireme  | nts                                                                                                    |
|                    | Command J  | privilege level: 0                                                                                                    |
|                    | Allowed du | iring upgrade: Yes                                                                                                    |
|                    | 11         | Unified Communications Manager, IM and Presence service on Unified Communications Manager,<br>v Connection                                                                        |

## show password change-at-login

This command shows whether a user is forced to change passwords after the user signs in to the system the next time.

show password change-at-login userid

| Syntax Description | Parameters Description                                                                                                    |
|--------------------|----------------------------------------------------------------------------------------------------|
|                    | <i>userid</i> Specifies the user account that you want to show.                                                               |
| Command Modes      | Administrator (admin:)                                                                                                    |
|                    | Requirements                                                                                                    |
|                    | Command privilege level: 0                                                                                                    |
|                    | Allowed during upgrade: No                                                                                                    |
|                    | Applies to: Unified Communications Manager, IM and Presence service on Unified Communications Manager, Cisco Unity Connection |

# show password complexity character

This command displays the status of the password complexity rules—whether they are disabled or enabled. If the password complexity rules are enabled, this command displays the shows their current configuration.

show password complexity character

**Command Modes** Administrator (admin:)

#### Requirements

Command privilege level: 0

Allowed during upgrade: Yes

Applies to: Unified Communications Manager, IM and Presence service on Unified Communications Manager, Cisco Unity Connection

## show password complexity length

This command displays the minimum length of passwords that need to be used for Cisco OS administrator accounts. The default minimum length of a password is six characters.

show password complexity length

**Command Modes** Administrator (admin:)

## Requirements

Command privilege level: 0

Allowed during upgrade: Yes

Applies to: Unified Communications Manager, IM and Presence service on Unified Communications Manager, Cisco Unity Connection

# show password expiry

This command shows the configured password expiration parameters.

show password expiry maximum-age | minimum-age

| Syntax Description | Parameters                         | Description                                                                                     |
|--------------------|------------------------------------|-------------------------------------------------------------------------------------------------|
|                    | maximum-age                        | Shows the maximum number of days for set password expiry.                                       |
|                    | minimum-age                        | Shows the minimum number of days for set password expiry.                                       |
| Command Modes      | Administrator (                    | admin:)                                                                                         |
|                    | Requirements                       |                                                                                                 |
|                    | Command priv                       | ilege level: 0                                                                                  |
|                    | Allowed during                     | gupgrade: Yes                                                                                   |
|                    | Applies to: Unit<br>Cisco Unity Co | fied Communications Manager, IM and Presence service on Unified Communications Manager nnection |

# show password expiry user

This command shows the configured password expiration parameters for the specified user.

show password expiry user maximum-age | minimum-age userid

| Syntax Description | Parameters    | Description                                               |
|--------------------|---------------|-----------------------------------------------------------|
|                    | maximum-age   | Shows the maximum number of days for set password expiry. |
|                    | minimum-age   | Shows the minimum number of days for set password expiry. |
|                    | userid        | Specifies the user account that you want to show.         |
| Command Modes      | Administrator | (admin:)                                                  |
|                    | Requirements  |                                                           |

Command privilege level: 0

Allowed during upgrade: Yes

Applies to: Unified Communications Manager, IM and Presence service on Unified Communications Manager, Cisco Unity Connection

# show password expiry user list

This command shows the password maximum age and password minimum age for each CLI user in the system.

show password expiry user

Command Modes Administrator (admin:)

#### Requirements

Command privilege level: 0

Allowed during upgrade: Yes

Applies to: Unified Communications Manager, IM and Presence service on Unified Communications Manager, Cisco Unity Connection

# show perf counterhelp

This command displays information about the specified perfmon counter.

show perf counterhelp class-name counter-name

| Syntax Description | Parameters Description                                                                                                    |
|--------------------|----------------------------------------------------------------------------------------------------|
|                    | class-name Represents the class name that contains the counter.                                                               |
|                    | counter-name Represents the counter that you want to view.                                                                    |
| Command Modes      | Administrator (admin:)                                                                                                    |
| Usage Guidelines   | If the class name or counter name contains white spaces, enclose the name in double quotation marks.                          |
|                    | Requirements                                                                                                    |
|                    | Command privilege level: 0                                                                                                    |
|                    | Allowed during upgrade: Yes                                                                                                   |
|                    | Applies to: Unified Communications Manager, IM and Presence service on Unified Communications Manager, Cisco Unity Connection |

# show perf list categories

This command lists the categories in the perfmon system.

## show perf list categories

**Command Modes** Administrator (admin:)

#### Requirements

Command privilege level: 0

Allowed during upgrade: Yes

Applies to: Unified Communications Manager, IM and Presence service on Unified Communications Manager, Cisco Unity Connection

# show perf list classes

This command lists perfmon classes (objects).

show perf list classes [cat category] [detail]

| Syntax Description | Parameters             | Description                                          |
|--------------------|------------------------|------------------------------------------------------|
|                    | <b>cat</b><br>category | Displays perfmon classes for the specified category. |
|                    | detail                 | Displays detailed information.                       |
| Command Modes      | Administrato           | r (admin:)                                           |

## Requirements

Command privilege level: 0

Allowed during upgrade: Yes

Applies to: Unified Communications Manager, IM and Presence service on Unified Communications Manager, Cisco Unity Connection

# show perf list counters

This command lists perfmon counters for the specified perfmon class.

|                    | show perf list counters class-name [detail] |                                                      |  |
|--------------------|---------------------------------------------|------------------------------------------------------|--|
| Syntax Description | Parameters                                  | Description                                          |  |
|                    | class-name                                  | Represents the class name that contains the counter. |  |
|                    | detail                                      | Displays detailed information.                       |  |
| Command Modes      | Administra                                  | tor (admin:)                                         |  |

## Usage Guidelines If the

If the class name contains white spaces, enclose the name in double quotation marks.

#### Requirements

Command privilege level: 0

Allowed during upgrade: Yes

Applies to: Unified Communications Manager, IM and Presence service on Unified Communications Manager, Cisco Unity Connection

# show perf list instances

This command lists the perfmon instances for the specified perfmon class.

show perf list instances *class-name* [detail]

| Syntax Description | Parameters Description                                                                                                    |
|--------------------|----------------------------------------------------------------------------------------------------|
|                    | class-name Represents the class name that contains the counter.                                                               |
|                    | detail Displays detailed information.                                                                                         |
| Command Modes      | Administrator (admin:)                                                                                                    |
| Usage Guidelines   | If the class name contains white spaces, enclose the name in double quotation marks.                                          |
|                    | Requirements                                                                                                    |
|                    | Command privilege level: 0                                                                                                    |
|                    | Allowed during upgrade: Yes                                                                                                   |
|                    | Applies to: Unified Communications Manager, IM and Presence service on Unified Communications Manager, Cisco Unity Connection |

## show perf query class

This command queries a perfmon class and displays all the instances and counter values of each instance.

show perf query class class-name [,class-name...]

| Syntax Description | Parameters Description                                                               |
|--------------------|--------------------------------------------------------------------------------------|
|                    | class-name Represents the class name that contains the counter.                      |
| Command Modes      | Administrator (admin:)                                                               |
| Usage Guidelines   | If the class name contains white spaces, enclose the name in double quotation marks. |
|                    | You can specify a maximum of five classes for each command.                          |

#### Requirements

Command privilege level: 0

Allowed during upgrade: Yes

Applies to: Unified Communications Manager, IM and Presence service on Unified Communications Manager, Cisco Unity Connection

## show perf query counter

This command queries the specified counter or counters and displays the counter value of all instances.

**show perf query counter** *class-name counter-name* [,*counter-name...*]

| Syntax Description | Parameters Description                                                                                  |
|--------------------|----------------------------------------------------------------------------------------------------|
|                    | class-name Represents the class name that contains the counter.                                         |
|                    | counter-name Represents the counter that you want to view.                                              |
| Command Modes      | Administrator (admin:)                                                                                  |
| Usage Guidelines   | If the class name or counter name contains white spaces, enclose the name in double quotation marks.    |
|                    | You can specify a maximum of five counters for each command.                                            |
|                    |                                                                                                    |
| Note               | The output that this command returns depends on the number of endpoints that is configured in the Route |

ote The output that this command returns depends on the number of endpoints that is configured in the Route Groups in Unified Communications Manager.

#### Requirements

Command privilege level: 0

Allowed during upgrade: Yes

Applies to: Unified Communications Manager, IM and Presence service on Unified Communications Manager, Cisco Unity Connection

## show perf query instance

This command queries the specified instance and displays all its counter values.

**show perf query instance** *class-name instance-name* [,*instance-name...*]

| Syntax Description | Parameters | Description                                          |
|--------------------|------------|------------------------------------------------------|
|                    | class-name | Represents the class name that contains the counter. |

|                  | Parameters Description                                                                                                    |  |  |  |
|------------------|----------------------------------------------------------------------------------------------------|--|--|--|
|                  | instance-name Specifies the perfmon instance to view.                                                                         |  |  |  |
| Command Modes    | Administrator (admin:)                                                                                                    |  |  |  |
| Usage Guidelines | If the class name contains white spaces, enclose the name in double quotation marks.                                          |  |  |  |
|                  | You can specify a maximum of five instances for each command.                                                                 |  |  |  |
|                  | This command does not apply to singleton perfmon classes.                                                                     |  |  |  |
|                  | Requirements                                                                                                    |  |  |  |
|                  | Command privilege level: 0                                                                                                    |  |  |  |
|                  | Allowed during upgrade: Yes                                                                                                   |  |  |  |
|                  | Applies to: Unified Communications Manager, IM and Presence service on Unified Communications Manager, Cisco Unity Connection |  |  |  |

# show perf query path

This command queries a specified perfmon path.

show perf query path path-spec [,path-spec...]

| VS:                                                                                                    |  |  |  |
|----------------------------------------------------------------------------------------------------|--|--|--|
| For a noninstance-based perfmon class (a singleton), you must specify <i>path-spec</i> as follows: <i>class-name</i> \ <i>counter-name</i> |  |  |  |
|                                                                                                    |  |  |  |
|                                                                                                    |  |  |  |
| Command privilege level: 0                                                                                                    |  |  |  |
| Allowed during upgrade: Yes                                                                                                    |  |  |  |
| Unified Communications Manager,                                                                                                    |  |  |  |
|                                                                                                    |  |  |  |

#### Example

```
admin: show perf query path "Cisco Phones(phone-0)\CallsAttempted","Cisco Unified Communications Manager\TlChannelsActive"
```

# show process list

This command displays a list of all the processes and critical information about each process and visually indicates the child-parent relationships between the processes.

| Syntax Description | Parameters                  | Description                                                                                         |      |
|--------------------|-----------------------------|----------------------------------------------------------------------------------------------------|------|
|                    | file                        | Outputs the results to the file that is specified by the filename variable.                         |      |
|                    | filename                    | Specifies the filename.                                                                             |      |
|                    | detail                      | Displays detailed output.                                                                           |      |
| Command Modes      | Administrat                 | tor (admin:)                                                                                        |      |
|                    | Requirements                |                                                                                                    |      |
|                    | Command p                   | privilege level: 0                                                                                  |      |
|                    | Allowed during upgrade: Yes |                                                                                                    |      |
|                    | 11                          | Unified Communications Manager, IM and Presence service on Unified Communications Man<br>Connection | ager |

#### show process list [file *filename*] [detail]

# show process load

This command displays the current load on the system.

show process load [cont] [clear] [noidle] [num number] [thread] [cpu | memory | time] [page]

| Syntax Description | Parameters           | Description                                                                                                    |
|--------------------|----------------------|----------------------------------------------------------------------------------------------------|
|                    | cont                 | Repeats the command continuously.                                                                                                    |
|                    | clear                | Clears the screen before displaying output.                                                                                                    |
|                    | noidle               | Ignores the idle or zombie processes.                                                                                                    |
|                    | <b>num</b><br>number | Displays the number of processes that are specified by number. The default number of processes equals 10. Set <i>number</i> to all to display all processes. |
|                    | thread               | Displays threads.                                                                                                    |

| Parameters | Description                                             |  |
|------------|---------------------------------------------------------|--|
| сри        | Sorts output by CPU usage. This is the default sorting. |  |
| memory     | Sorts output by memory usage.                           |  |
| time       | Sorts output by time usage.                             |  |
| page       | Displays the output in pages.                           |  |

## Command Modes Administrator (admin:)

#### Requirements

Command privilege level: 0

Allowed during upgrade: Yes

Applies to: Unified Communications Manager, IM and Presence service on Unified Communications Manager, Cisco Unity Connection

## show process name

This command displays the details of processes that share the same name and indicates their parent-child relationship.

show process name process [file filename]

| Syntax Description | Parameters                      | Description                                                                                          |  |
|--------------------|---------------------------------|----------------------------------------------------------------------------------------------------|--|
|                    | process                         | Specifies the name of a process.                                                                     |  |
|                    | <b>file</b><br>filename         | Outputs the results to the file that is specified by <i>filename</i> .                               |  |
| Command Modes      | Administrator (admin:)          |                                                                                                    |  |
|                    | Requirements                    | S                                                                                                    |  |
|                    | Command pr                      | ivilege level: 0                                                                                     |  |
|                    | Allowed duri                    | ng upgrade: Yes                                                                                      |  |
|                    | Applies to: Un<br>Cisco Unity ( | nified Communications Manager, IM and Presence service on Unified Communications Manager, Connection |  |

## show process name process-name

The command shows the details of processes that share the same name. This commands displays parent-child relationship.

| Syntax Description | Parameters                 | Description                                                                                      |  |  |  |  |
|--------------------|----------------------------|--------------------------------------------------------------------------------------------------|--|--|--|--|
|                    | process<br>name            | Specifies the name of a process.                                                                 |  |  |  |  |
|                    | file                       | (Optional) Shows the file name where the output is to be received.                               |  |  |  |  |
|                    | vm                         | (Optional) Shows the virtual memory of the process.                                              |  |  |  |  |
|                    | detail                     | (Optional) Shows the details, such as page fault, virtual memory, and start time of the process. |  |  |  |  |
|                    | cont                       | (Optional) Repeats the command continuously.                                                     |  |  |  |  |
| Command Modes      | Administrator (admin:)     |                                                                                                  |  |  |  |  |
|                    | Requirements               | S                                                                                                |  |  |  |  |
|                    | Command privilege level: 0 |                                                                                                  |  |  |  |  |
|                    | Allowed duri               | ng upgrade: Yes                                                                                  |  |  |  |  |

show process name process name [file vm detail cont]

Applies to: Unified Communications Manager, IM and Presence service on Unified Communications Manager, Cisco Unity Connection

# show process open

This command lists the open file descriptors for a comma separated list of process IDs.

| show process open file |                                                                                                    |  |  |
|------------------------|----------------------------------------------------------------------------------------------------|--|--|
| Parameters             | Description                                                                                                    |  |  |
| file                   | (Optional) Shows the file name where the output is to be received.                                                           |  |  |
| Administrator (admin:) |                                                                                                    |  |  |
| Requiremen             | ts                                                                                                    |  |  |
| Command p              | rivilege level: 0                                                                                                    |  |  |
| Allowed du             | ring upgrade: Yes                                                                                                    |  |  |
| 11                     | Jnified Communications Manager, IM and Presence service on Unified Communications Manager,<br>Connection                     |  |  |
|                        | Parameters         file         Administrat         Requirement         Command p         Allowed dual         Applies to: U |  |  |

# show process open-fd

This command lists the open file descriptors for a comma-separated list of process IDs.

| Syntax Description | Parameters Description                                                                  |
|--------------------|-----------------------------------------------------------------------------------------|
|                    | process-id Specifies the process-id.                                                    |
| Command Modes      | Administrator (admin:)                                                                  |
|                    | Requirements                                                                            |
|                    | Command privilege level: 0                                                              |
|                    | Allowed during upgrade: Yes                                                             |
|                    | Applies to: Unified Communications Manager IM and Pressnas service on Unified Communica |

**show process open-fd** *process-id* [,*process-id2*]

Applies to: Unified Communications Manager, IM and Presence service on Unified Communications Manager, Cisco Unity Connection

# show process pid

This command shows a specific process number or command name.

 Syntax Description
 Parameters
 Description

 pid
 Specifies the process ID number of a process.

 file
 Outputs the results to the file that is specified by filename.

 filename
 Administrator (admin:)

 Requirements
 Command privilege level: 0

 Allowed during upgrade: Yes
 Applies to: Unified Communications Manager, IM and Presence service on Unified Communications Manager, Cisco Unity Connection

## show process pid pid [file filename]

# show process search

This command searches for the pattern that the regular expression regexp specifies in the output of the operating system-specific process listing.

**show process search** regexp [file filename]

| Syntax Description | Parameters | Description                      |
|--------------------|------------|----------------------------------|
|                    | regexp     | Represents a regular expression. |

|               | Parameters                      | Description                                                                                          |
|---------------|---------------------------------|----------------------------------------------------------------------------------------------------|
|               | <b>file</b><br>filename         | Outputs the results to the file that is specified by <i>filename</i> .                               |
| Command Modes | Administrator                   | r (admin:)                                                                                           |
|               | Requirements                    | 3                                                                                                    |
|               | Command pri                     | ivilege level: 0                                                                                     |
|               | Allowed duri                    | ng upgrade: Yes                                                                                      |
|               | Applies to: Ur<br>Cisco Unity ( | nified Communications Manager, IM and Presence service on Unified Communications Manager, Connection |

## show process user

This command retrieves details of processes that share the user name and displays parent-child relationship.

| Syntax Description | Parameters              | Description                                                                                      |
|--------------------|-------------------------|--------------------------------------------------------------------------------------------------|
|                    | username                | Specifies the username.                                                                          |
|                    | <b>file</b><br>filename | Outputs the results to the file that is specified by <i>filename</i> .                           |
|                    | vm                      | (Optional) Shows the virtual memory of the process.                                              |
|                    | detail                  | (Optional) Shows the details, such as page fault, virtual memory, and start time of the process. |
|                    | cont                    | (Optional) Repeats the command continuously.                                                     |
| Command Modes      | Administrato            | r (admin:)                                                                                       |
|                    | <b>D</b> · · ·          |                                                                                                  |

show process user username [file detail detail detail cont]

#### Requirements

Command privilege level: 0

Allowed during upgrade: Yes

Applies to: Unified Communications Manager, IM and Presence service on Unified Communications Manager, Cisco Unity Connection

# show process using-most cpu

This command displays a list of the most CPU-intensive processes.

show process using-most cpu [number] [ file filename |[ cont ]]

| Syntax Description | Parameters              | Description                                                            |
|--------------------|-------------------------|------------------------------------------------------------------------|
|                    | number                  | Specifies the number of processes to display. The default specifies 5. |
|                    | <b>file</b><br>filename | Outputs the results to the file that is specified by <i>filename</i> . |
|                    | cont                    | Repeats the command continuosly.                                       |

#### Requirements

Command privilege level: 0

Allowed during upgrade: Yes

Applies to: Unified Communications Manager, IM and Presence service on Unified Communications Manager, Cisco Unity Connection

# show process using-most memory

This command displays a list of the most memory-intensive processes.

show process using-most memory [number] [file filename |[ cont ]]

| Syntax Description | Parameters              | Description                                                            |
|--------------------|-------------------------|------------------------------------------------------------------------|
|                    | number                  | Specifies the number of processes to display. The default specifies 5. |
|                    | <b>file</b><br>filename | Outputs the results to the file that is specified by <i>filename</i> . |
|                    | cont                    | Repeats the command continuosly.                                       |
| Command Modes      | Administrato            | r (admin:)                                                             |
|                    | Requirements            | S                                                                      |
|                    | Command pr              | ivilege level: 0                                                       |

Allowed during upgrade: Yes

Applies to: Unified Communications Manager, IM and Presence service on Unified Communications Manager, Cisco Unity Connection

# show registry

This command displays the contents of the registry.

show registry system component [name] [page]

| Syntax Description | Parameters       | Description                                                                          | -                                               |
|--------------------|------------------|--------------------------------------------------------------------------------------|-------------------------------------------------|
|                    | system           | Represents the registry system name.                                                 | -                                               |
|                    | component        | Represents the registry component name.                                              | -                                               |
|                    | name             | Represents the name of the parameter to show.                                        | -                                               |
|                    | page             | Displays one page at a time.                                                         | -                                               |
| Command Modes      | Administrat      | or (admin:)                                                                          | -                                               |
| Usage Guidelines   |                  | is "page," and you want to display the output or <i>ponent name</i> <b>page page</b> | e page at a time, use the command show registry |
|                    | To show all<br>* | components in a system, enter the wildcard cha                                       | aracter * in the command: show registry system  |
|                    | Requiremen       | its                                                                                  |                                                 |
|                    | Command p        | privilege level: 1                                                                   |                                                 |
|                    | Allowed du       | ring upgrade: Yes                                                                    |                                                 |

Applies to: Unified Communications Manager, IM and Presence service on Unified Communications Manager, Cisco Unity Connection

#### Example

This example shows the contents of the cm system, dbl/sdi component.

```
admin:show registry cm dbl/sdi
system = cm
component = dbl/sdi
tracelevel=127
enable=1
outputdebugstringflag=0
numminutes=1440
tracefile=/var/log/active/cm/trace/dbl/sdi/dbl.log
numfiles=250
numlines=10000
```

# show risdb list

This command displays the tables that are supported in the Realtime Information Service (RIS) database.

| Syntax Description | Parameters              | Description                        |
|--------------------|-------------------------|------------------------------------|
|                    | <b>file</b><br>filename | Outputs the information to a file. |

**show risdb list** [file *filename*]

## Command Modes Administrator (admin:)

Usage Guidelines The file option saves the information to platform/cli/filename.txt. Ensure that the filename does not contain the "." character.

## Requirements

Command privilege level: 0

Allowed during upgrade: Yes

Applies to: Unified Communications Manager, IM and Presence service on Unified Communications Manager, Cisco Unity Connection

## Example

This command displays a list of all RIS database tables.

```
admin: show risdb list
```

# show risdb query

This command displays the contents of the specified RIS tables.

**show risdb query** *table1 table2 table3* ...[**file** *filename*]

| Syntax Description | Parameters              | s Description                                        |                                                            |
|--------------------|-------------------------|------------------------------------------------------|------------------------------------------------------------|
|                    | table1                  | Specifies the name of a table.                       |                                                            |
|                    | <b>file</b><br>filename | Outputs the information to a file.                   |                                                            |
| Command Modes      | Administrat             | or (admin:)                                          |                                                            |
| Usage Guidelines   | 1                       | ion saves the information to plat the "." character. | form/cli/filename.txt. Ensure that the filename does       |
|                    | Requiremen              | ıts                                                  |                                                            |
|                    | Command p               | privilege level: 0                                   |                                                            |
|                    | Allowed du              | ring upgrade: Yes                                    |                                                            |
|                    |                         | Unified Communications Manager,<br>Connection        | IM and Presence service on Unified Communications Manager, |
|                    |                         |                                                      |                                                            |

# show samItrace level

This command displays the trace level that is currently configured.

#### show samltrace level

**Command Modes** Administrator (admin:)

#### Requirements

Command privilege level: 0

Allowed during upgrade: Yes

Applies to: Unified Communications Manager, IM and Presence Service on Unified Communications Manager, Cisco Unity Connection.

# show session maxlimit

This command shows the upper limit for concurrent SSH sessions.

Command Modes Administrator (admin:)

#### Requirements

Command privilege level: 0

show session maxlimit

Allowed during upgrade: Yes

Applies to: Unified Communications Manager, IM and Presence service on Unified Communications Manager, Cisco Unity Connection

## show smtp

This command displays the name of the SMTP host.

#### show smtp

**Command Modes** Administrator (admin:)

## Requirements

Command privilege level: 0

Allowed during upgrade: Yes

Applies to: Unified Communications Manager, IM and Presence service on Unified Communications Manager, Cisco Unity Connection

#### Example

admin:show smtp SMTP hostname: mail.cisco.com

# show stats io

This command displays the IO statistics.

show stats io [kilo] [detail] [page] [file filename]

| Syntax Description | Parameters                   | Description                                                                                                |
|--------------------|------------------------------|----------------------------------------------------------------------------------------------------|
|                    | kilo                         | Displays statistics in kilobytes.                                                                          |
|                    | detail                       | Displays detailed statistics on every available device on the system and overrides the <b>kilo</b> option. |
|                    | page                         | Displays one page at a time.                                                                               |
|                    | <b>file</b><br>filename      | Outputs the information to a file specified by <i>filename</i>                                             |
| Command Modes      | Administrato                 | or (admin:)                                                                                                |
| Usage Guidelines   |                              | on saves the information to platform/cli/filename.txt. Ensure that the filename does he "." character.     |
|                    | Requirement                  | S                                                                                                    |
|                    | Command pr                   | rivilege level: 1                                                                                          |
|                    | Allowed duri                 | ing upgrade: Yes                                                                                           |
|                    | Applies to: U<br>Cisco Unity | nified Communications Manager, IM and Presence service on Unified Communications Manager,                  |

# show status

I

This command displays basic platform status.

show status

| Command Modes    | Administrator (admin:)                                     |
|------------------|------------------------------------------------------------|
| Usage Guidelines | This command displays the following basic platform status: |
|                  | • hostname                                                 |
|                  | • date                                                     |
|                  | • timezone                                                 |
|                  | • locale                                                   |
|                  | • product version                                          |
|                  | platform version                                           |
|                  | • CPU usage                                                |

• memory and disk usage

#### Requirements

Command privilege level: 0

Allowed during upgrade: No

Applies to: Unified Communications Manager, IM and Presence service on Unified Communications Manager, Cisco Unity Connection

## show tech activesql

This command displays the active queries to the database taken at one minute intervals as far back as the logs allow.

## show tech activesql

Command Modes Administrator (admin:)

## Requirements

Command privilege level: 0

Allowed during upgrade: Yes

show tech all [page] [file *filename*]

Applies to: Unified Communications Manager, IM and Presence service on Unified Communications Manager, Cisco Unity Connection

## show tech all

This command displays the combined output of all show tech commands.

| Syntax Description | Parameters              | Description                                        |                                                     |
|--------------------|-------------------------|----------------------------------------------------|-----------------------------------------------------|
|                    | page                    | Displays one page at a time.                       |                                                     |
|                    | <b>file</b><br>filename | Outputs the information to a file.                 |                                                     |
| Command Modes      | Administrato            | r (admin:)                                         |                                                     |
| Usage Guidelines   | -                       | n saves the information to platforme "." character | orm/cli/filename.txt.Ensure that the file name does |
|                    | Requirements            | S                                                  |                                                     |
|                    | Command pr              | ivilege level: 1                                   |                                                     |
|                    | Allowed duri            | ng upgrade: Yes                                    |                                                     |

Applies to: Unified Communications Manager, IM and Presence service on Unified Communications Manager, Cisco Unity Connection

# show tech ccm\_service

This command displays information about all services that can run on the system.

show tech ccm\_service

Command Modes Administrator (admin:)

## Requirements

Command privilege level: 0

Allowed during upgrade: Yes

Applies to: Unified Communications Manager, IM and Presence service on Unified Communications Manager, Cisco Unity Connection

## show tech database

This command shows information about the database.

show tech database dump | sessions

| Syntax Description | Parameters  | Description                                                                                              |
|--------------------|-------------|----------------------------------------------------------------------------------------------------|
|                    | dump        | Creates a CSV file of the entire database.                                                               |
|                    | sessions    | Redirects the session and SQL information of the present session IDs to a file.                          |
| Command Modes      | Administrat | or (admin:)                                                                                              |
|                    | Requiremen  | Its                                                                                                    |
|                    | Command p   | privilege level: 1                                                                                       |
|                    | Allowed du  | ring upgrade: Yes                                                                                        |
|                    | 11          | Unified Communications Manager, IM and Presence service on Unified Communications Manager,<br>Connection |

## show tech dberrcode

This command displays information (from the database log files) about the error code that is specified.

show tech dberrcode errorcode

| Syntax Description | Parameters Description                                                       |
|--------------------|------------------------------------------------------------------------------|
|                    | <i>errorcode</i> Specifies the error code as a positive integer.             |
| Command Modes      | Administrator (admin:)                                                       |
| Usage Guidelines   | If the error code is a negative number, enter it without the minus sign (-). |
|                    | Requirements                                                                 |
|                    | Command privilege level: 0                                                   |

Allowed during upgrade: Yes

Applies to: Unified Communications Manager, IM and Presence service on Unified Communications Manager, Cisco Unity Connection

## show tech dbhighcputasks

This command displays the currently running high cost tasks and high CPU-intensive tasks.

## show tech dbhighcputasks

**Command Modes** Administrator (admin:)

#### Requirements

Command privilege level: 0

Allowed during upgrade: Yes

Applies to: Unified Communications Manager, IM and Presence service on Unified Communications Manager, Cisco Unity Connection

## show tech dbintegrity

This command displays the database integrity.

#### show tech dbintegrity

**Command Modes** Administrator (admin:)

#### Requirements

Applies to: Unified Communications Manager, IM and Presence service on Unified Communications Manager, Cisco Unity Connection

## show tech dbschema

This command displays the database schema in a CSV file.

show tech dbschema [car | cm]

| Syntax Description | Parameters | Description                  |
|--------------------|------------|------------------------------|
|                    | car        | Represents the car database. |
|                    | cm         | Represents the cm database.  |
|                    |            |                              |

Command Modes Administrator (admin:)

#### Requirements

Command privilege level: 0

Allowed during upgrade: Yes

Applies to: Unified Communications Manager, IM and Presence service on Unified Communications Manager, Cisco Unity Connection

# show tech dbinuse

This command displays the database in use.

#### show tech dbinuse [car | cm]

| Syntax Description | Parameters                 | Description                  |  |
|--------------------|----------------------------|------------------------------|--|
|                    | car                        | Represents the car database. |  |
|                    | cm                         | Represents the cm database.  |  |
| Command Modes      | Administrator (admin:)     |                              |  |
|                    | Requirements               |                              |  |
|                    | Command privilege level: 0 |                              |  |
|                    | A 11                       | Allowed during an anoday Mag |  |

Allowed during upgrade: Yes

Applies to: Unified Communications Manager, IM and Presence service on Unified Communications Manager, Cisco Unity Connection

# show tech dbstateinfo

This command displays the state of the database.

## show tech dbstateinfo [car | cm]

| Syntax Description | Parameters             | Description                  |
|--------------------|------------------------|------------------------------|
|                    | car                    | Represents the car database. |
|                    | cm                     | Represents the cm database.  |
| Command Modes      | Administrator (admin:) |                              |
|                    | Requirements           |                              |

Command privilege level: 0

Allowed during upgrade: Yes

Applies to: Unified Communications Manager, IM and Presence service on Unified Communications Manager, Cisco Unity Connection

## show tech devdefaults

This command displays the device defaults table.

#### show tech devdefaults

**Command Modes** Administrator (admin:)

#### Requirements

Command privilege level: 0

Allowed during upgrade: Yes

show tech dumpCSVandXML

Applies to: Unified Communications Manager, IM and Presence service on Unified Communications Manager, Cisco Unity Connection

## show tech dumpCSVandXML

This command provides detailed information for customer support in the case of a standard upgrade condition.

# Command Modes Administrator (admin:) Usage Guidelines You can get this file in the following ways: 1. Use the file view activelog cm/trace/dbl/xmlcsv.tar command to view the contents of the file. 2. Use the file get activelog cm/trace/dbl/xmlcsv.tar command to download the file. 3. Use RTMT: Trace and Log Central > Collect Files > Cisco Database Cli Output > Install and upgrade log.

#### Requirements

Command privilege level: 0

Allowed during upgrade: Yes

Applies to: Unified Communications Manager, IM and Presence service on Unified Communications Manager, Cisco Unity Connection

### show tech gateway

This command displays the gateway table from the database.

show tech gateway

Administrator (admin:)

**Command Modes** 

### Requirements

Command privilege level: 0

Allowed during upgrade: Yes

Applies to: Unified Communications Manager, IM and Presence service on Unified Communications Manager, Cisco Unity Connection

## show tech locales

This command displays the locale information for devices, device pools, and end users.

show tech locales

Command Modes Administrator (admin:)

#### Requirements

Command privilege level: 0

Allowed during upgrade: Yes

Applies to: Unified Communications Manager, IM and Presence service on Unified Communications Manager, Cisco Unity Connection

## show tech network all

This command displays all network tech information.

show tech network all [page] [search text] [file filename]

I

| Syntax Description                             | Parameters                                                                                                    | Description                                                                                                    |  |  |  |
|------------------------------------------------|----------------------------------------------------------------------------------------------------|----------------------------------------------------------------------------------------------------|--|--|--|
|                                                | page                                                                                                    | page Displays one page at a time.                                                                                 |  |  |  |
|                                                | search text                                                                                                    | <i>text</i> Searches the output for the string that text specifies. Be aware that the search is case insensitive. |  |  |  |
| fileOutputs the information to a file.filename |                                                                                                    |                                                                                                    |  |  |  |
| Command Modes                                  | Administrator (admin:)                                                                                                    |                                                                                                    |  |  |  |
| Usage Guidelines                               | The file option saves the information to platform/cli/filename.txt. Ensure that the file name does not contain the "." character |                                                                                                    |  |  |  |
|                                                | Requirements                                                                                                    | 8                                                                                                    |  |  |  |
|                                                | Command privilege level: 0                                                                                                    |                                                                                                    |  |  |  |
|                                                | Allowed during                                                                                                    | wed during upgrade: Yes                                                                                           |  |  |  |
|                                                | Applies to: Ur<br>Cisco Unity (                                                                                                  | nified Communications Manager, IM and Presence service on Unified Communications Manager, Connection              |  |  |  |
|                                                |                                                                                                    |                                                                                                    |  |  |  |

# show tech network hosts

This command displays information about hosts configuration.

| Syntax Description | Parameters Description                                                                                                    |  |  |  |
|--------------------|----------------------------------------------------------------------------------------------------|--|--|--|
|                    | page     Displays one page at a time.                                                                                            |  |  |  |
|                    | search text Searches the output for the string that text specifies. Be aware that the search is case insensitive.                |  |  |  |
|                    | file     Outputs the information to a file.       filename                                                                       |  |  |  |
| Command Modes      | Administrator (admin:)                                                                                                    |  |  |  |
| Usage Guidelines   | The file option saves the information to platform/cli/filename.txt. Ensure that the file name does not contain the "." character |  |  |  |
|                    | Requirements                                                                                                    |  |  |  |
|                    | Command privilege level: 1                                                                                                    |  |  |  |
|                    | Allowed during upgrade: Yes                                                                                                    |  |  |  |
|                    | Applies to: Unified Communications Manager, IM and Presence service on Unified Communications Manager, Cisco Unity Connection    |  |  |  |

show tech network hosts [page] [search text] [file filename]

## show tech network interfaces

This command displays information about the network interfaces.

show tech network interfaces [page] [search text] [file filename]

| Syntax Description | Parameters                                                                                                    | Description                                                                                           |  |  |
|--------------------|----------------------------------------------------------------------------------------------------|----------------------------------------------------------------------------------------------------|--|--|
|                    | page                                                                                                    | Displays one page at a time.                                                                          |  |  |
|                    | search text                                                                                                    | Searches the output for the string that text specifies. Be aware that the search is case insensitive. |  |  |
|                    | fileOutputs the information to a file.filename                                                                                   |                                                                                                    |  |  |
| Command Modes      | Administrator (admin:)                                                                                                    |                                                                                                    |  |  |
| Usage Guidelines   | The file option saves the information to platform/cli/filename.txt. Ensure that the file name does not contain the "." character |                                                                                                    |  |  |
|                    | Requirements                                                                                                    |                                                                                                    |  |  |
|                    | Command privilege level: 0                                                                                                    |                                                                                                    |  |  |
|                    | Allowed durin                                                                                                    | ng upgrade: Yes                                                                                       |  |  |
|                    | Applies to: Ur<br>Cisco Unity C                                                                                                  | nified Communications Manager, IM and Presence service on Unified Communications Manager, Connection  |  |  |

# show tech network resolv

This command displays information about hostname resolution.

|                                                  | show tech network resolv [page] [search text] [file filename]                                                                    |                                                                                                    |  |  |  |
|--------------------------------------------------|----------------------------------------------------------------------------------------------------|----------------------------------------------------------------------------------------------------|--|--|--|
| Syntax Description                               | Parameters                                                                                                    | Description                                                                                                   |  |  |  |
|                                                  | page                                                                                                    | page     Displays one page at a time.                                                                         |  |  |  |
|                                                  | search text                                                                                                    | earch text Searches the output for the string that text specifies. Be aware that the search is case insensiti |  |  |  |
| file Outputs the information to a final filename |                                                                                                    | Outputs the information to a file.                                                                            |  |  |  |
| Command Modes                                    | Administrator (admin:)                                                                                                    |                                                                                                    |  |  |  |
| Usage Guidelines                                 | The file option saves the information to platform/cli/filename.txt. Ensure that the file name does not contain the "." character |                                                                                                    |  |  |  |

### Requirements

Command privilege level: 1

Allowed during upgrade: Yes

Applies to: Unified Communications Manager, IM and Presence service on Unified Communications Manager, Cisco Unity Connection

## show tech network routes

This command displays information about network routes.

show tech network routes [page] [search text] [file filename]

| Syntax Description | Parameters                                                                                                    | Description                                                                                           |  |  |
|--------------------|----------------------------------------------------------------------------------------------------|----------------------------------------------------------------------------------------------------|--|--|
|                    | pageDisplays one page at a time.                                                                                                 |                                                                                                    |  |  |
|                    | search text                                                                                                    | Searches the output for the string that text specifies. Be aware that the search is case insensitive. |  |  |
|                    | <b>file</b><br>filename                                                                                                    | Outputs the information to a file.                                                                    |  |  |
| Command Modes      | Administrato                                                                                                    | r (admin:)                                                                                            |  |  |
| Usage Guidelines   | The file option saves the information to platform/cli/filename.txt. Ensure that the file name does not contain the "." character |                                                                                                    |  |  |
|                    | Requirements                                                                                                    |                                                                                                    |  |  |
|                    | Command privilege level: 1                                                                                                    |                                                                                                    |  |  |
|                    | Allowed during upgrade: Yes                                                                                                    |                                                                                                    |  |  |
|                    | Applies to: Unified Communications Manager, IM and Presence service on Unified Communications Manager, Cisco Unity Connection    |                                                                                                    |  |  |
|                    |                                                                                                    |                                                                                                    |  |  |

## show tech network sockets

This command displays the list of open sockets.

#### show tech network socketsnumeric

 Syntax Description
 Parameters Description

 numeric
 Displays the numerical addresses of the ports instead of determining symbolic hosts. This parameter is equivalent to running the Linux shell numeric [-n] command.

 Command Modes
 Administrator (admin:)

L

### Requirements

Command privilege level: 1

Allowed during upgrade: Yes

Applies to: Unified Communications Manager, IM and Presence service on Unified Communications Manager, Cisco Unity Connection

# show tech notify

This command displays the database change notify monitor.

show tech notify [search pattern\_to\_match]

| Syntax Description | Parameters [                                                                                          | Description                                                               |  |  |  |
|--------------------|----------------------------------------------------------------------------------------------------|---------------------------------------------------------------------------|--|--|--|
|                    | <i>search pattern_to_match</i> Represents the string that needs to be searched in the command output. |                                                                           |  |  |  |
| Command Modes      | Administrator (admin:)                                                                                |                                                                           |  |  |  |
|                    | Requirements                                                                                          |                                                                           |  |  |  |
|                    | Command privilege level: (                                                                            | 0                                                                         |  |  |  |
|                    | Allowed during upgrade: Y                                                                             | <i>l</i> es                                                               |  |  |  |
|                    | Applies to: Unified Commu<br>Cisco Unity Connection                                                   | nications Manager, IM and Presence service on Unified Communications Mana |  |  |  |

# show tech params

This command displays the database parameters.

|                                      | show tech params all   enterprise   service      |                                              |  |
|--------------------------------------|--------------------------------------------------|----------------------------------------------|--|
| Syntax Description                   | Parameters                                       | Description                                  |  |
|                                      | <b>all</b> Displays all the database parameters. |                                              |  |
|                                      | enterprise                                       | Displays the database enterprise parameters. |  |
|                                      | service                                          | Displays the database service parameters.    |  |
| Command Modes Administrator (admin:) |                                                  | or (admin:)                                  |  |
|                                      | Requirements                                     |                                              |  |
|                                      | Command privilege level: 0                       |                                              |  |
|                                      | Allowed during upgrade: Yes                      |                                              |  |

Applies to: Unified Communications Manager, IM and Presence service on Unified Communications Manager, Cisco Unity Connection

## show tech prefs

This command displays database settings.

| show | tech | prefs |
|------|------|-------|
|------|------|-------|

Command Modes Administrator (admin:)

### Requirements

Command privilege level: 0

Allowed during upgrade: Yes

Applies to: Unified Communications Manager, IM and Presence service on Unified Communications Manager, Cisco Unity Connection

## show tech procedures

This command displays the CAR or CM procedures that are in use for the database.

|                    | show tech p                 | procedures car   cm           |                                                                |
|--------------------|-----------------------------|-------------------------------|----------------------------------------------------------------|
| Syntax Description | Parameters                  | Description                   |                                                                |
|                    | car                         | Specifies the CAR procedures. |                                                                |
|                    | cm                          | Specifies the CM procedures.  |                                                                |
| Command Modes      | Administrat                 | or (admin:)                   |                                                                |
|                    | Requiremen                  | ıts                           |                                                                |
|                    | Command p                   | privilege level: 0            |                                                                |
|                    | Allowed during upgrade: Yes |                               |                                                                |
|                    |                             | Unified Communications Manag  | er, IM and Presence service on Unified Communications Manager, |
|                    |                             |                               |                                                                |

## show tech repltimeout

This command displays the replication timeout.

show tech repltimeout

### Command Modes Administrator (admin:)

Usage Guidelines

When you increase the replication timeout, ensure that as many servers as possible in a large system are included in the first round of replication setup. If you have the maximum number of servers and devices, set the replication timeout to the maximum value. Be aware that this delays the initial set up of replication to give all servers time to get ready for setup.

#### Requirements

Command privilege level: 0

Allowed during upgrade: Yes

Applies to: Unified Communications Manager, IM and Presence service on Unified Communications Manager, Cisco Unity Connection

### show tech routepatterns

This command displays the route patterns that are configured for the system.

show tech routepatterns

Command Modes Administrator (admin:)

#### Requirements

Command privilege level: 0

Allowed during upgrade: Yes

Applies to: Unified Communications Manager, IM and Presence service on Unified Communications Manager, Cisco Unity Connection

### show tech routeplan

This command displays the route plans that are configured for the system.

### show tech routeplan

**Command Modes** Administrator (admin:)

#### Requirements

Command privilege level: 0

Allowed during upgrade: Yes

Applies to: Unified Communications Manager, IM and Presence service on Unified Communications Manager, Cisco Unity Connection

## show tech runtime

This command displays CPU usage information at the time the command is run.

show tech runtime all | cpu | disk | env | memory page file filename

| Syntax Description |            | Description                                                                                                    |  |  |
|--------------------|------------|----------------------------------------------------------------------------------------------------|--|--|
| Syntax Description | Parameters | Description                                                                                                    |  |  |
|                    | all        | Displays all runtime information.                                                                                                    |  |  |
|                    | сри        | Displays CPU usage information at the time the command is run.                                                                                          |  |  |
|                    | disk       | Displays system disk usage information.                                                                                                    |  |  |
|                    | env        | Displays environment variables.                                                                                                    |  |  |
|                    | memory     | Displays memory usage information.                                                                                                    |  |  |
|                    | page       | Displays one page at a time.                                                                                                    |  |  |
|                    | file       | Outputs the information to a specified file.                                                                                                    |  |  |
|                    | filename   | <b>Note</b> This option saves the information to platform/cli/ <filename>.txt. Ensure that the file name does not contain the "." character.</filename> |  |  |
|                    |            |                                                                                                    |  |  |

**Command Modes** Administrator (admin:)

#### Requirements

Command privilege level: 0

Allowed during upgrade: Yes

Applies to: Unified Communications Manager, IM and Presence service on Unified Communications Manager, and Cisco Unity Connection

# show tech sqlhistory

This command prints the history of SQL statements executed.

| show tech | sqlhistory |
|-----------|------------|
|-----------|------------|

Command Modes Administrator (admin:)

#### Requirements

Command privilege level: 0

Allowed during upgrade: Yes

Applies to: Unified Communications Manager, IM and Presence service on Unified Communications Manager, Cisco Unity Connection

L

## show tech systables

This command displays the name of all tables in the sysmaster database.

show tech systables

Command Modes Administrator (admin:)

### Requirements

Command privilege level: 0

Allowed during upgrade: Yes

Applies to: Unified Communications Manager, IM and Presence service on Unified Communications Manager, Cisco Unity Connection

## show tech system

This command displays all the system information.

show tech system all | bus | hardware | host | kernel modules | software | tools page file filename

| Syntax Description | Parameters     | Description                                                                                                    |
|--------------------|----------------|----------------------------------------------------------------------------------------------------|
|                    | all            | Displays all the system information.                                                                                                    |
|                    | bus            | Displays information about the data buses on the server.                                                                                                    |
|                    | hardware       | Displays information about the server hardware.                                                                                                    |
|                    | host           | Displays information about the server.                                                                                                    |
|                    | kernel modules | Lists the installed kernel modules.                                                                                                    |
|                    | software       | Displays information about the installed software versions.                                                                                                    |
|                    | tools          | Displays information about the software tools on the server.                                                                                                    |
|                    | page           | Displays one page at a time.                                                                                                    |
|                    | file filename  | Outputs the information to a file.<br>This option saves the information<br>to platform/cli/ <filename>.txt.<br/>Ensure that the file name does not<br/>contain the "." character.</filename> |

### **Command Modes** Administrator (admin:)

### Requirements

Command privilege level: 0

Allowed during upgrade: Yes

Applies to: Unified Communications Manager, IM and Presence service on Unified Communications Manager, Cisco Unity Connection

## show tech table

This command displays the contents of the specified database table.

show tech table table\_name [page]

| Syntax Description | Parameters                   | Description                                                                  |                              |
|--------------------|------------------------------|------------------------------------------------------------------------------|------------------------------|
|                    | table_name                   | Represents the name of the table to display.                                 |                              |
|                    | page                         | Displays the output one page at a time.                                      |                              |
| Command Modes      | Administrator (admin:)       |                                                                              |                              |
|                    | Requirement                  | is                                                                           |                              |
|                    | Command pr                   | rivilege level: 0                                                            |                              |
|                    | Allowed duri                 | ing upgrade: Yes                                                             |                              |
|                    | Applies to: U<br>Cisco Unity | Inified Communications Manager, IM and Presence service on Uni<br>Connection | fied Communications Manager, |
| show tech          | ı trigge                     | rs                                                                           |                              |

This command displays table names and the triggers that are associated with those tables.

|                                      | show tech triggers                                                                                                    |  |  |
|--------------------------------------|----------------------------------------------------------------------------------------------------|--|--|
| Command Modes Administrator (admin:) |                                                                                                    |  |  |
|                                      | Requirements                                                                                                    |  |  |
|                                      | Command privilege level: 0                                                                                                    |  |  |
|                                      | Allowed during upgrade: Yes                                                                                                   |  |  |
|                                      | Applies to: Unified Communications Manager, IM and Presence service on Unified Communications Manager, Cisco Unity Connection |  |  |
|                                      |                                                                                                    |  |  |

# show tech version

This command displays the version of the installed components.

show tech version [page]

| Syntax Description | Parameters Description |                              |  |
|--------------------|------------------------|------------------------------|--|
|                    | page                   | Displays one page at a time. |  |
| Command Modes      | Administrat            | or (admin:)                  |  |

Requirements

Command privilege level: 0

Allowed during upgrade: Yes

Applies to: Unified Communications Manager, IM and Presence service on Unified Communications Manager, Cisco Unity Connection

# show timezone config

This command displays the current timezone settings.

Administrator (admin:)

### **Command Modes**

### Requirements

Command privilege level: 0

show timezone config

Allowed during upgrade: Yes

Applies to: Unified Communications Manager, IM and Presence service on Unified Communications Manager, Cisco Unity Connection

# show timezone list

This command displays the available timezones.

show timezone list [page]

| Syntax Description | Parameters | Description                             |
|--------------------|------------|-----------------------------------------|
|                    | page       | Displays the output one page at a time. |

| Command Modes    | Administrator (admin:)                                                                                                    |
|------------------|----------------------------------------------------------------------------------------------------|
| Usage Guidelines | Although the list of available time zones includes <b>Factory</b> , Unified Communications Manager does not support the <b>Factory</b> timezone. |
|                  | Requirements                                                                                                    |
|                  | Command privilege level: 0                                                                                                    |

Allowed during upgrade: Yes

**show tlstrace** [service]

Applies to: Unified Communications Manager, IM and Presence service on Unified Communications Manager, Cisco Unity Connection

# show tlstrace

This command shows the status of TLS trace for a service.

| Syntax Description | Parameters Description                                                                                                    |  |  |
|--------------------|----------------------------------------------------------------------------------------------------|--|--|
|                    | service Represents the TLS tracing status of a service. It is a mandatory parameter.                                          |  |  |
| Command Modes      | Administrator (admin:)                                                                                                    |  |  |
|                    | Requirements                                                                                                    |  |  |
|                    | Command privilege level: 0                                                                                                    |  |  |
|                    | Allowed during upgrade: Yes                                                                                                   |  |  |
|                    | Applies to: Unified Communications Manager, IM and Presence service on Unified Communications Manager, Cisco Unity Connection |  |  |

# show tls min-version

This command shows the minimum configured version of Transport Layer Security (TLS) protocol.

|               | show tls min-version                                                                                        |  |  |
|---------------|----------------------------------------------------------------------------------------------------|--|--|
| Command Modes | Administrator (admin:)                                                                                      |  |  |
|               | Requirements                                                                                                |  |  |
|               | Command privilege level: 1                                                                                  |  |  |
|               | Allowed during upgrade: Yes                                                                                 |  |  |
|               | Applies to: Unified Communications Manager and IM and Presence Service on Unified Communications<br>Manager |  |  |

L

#### Example

```
admin:show tls min-version
Configured TLS minimum version: 1.0
```

# show tlsresumptiontimeout

This command shows the TLS session resumption timeout.

#### show tlsresumptiontimeout

**Command Modes** Administrator (admin:)

#### Requirements

Command privilege level: 0

Allowed during upgrade: Yes

Applies to: Unified Communications Manager, IM and Presence service on Unified Communications Manager, Cisco Unity Connection

## show trace

This command displays trace information for a particular task.

|                    | show trace [task_name]                                                                                                    |  |  |
|--------------------|----------------------------------------------------------------------------------------------------|--|--|
| Syntax Description | Parameters Description                                                                                                    |  |  |
|                    | <i>task_name</i> Represents the name of the task for which you want to display the trace information.                          |  |  |
| Command Modes      | Administrator (admin:)                                                                                                    |  |  |
| Usage Guidelines   | If you do not enter a parameter, the command returns a list of available tasks.                                                |  |  |
|                    | Requirements                                                                                                    |  |  |
|                    | Command privilege level: 0                                                                                                    |  |  |
|                    | Allowed during upgrade: Yes                                                                                                    |  |  |
|                    | Applies to: Unified Communications Manager, IM and Presence service on Unified Communications Manage<br>Cisco Unity Connection |  |  |
|                    | Example                                                                                                    |  |  |
|                    | admin: show trace cdps                                                                                                    |  |  |

### show ups status

This command shows the current status of the USB-connected APC smart-UPS device and starts the monitoring service if this service is not already started.

#### show ups status

**Command Modes** Administrator (admin:)

Usage Guidelines This command provides full status only for 7835-H2 and 7825-H2 servers.

#### Requirements

Command privilege level: 0

Allowed during upgrade: Yes

Applies to: Unified Communications Manager, IM and Presence service on Unified Communications Manager, Cisco Unity Connection

## show version active

This command displays the software version on the active partition.

show version active

**Command Modes** Administrator (admin:)

#### Requirements

Command privilege level: 0

Allowed during upgrade: Yes

Applies to: Unified Communications Manager, IM and Presence service on Unified Communications Manager, Cisco Unity Connection

## show version inactive

This command displays the software version on the inactive partition

|               | show version inactive      |
|---------------|----------------------------|
| Command Modes | Administrator (admin:)     |
|               | Requirements               |
|               | Command privilege level: 0 |

Allowed during upgrade: Yes

Applies to: Unified Communications Manager, IM and Presence service on Unified Communications Manager, Cisco Unity Connection

## show vos version

With Unity Connection 12.0(1) and later, Unity Connection supports a specific ISO that is separated from the Cisco Unified CM ISO. However, Unity Connection will provide all the latest VOS changes. To see the VOS version integrated with Unity Connection *show vos version* CLI is introduced.

This command displays the VOS version stored in the active and inactive partitions. If there is no VOS version in the inactive partition, it displays "VOS version not available".

For more information, see "Support for Cisco Unity Connection ISO" section of the *Release Notes for Cisco Unity Connection 12.0(1)* available at http://www.cisco.com/c/en/us/support/unified-communications/unity-connection/products-release-notes-list.html

#### show vos version

### Command Modes Administrator (admin:)

**Usage Guidelines** 

This command always displays the VOS version in the active partition. If the active partition contains an upgrade, the command also shows the VOS version in the inactive partition.

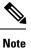

If you are upgrading from Cisco Unity Connection 11.5(1) or earlier version to 12.0(1) or later, the inactive partition does not contain the information of VOS version.

#### Requirements

Command privilege level: 0

Allowed during upgrade: Yes

Applies to: Cisco Unity Connection

#### Example

```
admin:show vos version
Active version: 12.0.1.10000-1
Inactive version: VOS version not available
```

## show web-security

This command displays the contents of the current web-security certificate.

show web-security

Command Modes Administrator (admin:)

Command Line Interface Reference Guide for Cisco Unified Communications Solutions, Release 11.5(1)SU8

#### Requirements

Command privilege level: 0

Allowed during upgrade: Yes

Applies to: Unified Communications Manager, IM and Presence service on Unified Communications Manager, Cisco Unity Connection

## show webapp session timeout

This command displays the webapp session timeout value, which is the amount of time, in minutes, that can elapse before a web application times out and logs off the user.

#### show webapp session timeout

Command Modes Administrator (admin:)

#### Requirements

Command privilege level: 0

Allowed during upgrade: Yes

Applies to: Unified Communications Manager, IM and Presence service on Unified Communications Manager, Cisco Unity Connection

## show workingdir

This command retrieves the current working directory for activelog, inactivelog, install, and TFTP.

#### show workingdir

Command Modes Administrator (admin:)

#### Requirements

Command privilege level: 0

Allowed during upgrade: Yes

Applies to: Unified Communications Manager, IM and Presence service on Unified Communications Manager, Cisco Unity Connection

## show logins unsuccessful

Use this command to list recent unsuccessful login attempts to the following web applications:

- · On Unified Communications Manager
  - Disaster Recovery System

I

|                    | Cisco Unified OS Administration                                                         |  |  |
|--------------------|-----------------------------------------------------------------------------------------|--|--|
|                    | On IM and Presence Service                                                              |  |  |
|                    | • IM and Presence Disaster Recovery System                                              |  |  |
|                    | Unified IM and Presence OS Administration                                               |  |  |
| Syntax Description | show logins unsuccessful [number]                                                       |  |  |
| Syntax Description | · · · · · · · · · · · · · · · · · · ·                                                   |  |  |
|                    | <i>number</i> Specifies the number of most recent logins to display. The default is 20. |  |  |
| Command Modes      | Administrator (admin)                                                                   |  |  |
|                    | Requirements                                                                            |  |  |
|                    | Command privilege level: 0                                                              |  |  |
|                    | Allowed during upgrade: Yes                                                             |  |  |
|                    |                                                                                         |  |  |

Applies to Unified Communications Manager and IM and Presence Service

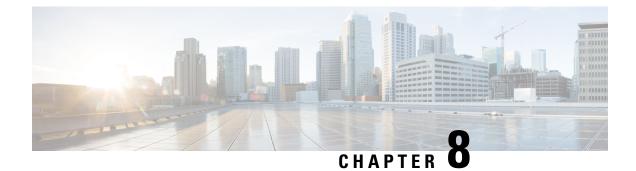

# **Unset Commands**

- unset ipsec policy\_group, on page 213
- unset ipsec policy\_name, on page 213
- unset network cluster subscriber details, on page 214
- unset network cluster subscriber dynamic-cluster-configuration, on page 214
- unset network dns options, on page 215
- unset network domain, on page 215
- unset network ntp options, on page 216
- unset network ipv6 gateway, on page 216
- unset network ipv6 static\_address, on page 217

# unset ipsec policy\_group

This command disables the ipsec policy on the specified group.

unset ipsec policy\_group policy\_group

| Syntax Description | Parameters   | Description               |
|--------------------|--------------|---------------------------|
|                    | policy_group | Specifies the group name. |
| Command Modes      | Administrato | r (admin:)                |
|                    | Requirement  | s                         |
|                    | Command pr   | ivilege level: 1          |
|                    | Allowed duri | ng upgrade: No            |

Applies to: Unified Communications Manager, IM and Presence service on Unified Communications Manager, Cisco Unity Connection

## unset ipsec policy\_name

This command disables the ipsec policy with the specified name.

#### unset ipsec policy\_name policy\_name

| Syntax Description | Parameters Description                                        |  |
|--------------------|---------------------------------------------------------------|--|
|                    | <i>policy_name</i> Specifies the policy name to disable.      |  |
| Command Modes      | Administrator (admin:)                                        |  |
| Usage Guidelines   | Enter ALL for <i>policy_name</i> to disable all policy names. |  |
|                    | Requirements                                                  |  |

Command privilege level: 1

Allowed during upgrade: No

Applies to: Unified Communications Manager, IM and Presence service on Unified Communications Manager, Cisco Unity Connection

### unset network cluster subscriber details

This command shows the message that you need to delete a subscriber node from the GUI instead of the command prompt.

#### unset network cluster subscriber details

**Command Modes** Administrator (admin:)

#### **Requirements**

Command privilege level: 1

Allowed during upgrade: No

Applies to Unified Communications Manager, IM and Presence Service on Communications Manager, and Cisco Unity Connection

#### Message to delete the subscriber from GUI

```
admin: unset network cluster subscriber details
Please use the Cisco Unified Communications Manager on the first node.
Navigate to System > Server and click "Find".
Unable to del: NULL
Executed command unsuccessfully.
```

## unsetnetworkclustersubscriberdynamic-cluster-configuration

This command disables Dynamic Cluster Configuration on the publisher. The value of **Dynamic Cluster Configuration** option is set to zero on publisher.

unset network cluster subscriber dynamic-cluster-configuration

### Command Modes Administrator (admin:)

### Requirements

Command privilege level: 1

Allowed during upgrade: No

Applies to Unified Communications Manager, IM and Presence Service on Unified Communications Manager, and Cisco Unity Connection

## unset network dns options

This command unsets DNS options.

#### unset network dns options [timeout] [attempts] [rotate]

| Syntax Description | Parameters                                                          | Description                                                                                                    |  |  |  |
|--------------------|---------------------------------------------------------------------|----------------------------------------------------------------------------------------------------|--|--|--|
|                    | timeout                                                             | Sets the wait time before the system considers a DNS query as failed to the default.                                       |  |  |  |
|                    | attempts                                                            | Sets the number of DNS attempts to make before the system fails to the default.                                            |  |  |  |
|                    | rotate                                                              | rotate Sets the method for selecting a nameserver to the default. This affects how loads are distribut across nameservers. |  |  |  |
| Command Modes      | Administra                                                          | tor (admin:)                                                                                                    |  |  |  |
| Usage Guidelines   | You are asked to confirm that you want to execute this command.     |                                                                                                    |  |  |  |
| $\triangle$        |                                                                     |                                                                                                    |  |  |  |
| Caution            | If you continue, the system loses network connectivity temporarily. |                                                                                                    |  |  |  |
|                    |                                                                     |                                                                                                    |  |  |  |

### Requirements

Applies to: Unified Communications Manager, IM and Presence service on Unified Communications Manager, Cisco Unity Connection

# unset network domain

This command unsets the domain name and restarts the server.

|                  | unset network domain                                            |
|------------------|-----------------------------------------------------------------|
| Command Modes    | Administrator (admin:)                                          |
| Usage Guidelines | You are asked to confirm that you want to execute this command. |

#### Requirements

Applies to: Unified Communications Manager, IM and Presence service on Unified Communications Manager, Cisco Unity Connection

#### Example

```
admin: unset network domain
cmdSetIp.domain.name.change.warning
Continue (y/n)?
trying to restart system...
Warning: Restart could take up to 5 minutes...
Shutting down Service Manager. Please wait...
```

### unset network ntp options

This command unsets the domain name and restarts the server.

### unset network ntp options

**Command Modes** Administrator (admin:)

#### Requirements

Command privilege level: 1

Allowed during upgrade: Yes

Applies to: Unified Communications Manager, IM and Presence service on Unified Communications Manager, Cisco Unity Connection

## unset network ipv6 gateway

This command unsets the IPv6 gateway on the server.

unset network ipv6 gateway [reboot]

| Syntax Description | Parameters | Descri                                        | ption                                                 |
|--------------------|------------|-----------------------------------------------|-------------------------------------------------------|
|                    | reboot     | Reboots the server after applying the change. |                                                       |
|                    |            | Note                                          | By default, the reboot on the server does not happen. |

Command Modes Administrator (admin:)

I

#### Requirements

Command privilege level: 1

Allowed during upgrade: Yes

Applies to: Unified Communications Manager, IM and Presence service on Unified Communications Manager, Cisco Unity Connection

# unset network ipv6 static\_address

This command unsets the IPV6 static address.

unset network ipv6 static\_address [reboot]

| Syntax Description | Parameters Description                                             |  |  |
|--------------------|--------------------------------------------------------------------|--|--|
|                    | <i>reboot</i> Reboots the server after applying the change.        |  |  |
| Command Modes      | Administrator (admin:)                                             |  |  |
|                    | Requirements                                                       |  |  |
|                    | Command privilege level: 1                                         |  |  |
|                    | Allowed during upgrade: No                                         |  |  |
|                    | Applies to: Unified Communications Manager, Cisco Unity Connection |  |  |
|                    | Example                                                            |  |  |
|                    | admin: admin:unset network ipv6 static_address                     |  |  |
|                    |                                                                    |  |  |

W A R N I N G The Server must be rebooted for these changes to take effect. Please make sure that you reboot this server. IPv6 static address was removed.

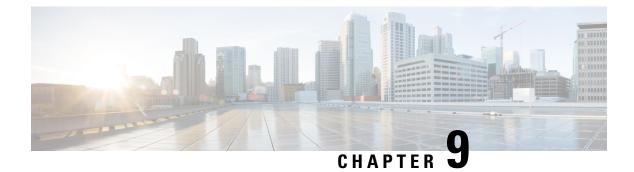

# **Utils Commands**

- utils auditd, on page 223
- utils contactsearchauthentication disable, on page 223
- utils contactsearchauthentication enable, on page 224
- utils contactsearchauthentication status, on page 224
- utils core analyze, on page 224
- utils core list, on page 225
- utils capf cert import, on page 225
- utils capf csr, on page 226
- utils create report, on page 226
- utils create report database, on page 227
- utils ctl, on page 227
- utils cuc activate CUSRSV, on page 228
- utils cuc cluster activate, on page 229
- utils cuc cluster deactivate, on page 229
- utils cuc cluster makeprimary, on page 229
- utils cuc cluster overwritedb, on page 230
- utils cuc cluster renegotiate, on page 230
- utils cuc create report, on page 231
- utils cuc dbreplication 01 tear down, on page 231
- utils cuc dbreplication 02 define servers, on page 232
- utils cuc dbreplication 03 define db template, on page 233
- utils cuc dbreplication 04\_sync\_database, on page 233
- utils cuc dbreplication reset\_all, on page 234
- utils cuc jetty ssl disable, on page 235
- utils cuc jetty ssl enable, on page 235
- utils cuc networking clear\_replication, on page 236
- utils cuc networking dscp, on page 236
- utils cuc reset password, on page 237
- utils cuc set PinExpiry\_PromptTime "Authentication Rule Name", on page 237
- utils dbreplication dropadmindb, on page 238
- utils dbreplication forcedatasyncsub, on page 238
- utils dbreplication quickaudit, on page 239
- utils dbreplication rebuild, on page 240

- utils dbreplication repair, on page 240
- utils dbreplication repairreplicate, on page 241
- utils dbreplication repairtable, on page 242
- utils dbreplication reset, on page 242
- utils dbreplication runtimestate, on page 243
- utils dbreplication setprocess, on page 243
- utils dbreplication setrepltimeout, on page 244
- utils dbreplication status, on page 245
- utils dbreplication stop, on page 246
- utils imdb\_replication replication status, on page 246
- utils diagnose, on page 247
- utils disaster\_recovery backup network, on page 247
- utils disaster\_recovery cancel\_backup, on page 248
- utils disaster\_recovery device add network, on page 248
- utils disaster\_recovery device delete, on page 249
- utils disaster\_recovery device list, on page 249
- utils disaster\_recovery estimate\_tar\_size , on page 250
- utils disaster\_recovery history, on page 250
- utils disaster\_recovery jschLogs operation, on page 251
- utils disaster\_recovery prepare restore pub\_from\_sub, on page 251
- utils disaster\_recovery restore network, on page 252
- utils disaster\_recovery schedule add, on page 252
- utils disaster\_recovery schedule, on page 253
- utils disaster\_recovery schedule delete, on page 253
- utils disaster\_recovery schedule disable, on page 254
- utils disaster\_recovery schedule list, on page 254
- utils disaster\_recovery show\_backupfiles, on page 255
- utils disaster\_recovery show\_registration, on page 255
- utils disaster\_recovery status, on page 256
- utils EnhancedSecurityMode disable, on page 256
- utils EnhancedSecurityMode enable, on page 256
- utils EnhancedSecurityMode status, on page 257
- utils filebeat config, on page 257
- utils filebeat disable, on page 258
- utils filebeat enable, on page 258
- utils filebeat status, on page 258
- utils filebeat tls, on page 259
- utils fips, on page 259
- utils fior, on page 261
- utils fior disable, on page 262
- utils fior enable, on page 262
- utils fior list, on page 262
- utils fior start, on page 263
- utils fior status, on page 263
- utils fior stop, on page 264
- utils fior top, on page 264

- utils firewall ipv4 debug, on page 264
- utils firewall ipv4, on page 265
- utils firewall ipv4 list, on page 266
- utils firewall ipv4 status, on page 266
- utils firewall ipv6 debug, on page 266
- utils firewall ipv6, on page 267
- utils firewall ipv6 list, on page 268
- utils firewall ipv6 status, on page 268
- utils ha failover, on page 268
- utils ha fallback, on page 269
- utils ha recover, on page 269
- utils ha status, on page 270
- utils ils showpeerinfo, on page 271
- utils import config, on page 272
- utils iostat, on page 272
- utils iothrottle, on page 273
- utils itl reset, on page 273
- utils ldap config, on page 275
- utils managementAgent alarms minpushLevel, on page 275
- utils managementAgent alarms pushfrequency, on page 276
- utils managementAgent alarms pushnow, on page 276
- utils network arp delete, on page 277
- utils network arp set, on page 277
- utils network arp list, on page 278
- utils network capture, on page 279
- utils network capture-rotate, on page 279
- utils network connectivity, on page 280
- utils network host, on page 281
- utils network ipv6 host, on page 282
- utils network ipv6 traceroute, on page 282
- utils network ipv6 ping, on page 283
- utils network ping, on page 283
- utils network traceroute, on page 284
- utils network name-service {hosts|services} cache invalidate, on page 284
- utils ntp auth symmetric-key, on page 285
- utils ntp server add, on page 287
- utils ntp server delete, on page 288
- utils ntp config, on page 290
- utils ntp restart, on page 290
- utils ntp server list, on page 290
- utils ntp start, on page 291
- utils ntp status, on page 291
- utils os kerneldump, on page 291
- utils os kerneldump ssh, on page 292
- utils os kerneldump status, on page 293
- utils os secure, on page 293

- utils PlatformWebAccess disable, on page 294
- utils PlatformWebAccess enable, on page 294
- utils PlatformWebAccess status, on page 294
- utils processCoreDumps disable, on page 295
- utils processCoreDumps enable, on page 295
- utils processCoreDumps status, on page 295
- utils remote\_account create, on page 296
- utils remote\_account disable, on page 296
- utils remote\_account enable, on page 296
- utils remote\_account status, on page 297
- utils remotesyslog set protocol tcp, on page 297
- utils remotesyslog set protocol udp, on page 298
- utils remotesyslog set protocol tls, on page 298
- utils remotesyslog show protocol, on page 299
- utils reset\_application\_ui\_administrator\_name, on page 299
- utils reset\_application\_ui\_administrator\_password, on page 299
- utils restore\_application\_ui\_administrator\_account, on page 300
- utils scheduled-task disable, on page 300
- utils scheduled-task enable, on page 301
- utils scheduled-task list, on page 301
- utils set urlpattern disable, on page 301
- utils set urlpattern enable, on page 302
- utils service, on page 302
- utils service list, on page 303
- utils service auto-restart, on page 304
- utils service start, on page 304
- utils service stop, on page 305
- utils snmp config 1/2c community-string, on page 305
- utils snmp config 1/2c inform, on page 306
- utils snmp config 1/2c trap, on page 306
- utils snmp config 3 inform, on page 307
- utils snmp config mib2, on page 308
- utils snmp config 3 trap, on page 308
- utils snmp config 3 user, on page 309
- utils snmp get, on page 309
- utils snmp get 1, on page 310
- utils snmp get 2c, on page 311
- utils snmp get 3, on page 311
- utils snmp hardware-agents, on page 312
- utils snmp test, on page 313
- utils snmp walk, on page 313
- utils snmp walk 1, on page 315
- utils snmp walk 2c, on page 315
- utils snmp walk 3, on page 316
- utils soap realtimeservice test, on page 317
- utils sso, on page 317

- utils sso recovery-url, on page 318
- utils system restart, on page 318
- utils system shutdown, on page 319
- utils system switch-version, on page 319
- utils system boot, on page 319
- utils system upgrade, on page 320
- utils update dst, on page 321
- utils users validate, on page 321

utils auditd enable | disable | status

- utils vmtools refresh, on page 322
- utils vmtools upgrade, on page 322
- utils system boot status, on page 323

## utils auditd

This command starts, stops, and provides the status of the system auditing service.

| Syntax Description | Parameters                  | Description                                                                                                    |  |
|--------------------|-----------------------------|----------------------------------------------------------------------------------------------------|--|
| _                  | enable                      | Enables the collection of audit logs. When enabled, the system monitors and records user actions as well as Linux events such as the creation and removal of users, as well as the editing and deleting of files . |  |
|                    | disable                     | Disables the collection of audit logs.                                                                                                    |  |
| -                  | status                      | Displays the status of audit log collection. Cisco recommends that you retrieve the audit log by using the Real-Time Monitoring Tool, but you can also retrieve it by using the CLI.                               |  |
| Command Modes A    | Administrat                 | or (admin:)                                                                                                    |  |
| ecage calacimee    |                             | rvice has been enabled, it monitors and logs activity on the system. Be aware that the system vice logs a lot of information. Care must be taken not to overfill the disk.                                         |  |
| F                  | Requirements                |                                                                                                    |  |
| (                  | Command privilege level: 1  |                                                                                                    |  |
| A                  | Allowed during upgrade: Yes |                                                                                                    |  |
|                    | **                          | Unified Communications Manager, IM and Presence service on Unified Communications Manager,<br>Inity Connection.                                                                                                    |  |
|                    |                             |                                                                                                    |  |

# utils contactsearchauthentication disable

This command disables the secure contact search authentication mode. After this mode is disabled, you need to reset the phone for the changes to take effect.

utils contactsearchauthentication disable

### Command Modes Administrator (admin:)

#### Requirements

Command privilege level: 4

Allowed during upgrade: No

Unified Communications Manager, IM and Presence service on Unified Communications Manager, Cisco Unity Connection

## utils contactsearchauthentication enable

This command enables the secure contact search authentication mode. After this mode is enabled, reset the phone for the changes to take effect.

utils contactsearchauthentication enable

Command Modes Administrator (admin:)

#### Requirements

Command privilege level: 4

Allowed during upgrade: No

Unified Communications Manager, IM and Presence service on Unified Communications Manager, Cisco Unity Connection

### utils contactsearchauthentication status

This command shows whether the system is operating in contact search authentication enable mode or contact search authentication disable mode.

#### utils contactsearchauthentication status

**Command Modes** Administrator (admin:)

#### Requirements

Command privilege level: 0

Allowed during upgrade: Yes

Unified Communications Manager, IM and Presence service on Unified Communications Manager, Cisco Unity Connection

### utils core analyze

This command generates a backtrace for a core file, a thread list, and the current value of all CPU registers.

| Syntax Description | Parameters                                                                                                    | Description                                                                 |  |  |  |
|--------------------|----------------------------------------------------------------------------------------------------|-----------------------------------------------------------------------------|--|--|--|
|                    | active                                                                                                    | Specifies an active version                                                 |  |  |  |
|                    | inactive                                                                                                    | Specifies an inactive version                                               |  |  |  |
|                    | core_filename                                                                                                    | Specifies the name of the core file from which to generate the stack trace. |  |  |  |
| Command Modes      | Administrator (admin:)                                                                                                    |                                                                             |  |  |  |
| Usage Guidelines   | This command creates a file of the same name as the core file, with a .txt extension, in the same directory as the core file. After you execute this command on a core file created by cimserver, an unexpected message displays. This message is a known limitation of the command. |                                                                             |  |  |  |
|                    | Requirements                                                                                                    |                                                                             |  |  |  |
|                    | Command privilege level: 1                                                                                                    |                                                                             |  |  |  |
|                    | Allowed during upgrade: Yes                                                                                                    |                                                                             |  |  |  |
|                    | Applies to: Unified Communications Manager, IM and Presence service on Unified Communications Manager, and Cisco Unity Connection.                                                                                                    |                                                                             |  |  |  |

utils core active | inactive analyze [core\_filename]

# utils core list

This command displays all active or inactive core files.

utils core active | inactive list

**Command Modes** Administrator (admin:)

#### Requirements

Command privilege level: 1

Allowed during upgrade: Yes

Applies to: Unified Communications Manager, IM and Presence service on Unified Communications Manager, and Cisco Unity Connection.

# utils capf cert import

### utils capf cert import

Use this command to upload signed phone certificates to your system.

**Usage Guidelines** You can choose to import your signed certificates through either FTP or TFTP.

### Requirements

Command privilege level: 1

Allowed during upgrade: No

Applies to: Unified Communications Manager

# utils capf csr

#### utils capf csr dump | count | delete

This command helps you manage third-party CA signed certificates on your system.

| Syntax Description | Parameters                                                                                               | Description                                                                                                    |  |  |
|--------------------|----------------------------------------------------------------------------------------------------|----------------------------------------------------------------------------------------------------|--|--|
|                    | count                                                                                                    | View the number of certificates and CSRs available on your system.                                                                                                    |  |  |
|                    | delete                                                                                                   | Remove all certificates and CSRs on your system.                                                                                                    |  |  |
|                    | <b>dump</b> After all CSRs are signed by the CA, download them to your local server with this parameter. |                                                                                                    |  |  |
| Usage Guidelines   | LSCs" proc<br>en/us/suppo                                                                                | ation about how to use this command set, see the "Generate and Import Third Party CA-Signed<br>cedure in the <i>Cisco Unified Communications Manager Security Guide</i> at http://www.cisco.com/c/<br>ort/unified-communications/unified-communications-manager-callmanager/<br>aintenance-guides-list.html. |  |  |
|                    | Requirements                                                                                             |                                                                                                    |  |  |
|                    | Command privilege level: 0 for the count parameter, 1 for delete and dump parameters.                    |                                                                                                    |  |  |
|                    | Allowed during upgrade: No                                                                               |                                                                                                    |  |  |
|                    | Applies to:                                                                                              | Unified Communications Manager                                                                                                    |  |  |

# utils create report

This command creates reports about the server in the platform/log directory.

### utils create report hardware | platform | security

| Syntax Description | Parameters | Description                                                                                                    |
|--------------------|------------|----------------------------------------------------------------------------------------------------|
|                    | hardware   | Creates a system report that contains disk array, remote console, diagnostic, and environmental data.                                                                   |
|                    | platform   | Collects the platform configuration files into a TAR file.                                                                                                    |
|                    | security   | Collects the diagnostic reports and creates a TAR file that you can download for troubleshooting purposes. You can retrieve this file with the <b>file get</b> command. |

| Command Modes    | Administrator (admin:)                                                                                                    |  |  |
|------------------|----------------------------------------------------------------------------------------------------|--|--|
| Usage Guidelines | You are prompted to continue after you enter the command.                                                                                                    |  |  |
|                  | After you create a report, use the command <b>file get activelog platform/log</b> / <i>filename</i> command, to get the report. where <i>filename</i> specifies the report filename that displays after the command completes. |  |  |
|                  | Requirements                                                                                                    |  |  |
|                  | Command privilege level: 1                                                                                                    |  |  |
|                  | Allowed during upgrade: No                                                                                                    |  |  |

Applies to: Unified Communications Manager, IM and Presence service on Unified Communications Manager, and Cisco Unity Connection.

## utils create report database

This command collects all log the files that are needed for database troubleshooting.

utils create report hardware | platform | security

### Command Modes Administrator (admin:)

#### Requirements

Command privilege level: 1

Allowed during upgrade: No

Applies to: Unified Communications Manager, IM and Presence service on Unified Communications Manager, Cisco Unity Connection

# utils ctl

### utils ctl set-cluster mixed-mode | set-cluster non-secure-mode | update CTLFile

This command changes the cluster security mode or updates the CTL file in each of the nodes.

| Syntax Description | Parameters                  | Description                                                                                                    |
|--------------------|-----------------------------|----------------------------------------------------------------------------------------------------|
|                    | set-cluster mixed-mode      | Updates the CTL file and sets the cluster to mixed mode (db secure mode is set to 1).                                                                                                   |
|                    |                             | If the cluster is already in mixed mode, this command shows that Unified<br>Communications Manager is in mixed mode and Autoregistration is active.<br>You need to confirm your action. |
|                    | set-cluster non-secure-mode | Updates the CTL file and set the cluster to non-secure mode.                                                                                                    |
|                    |                             | If the cluster is already in mixed mode, this command shows that Unified Communications Manager is in non-secure mode.                                                                  |

|                 | Parameters                                                                                            | Description                                                            |  |
|-----------------|----------------------------------------------------------------------------------------------------|------------------------------------------------------------------------|--|
|                 | update CTLFile                                                                                        | Updates the CTL file in each of the nodes of the cluster.              |  |
| Command Modes   | Administrator (admin:)                                                                                |                                                                        |  |
| sage Guidelines | The CLI must be execut                                                                                | ed on the publisher. On all other nodes, this CLI command is disabled. |  |
|                 |                                                                                                    |                                                                        |  |
| Note            | After you regenerate the CTL file, you must restart CallManager and TFTP services across the cluster. |                                                                        |  |
|                 | Requirements                                                                                          |                                                                        |  |
|                 | Command privilege leve                                                                                | el: 1                                                                  |  |
|                 | Allowed during upgrade                                                                                | z: Yes                                                                 |  |
|                 |                                                                                                    |                                                                        |  |

## utils ctl reset localkey

#### utils ctl reset localkey

| Syntax Descri | ption | localkey  | Generates a new CTL file, updates the CTL file on the publisher. The command signs the CTL file with CallManager key. |
|---------------|-------|-----------|----------------------------------------------------------------------------------------------------|
| Command Mo    | des   | Administr | rator (admin:)                                                                                                    |
| Usage Guideli | nes   |           |                                                                                                    |
|               | Note  | • You r   | must run this command on the Unified Communications Manager publisher node.                                           |
|               |       |           |                                                                                                    |

### Requirements

Command privilege level: 4

Allowed during upgrade: No

Applies to: Unified Communications Manager

# utils cuc activate CUSRSV

This command converts the standalone Cisco Unity Connection server to Cisco Unity Connection SRSV server.

#### utils cuc activate CUSRSV

Administrator (admin:)

**Command Modes** 

#### Requirements

Command privilege level: 1

Allowed during upgrade: No

Applies to: Cisco Unity Connection

# utils cuc cluster activate

This command activates this server in a Cisco Unity Connection cluster.

utils cuc cluster activate

**Command Modes** Administrator (admin:)

### Requirements

Command privilege level: 1

Allowed during upgrade: Yes

Applies to: Cisco Unity Connection

# utils cuc cluster deactivate

This command deactivates this server in a Cisco Unity Connection cluster.

utils cuc cluster deactivate

Command Modes Administrator (admin:)

#### Requirements

Command privilege level: 1

Allowed during upgrade: Yes

Applies to: Cisco Unity Connection

# utils cuc cluster makeprimary

This command forces the specified server to take the primary server status in a Cisco Unity Connection cluster.

utils cuc cluster makeprimary

| Syntax Description | Parameters                 | Description                                                                                             |
|--------------------|----------------------------|----------------------------------------------------------------------------------------------------|
|                    | server                     | Specifies the name of the server to take the primary server status in a Cisco Unity Connection cluster. |
| Command Modes      | Administrator (admin:)     |                                                                                                    |
|                    | Requirements               |                                                                                                    |
|                    | Command privilege level: 1 |                                                                                                    |
|                    | Allowed du                 | uring upgrade: Yes                                                                                      |
|                    |                            | Cisco Unity Connection                                                                                  |

## utils cuc cluster overwritedb

This command overwrites the data on the server with the data on the other server in a Cisco Unity Connection cluster.

#### utils cuc cluster overwritedb

**Command Modes** Administrator (admin:)

**Usage Guidelines** This command overwrites the database on the server on which you run this command with the database from the other server in the Connection cluster. Replication restarts after the database is overwritten. This method is used when you restore one server from a backup and must copy the restored data to the other server.

#### Requirements

Command privilege level: 1

Allowed during upgrade: Yes

Applies to: Cisco Unity Connection

# utils cuc cluster renegotiate

This command creates a cluster relationship with the publisher server in a Connection cluster after the server was replaced or the Connection was reinstalled on the publisher server. This command overwrites all data on the publisher server with data from the subscriber server and initializes replication between the servers.

#### utils cuc cluster renegotiate

**Command Modes** Administrator (admin:)

**Usage Guidelines** Run this command on the subscriber server in a Connection cluster to set up a trust with a publisher server that has been replaced or on which Connection has been reinstalled.

Command privilege level: 1

Allowed during upgrade: Yes

Applies to: Cisco Unity Connection

### utils cuc create report

This command collects data that is helpful to technical support staff for troubleshooting the system. Data collected includes version information, cluster status, service information, database information, trace files, log files, disk information, memory information, and restart information.

### utils cuc create report

Administrator (admin:)

Command Modes

**Usage Guidelines** 

After the command completes, detailed information gets saved in a .zip file, and the location of the zip file displays. Use the **file get** command to move the file to a computer on which you can uncompress the file and view the contents.

#### Requirements

Command privilege level: 1

Allowed during upgrade: Yes

Applies to: Cisco Unity Connection only

#### Example

```
admin: utils cuc create report

Getting unity connection version. Please wait...Done

Getting cluster status. Please wait...Done

Getting service information. Please wait...Done

Getting installed locales. Please wait...Done

Getting database schema version. Please wait...Done

Getting database integrity. Please wait...Done

Getting database diagnostic log. Please wait...Done

Getting database message log. Please wait...Done

Getting trace files. Please wait...Done

Getting log files. Please wait...Done

Getting platform status. Please wait...Done

Compressing 75 files. Please wait...Done

Output is in file: cuc/cli/systeminfo_080318-140843.zip

To free disk space, delete the file after copying it to another computer
```

### utils cuc dbreplication 01\_tear\_down

This command breaks the replication and connectivity between two Unity Connection servers in a cluster. Running this command on both the servers ensures ideal cleanup before establishing a good replication between the servers.

#### utils cuc dbreplication 01\_tear\_down

#### **Command Modes**

Administrator (admin:)

#### **Usage Guidelines**

In case of long Unity Connection database CDR queue buildup, this command cleans the buildup for providing clean ground to establish server connectivity and replication between the two servers in the cluster.

Note It is recommended to :

- Take the system backup before running the command.
- Collect the screen log information along with command line logs if the command fails and escalate it to Cisco TAC.
- Ensure that only Cisco TAC runs the command.
- Run the command on the server with obsolete data as the synchronization process deletes the data that clashes with the information on the other server.

#### Requirements

Command privilege level: 1

Allowed during upgrade: No

Applies to: Cisco Unity Connection

# utils cuc dbreplication 02\_define\_servers

This command establishes the network connectivity between the two Unity Connection servers in a cluster.

utils cuc dbreplication 02\_define\_servers

#### **Command Modes**

Administrator (admin:)

#### **Usage Guidelines**

You can use this command to track and report the CDR traffic from one server to another in a Unity Connection cluster. During SBR process, this command helps in defining the roles of the two server in a cluster.

Note It is recommended to :

- Take the system backup before running the command.
- Collect the screen log information along with command line logs if the command fails and escalate it to Cisco TAC.
- Ensure that only Cisco TAC runs the command.
- Run the command on the server with obsolete data as the synchronization process deletes the data that clashes with the information on the other server.

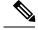

Note

You should run this command on the server that has obsolete data in a Unity Connection cluster.

#### Requirements

Command privilege level: 1

Allowed during upgrade: No

Applies to: Cisco Unity Connection

### utils cuc dbreplication 03\_define\_db\_template

This command creates the replication record of the set of tables in Unity Connection databases for replication synchronization. This command also negotiates the table templates of Unity Connection database on which the replication scheme needs to be established.

utils cuc dbreplication 03\_define\_db\_template

#### **Command Modes**

Administrator (admin:)

#### **Usage Guidelines**

This command lists all the tables and defines templates on basis of which the data is negotiated and synchronized between the two servers in a Unity Connection cluster.

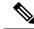

Note It is recommended to :

- Take the system backup before running the command.
- Collect the screen log information along with command line logs if the command fails and escalate it to Cisco TAC.
- Ensure that only Cisco TAC runs the command.
- Run the command on the server with obsolete data as the synchronization process deletes the data that clashes with the information on the other server.

#### Requirements

Command privilege level: 1

Allowed during upgrade: No

Applies to: Cisco Unity Connection

# utils cuc dbreplication 04\_sync\_database

This command synchronizes the database from the remote server to the server on which the command is executed.

utils cuc dbreplication 04\_sync\_database

#### **Command Modes**

Administrator (admin:)

#### **Usage Guidelines**

You should run this command on the server that has obsolete data in a Unity Connection cluster to copy the recent data from the remote server on the current server.

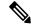

Note It is recommended to :

- Take the system backup before running the command.
- Collect the screen log information along with command line logs if the command fails and escalate it to Cisco TAC.
- Ensure that only Cisco TAC runs the command.
- Run the command on the server with obsolete data as the synchronization process deletes the data that clashes with the information on the other server.

#### Requirements

Command privilege level: 1

Allowed during upgrade: No

Applies to: Cisco Unity Connection

# utils cuc dbreplication reset\_all

This command performs all the tasks, such as tear down and defining servers required to reset database replication between the two servers in a Unity Connection cluster.

#### utils cuc dbreplication reset\_all

#### **Command Modes**

Administrator (admin:)

#### **Usage Guidelines**

This command executes the following commands sequentially to successfully reset database replication between the two servers in a Unity Connection cluster:

- utils cuc dbreplication01\_tear\_down
- utils cuc dbreplication 02 define servers
- utils cuc dbreplication 03\_define\_db template
- utils cuc dbreplication 04\_sync\_database

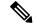

Note It is recommended to :

- Take the system backup before running the command.
- Collect the screen log information along with command line logs if the command fails and escalate it to Cisco TAC.
- Ensure that only Cisco TAC runs the command.
- Run the command on the server with obsolete data as the synchronization process deletes the data that clashes with the information on the other server.

#### Requirements

Command privilege level: 1

Allowed during upgrade: No

Applies to: Cisco Unity Connection

### utils cuc jetty ssl disable

This command allows you to set the status of SSL (Disabled) on the Jetty Server for notifications.

#### utils cuc jetty ssl disable

**Command Modes** Administrator (admin:)

#### Requirements

Command privilege level: 1

Allowed during upgrade: Yes

Applies to: Cisco Unity Connection

#### Example

admin: utils cuc jetty ssl disable

After successful execution of this command restart of Jetty server is required, which will result in loss of current event subscriptions. Are you sure? Enter (yes/no)? yes

Command completed successfully. Please restart Connection Jetty Service. In case of cluster, run this command on the other node also.

### utils cuc jetty ssl enable

This command allows you to set the status of SSL (Enabled) on the Jetty Server for notifications.

utils cuc jetty ssl enable

#### **Command Modes** Administrator (admin:)

#### Requirements

Command privilege level: 1

Allowed during upgrade: Yes

Applies to: Cisco Unity Connection

#### Example

admin: utils cuc jetty ssl enable

After successful execution of this command restart of Jetty server is required, which will result in loss of current event subscriptions. Are you sure? Enter (yes/no)? yes Command completed successfully. Please restart Connection Jetty Service. In case of cluster, run this command on the other node also.

### utils cuc networking clear\_replication

This command stops all Digital Networking replication activities on the server.

utils cuc networking clear\_replication

**Command Modes** Administrator (admin:)

Usage Guidelines This command stops the Connection Digital Networking Replication Agent and Connection SMTP service, deletes the drop, queue, and pickup replication folders, clears the status of in-progress directory pushes to or pulls from this server, and restarts the Connection Digital Networking Replication Agent and Connection SMTP service. Depending on the size of the replication folders, this operation may take several minutes.

#### Requirements

Command privilege level: 1

Allowed during upgrade: No

Applies to: Cisco Unity Connection

### utils cuc networking dscp

This command causes Connection either to start or to stop including a DSCP value of 18 in packets sent between the Connection servers in a cluster, so a router configured to prioritize packets based on their DSCP value can prioritize Connection data and voice messages.

```
utils cuc networking dscp on | off
```

| Syntax Description | Parameters                                                                                                    | Description                                                                                            |  |  |
|--------------------|----------------------------------------------------------------------------------------------------|----------------------------------------------------------------------------------------------------|--|--|
|                    | on Causes Connection to start including a DSCP value of 18 packets sent over the network.                                                                                                    |                                                                                                    |  |  |
|                    | off                                                                                                    | Causes to stop including a DSCP value of 18 in packets sent over the network. 18 is the default value. |  |  |
| Command Modes      | Administra                                                                                                    | tor (admin:)                                                                                           |  |  |
| Usage Guidelines   | This command makes the DSCP value available in the packets being passed between the Connection servers in a cluster. For the information to be used, you must configure the router. The command lets you control whether a DSCP value is included in outgoing packets, but you can not change the value. |                                                                                                    |  |  |
|                    | Requirements                                                                                                    |                                                                                                    |  |  |
|                    | Command privilege level: 1                                                                                                    |                                                                                                    |  |  |
|                    | Allowed du                                                                                                    | iring upgrade: Yes                                                                                     |  |  |
|                    | Applies to:                                                                                                    | Cisco Unity Connection only                                                                            |  |  |

### utils cuc reset password

This command resets the password for a specified user account. If Connection locked the account because of too many failed sign-in attempts, this command also unlocks the account.

#### utils cuc reset password

Command Modes Administrator (admin:)

#### Requirements

Command privilege level: 4

Allowed during upgrade: Yes

Applies to: Cisco Unity Connection only

#### Example

```
admin: utils cuc reset password jdoe
Enter password:
Re-enter password:
jdoe
07/29/2008 12:41:14.704 : Update SUCCESSED
```

# utilscucsetPinExpiry\_PromptTime"AuthenticationRuleName"

This Command enables the Cisco Unity Connection telephone user interface (touchtone conversation) PIN feature and allows you to update the time interval during when the conditional expiry warning prompt will be played.

If the value is set to:

- 0: disabled
- 1: enabled
  - Enter the time interval

For more information on utilscuc set PinExpiry\_PromptTime "Authentication Rule Name" CLI command, see the Cisco Unity Connection telephone user interface (touchtone conversation) PIN section in Release Notes for Cisco Unity Connection 10.0(1).

# utils dbreplication dropadmindb

This command drops the Informix syscdr database on any server in the cluster.

utils dbreplication dropadmindbCommand ModesAdministrator (admin:)Usage GuidelinesYou should run this command only if database replication reset or cluster reset fails and replication cannot be restarted.RequirementsCommand privilege level: 1Allowed during upgrade: NoNo

Applies to: Unified Communications Manager, IM and Presence service on Unified Communications Manager, Cisco Unity Connection

# utils dbreplication forcedatasyncsub

This command forces a subscriber server to have its data restored from data on the publisher server.

utils dbreplication forcedatasyncsub nodename [offloadpub] [timeoutvalue]

| Syntax Description | Parameters   | Description                                                                                                    |  |
|--------------------|--------------|----------------------------------------------------------------------------------------------------|--|
|                    | nodename     | Specifies a particular subscriber server to have its data restored from data on the publisher server. Enter <b>all</b> to restore data on all subscriber servers. |  |
|                    | offloadpub   | Minimizes the usage of the publisher server during the forcedatasyncsub process.                                                                                  |  |
|                    |              | <b>Note</b> Adding this option increases the time taken for forcedatasyncsub to finish                                                                            |  |
|                    | timeoutvalue | Specifies the recovery timeout value for each node in minutes (should be greater than the default timeout).                                                       |  |
|                    |              | Default: 40 minutes.                                                                                                    |  |

| Command Modes    | Administrator (admin:)                                                                                                    |  |  |  |
|------------------|----------------------------------------------------------------------------------------------------|--|--|--|
| Usage Guidelines | Use this command only after you have run the <b>utils dbreplication repair</b> command several times, but the tils dbreplication status command still shows non-dynamic tables that are not in sync                                          |  |  |  |
|                  |                                                                                                    |  |  |  |
| Note             | Do not run this command if only dynamic tables are out of sync; dynamic tables can be out of sync during normal system operation.                                                                                                    |  |  |  |
|                  | You can only run this command from the publisher server. Enter <b>all</b> to force sync on all subscriber servers in the cluster. If only one subscriber server is out of sync, use the <i>nodename</i> parameter.                           |  |  |  |
|                  |                                                                                                    |  |  |  |
| Note             | This command erases all existing data on the subscriber server and replaces it with the database from the publisher server. This erasure makes it impossible to determine the root cause for the subscriber server tables going out of sync. |  |  |  |
|                  | Requirements                                                                                                    |  |  |  |
|                  | Command privilege level: 1                                                                                                    |  |  |  |

Allowed during upgrade: No

Applies to: Unified Communications Manager, IM and Presence service on Unified Communications Manager, Cisco Unity Connection

# utils dbreplication quickaudit

This command runs a quick database check on selected content on dynamic tables.

| Syntax Description | Parameters Description                                                                                                    |  |  |
|--------------------|----------------------------------------------------------------------------------------------------|--|--|
|                    | <i>nodename</i> Specifies the node on which the quick audit should be run.                                                      |  |  |
|                    | allCauses the audit to be run on all nodes                                                                                      |  |  |
| Command Modes      | Administrator (admin:)                                                                                                    |  |  |
|                    | Requirements                                                                                                    |  |  |
|                    | Command privilege level: 1                                                                                                    |  |  |
|                    | Allowed during upgrade: No                                                                                                    |  |  |
|                    | Applies to: Unified Communications Manager, IM and Presence service on Unified Communications Manager<br>Cisco Unity Connection |  |  |
|                    |                                                                                                    |  |  |

utils dbreplication quickaudit nodename | all

# utils dbreplication rebuild

This command is used to set up database replication across the cluster and runs the following commands on the specified nodes:

- utils dbreplication stop
- utils dbreplication dropadmindb or dropadmindbforce
- utils dbreplication reset

utils dbreplication rebuild [nodename] | all

| Syntax Description | Parameters  | Description                                                                                                    |
|--------------------|-------------|----------------------------------------------------------------------------------------------------|
|                    | nodename    | Specifies the node or nodes on which database replication will be rebuilt.                                                   |
|                    | all         | Specifies that database replication will be rebuilt on all nodes in the cluster.                                             |
| Command Modes      | Administrat | cor (admin:)                                                                                                    |
| Usage Guidelines   | -           |                                                                                                    |
|                    |             |                                                                                                    |
| Caution            |             | and can affect performance of other nodes in your cluster. We recommend that you run this uring a system maintenance window. |
|                    | Bequiremen  |                                                                                                    |

#### Requirements

Command privilege level: 1

Allowed during upgrade: No

Applies to: Unified Communications Manager, IM and Presence Service on Unified Communications Manager, Cisco Unity Connection

# utils dbreplication repair

This command repairs database replication.

utils dbreplication repair nodename | all

| Syntax Description | Parameters  | Description                                                 |
|--------------------|-------------|-------------------------------------------------------------|
|                    | nodename    | Specifies a particular subscriber server for data repair.   |
|                    | all         | Causes data repair to take place on all subscriber servers. |
|                    | Administrat | or (admin:)                                                 |

**Command Modes** 

Command Line Interface Reference Guide for Cisco Unified Communications Solutions, Release 11.5(1)SU8

# Usage Guidelines If the command utils dbreplication status shows that servers are connected but one or more tables have data that is out of sync, the utils dbreplication repair repairs the data on the subscriber servers so that the data is in sync with the data on the publisher server.

Specify **all** to repair all nodes in the cluster, or if only one subscriber server is out of sync, specify the *nodename* parameter.

#### Requirements

Command privilege level: 1

Allowed during upgrade: Yes

Applies to: Unified Communications Manager, IM and Presence service on Unified Communications Manager, Cisco Unity Connection

# utils dbreplication repairreplicate

This command repairs mismatched data between cluster nodes and changes the node data to match the publisher data.

utils dbreplication repair replicate replicatename [nodename | all]

| Syntax Description | Parameters      | Description                                        | -                                |
|--------------------|-----------------|----------------------------------------------------|----------------------------------|
|                    | replicatename   | Specifies the replicate to repair.                 | -                                |
|                    | nodename        | Specifies the node on which to repair replication. |                                  |
|                    | all             | Specifies to fix replication on all nodes.         | -                                |
| Command Modes      | Administrator   | (admin:)                                           |                                  |
| Usage Guidelines   | The parameter   | nodename may not specify the publisher; any sub    | scriber node name is acceptable. |
| A                  |                 |                                                    |                                  |
| Not                | te This command | can be executed on the publisher.                  |                                  |
|                    | <u> </u>        |                                                    |                                  |
| Not                | te This command | does not repair replication setup                  |                                  |
|                    | Requirements    |                                                    |                                  |
|                    | Command priv    | vilege level: 1                                    |                                  |

Allowed during upgrade: Yes

Applies to: Unified Communications Manager, IM and Presence service on Unified Communications Manager, Cisco Unity Connection

# utils dbreplication repairtable

This command repairs mismatched data between cluster nodes and changes the node to match the publisher data.

utils dbreplication repairtable tablename [nodename | all]

| Syntax Description | Parameters | Description                                        |
|--------------------|------------|----------------------------------------------------|
|                    | tablename  | Specifies the table to repair                      |
|                    | nodename   | Specifies the node on which to repair replication. |
|                    | all        | Specifies to fix replication on all nodes.         |

Command Modes Administrator (admin:)

#### **Usage Guidelines**

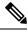

Note T

This command does not repair replication setup.

#### Requirements

Command privilege level: 1

Allowed during upgrade: Yes

Applies to: Unified Communications Manager, IM and Presence service on Unified Communications Manager, Cisco Unity Connection

# utils dbreplication reset

This command resets and restarts database replication. You can use this command to rebuild replication when the system has not set up replication properly.

#### utils dbreplication reset nodename | all

| Syntax Description | Parameters | Description                                                                             |
|--------------------|------------|-----------------------------------------------------------------------------------------|
|                    | nodename   | Specifies a particular subscriber<br>server to on which to have<br>replication rebuilt. |
|                    | all        | Specifies that all subscriber servers<br>in the cluster have replication<br>rebuilt.    |

#### Command Modes Administrator (admin:)

Usage Guidelines

This command is the best option to use when servers show an RTMT state of 4. If only one subscriber server shows an RTMT state of 4, you may reset that server by specifying the *hostname* parameter. To reset the entire cluster, use the **all** parameter.

 $\mathcal{P}$ 

**Tip** Before you run this command, first run the command **utils dbreplication stop** on all subscriber servers that are reset and then on the publisher server.

#### Requirements

Command privilege level: 1

Allowed during upgrade: No

Applies to: Unified Communications Manager, IM and Presence service on Unified Communications Manager, Cisco Unity Connection

# utils dbreplication runtimestate

This command monitors progress of the database replication process and provides replication state in the cluster.

utils dbreplication runtimestate nodename

| Syntax Description | Parameters Description                         |                                                                |
|--------------------|------------------------------------------------|----------------------------------------------------------------|
|                    | <i>nodename</i> Specifies the node to monitor. |                                                                |
| Command Modes      | Administrator (admin:)                         |                                                                |
| Usage Guidelines   | If you provide a node name, the system provide | s the replication state from the context of the selected node. |
|                    | Requirements                                   |                                                                |
|                    | Command privilege level: 0                     |                                                                |
|                    |                                                |                                                                |

Allowed during upgrade: Yes

Applies to: Unified Communications Manager, IM and Presence service on Unified Communications Manager, Cisco Unity Connection

# utils dbreplication setprocess

This command improves replication performance of clusters that have nodes separated by WANs with delay (Clustering over WAN configuration).

utils dbreplication setprocess [process]

I

| Syntax Description | Parameters Description                                                                                                    |
|--------------------|----------------------------------------------------------------------------------------------------|
|                    | <b>process</b> The new database replication . Ensure that the value is between 1 and 40.                                         |
|                    | Default value: 1                                                                                                    |
| Command Modes      | Administrator (admin:)                                                                                                    |
| Usage Guidelines   |                                                                                                    |
| Caution            | Setting the PROCESS option to near maximum consumes more system resources.                                                       |
|                    | Changes made to this setting after an upgrade but before the switch-over to the new version will need to be manually re-applied. |
|                    | Requirements                                                                                                    |
|                    | Command privilege level: 1                                                                                                    |
|                    | Allowed during upgrade: No                                                                                                    |
|                    | Allowed during upgrade: No                                                                                                    |

# utils dbreplication setrepltimeout

This command sets the timeout for database replication on large clusters.

utils dbreplication setrepltimeout timeout

| Syntax Description | Parameters                                      | Description                                                                                                    |
|--------------------|-------------------------------------------------|----------------------------------------------------------------------------------------------------|
|                    | timeout                                         | The new database replication timeout, in seconds. Ensure that the value is between 300 and 3600.                                                                                                    |
|                    |                                                 | Default value: 300 (5 minutes)                                                                                                    |
| Command Modes      | Administrate                                    | or (admin:)                                                                                                    |
| Usage Guidelines   | the timer exp<br>that time per<br>servers, batc | st subscriber server requests replication with the publisher server, the system sets this timer. After<br>bires, the first subscriber server, plus all other subscriber servers that requested replication within<br>riod, begin data replication with the publisher server in a batch. If you have several subscriber<br>the replication is more efficient than individual server replication. For large clusters, you can use<br>d to increase the default timeout value, so that more subscriber servers are included in the batch. |
| $\mathbf{\rho}$    |                                                 |                                                                                                    |
| Тір                |                                                 | mends that you restore this value back to the default of 300 (5 minutes) after you finish upgrading uster, and the subscriber servers have successfully set up replication.                                                                                                    |

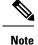

After you upgrade the publisher server and restart it on the upgraded partition, you should set this timer value before you switch the first subscriber server to the new release. After the first subscriber server requests replication, the publisher server sets the replication timer based on the new value.

#### Requirements

Command privilege level: 1

Allowed during upgrade: No

Applies to: Unified Communications Manager, IM and Presence service on Unified Communications Manager, Cisco Unity Connection

# utils dbreplication status

This command shows the status of database replication and indicates whether the servers in the cluster are connected and the data is in sync.

| Syntax Descrip | otion Parameters | Description                                       |  |
|----------------|------------------|---------------------------------------------------|--|
|                | all              | Specifies to show the status of all servers.      |  |
|                | node             | Specifies the node for which to show status.      |  |
|                | replicate        | Specifies the replicate for which to show status. |  |
| Command Mod    | les Administra   | tor (admin:)                                      |  |
| Usage Guidelir | nes              |                                                   |  |

utils dbreplication status all | node | replicate

Command privilege level: 0

Allowed during upgrade: No

Applies to: Unified Communications Manager, IM and Presence service on Unified Communications Manager, Cisco Unity Connection

### utils dbreplication stop

This command stops the automatic setup of database replication. Run this command on subscriber and publisher servers before executing the CLI command **utils dbreplication reset**. You can run this command on the subscriber servers simultaneously, before you run it on the publisher server.

utils dbreplication stop nodename | all

| Syntax Description | Parameters  | Description                                                                                  |
|--------------------|-------------|----------------------------------------------------------------------------------------------|
|                    | nodename    | Specifies the name of the node on which to stop the automatic setup of database replication. |
|                    | all         | Stops database replication on all nodes.                                                     |
| Command Modes      | Administrat | or (admin:)                                                                                  |

#### Requirements

Command privilege level: 1

Allowed during upgrade: No

Applies to: Unified Communications Manager, IM and Presence service on Unified Communications Manager, Cisco Unity Connection

# utils imdb\_replication replication status

This command validates that In Memory Database (IMDB) replication between the node pairs in each subcluster of the deployment has run correctly.

The command performs writes and reads on IMDB tables in each relevant Datastore using a utility from the calling IM and Presence Service node.

utils imdb replication status

**Command Modes** Administrator (admin:)

**Usage Guidelines** For the utility to run successfully, ports 6603, 6604, and 6605 must be opened on any firewalls that are configured between the nodes on the IM and Presence Service clusters.

This is not required for the normal operation of the IMDB.

#### Requirements

Command privilege level: 0

Allowed during upgrade: Yes

Applies to: IM and Presence Service

L

# utils diagnose

This command enables you to diagnose and attempt to automatically fix system problems.

| utils diagnose | fix | list | test | version | [module_name] |
|----------------|-----|------|------|---------|---------------|
|----------------|-----|------|------|---------|---------------|

| Syntax Description | Parameters  | Description                                                                         |
|--------------------|-------------|-------------------------------------------------------------------------------------|
|                    | fix         | Runs all diagnostic commands and attempts to fix problems.                          |
|                    | hcs         | Lists all the diagnostic commands available for HCS services.                       |
|                    | list        | Lists all available diagnostic commands.                                            |
|                    | module      | Runs a single diagnostic command or group of commands and attempts to fix problems. |
|                    | test        | Runs all diagnostic commands but does not attempt to fix problems.                  |
|                    | version     | Displays the diagnostic framework version.                                          |
|                    | module_name | Specifies the name of a diagnostics module.                                         |

Command Modes Administrator (admin:)

#### Requirements

Command privilege level: 0 for version and 1 for all other parameters

Applies to: Unified Communications Manager, IM and Presence Service on Unified Communications Manager, and Cisco Unity Connection

# utils disaster\_recovery backup network

Displays information about the backup files that are stored on a remote server.

**utils disaster\_recovery backup network** [featurelist][path][servername][username]

| Syntax Description | Parameters Description                                                                              |
|--------------------|----------------------------------------------------------------------------------------------------|
|                    | [featurelist] Specifies a list of features to back up, separated by commas.                         |
|                    | [ <i>path</i> ] Represents the location of the backup files on the remote server.                   |
|                    | [servername] Represents the IP address or hostname of the server where you stored the backup files. |
|                    | [username] Represents the username that is needed to log in to the remote server.                   |
| Command Modes      | Administrator (admin:)                                                                              |
| Usage Guidelines   | The system prompts you to enter the password for the account on the remote server.                  |

Command privilege level: 1

Allowed during upgrade: Yes

Applies to: Unified Communications Manager, IM and Presence service on Unified Communications Manager, and Cisco Unity Connection

### utils disaster\_recovery cancel\_backup

This command cancels the ongoing backup.

|                  | utils disaster_recovery cancel_backup [confirm]                                                                                                    |  |  |  |
|------------------|----------------------------------------------------------------------------------------------------|--|--|--|
| Command Modes    | Administrator (admin:)                                                                                                    |  |  |  |
| Usage Guidelines | After you enter the command, you must confirm that you want to cancel the backup. Enter <b>Y</b> to cancel the backup or any other key to continue the backup. |  |  |  |
|                  | Requirements                                                                                                    |  |  |  |
|                  | Command privilege level: 1                                                                                                    |  |  |  |
|                  | Allowed during upgrade: Yes                                                                                                    |  |  |  |
|                  | Applies to: Unified Communications Manager, IM and Presence service on Unified Communications Manager, and Cisco Unity Connection                              |  |  |  |
|                  |                                                                                                    |  |  |  |

#### Example

```
admin: utils disaster_recovery cancel_backup yes
Cancelling backup...
Backup cancelled successfully.
```

### utils disaster\_recovery device add network

This command adds the backup network device.

**utils disaster\_recovery device add network** *devicename path server\_namei/ip\_address username* [*Number\_of\_backups*]

| Syntax Description | Parameters             | Description                                                                                     |
|--------------------|------------------------|-------------------------------------------------------------------------------------------------|
|                    | devicename             | Specifies the name of the backup device to be added (mandatory).                                |
|                    | path                   | Specifies the path to retrieve the backup device (mandatory).                                   |
|                    | server_name/ip_address | Specifies the hostname or IP address of the server where the backup file is stored (mandatory). |
|                    | username               | Specifies the userid required to connect to the remote machine (mandatory).                     |

L

|               | Parameters                                                                                                    | Description                                                                                                |  |
|---------------|----------------------------------------------------------------------------------------------------|----------------------------------------------------------------------------------------------------|--|
|               | [Number_of_backups]                                                                                                    | Specifies the number of backups to store on the Network Directory (default 2). This parameter is optional. |  |
| Command Modes | Administrator (admin:)                                                                                                    |                                                                                                    |  |
|               | Requirements                                                                                                    |                                                                                                    |  |
|               | Command privilege level: 1                                                                                                    |                                                                                                    |  |
|               | Allowed during upgrade                                                                                                    | e: Yes                                                                                                    |  |
|               | Applies to: Unified Communications Manager, IM and Presence service on Unified Communications Manager, and Cisco Unity Connection |                                                                                                    |  |
|               | Example                                                                                                    |                                                                                                    |  |
|               | admin: utils disaste                                                                                                    | r_recovery device add network networkDevice /root 10.77.31.116 root 3                                      |  |

# utils disaster\_recovery device delete

This command deletes the specified device.

utils disaster\_recovery device delete

device\_name\*

| Syntax Description | Parameters Description                                                                                                    |
|--------------------|----------------------------------------------------------------------------------------------------|
|                    | device_name Name of the device to be deleted.                                                                                     |
|                    | * Deletes all existing devices except for the ones associated to a schedule.                                                      |
| Command Modes      | Administrator (admin:)                                                                                                    |
| Usage Guidelines   | –<br>Requirements                                                                                                    |
|                    | Command privilege level: 1                                                                                                    |
|                    | Allowed during upgrade: No                                                                                                    |
|                    | Applies to: Unified Communications Manager, IM and Presence service on Unified Communications Manager, and Cisco Unity Connection |

# utils disaster\_recovery device list

Displays the device name, device type, and device path for all the backup devices.

utils disaster\_recovery device list

#### Command Modes Administrator (admin:)

#### Requirements

Command privilege level: 1

Allowed during upgrade: Yes

Applies to: Unified Communications Manager, IM and Presence service on Unified Communications Manager, and Cisco Unity Connection

# utils disaster\_recovery estimate\_tar\_size

This command provides the estimated size of last successful backup from SFTP or local device.

utils disaster\_recovery estimate\_tar\_size utils disaster\_recovery device list

| Syntax Description | Parameters Description                                                                                                    |
|--------------------|----------------------------------------------------------------------------------------------------|
|                    | featurelist Specifies a list of features to back up, separated by commas.                                                       |
| Command Modes      | Administrator (admin:)                                                                                                    |
|                    | Requirements                                                                                                    |
|                    | Command privilege level: 1                                                                                                    |
|                    | Allowed during upgrade: No                                                                                                    |
|                    | Applies to: Unified Communications Manager, IM and Presence service on Unified Communications Manage and Cisco Unity Connection |

# utils disaster\_recovery history

This command displays the history of previous backups and restores.

| Syntax Description | Parameters | Description                  |
|--------------------|------------|------------------------------|
|                    | operation  | Specifies backup or restore. |
| Command Modes      | Administra | tor (admin:)                 |
|                    | Requireme  | nts                          |
|                    | Command J  | privilege level:             |
|                    |            |                              |

utils disaster\_recovery history [operation]

Applies to: Unified Communications Manager, IM and Presence service on Unified Communications Manager, and Cisco Unity Connection

#### Example

```
admin: utils disaster_recovery history backup
Tar Filename: Backup Device: Completed On: Result: Backup Type: Features Backed Up:
2009-10-30-14-53-32.tar TAPE Fri Oct 30 14:55:31 CDT 2009 ERROR MANUAL
2009-12-10-10-30-17.tar TAPE Thu Dec 10 10:35:22 CST 2009 SUCCESS MANUAL CDR CAR,CCM
```

# utils disaster\_recovery jschLogs operation

This command enables and disables the detailed JSch logging.

utils disaster\_recovery jschLogs operation [operation]

| Syntax Description | Parameters Description                                                                                                    |
|--------------------|----------------------------------------------------------------------------------------------------|
|                    | operation Specifies the name of operation—enable or disable.                                                                      |
| Command Modes      | Administrator (admin:)                                                                                                    |
|                    | Requirements                                                                                                    |
|                    | Command privilege level: 1                                                                                                    |
|                    | Allowed during upgrade: Yes                                                                                                    |
|                    | Applies to: Unified Communications Manager, IM and Presence service on Unified Communications Manager, and Cisco Unity Connection |
|                    |                                                                                                    |
| utile diese        | ster recovery prenare restore pub from sub                                                                                        |

### utils disaster\_recovery prepare restore pub\_from\_sub

This command handles the tasks to prepare for restore of a publisher node from a subscriber node.

| <b>Note</b> This command is applicable only when a publisher node is rebuilt and restored from the su database. A specific procedure is used for restore instead of restoring the data from the removed After a publisher node is rebuilt, you must use this command prior to the insertion of process |                                                      |
|----------------------------------------------------------------------------------------------------|------------------------------------------------------|
|                                                                                                    | utils disaster_recovery prepare restore pub_from_sub |
| Command Modes                                                                                                    | Administrator (admin:)                               |
|                                                                                                    | Requirements                                         |
|                                                                                                    | Command privilege level: 1                           |
|                                                                                                    | Allowed during upgrade: No                           |
|                                                                                                    |                                                      |

Applies to: Unified Communications Manager, IM and Presence service on Unified Communications Manager, and Cisco Unity Connection

# utils disaster\_recovery restore network

This command restores a remote server. You must restore the Unified Communications Manager publisher node before you restore subscriber nodes in the same cluster. If you are restoring IM and Presence Service nodes, you must restore the database publisher node before you restore subscriber nodes in the same cluster.

utils disaster\_recovery restore network restore\_server tarfilename devicename

| Syntax Description | Parameters     | Description                                                           |
|--------------------|----------------|-----------------------------------------------------------------------|
|                    | restore_server | Specifies the hostname of the remote server that you want to restore. |
|                    | tarfilename    | Specifies the name of the file to restore.                            |
|                    | devicename     | Specifies the name of the device on which to restore files.           |
| Command Modes      | Administrator  | (admin:)                                                              |
|                    | Requirements   |                                                                       |
|                    | Command priv   | vilege level: 1                                                       |
|                    | Allowed durin  | g upgrade: Yes                                                        |
|                    |                |                                                                       |

Applies to: Unified Communications Manager, IM and Presence service on Unified Communications Manager, and Cisco Unity Connection

### utils disaster\_recovery schedule add

This command adds the configured schedules.

utils disaster\_recovery schedule add schedulename devicename featurelist datetime frequency

| Syntax Description | Parameters   | Description                                                                                                    |
|--------------------|--------------|----------------------------------------------------------------------------------------------------|
|                    | schedulename | Represents the name of the scheduler (mandatory).                                                                  |
|                    | devicename   | Represents the name of the device for which scheduling is done (mandatory).                                        |
|                    | featurelist  | Represents the comma-separated feature list to back up (mandatory).                                                |
|                    | datetime     | Represents the date when the scheduler is set (mandatory). Format specified (yyyy/mm/dd-hh:mm) 24-hr clock.        |
|                    | frequency    | Represents the frequency at which the schedule is set to take a backup. Examples: once, daily, weekly and monthly. |

I

#### Command Modes Administrator (admin:)

#### Requirements

Command privilege level: 1

Allowed during upgrade: No

Applies to: Unified Communications Manager, IM and Presence service on Unified Communications Manager, and Cisco Unity Connection

# utils disaster\_recovery schedule

This command enables or disables the specified schedule.

utils disaster\_recovery schedule enable | disable [schedulename]

| Syntax Description | Parameters    | Description                                            |                                                       |
|--------------------|---------------|--------------------------------------------------------|-------------------------------------------------------|
|                    | enable        | Enables the specified schedule.                        |                                                       |
|                    | disable       | Disables the specified schedule.                       |                                                       |
|                    | schedulename  | Represents the name of the scheduler.                  |                                                       |
| Command Modes      | Administrator | (admin:)                                               |                                                       |
|                    | Requirements  |                                                        |                                                       |
|                    | Command pri   | vilege level:1                                         |                                                       |
|                    | Allowed durir | ng upgrade: No                                         |                                                       |
|                    |               | ified Communications Manager, IM an<br>ity Connection  | d Presence service on Unified Communications Manager, |
|                    | Example       |                                                        |                                                       |
|                    |               | disaster_recovery schedule enal<br>abled successfully. | ble schedule1                                         |
|                    |               |                                                        |                                                       |

# utils disaster\_recovery schedule delete

This command deletes the configured schedules.

utils disaster\_recovery schedule delete schedulename

| Syntax Description | Parameters   | Description                                                |
|--------------------|--------------|------------------------------------------------------------|
|                    | schedulename | Represents the name of the schedule that is to be deleted. |

#### Command Modes Administrator (admin:)

#### Requirements

Command privilege level: 1

Allowed during upgrade: No

Applies to: Unified Communications Manager, IM and Presence service on Unified Communications Manager, and Cisco Unity Connection

### utils disaster\_recovery schedule disable

This command disables the configured schedules.

utils disaster\_recovery schedule disable schedulename

| Syntax Description | Parameters Description                                                                                                    |
|--------------------|----------------------------------------------------------------------------------------------------|
|                    | schedulename Represents the name of the schedule that is to be disabled.                                                          |
| Command Modes      | Administrator (admin:)                                                                                                    |
|                    | Requirements                                                                                                    |
|                    | Command privilege level: 1                                                                                                    |
|                    | Allowed during upgrade: No                                                                                                    |
|                    | Applies to: Unified Communications Manager, IM and Presence service on Unified Communications Manager, and Cisco Unity Connection |
|                    |                                                                                                    |

# utils disaster\_recovery schedule list

Displays the schedules that are configured.

utils disaster\_recovery schedule list

**Command Modes** Administrator (admin:)

#### Requirements

Command privilege level: 1

Allowed during upgrade: Yes

Applies to: Unified Communications Manager, IM and Presence service on Unified Communications Manager, and Cisco Unity Connection

#### Example

| admin: utils d                | disaster_r | ecovery sc | hedule list |
|-------------------------------|------------|------------|-------------|
| ${\tt schedule} \ {\tt name}$ | device na  | me Schedul | e Status    |
|                               |            |            |             |
| schedule1                     | device 1   | enabl      | ed          |
| schedule2                     | device 2   | disab      | led         |

# utils disaster\_recovery show\_backupfiles

This command retrieves the information of backup files, which are available at storage location.

utils disaster\_recovery show\_backupfiles devicename

| Syntax Description | Parameters Description                                                                                |  |
|--------------------|----------------------------------------------------------------------------------------------------|--|
|                    | devicename Represents the name of the device to show backup files at the storage location.            |  |
|                    | Administrator (admin:)                                                                                |  |
|                    | Requirements                                                                                          |  |
|                    | Command privilege level: 0                                                                            |  |
|                    | Allowed during upgrade: Yes                                                                           |  |
|                    | Applies to: Unified Communications Manager, IM and Presence service on Unified Communications Manager |  |

# utils disaster\_recovery show\_registration

and Cisco Unity Connection

This command displays the registered features and components on the specified server.

utils disaster\_recovery show\_registration hostname

| ers Description                                                                                                    |
|----------------------------------------------------------------------------------------------------|
| <i>ne</i> Specifies the server for which you want to display registration information.                             |
| strator (admin:)                                                                                                   |
| ments                                                                                                    |
| nd privilege level: 1                                                                                              |
| l during upgrade: No                                                                                               |
| to: Unified Communications Manager, IM and Presence service on Unified Communications Manager, co Unity Connection |
|                                                                                                    |

### utils disaster\_recovery status

This command displays the status of the current backup or restore job.

utils disaster\_recovery status operation

| Syntax Description | Parameters Description                                                                                                    |
|--------------------|----------------------------------------------------------------------------------------------------|
|                    | operation Specifies the name of the ongoing operation: backup or restore.                                                           |
| Command Modes      | Administrator (admin:)                                                                                                    |
|                    | Requirements                                                                                                    |
|                    | Command privilege level: 1                                                                                                    |
|                    | Allowed during upgrade: No                                                                                                    |
|                    | Applies to: Unified Communications Manager, IM and Presence service on Unified Communications Manager<br>and Cisco Unity Connection |

# utils EnhancedSecurityMode disable

The command disables the EnhancedSecurityMode mode on the system. The system reboots after this mode is disabled.

utils EnhancedSecurityMode disable

**Command Modes** Administrator (admin:)

#### Requirements

Command privilege level: 4

Allowed during upgrade: No

Applies to: Unified Communications Manager, IM and Presence service on Unified Communications Manager, and Cisco Unity Connection

### utils EnhancedSecurityMode enable

The command enables the EnhancedSecurityMode mode on the system. The system reboots after this mode is enabled.

#### utils EnhancedSecurityMode enable

**Command Modes** Administrator (admin:)

Command privilege level: 4

Allowed during upgrade: No

Applies to: Unified Communications Manager, IM and Presence service on Unified Communications Manager, and Cisco Unity Connection

### utils EnhancedSecurityMode status

The command displays whether the system is operating in EnhancedSecurityMode or non-EnhancedSecurityMode mode.

#### utils EnhancedSecurityMode status

Command Modes

Administrator (admin:)

#### Requirements

Command privilege level: 0

Allowed during upgrade: Yes

Applies to: Unified Communications Manager, IM and Presence service on Unified Communications Manager, and Cisco Unity Connection

### utils filebeat config

The command configures the Logstash server details for downloading the information.

Syntax Description **Parameters** Description **IP** address Enter the IP address of the Logstash server. Enter the port number of Logstash server. port number log type Enter the log type that you have to uploaded to the Logstash server. You can also secure the FileBeat sevice by enabling TLS. The following prompt is displayed after setting the parameters. Do you wish to secure the filebeat service by enabling TLS? Enter (yes/no) ? Enter **Yes** to enable TLS. **Command Modes** Administrator (admin:)

utils filebeat configIP addressport numberlog type

Command privilege level: 4

Allowed during upgrade: No

Applies to: Unified Communications Manager, IM and Presence service on Unified Communications Manager, and Cisco Unity Connection

### utils filebeat disable

The command disables the filebeat configuration on the system.

#### utils filebeat disable

Command Modes Administrator (admin:)

#### Requirements

Command privilege level: 4

Allowed during upgrade: No

Applies to: Unified Communications Manager, IM and Presence service on Unified Communications Manager, and Cisco Unity Connection

# utils filebeat enable

The command enables the filebeat configuration on the system.

#### utils filebeat disable

Command Modes Administrator (admin:)

#### Requirements

Command privilege level: 4

Allowed during upgrade: No

Applies to: Unified Communications Manager, IM and Presence service on Unified Communications Manager, and Cisco Unity Connection

# utils filebeat status

The command shows whether the filebeat is running or not and its configuration values.

utils filebeat status

**Command Modes** Administrator (admin:)

Command privilege level: 4

Allowed during upgrade: No

Applies to: Unified Communications Manager, IM and Presence service on Unified Communications Manager, and Cisco Unity Connection

### utils filebeat tls

This command configures Transport Layer Security (TLS) 1.2 as the protocol for communication between the FileBeat client and the logstash server. This enables a secure connection between the FileBeat client and the logstash server, which is a requirement for compliance to Common Criteria guidelines.

In Common Criteria Mode, strict host name verification is implemented. Hence, it is required to configure the server with a fully qualified domain name (FQDN) which matches the certificate.

utils filebeat tls enable | disable | status

| Syntax Description | Parameters                | Description                                                                                                    |
|--------------------|---------------------------|----------------------------------------------------------------------------------------------------|
|                    | enable                    | Enables a secure connection between the FileBeat client and the logstash server.                                                     |
|                    | disable                   | Disables the TLS for FileBeat client.                                                                                                |
|                    | status                    | Displays the status for TLS.                                                                                                    |
| Command Modes      | Administrat<br>Requiremen |                                                                                                    |
|                    | •                         | privilege level: 4                                                                                                    |
|                    | Applies to:<br>Manager    | Unified Communications Manager and IM and Presence service on Unified Communications                                                 |
|                    | •                         | certificate has to be uploaded from logstash server to the tomcat trust store on Unified ations Manager and IM and Presence service. |

# utils fips

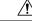

**Caution** FIPS mode is only supported on releases that have been through FIPS compliance. Be warned that FIPS mode should be disabled before you upgrade to a non-FIPS compliance version of Unified Communications Manager.

For information about which releases are FIPS compliant and to view their certifications, see the *FIPS 140* document at https://www.cisco.com/c/en/us/solutions/industries/government/global-government-certifications/fips-140.html.

This command enables, disables, or displays the status of FIPS 140-2 mode. FIPS 140-2 mode is disabled by default; only an administrator can enable FIPS.

#### utils fips enable | disable | status

| Syntax Description | Parameters Description                                                                                                    |
|--------------------|----------------------------------------------------------------------------------------------------|
|                    | enable Activates FIPS 140-2 mode.                                                                                                    |
|                    | disable Deactivates FIPS 140-2 mode.                                                                                                    |
|                    | status Displays the status of FIPS 140-2 mode.                                                                                                    |
| Command Modes      | Administrator (admin:)                                                                                                    |
| Usage Guidelines   | Before enabling FIPS mode, we recommend that you perform a system backup. If FIPS checks fail at start-up the system halts and requires a recovery CD to be restored.                                                                                                    |
|                    | Consider the following information before you enable FIPS 140-2 mode:                                                                                                    |
|                    | • When you switch from non-FIPS to FIPS mode, the MD5 and DES protocols will not be functional.                                                                                                    |
|                    | • After FIPS mode is enabled on a server, please wait until the server reboots and the phones re-register successfully before enabling FIPS on the next server.                                                                                                    |
|                    | • In FIPS mode, the IM and Presence service uses Red Hat Openswan (FIPS validated) in place of Racoor (non-FIPS validated). If the security policies in Racoon contain functions that are not FIPS approved, the CLI command asks you to redefine the security policies with FIPS approved functions and abort. |
|                    |                                                                                                    |
| Note               | Certificates and SSH key are regenerated automatically, in accordance with FIPS requirements.                                                                                                    |

Consider the following information before you disable FIPS 140-2 mode: In multiple server clusters, each

disable this parameter after making sure that all the phones registered successfully with the server.

server must be disabled separately; FIPS mode is not disabled cluster-wide but on a per server basis. Consider the following information after you enable FIPS 140-2 mode: If you have a single server cluster and chose to apply "Prepare Cluster for Rolback to pre 8.0" enterprise parameter before enabling FIPS mode,

Consider the following information before you enable or disable FIPS 140-2 mode for IM and Presence Service: After you enable or disable FIPS 140-2 mode for IM and Presence Service, the Tomcat certificate is regenerated and the node reboots. The Intercluster Sync Agent syncs the new Tomcat certificate across the cluster; this can take up to 30 minutes. Until the new Tomcat certificate is synced across the cluster, an IM and Presence Service subscriber node cannot access information from the IM and Presence Service database publisher node. For example, a user who is logged into the Cisco Unified Serviceability GUI on a subscriber node will not be able to view services on theIM and Presence Service database publisher node. Users will see the following error message until the sync is complete: Connection to server cannot be established (certificate exception)

#### Requirements

Command privilege level: 0

Allowed during upgrade: No

Applies to: Unified Communications Manager, IM and Presence Service on Unified Communications Manager, and Cisco Unity Connection

### utils fips\_common\_criteria

This command configures the Common Criteria mode in the system.

utils fips\_common\_criteria enable | disable | status

| Syntax Description | Parameters                  | Description                                                                                                    |  |
|--------------------|-----------------------------|----------------------------------------------------------------------------------------------------|--|
|                    | enable                      | Enables the Common Criteria mode in the system                                                                                                    |  |
|                    | disable                     | Disables the Common Criteria mode in the system                                                                                                    |  |
|                    |                             | When Common Criteria mode is disabled, a prompt is displayed to set the minimum TLS version.                                                                                                    |  |
|                    | status                      | Displays the status of Common Criteria mode in the system                                                                                                    |  |
| Command Modes      | Administrat                 | or (admin:)                                                                                                    |  |
| Usage Guidelines   | mode will b<br>does not req | Secure connections using TLS version 1.0 are not permitted after enabling the Common Criteria mode. FIPS mode will be enabled while enabling Common Criteria mode. Enabling or disabling Common Criteria mode does not require certificates to be regenerated. However, enabling or disabling FIPS does require certificates to be regenerated. |  |
|                    | Requiremen                  | ts                                                                                                    |  |
|                    | Command p                   | privilege level: 1                                                                                                    |  |
|                    | Allowed during upgrade: Yes |                                                                                                    |  |
|                    | Applies to:                 | Unified Communications Manager and IM and Presence Service                                                                                                    |  |
|                    |                             |                                                                                                    |  |
| Note               | This CLI co                 | mmand is not applicable to Cisco Unity Connection.                                                                                                    |  |

# utils fior

This command allows you to monitor the I/O on the server. The File I/O Reporting service provides a kernel-base daemon for collecting file I/O per process.

utils fior

#### Command Modes Administrator (admin:)

Command privilege level: 1

Allowed during upgrade: Yes

Applies to: Unified Communications Manager, IM and Presence service on Unified Communications Manager, and Cisco Unity Connection

### utils fior disable

This command disables I/O statistics monitoring and deletes all the monitoring data collected on the system. Use this command to disable monitoring and free up disk space that is used by the monitoring data.

#### utils fior disable

Command Modes Administrator (admin:)

#### Requirements

Command privilege level: 1

Allowed during upgrade: Yes

Applies to: Unified Communications Manager, IM and Presence service on Unified Communications Manager, and Cisco Unity Connection

### utils fior enable

This command enables I/O statistics monitoring.

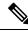

**Note** Use this command before monitoring begins.

utils fior enable

Command Modes Administrator (admin:)

#### Requirements

Command privilege level: 1

Allowed during upgrade: Yes

Applies to: Unified Communications Manager, IM and Presence service on Unified Communications Manager, and Cisco Unity Connection

### utils fior list

This command displays a list of the I/O events for all processes.

#### utils fior list

Command Modes

Administrator (admin:)

#### Requirements

Command privilege level: 1

Allowed during upgrade: Yes

Applies to: Unified Communications Manager, IM and Presence service on Unified Communications Manager, and Cisco Unity Connection

### utils fior start

This command starts the I/O statistics utility monitoring and data collection. After the monitoring starts, the I/O statistics data is collected in the platform logs. This data can range up to 25 MB per day. Data is rotated after 7 days of data collection. This data is deleted after you disable the I/O statistics utility monitoring.

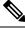

Note

Enable the I/O statistics utility monitoring begins before the monitoring begins.

utils fior start

Command Modes

#### Requirements

Command privilege level: 1

Administrator (admin:)

Allowed during upgrade: Yes

Applies to: Unified Communications Manager, IM and Presence service on Unified Communications Manager, and Cisco Unity Connection

### utils fior status

This command provides the status of the I/O statistics monitoring utility.

|               | utils fior status                                                                                      |  |
|---------------|----------------------------------------------------------------------------------------------------|--|
| Command Modes | Administrator (admin:)                                                                                 |  |
|               | Requirements                                                                                           |  |
|               | Command privilege level: 1                                                                             |  |
|               | Allowed during upgrade: Yes                                                                            |  |
|               | Applies to: Unified Communications Manager, IM and Presence service on Unified Communications Manager, |  |

and Cisco Unity Connection

### utils fior stop

This command stops the I/O statistics monitoring and data collection. However, this command does not delete the collected data.

| Ŵ |  |
|---|--|
|   |  |

**Note** If I/O statistics are no longer needed, disable the cleanup of the monitoring data from the platform logs.

| utils fior | stop |
|------------|------|
|------------|------|

**Command Modes** Administrator (admin:)

#### Requirements

Command privilege level: 1

Allowed during upgrade: Yes

Applies to: Unified Communications Manager, IM and Presence service on Unified Communications Manager, and Cisco Unity Connection

# utils fior top

This command displays a list of I/O statistics for I/O bound processes at the time that you run this command.

|               | utils fior top              |  |
|---------------|-----------------------------|--|
| Command Modes | Administrator (admin:)      |  |
|               | Requirements                |  |
|               | Command privilege level: 1  |  |
|               | Allowed during upgrade: Yes |  |
|               |                             |  |

Applies to: Unified Communications Manager, IM and Presence service on Unified Communications Manager, and Cisco Unity Connection

# utils firewall ipv4 debug

This command turns IPv4 firewall debugging on or off. If you do not enter a time parameter, this command turns on debugging for 5 minutes.

utils firewall ipv4 debug off[time]

| Syntax Description | Parameters  | Description                                                                                                    |
|--------------------|-------------|----------------------------------------------------------------------------------------------------|
|                    | off         | Turns off the IPv4 firewall debugging. If you do not enter the time parameter, this command disables the firewall for 5 minutes. |
|                    | time        | (Optional) Sets the duration for which the firewall debugging is to be enabled in the following formats:                         |
|                    |             | • Minutes: 0–1440m                                                                                                    |
|                    |             | • Hours: 0–23h                                                                                                    |
|                    |             | • Hours and minutes: 0–23h 0–60m                                                                                                 |
| Command Modes      | Administrat | or (admin:)                                                                                                    |
|                    | Requiremen  | ts                                                                                                    |

Command privilege level: 1

Allowed during upgrade: Yes

Applies to: Unified Communications Manager, IM and Presence service on Unified Communications Manager, and Cisco Unity Connection.

# utils firewall ipv4

This commands enables and disables IPv4 firewall.

#### utils firewall ipv4 enable | disable[time]

| Syntax Description | Parameters  | Description                                                                                                    |
|--------------------|-------------|----------------------------------------------------------------------------------------------------|
|                    | enable      | Turns on the IPv4 firewall.                                                                                            |
|                    | disable     | Turns off the IPv4 firewall. If you do not enter the time parameter, this command disables the firewall for 5 minutes. |
|                    | time        | (Optional) Sets the duration for which the firewall is to be disabled in the following formats:                        |
|                    |             | • Minutes: 0–1440m                                                                                                    |
|                    |             | • Hours: 0–23h                                                                                                    |
|                    |             | • Hours and minutes: 0–23h 0–60m                                                                                       |
|                    |             |                                                                                                    |
| Command Modes      | Administrat | or (admin:)                                                                                                    |

#### **Command Modes**

#### **Requirements**

Command privilege level: 1

Allowed during upgrade: Yes

Applies to: Unified Communications Manager, IM and Presence service on Unified Communications Manager, and Cisco Unity Connection.

# utils firewall ipv4 list

This commands displays the current configuration of the IPv4 firewall.

| utils firewall ipv | 74 | ist |
|--------------------|----|-----|
|--------------------|----|-----|

**Command Modes** Administrator (admin:)

#### Requirements

Command privilege level: 0

Allowed during upgrade: Yes

Applies to: Unified Communications Manager, IM and Presence service on Unified Communications Manager, and Cisco Unity Connection.

# utils firewall ipv4 status

This command displays the current status of the IPv4 firewall.

| utils | firewall | ipv4 | status |
|-------|----------|------|--------|
|-------|----------|------|--------|

Command Modes Administrator (admin:)

#### Requirements

Command privilege level: 0

Allowed during upgrade: Yes

Applies to: Unified Communications Manager, IM and Presence service on Unified Communications Manager, and Cisco Unity Connection.

# utils firewall ipv6 debug

This command turns IPv6 firewall debugging on for the configured time period. The default value of time period is 5 minutes.

| Syntax Description | Parameters Description |                                                                                                    |
|--------------------|------------------------|----------------------------------------------------------------------------------------------------|
|                    | off                    | (Optional) Turns off the IPv6 firewall debugging. If you do not enter the time parameter, this command disables the firewall as per the default time period value. |

#### utils ipv6 firewall debug off[time]

|         | Parameters  | Description                                                                                              |
|---------|-------------|----------------------------------------------------------------------------------------------------|
|         | time        | (Optional) Sets the duration for which the firewall debugging is to be enabled in the following formats: |
|         |             | • Minutes: 0–1440m                                                                                       |
|         |             | • Hours: 0–23h                                                                                           |
|         |             | • Hours and minutes: 0–23h 0–60m                                                                         |
|         |             |                                                                                                    |
| d Modes | Administrat | or (admin:)                                                                                              |

**Command Modes** 

#### Requirements

Command privilege level: 1

Allowed during upgrade: Yes

Applies to: Unified Communications Manager, and Cisco Unity Connection.

# utils firewall ipv6

This commands enables and disables IPv6 firewall.

utils firewall ipv6 enable | disable[time]

| Syntax Description | Parameters                                                                                                    | Description                                                                                                    |
|--------------------|----------------------------------------------------------------------------------------------------|----------------------------------------------------------------------------------------------------|
|                    | enable                                                                                                    | Turns on the IPv6 firewall.                                                                                            |
|                    | disable                                                                                                    | Turns off the IPv6 firewall. If you do not enter the time parameter, this command disables the firewall for 5 minutes. |
|                    | time                                                                                                    | (Optional) Sets the duration for which the firewall is to be disabled in the following formats:                        |
|                    |                                                                                                    | • Minutes: 0–1440m                                                                                                    |
|                    |                                                                                                    | • Hours: 0–23h                                                                                                    |
|                    |                                                                                                    | • Hours and minutes: 0–23h 0–60m                                                                                       |
| Command Modes      | Administrat                                                                                                    | tor (admin:)                                                                                                    |
| Usage Guidelines   | You can use this command to enable or disable firewall tables. If you are testing the Unified Communications<br>Manager for compliance with the USGv6 Profile, you must disable the IPv6 firewall tables for a duration of<br>23 hours before you begin the test. |                                                                                                    |
|                    | Requiremen                                                                                                    | its                                                                                                    |
|                    | Command p                                                                                                    | privilege level: 0                                                                                                    |
|                    |                                                                                                    |                                                                                                    |

Allowed during upgrade: Yes

Applies to: Unified Communications Manager and Cisco Unity Connection.

## utils firewall ipv6 list

This commands displays the current configuration of the IPv6 firewall.

utils firewall ipv6 list

**Command Modes** Administrator (admin:)

#### Requirements

Command privilege level: 0

Allowed during upgrade: Yes

Applies to: Unified Communications Manager and Cisco Unity Connection.

### utils firewall ipv6 status

This command displays the current status of the IPv6 firewall.

#### utils firewall ipv6 status

**Command Modes** Administrator (admin:)

#### Requirements

Command privilege level: 0

Allowed during upgrade: Yes

Applies to: Unified Communications Manager and Cisco Unity Connection.

### utils ha failover

This command initiates a manual failover for a specified node, where the Cisco Server Recovery Manager stops the critical services on the failed node and moves all users to the backup node.

For IM and Presence nodes, the backup node must be another IM and Presence server. Two servers must be assigned to the same presence redundancy group before you specify the backup server. The back-up server you specify is the other server that is assigned to the presence redundancy group.

#### utils ha failover node name

| Syntax Description | Parameters | Description                                                 |  |  |
|--------------------|------------|-------------------------------------------------------------|--|--|
|                    | node name  | Specifies the node on which to perform the manual failover. |  |  |

#### Command Modes Administrator (admin:)

#### Requirements

Applies to: Unified Communications Manager and IM and Presence service on Unified Communications Manager

#### **Failover Example**

```
admin: ha failover shorty-cups
Initiate Manual Failover for Node > shorty-cups
Request SUCCESSFUL.
Subcluster Name: DefaultCluster
Node 1 Name : kal-cup1 State: Taking Over Reason: On Admin Request
Node 2 Name : shorty-cups State: Failover Reason: On Admin Request
```

# utils ha fallback

This command initiates a manual fallback for a specified node, where the Cisco Server Recovery Manager restarts the critical services on the active node and moves users back to the active node.

Syntax Description **Parameters Description** Specifies the node on which to perform a manual fallback. node name Administrator (admin:) **Command Modes** Requirements Applies to: Unified Communications Manager and IM and Presence service on Unified Communications Manager **Fallback Example** admin: ha fallback shorty-cups Initiate Manual fallback for Node >shorty-cups< Request SUCCESSFUL. Subcluster Name: DefaultCluster Node 1 Name : kal-cup1 State: Falling Back Reason: On Admin Request Node 2 Name : shorty-cups State: Taking Back Reason: On Admin Request

#### \_\_\_\_\_

utils ha fallback node name

# utils ha recover

This command initiates a manual recovery of the presence redundancy group (when nodes are in a Failed state), where IM and Presence restarts the Cisco Server Recovery Manager service in that presence redundancy group.

| Syntax Description | Parameters                                                                                                  | Description                                                                                                    |  |  |  |
|--------------------|----------------------------------------------------------------------------------------------------|----------------------------------------------------------------------------------------------------|--|--|--|
|                    | presence redundancy group name                                                                              | Specifies the presence redundancy group on which to<br>monitor HA status. If no presence redundancy group<br>name is provided, all cluster information is provided. |  |  |  |
| Command Modes      | Administrator (admin:)                                                                                      |                                                                                                    |  |  |  |
|                    | Requirements                                                                                                |                                                                                                    |  |  |  |
|                    | Applies to: Unified Communications Manager and IM and Presence service on Unified Communications<br>Manager |                                                                                                    |  |  |  |
|                    | Recover Example                                                                                             |                                                                                                    |  |  |  |
|                    | admin: ha recover Defaultcluster<br>Stopping services Stopped<br>Starting services Started<br>admin:        |                                                                                                    |  |  |  |

## utils ha status

This command displays the HA status for a specified presence redundancy group.

utils ha status presence redundancy group name

| Syntax Description | Parameters                     | Description                                                                                                    |  |
|--------------------|--------------------------------|----------------------------------------------------------------------------------------------------|--|
|                    | presence redundancy group name | Specifies the presence redundancy group for which to monitor HA status.<br>If no presence redundancy group name is provided, all cluster information<br>is displayed. |  |

#### **Command Modes** Administrator (admin:)

#### Requirements

Applies to: Unified Communications Manager and IM and Presence service on Unified Communications Manager

#### **Status Example with HA Not Enabled**

```
admin: ha status
Subcluster Name: DefaultCluster
Node 1 Name : kal-cup1 State: Unknown Reason: High Availability Not Enabled
Node 2 Name : shorty-cups State: Unknown Reason: High Availability Not Enabled
```

#### **Status Example with HA Enabled**

```
admin: ha status
Subcluster Name: DefaultCluster
Node 1 Name : kal-cup1 State: Normal
Node 2 Name : shorty-cups State: Normal
```

#### Status Example with a Critical Service Down

```
admin: ha status
Subcluster Name: DefaultCluster
Node 1 Name : kal-cup1 State: Failed Over with Critical Services not Running Reason:
Critical Service Down
Node 2 Name : shorty-cups State: Running in Backup Mode Reason: Critical Service Down
```

#### **Status Example Failed**

```
admin: ha status
Subcluster Name: DefaultCluster
Node 1 Name : kal-cup1 State: Failed Reason: Critical Service Down
Node 2 Name : shorty-cups State: Failed Reason: Critical Service Down
```

# utils ils showpeerinfo

This command returns the peer info vector for either a single cluster in an ILS network, or for all the clusters in an ILS network.

utils ils showpeerinfo clustername

| Syntax Description | Parameters Description                                                                                                    |  |
|--------------------|----------------------------------------------------------------------------------------------------|--|
|                    | <i>clustername</i> Specifies the fully qualified domain name of the publisher node for a Unified Communications Manager cluster in an ILS network.                                                                                                    |  |
| Command Modes      | Administrator (admin:)                                                                                                    |  |
| Usage Guidelines   | The peer info vector contains information about a cluster in an ILS network. The available information includes clustername, cluster ID and IP addresses for the cluster nodes. If you want information about a specific cluster in an ILS network, enter the <i>clustername</i> parameter. If you want information on all the clusters in the network, leave the <i>clustername</i> parameter empty |  |
|                    | Requirements                                                                                                    |  |
|                    | Command privilege level: 0                                                                                                    |  |
|                    | Allowed during upgrade: No                                                                                                    |  |
|                    | Applies to: Unified Communications Manager                                                                                                    |  |

# utils import config

This command takes data from the platformConfig.xml file on the virtual floppy drive and modifies the system to match the configuration file. The system reboots after the command successfully completes.

#### utils import config

**Command Modes** Administrator (admin:)

Usage Guidelines This command can be executed on any VMware deployment.

- 1. Power on the VMware.
- 2. Use the Answer File Generator (AFG) tool ( http://www.cisco.com/web/cuc\_afg/index.html ) to create a platformConfig.xml file.
- Insert the Config.xml file into a virtual floppy instance (see http://kb.vmware.com/selfservice/microsites/search.do?language=en\_US&cmd=displayKC&externalId=1739for directions).
- 4. Mount the .flp file in the floppy drive of the new VMware.
- 5. Sign in to the CLI of the VM (with console or SSH) and execute the utils import config command.

The command cycles through all of the data found in the xml file and if data is found that is different than what is currently set on the VM, it modifies the VM to match the new data.

6. The system reboots with the new identity.

#### Requirements

Command privilege level: 1

Allowed during upgrade: Yes

Applies to: Unified Communications Manager, IM and Presence service on Unified Communications Manager, Cisco Unity Connection

### Execute utils import config in Vmware Deployment

#### Procedure

# utils iostat

This command displays the iostat output for the given number of iterations and intervals.

utils iostat interval | iterations | filename

L

| Syntax Description | Parameters             | Description                                                                                                    |
|--------------------|------------------------|----------------------------------------------------------------------------------------------------|
|                    | interval               | Sets the seconds between two iostat readings. You must set this value if you are using the iteration parameter |
| Command Modes      | iterations             | Sets the number of iostat iterations. You must set this value if you are using the interval parameter.         |
|                    | filename               | Redirects the output to a file.                                                                                |
|                    | Administrator (admin:) |                                                                                                    |
|                    | Requiremen             | ts                                                                                                    |
|                    | Command p              | rivilege level: 1                                                                                              |

Allowed during upgrade: No

Applies to: Unified Communications Manager, IM and Presence service on Unified Communications Manager, and Cisco Unity Connection

# utils iothrottle

This command allows you to manage and monitor IO throttling on the server.

utils iothrottle enable | disable | status

| Syntax Description | Parameters                                                                             | Description                                                                                  |  |  |  |  |
|--------------------|----------------------------------------------------------------------------------------|----------------------------------------------------------------------------------------------|--|--|--|--|
|                    | Enable                                                                                 | Enables I/0 throttling enhancements which lowers the impact of upgrades on an active system. |  |  |  |  |
|                    | Disable                                                                                | <b>Disable</b> Disables I/0 throttling enhancements.                                         |  |  |  |  |
|                    | Status                                                                                 | Displays the status of I/0 throttling enhancements.                                          |  |  |  |  |
| Command Modes      | Administrator (admin:)                                                                 |                                                                                              |  |  |  |  |
| Usage Guidelines   | Disabling I/0 throttling enhancements can adversely affect the system during upgrades. |                                                                                              |  |  |  |  |
|                    | Requirements                                                                           |                                                                                              |  |  |  |  |
|                    | Command p                                                                              | privilege level: 1 for Enable and Disable, 0 for Status                                      |  |  |  |  |
|                    |                                                                                        |                                                                                              |  |  |  |  |
| utils itl res      | set                                                                                    |                                                                                              |  |  |  |  |

This command is used when endpoints are unable to validate their configuration files.

utils itl reset localkey | remotekey

| Syntax Description | localkey | Generates a new ITL file by taking the existing ITL file on the publisher. The command replaces |  |
|--------------------|----------|-------------------------------------------------------------------------------------------------|--|
|                    |          | the signature of that ITL file and signs the new ITL file with the ITL recovery key.            |  |

| remotekey | Generates a new ITL file after importing the PKCS 12 bag that contains the recovery certificate key pair from the remote location. It then signs the newly generated ITL file with the recovery private key. |
|-----------|----------------------------------------------------------------------------------------------------|
|           | remotekey has the following parameters:                                                                                                    |
|           | • IP address or hostname                                                                                                    |
|           | • User ID                                                                                                    |
|           | • ITLRecovery.p12                                                                                                    |
|           |                                                                                                    |

#### **Command Modes** Administrator (admin:)

#### **Usage Guidelines**

Note

You must run this command on the Unified Communications Manager publisher node.

#### Requirements

Command privilege level: 4 Allowed during upgrade: No Applies to: Unified Communications Manager

#### Example

I

# utils Idap config

This command configures the system LDAP authentication.

utils ldap config fqdnipaddr

| Syntax Description | Parameters                                                                                                    | Description                                                                                                    |   |
|--------------------|----------------------------------------------------------------------------------------------------|----------------------------------------------------------------------------------------------------|---|
|                    | fqdn                                                                                                    | Configures the system to use an FQDN for LDAP authentication.                                                                                          |   |
|                    | ipaddr                                                                                                    | Configures the system to use an IP address for LDAP authentication                                                                                     |   |
| Command Modes      | Administra                                                                                                    | tor (admin:)                                                                                                    |   |
| Usage Guidelines   | • <b>utils ldap config fqdn</b> —This command is preferred for LDAP authentication, however, you can only use this command if DNS is configured on the system; if the system is not configured to use DNS, use <b>utils ldap config ipaddr</b> . |                                                                                                    |   |
|                    |                                                                                                    | <b>dap config ipaddr</b> —This command is not preferred and should only be<br>not be, configured to use DNS; if the system is configured to use DNS, u | • |
|                    | Requireme                                                                                                    | nts                                                                                                    |   |
|                    | Command J                                                                                                    | privilege level: 1                                                                                                    |   |
|                    | Applies to:                                                                                                    | Unified Communications Manager and Cisco Unity Connection                                                                                              |   |
| utils Idap co      |                                                                                                    |                                                                                                    |   |

This command displays the utils ldap configuration status.

| utils ldap | config | status |
|------------|--------|--------|
|------------|--------|--------|

**Command Modes** Administrator (admin:)

#### Requirements

Command privilege level: 0

Allowed during upgrade: Yes

# utils managementAgent alarms minpushLevel

If Push Notifications is enabled, run this command to configure the minimum alarm severity for which Unified Communications Manager sends push notifications alarms to the Cisco cloud.

utils managementAgent alarms minpushLevelseverity

| Syntax Description | Parameters   | Description                                                                                                    |
|--------------------|--------------|----------------------------------------------------------------------------------------------------|
|                    | severity     | This value represents the minimum alarm severity for which Unified Communications Manager sends Push Notifications alarms to the Cisco cloud. The possible options are: |
|                    |              | • Critical                                                                                                    |
|                    |              | • Error (this is the default)                                                                                                    |
| Command Modes      |              | • Warning                                                                                                    |
|                    |              | • Notice                                                                                                    |
|                    |              | • Information                                                                                                    |
|                    | - Administra | tor (admin:)                                                                                                    |
|                    | Requireme    | nts                                                                                                    |
|                    | Command      | privilege level: 1                                                                                                    |
|                    | Allowed du   | iring upgrade: No                                                                                                    |

Applies to: Unified Communications Manager and IM and Presence Service

# utils managementAgent alarms pushfrequency

If Push Notifications is enabled, run this command to configure the interval following which Unified Communications Manager sends push notifications alarms to the Cisco cloud.

utils managementAgent alarms pushfrequencyminutes

| Syntax Description | Parameters             | Description                                                                                                   |  |
|--------------------|------------------------|----------------------------------------------------------------------------------------------------|--|
|                    | minutes                | The upload frequency in minutes. This value must be an integer between 5 and 90 with a default of 30 minutes. |  |
| Command Modes      | Administrator (admin:) |                                                                                                    |  |
|                    | Requireme              | nts                                                                                                    |  |
|                    | Command J              | privilege level: 1                                                                                            |  |
|                    | Allowed du             | iring upgrade: No                                                                                             |  |

Applies to: Unified Communications Manager and IM and Presence Service

# utils managementAgent alarms pushnow

If Push Notifications is enabled, run this command to send push notifications alarms to the Cisco cloud immediately, without having to wait for the next scheduled upload.

I

#### Command Modes Administrator (admin:)

#### Requirements

Command privilege level: 1 Allowed during upgrade: No Applies to: Unified Communications Manager and IM and Presence Service

# utils network arp delete

This command deletes an entry in the Address Resolution Protocol table.

utils network arp delete host

| Syntax Description | Parameters Description                                                                                                    |  |  |  |
|--------------------|----------------------------------------------------------------------------------------------------|--|--|--|
|                    | <i>host</i> (Optional) Represents the host name or IP address of the host to delete from the table.                                |  |  |  |
|                    | Administrator (admin:)                                                                                                    |  |  |  |
|                    | Requirements                                                                                                    |  |  |  |
|                    | Command privilege level: 0                                                                                                    |  |  |  |
|                    | Allowed during upgrade: Yes                                                                                                    |  |  |  |
|                    | Applies to: Unified Communications Manager, IM and Presence service on Unified Communications Manager, and Cisco Unity Connection. |  |  |  |
|                    |                                                                                                    |  |  |  |

#### **Delete Example**

admin:utils network arp delete myhost

# utils network arp set

This command sets an entry in the Address Resolution Protocol table.

| Syntax Description | Parameters | Description                                                                                       |
|--------------------|------------|---------------------------------------------------------------------------------------------------|
|                    | host       | Represents the host name or IP address of the host to add to the table.                           |
|                    | addr       | Represents the hardware address (MAC) of the host to be added in the format:<br>XX:XX:XX:XX:XX:XX |

Command Modes Administrator (admin:)

#### **Requirements**

Command privilege level: 0

Allowed during upgrade: Yes

Applies to: Unified Communications Manager, IM and Presence service on Unified Communications Manager, and Cisco Unity Connection.

#### Set Example

admin:utils network arp set myhost 11:22:33:44:55:66

# utils network arp list

This command lists the contents of the Address Resolution Protocol table.

|                    | utils network arp list host hostname [options]                                                                                                    |  |  |  |  |  |
|--------------------|----------------------------------------------------------------------------------------------------|--|--|--|--|--|
| Syntax Description | Parameters Description                                                                                                    |  |  |  |  |  |
|                    | host                                                                                                    |  |  |  |  |  |
|                    | hostname                                                                                                    |  |  |  |  |  |
|                    | options (Optional) page, numeric                                                                                                    |  |  |  |  |  |
|                    | • Page: Pauses to display the output one page at a time.                                                                                                    |  |  |  |  |  |
|                    | • Numeric: Shows hosts as dotted IP addresses.                                                                                                    |  |  |  |  |  |
| Command Modes      | Administrator (admin:)                                                                                                    |  |  |  |  |  |
| Usage Guidelines   | In the Flags column, C=cached, M=permanent, P=published.                                                                                                    |  |  |  |  |  |
|                    | Requirements                                                                                                    |  |  |  |  |  |
|                    | Command privilege level: 0                                                                                                    |  |  |  |  |  |
|                    | Allowed during upgrade: Yes                                                                                                    |  |  |  |  |  |
|                    | Applies to: Unified Communications Manager, IM and Presence service on Unified Communications Manager, and Cisco Unity Connection.                                                                                                   |  |  |  |  |  |
|                    | List example                                                                                                    |  |  |  |  |  |
|                    | admin:admin: utils network arp listAddress HWtype HWaddress<br>Flags Mask Iface<br>sjc21-3f-hsrp.cisco.com ether 00:00:0C:07:AC:71 C<br>eth0<br>philly.cisco.com ether 00:D0:B7:85:98:8E C<br>eth0<br>Entries: 2 Skipped: 0 Found: 2 |  |  |  |  |  |

Command Line Interface Reference Guide for Cisco Unified Communications Solutions, Release 11.5(1)SU8

# utils network capture

This command captures IP packets on the specified Ethernet interface.

**utils network capture eth0** [*page*] [*numeric*] [**file***fname*] [**count***num*] [**size***bytes*] [**src***addr*] [**dest***addr*] [**port***num*]

| Syntax Description | Parameters                                                                                               | Description                                                                                                    |  |  |
|--------------------|----------------------------------------------------------------------------------------------------|----------------------------------------------------------------------------------------------------|--|--|
|                    | eth0                                                                                                    | Specifies Ethernet interface 0.                                                                                               |  |  |
|                    | page                                                                                                    | (Optional) Displays the output one page at a time.                                                                            |  |  |
|                    |                                                                                                    | When you use the page or file options, the complete capture of all requested packets must occur before the command completes. |  |  |
|                    | numeric                                                                                                  | (Optional) Displays hosts as dotted IP addresses.                                                                             |  |  |
|                    | file fname                                                                                               | (Optional) Outputs the information to a file.                                                                                 |  |  |
|                    |                                                                                                    | The file option saves the information to platform/cli/fname.cap. The filename cannot contain the "." character.               |  |  |
|                    | countnum                                                                                                 | (Optional) Sets a count of the number of packets to capture.                                                                  |  |  |
|                    |                                                                                                    | For screen output, the maximum count equals 1000, and, for file output, the maximum count equals 10,000.                      |  |  |
|                    | sizebytes                                                                                                | (Optional) Sets the number of bytes of the packet to capture.                                                                 |  |  |
|                    |                                                                                                    | For screen output, the maximum number of bytes equals 128, for file output, the maximum of bytes can be any number or ALL.    |  |  |
|                    | src addr                                                                                                 | (Optional) Specifies the source address of the packet as a host name or IPV4 address.                                         |  |  |
|                    | destaddr                                                                                                 | (Optional) Specifies the destination address of the packet as a host name or IPV4 address.                                    |  |  |
|                    | <b>port</b> <i>num</i> (Optional) Specifies the port number of the packet, either source or destination. |                                                                                                    |  |  |
| Command Modes      | Administrat                                                                                              | tor (admin:)                                                                                                    |  |  |
|                    | Requiremen                                                                                               | its                                                                                                    |  |  |
|                    | Command p                                                                                                | privilege level: 0                                                                                                    |  |  |
|                    | Allowed dee                                                                                              | ring our and day Mag                                                                                                    |  |  |

Allowed during upgrade: Yes

Applies to: Unified Communications Manager, IM and Presence service on Unified Communications Manager, and Cisco Unity Connection.

### utils network capture-rotate

This command captures IP packets beyond the 100,000 packet limit of utils network capture.

| Syntax Description | Parameters                                   | Description                                                                                                    |  |  |  |
|--------------------|----------------------------------------------|----------------------------------------------------------------------------------------------------|--|--|--|
|                    | file fnameOutputs the information to a file. |                                                                                                    |  |  |  |
|                    |                                              | <b>Note</b> The file will be saved in platform/cli/fname. fname should not contain the "." character.                                                                                                    |  |  |  |
|                    | sizebytes                                    | The number of bytes of the packet to capture. Valid values include any number up to 65535 or ALL. The default is ALL.                                                                                                    |  |  |  |
|                    | sizePerFile megabytes                        | The sizePerFile sets the value for the size of the log files. (Unit is millions of bytes.) The default value of sizePerFile is 25 MB.                                                                                                    |  |  |  |
|                    | maxFiles num                                 | the maxFiles indicates the maximum number of log files to be created. The default value of maxFiles is 10.                                                                                                    |  |  |  |
|                    | src addr                                     | (Optional) Specifies the source address of the packet as a hostname or IPV4 address.                                                                                                    |  |  |  |
|                    | dest addr                                    | (Optional) Specifies the destination address of the packet as a host name or IPV4 address.                                                                                                    |  |  |  |
|                    | port num                                     | (Optional) Specifies the port number of the packet, either source or destination.                                                                                                    |  |  |  |
|                    | host protocol addr                           | (Optional) Limits capture to traffic to and from a specific host. Options for <i>protocol</i> are IP, arp, rarp, all, and <i>addr</i> must be in IPv4 or hostname format. If <b>host</b> is used, do not provide <b>src</b> or <b>dest</b> . |  |  |  |

**utils network capture-rotate file***fname* [sizebytes] [sizePerFilemegabytes] maxFiles num[srcaddr] [destaddr] [portnum][host protocoladdr]

#### Command Modes Administrator (admin:)

#### Requirements

Command privilege level: 1

Allowed during upgrade: Yes

Applies to: Unified Communications Manager, IM and Presence service on Unified Communications Manager, and Cisco Unity Connection.

# utils network connectivity

This command verifies the node network connection to the first node in the cluster. Be aware that this connection is only valid on a subsequent node.

utils network connectivity [reset] [hostname/ip address]

| Syntax Description | Parameters             | Description                                                                                  |  |
|--------------------|------------------------|----------------------------------------------------------------------------------------------|--|
|                    | connectivity           | This command verifies the node<br>network connection to the first node<br>in the cluster.    |  |
|                    | reset                  | (Optional) Clears previous return codes.                                                     |  |
|                    | hostname/ip address    | (Optional) Hostname or ip address of cluster node.                                           |  |
|                    | port-number            | (Mandatory) Port number of the host that requires connection test.                           |  |
|                    | timeout                | (Optional) Specifies the time in seconds after which port connectivity message is displayed. |  |
|                    | Administrator (admin:) |                                                                                              |  |

#### Requirements

Command privilege level: 0

Allowed during upgrade: Yes

Applies to: Unified Communications Manager, IM and Presence service on Unified Communications Manager, and Cisco Unity Connection.

# utils network host

This command resolves a host name to an address or an address to a host name.

| utils network host | name | [serverserv] | [page] | [detail] | [srv] |  |
|--------------------|------|--------------|--------|----------|-------|--|
|                    |      |              |        |          |       |  |

| Syntax Description | Parameters | Description                                                      |
|--------------------|------------|------------------------------------------------------------------|
|                    | name       | Represents the host name or IP address that you want to resolve. |
|                    | serv       | (Optional) Specifies an alternate domain name server.            |
|                    | [page]     | (Optional) Displays the output one screen at a time.             |
|                    | [detail]   | (Optional) Displays a detailed listing.                          |
|                    | [srv]      | (Optional) Displays DNS SRV records.                             |

#### Requirements

Command privilege level: 0

Allowed during upgrade: Yes

Applies to: Unified Communications Manager, IM and Presence service on Unified Communications Manager, and Cisco Unity Connection.

### utils network ipv6 host

This command does an IPv6 host lookup (or IPv6 address lookup) for the specified host name or IPv6 address.

utils network ipv6 host host\_nameipv6\_address

| Syntax Description | Parameters                  | Description                                              |  |  |  |
|--------------------|-----------------------------|----------------------------------------------------------|--|--|--|
| bymax bescription  | r di dilletei S             | Description                                              |  |  |  |
|                    | host_name                   | Specifies the name of the server.                        |  |  |  |
|                    | ipv6_address                | Specifies the IPv6 address of the server.                |  |  |  |
| Command Modes      | Administrato                | r (admin:)                                               |  |  |  |
|                    | Requirements                | 5                                                        |  |  |  |
|                    | Command privilege level: 0  |                                                          |  |  |  |
|                    | Allowed during upgrade: Yes |                                                          |  |  |  |
|                    | Applies to: U               | nified Communications Manager and Cisco Unity Connection |  |  |  |
|                    |                             |                                                          |  |  |  |

## utils network ipv6 traceroute

This command to traces an IPv6 address or hostname.

**utils network ipv6 traceroute** [*ipv6-addresshostname*]

| Syntax Description | Parameters                  | Description                                     |  |  |  |
|--------------------|-----------------------------|-------------------------------------------------|--|--|--|
|                    | ipv6-address                | Specifies IPv6 address that you want to trace.  |  |  |  |
|                    | hostname                    | Specifies the host name that you want to trace. |  |  |  |
| Command Modes      | Administrator (admin:)      |                                                 |  |  |  |
|                    | Requirements                |                                                 |  |  |  |
|                    | Command privilege level: 0  |                                                 |  |  |  |
|                    | Allowed during upgrade: Yes |                                                 |  |  |  |
|                    | Applies to: U               | nified Communications Manager and Cisco Unity   |  |  |  |

Connection.

# utils network ipv6 ping

This command allows you to ping an IPv6 address or hostname.

utils network ipv6 ping destination [count]

| Syntax Description | Parameters Description |                                                                                        |  |  |
|--------------------|------------------------|----------------------------------------------------------------------------------------|--|--|
|                    | destination            | Specifies a valid IPv6 address or host name that you want to ping.                     |  |  |
|                    | [count]                | Specifies the number of times to ping the external server. The default count equals 4. |  |  |
| Command Modes      | Administrator (admin:) |                                                                                        |  |  |
|                    | Requirement            | 'S                                                                                     |  |  |

Command privilege level: 0 Allowed during upgrade: Yes Applies to: Unified Communications Manager and Cisco Unity Connection.

# utils network ping

This command allows you to ping another server.

utils network ping destination [count] [size]

| Syntax Description | Parameters  | Description                                                                        |
|--------------------|-------------|------------------------------------------------------------------------------------|
|                    | destination | Represents the ip address or host name of the server that you want to ping.        |
|                    | [count]     | Specifies the number of times to ping the external server. The default count is 4. |
|                    | [size]      | Specifies the size of ping packets in bytes. The default value is 56.              |

#### Requirements

Command privilege level: 0

Allowed during upgrade: Yes

Applies to: Unified Communications Manager, IM and Presence service on Unified Communications Manager, and Cisco Unity Connection.

### utils network traceroute

This command traces IP packets that are sent to a remote destination.

utils network traceroute [destination]

 Syntax Description
 Parameters Description

 destination
 Represents the hostname or IP address of the server to which you want to send a trace.

 Command Modes
 Administrator (admin:)

 Requirements
 Command privilege level: 0

 Allowed during upgrade: Yes
 Applies to: Unified Communications Manager, IM and Presence service on Unified Communications Manager, and Cisco Unity Connection.

# utils network name-service {hosts|services} cache invalidate

This command clears the name service cache.

|                    | utils netwo                        | rk name-service {host   | s \ services} | [cache invalidate] |
|--------------------|------------------------------------|-------------------------|---------------|--------------------|
| Syntax Description | Parameters                         | Description             |               |                    |
|                    | Hosts                              | Host services cache     |               |                    |
|                    | Services                           | Services service cache  |               |                    |
| Command Modes      | Administrat                        | or (admin:)             |               |                    |
|                    | Requiremen                         | ts                      |               |                    |
|                    | Command privilege level: 1         |                         |               |                    |
|                    | Allowed du                         | ring upgrade: No        |               |                    |
|                    | Consider the                       | e following example for | flushing/cle  | aring the cache:   |
|                    | admin:util<br>admin:<br>Successful | s network name-serv     | ice hosts c   | ache invalidate    |
|                    |                                    |                         |               |                    |
|                    |                                    |                         |               |                    |
|                    |                                    |                         |               |                    |

### utils ntp auth symmetric-key utils ntp auth symmetric-key enable | disable | status This command helps you enable or disable authentication of the selected NTP server. The authentication is based on symmetric keyID and key. The symmetric key is stored in the encrypted format in Unified Communications Manager. Note Before you run this command, ensure that you know the NTP server keyID and its corresponding key. Syntax Description Parameters Description enable Choose one of the NTP servers from the list of available servers and enable it for authentication. disable Choose one of the NTP servers from the list of available servers and disable it for authentication. Shows the authentication status of all the listed NTP servers. status The system prompts you to enter the KeyID or Symmetric key for authentication of an NTP server. **Usage Guidelines** Note Unified Communications Manager sends Syslog alert messages when the authentication status of an NTP server changes. You can secure the connections to the syslog server with TLS. You can configure the NTP server authentication after you install Unified Communications Manager.

#### Requirements

Command privilege level: Level 1 can execute all commands, Level 0 can execute only status command

Allowed during upgrade: No

Applies to: Unified Communications Manager

Example: utils ntp auth symmetric-key status - View status when NTP authentication is not enabled

#### Example: utils ntp auth symmetric-key enable - Enable NTP authentication

```
admin:utils ntp auth symmetric-key enable

The List of NTP servers Configured:

1. 10.77.32.92

2. 10.77.46.203

q. press q to exit

Enter the selection for which to configure NTP authentication: 1

Please enter the Key ID [1-65534]:

2

Please enter the Symmetric Key of the NTP Server (SHA1):

Restarting NTP

please run the utils ntp auth symmetric-key status to check the status of NTP Authentication
```

#### Example: utils ntp auth symmetric-key status - View status after NTP authentication is enabled

#### Example: utils ntp auth symmetric-key disable - Disable NTP authentication

```
admin:utils ntp auth symmetric-key disable
The List of NTP servers Configured:
0. All
1. 10.77.46.203
2. 10.77.32.92
q. press q to exit
Enter the selection for which to disable NTP authentication: 2
NTP authentication has been disabled on the particular server.
Restarting NTP
```

#### Example: utils ntp auth symmetric-key status - View status after NTP authentication is disabled

#### Example: utils ntp auth symmetric-key status - View status of NTP authentication

```
admin:utils ntp auth symmetric-key status
10.77.32.92 : NTP authentication is failed. Please check the NTP authentication Key ID
and Symmetric Key entered is correct. To update, disable and reenable authentication for
this NTP server.
10.77.32.78 : NTP Authentication is disabled.
```

| ind  | assid | status | conf | reach | auth | condition | last_event | cnt |
|------|-------|--------|------|-------|------|-----------|------------|-----|
| ==== |       |        |      |       |      |           |            |     |
| 1    | 31609 | c02c   | yes  | no    | bad  | reject    |            | 2   |
| 2    | 31610 | 803a   | yes  | no    | none | reject    | sys_peer   | 3   |

# utils ntp server add

The command adds a maximum of five specified NTP servers.

utils ntp server add s1 [s1s2s3s4s5] [norestart]

| Syntax Description | Parameters Description                                                                                                    |  |  |  |  |  |
|--------------------|----------------------------------------------------------------------------------------------------|--|--|--|--|--|
|                    | s1 Specifies the NTP servers.                                                                                                    |  |  |  |  |  |
|                    | <b>norestart</b> Causes the NTP service to not restart after you add the servers.                                                                                                  |  |  |  |  |  |
| Command Modes      | Administrator (admin:)                                                                                                    |  |  |  |  |  |
| Usage Guidelines   | If you use <b>norestart</b> , an explicit restart of the NTP service is required for the changes to take effect.                                                                   |  |  |  |  |  |
|                    | Requirements                                                                                                    |  |  |  |  |  |
|                    | Command privilege level: 0                                                                                                    |  |  |  |  |  |
|                    | Allowed during upgrade: Yes                                                                                                    |  |  |  |  |  |
|                    | Applies to: Unified Communications Manager                                                                                                    |  |  |  |  |  |
|                    | Example: Attempting to Add Servers with Incorrect Command Line Parameters                                                                                                    |  |  |  |  |  |
|                    | admin: admin:utils ntp server add s1 s2 s3 s4 s5 s6 s7 s8<br>Incorrect number of parameters entered for add<br>usage: utils ntp server add s1 [s2 s3 s4 s5] [norestart]            |  |  |  |  |  |
|                    | Example: Attempting to Add a Server Using norestart Without Specifying a Server                                                                                                    |  |  |  |  |  |
|                    | admin: utils ntp server add s1 s2 s3 s4 s5 s6 s7 s8<br>Incorrect number of parameters entered for add<br>usage: utils ntp server add s1 [s2 s3 s4 s5] [norestart]                  |  |  |  |  |  |
|                    | Example: Adding servers without norestart                                                                                                    |  |  |  |  |  |
|                    | admin: utils ntp server add clockl.cisco.com clock2.cisco.com<br>clock1.cisco.com : added successfully.<br>clock2.cisco.com : added successfully.<br>Restarting NTP on the server. |  |  |  |  |  |
|                    | Example: Adding Servers That Are Already Added, Without norestart                                                                                                    |  |  |  |  |  |
|                    | admin: utils ntp server add clock1.cisco.com clock2.cisco.com<br>clock1.cisco.com : [The host has already been added as an NTP server.]                                            |  |  |  |  |  |

clock2.cisco.com : [The host has already been added as an NTP server.]

#### **Example: Adding Server to Self Without norestart**

```
admin: utils ntp server add bglr-ccm26
bglr-ccm26 : [This server cannot be added as an NTP server.]
```

#### Example: Adding Inaccessible Server Without norestart

```
admin: utils ntp server add clock3.cisco.com
clock3.cisco.com : [ Inaccessible NTP server. Not added. ]
```

#### Example: Adding Servers with norestart

```
admin: utils ntp server add ntp01-syd.cisco.com ntp02-syd.cisco.com clock.cisco.com norestart
ntp01-syd.cisco.com : added successfully.
ntp02-syd.cisco.com : added successfully.
clock.cisco.com : added successfully.
The NTP service will need to be restarted for the changes to take effect.
```

#### **Example: Adding Servers When Five Are Already Configured**

```
admin:utils ntp server add clock3.cisco.com
The maximum permissible limit of 5 NTP servers is already configured.
```

### utils ntp server delete

This command deletes NTP servers that are configured.

utils ntp server delete Administrator (admin:) **Command Modes** This command allows you to delete a configured Network Time Protocol (NTP) server or multiple NTP **Usage Guidelines** servers. When you choose the server to delete, you are prompted to indicate if you want to restart the NTP service. If you choose no, the NTP service does not get restarted after the server is deleted. Note It is required to have at least 1 NTP server configured. Therefore, you cannot delete an NTP server if only one is configured. If you select the option to delete all the NTP servers, the NTP servers are deleted in top down order and the last NTP server on the list does not get deleted. The process is similar to the top down order followed during utils ntp config or utils ntp status Requirements Command privilege level: 0 Allowed during upgrade: Yes Applies to: Unified Communications Manager

#### **Example: Deleting Servers with Incorrect Command Line Parameters**

```
admin: utils ntp server delete clock1.cisco.com clock2.cisco.com
Incorrect number of optional parameters entered for delete
usage: utils ntp server delete
```

#### Example: Deleting Single Server with NTP Restart

```
admin: utils ntp server delete
1: clock1.cisco.com
2: clock2.cisco.com
3: ntp01-syd.cisco.com
4: ntp02-syd.cisco.com
5: clock.cisco.com
a: all
q: quit
```

Choice: 1

Restart NTP (y/n): y

clockl.cisco.com will be deleted from the list of configured NTP servers. Continue  $(y/n)\, ?y$ 

clockl.cisco.com : deleted successfully. Restarting NTP on the server.

#### **Example: Deleting All Servers Without NTP Restart**

admin: utils ntp server delete 1: clock1.cisco.com 2: clock2.cisco.com 3: ntp01-syd.cisco.com 4: ntp02-syd.cisco.com 5: clock.cisco.com a: all a: auit Choice: a Restart NTP (y/n): n This will result in all the configured NTP servers being deleted. Continue (y/n)?y clock1.cisco.com : deleted successfully. clock2.cisco.com : deleted successfully. ntp01-syd.cisco.com : deleted successfully. ntp02-syd.cisco.com : deleted successfully. clock.cisco.com : [The NTP server was not deleted. At least one NTP server is required.] The NTP service will need to be restarted for the changes to take effect.

#### Example: Deleting All Servers When No Servers Are Configured

admin: utils ntp server delete There are no NTP servers configured to delete. Command

# utils ntp config

This command displays the current configuration of the NTP client and server.

| Note | To avoid potential compatibility, accuracy, and network jitter problems, the external NTP servers that you specify for the primary node should be NTP v4 (version 4). |
|------|----------------------------------------------------------------------------------------------------|
|      | utils ntp config                                                                                                    |
| odes | Administrator (admin:)                                                                                                    |
|      | Requirements                                                                                                    |
|      | Command privilege level: 0                                                                                                    |
|      | Allowed during upgrade: Yes                                                                                                    |
|      | Applies to: Unified Communications Manager, IM and Presence server on Unified Communications Manage<br>Cisco Unity Connection                                         |

# utils ntp restart

This command restarts the NTP service.

Command Modes Administrator (admin:)

### Requirements

utils ntp restart

Command privilege level: 0

Allowed during upgrade: Yes

Applies to: Unified Communications Manager, IM and Presence service on Unified Communications Manager, and Cisco Unity Connection

# utils ntp server list

This command lists all NTP servers.

utils ntp server list

**Command Modes** Administrator (admin:)

#### Requirements

Command privilege level: 0

Allowed during upgrade: Yes

Applies to: IM and Presence server on Unified Communications Manager

### utils ntp start

This command starts the NTP service if it is not already running.

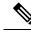

Note

You can not stop the NTP service from the command line interface. Use this command when the utils ntp status command returns stopped.

#### utils ntp start

Command Modes Administrator (admin:)

#### Requirements

Command privilege level: 0

Allowed during upgrade: Yes

Applies to: Unified Communications Manager, IM and Presence server on Unified Communications Manager, and Cisco Unity Connection

### utils ntp status

This command displays the current status of NTP.

utils ntp status

**Command Modes** Administrator (admin:)

#### Requirements

Command privilege level:

Allowed during upgrade:

Applies to: IM and Presence service on Unified Communications Manager.

### utils os kerneldump

This command configures kerneldump to provide a kernel crash dumping mechanism. The kernel captures the dump to the local disk, in case of a kernel crash.

| Note             | The netdump commands have been removed from release 8.6(1) and have been replaced with the kerneldump commands.                                                                                                    |  |  |  |
|------------------|----------------------------------------------------------------------------------------------------|--|--|--|
|                  | utils os kerneldump enable   disable                                                                                                    |  |  |  |
| Command Modes    | Administrator (admin:)                                                                                                    |  |  |  |
| Usage Guidelines | If a kernel crash occurs, the capture kernel dumps the core on the local disk of the server. The primary kernel reserves 128MB of physical memory that the capture kernel uses to boot. The kerneldump uses the <b>kexec</b> command to boot into a capture kernel whenever the kernel crashes. |  |  |  |
|                  | Requirements                                                                                                    |  |  |  |
|                  | Command privilege level: 0                                                                                                    |  |  |  |
|                  | Allowed during upgrade: Yes                                                                                                    |  |  |  |
|                  | Applies to: Unified Communications Manager and Cisco Unity Connection                                                                                                    |  |  |  |
|                  | Example                                                                                                    |  |  |  |
|                  | admin: utils os kerneldump enable<br>************************************                                                                                                    |  |  |  |
|                  | Enabling kerneldump requires system reboot<br>Would you like to boot the machine (y/n):y                                                                                                    |  |  |  |

# utils os kerneldump ssh

This command enables, disables, or displays the status of an external SSH server.

utils os kerneldump ssh enable | disable | status

kerneldump enable operation succeeded

System going for a reboot

| Syntax Description | Parameters                                                                       | s Description                                                                                                    |  |  |  |  |
|--------------------|----------------------------------------------------------------------------------|----------------------------------------------------------------------------------------------------|--|--|--|--|
|                    | enable Configures an external SSH server as a kerneldump server to kernel dumps. |                                                                                                    |  |  |  |  |
|                    | disable                                                                          | Removes support of the external SSH server that is configured to collect kernel dumps.                                                                                                    |  |  |  |  |
|                    | status                                                                           | Indicates whether an external SSH server is configured or not, to collect kernel dumps.                                                                                                    |  |  |  |  |
| Command Modes      | Administrat                                                                      | ninistrator (admin:)                                                                                                    |  |  |  |  |
| Usage Guidelines   | the core on                                                                      | f external SSH server has the kerneldump service enabled and a kernel crash occurs, the capture kernel dump<br>he core on the external server that is configured to collect the dump.<br>Enabling and disabling kerneldump require a system reboot for the changes to come into effect. |  |  |  |  |

#### Requirements

Command privilege level: 1

Allowed during upgrade: Yes

Applies to: Unified Communications Manager and Cisco Unity Connection

#### Example

```
admin: utils os kerneldump ssh disable 10.77.31.60
Disabling kerneldump requires system reboot
Would you like to continue (y/n): y
kerneldump disable operation succeeded
System going for a reboot
```

### utils os kerneldump status

This command provides the status of the kdump service.

#### utils os kerneldump status

Command Modes Administrator (admin:)

#### Requirements

Command privilege level: 0

Allowed during upgrade: No

Applies to: Unified Communications Manager, IM and Presence service on Unified Communications Manager, Cisco Unity Connection

### utils os secure

This command is used to specify the level of security provided by selinux.

utils os secure enforce | permissive | status

| Syntax Description | Parameters Description    |                                                                            |
|--------------------|---------------------------|----------------------------------------------------------------------------|
|                    | enforce                   |                                                                            |
|                    | permissive                |                                                                            |
|                    | status                    |                                                                            |
| Command Modes      | Administrator (admin:)    |                                                                            |
| Usage Guidelines   | Note that selinux does no | t handle rate limiting. Rate limiting is handled by ipprefs and ip tables. |

#### Requirements

Command privilege level: 1

Allowed during upgrade: No

Applies to: IM and Presence service on Unified Communications Manager

# utils PlatformWebAccess disable

Use this command to restrict the user sign-in to Cisco OS Administration and Disaster Recovery System applications when SSO is enabled.

#### utils PlatformWebAccess disable

Command Modes Administrator (admin:)

#### Requirements

Command privilege level: 4

Allowed during upgrade: Yes

Applies to: Unified Communications Manager, IM and Presence service on Unified Communications Manager, and Cisco Unity Connection

# utils PlatformWebAccess enable

Use this command to enable the user sign-in to Cisco OS Administration and Disaster Recovery System applications.

#### utils PlatformWebAccess enable

Command Modes Administrator (admin:)

#### Requirements

Command privilege level: 4

Allowed during upgrade: Yes

Applies to: Unified Communications Manager, IM and Presence service on Unified Communications Manager, and Cisco Unity Connection

### utils PlatformWebAccess status

Use this command to display the status of the web access of the system—whether the platform web access is enabled or disabled for Cisco OS Administration and Disaster Recovery System applications.

#### utils PlatformWebAccess status

Command Line Interface Reference Guide for Cisco Unified Communications Solutions, Release 11.5(1)SU8

#### Command Modes Administrator (admin:)

#### Requirements

Command privilege level: 4

Allowed during upgrade: Yes

Applies to: Unified Communications Manager, IM and Presence service on Unified Communications Manager, and Cisco Unity Connection

### utils processCoreDumps disable

Administrator (admin:)

This command disables the process core dumps.

#### utils processCoreDumps disable

Command Modes

#### **Requirements**

Command privilege level: 1

Allowed during upgrade: No

Applies to: Unified Communications Manager, IM and Presence service on Unified Communications Manager, Cisco Unity Connection

### utils processCoreDumps enable

This command enables the process core dumps.

#### utils processCoreDumps enable

Command Modes Administrator (admin:)

#### Requirements

Command privilege level: 1

Allowed during upgrade: No

Applies to: Unified Communications Manager, IM and Presence service on Unified Communications Manager, Cisco Unity Connection

# utils processCoreDumps status

This command provides the status of the kdump service.

utils processCoreDumps status

#### Command Modes Administrator (admin:)

#### Requirements

Command privilege level: 0

Allowed during upgrade: No

Applies to: Unified Communications Manager, IM and Presence service on Unified Communications Manager, Cisco Unity Connection

### utils remote\_account create

This command creates a remote account.

utils remote\_account create

**Command Modes** Administrator (admin:)

**Usage Guidelines** A remote account generates a pass phrase that allows Cisco Systems support personnel to get access to the system for the specified life of the account.

#### Requirements

Command privilege level: 1

Allowed during upgrade: Yes

Applies to: Unified Communications Manager, IM and Presence service on Unified Communications Manager, Cisco Unity Connection

# utils remote\_account disable

This command allows you to disable a remote account.

utils remote\_account disable

**Command Modes** Administrator (admin:)

#### Requirements

Command privilege level: 1

Allowed during upgrade: Yes

Applies to: Unified Communications Manager, IM and Presence service on Unified Communications Manager, and Cisco Unity Connection

### utils remote\_account enable

This command allows you to enable a remote account.

|                  | utils remote_account enable                                     |
|------------------|-----------------------------------------------------------------|
| Command Modes    | Administrator (admin:)                                          |
| Usage Guidelines | You can have only one remote account that is enabled at a time. |
|                  | Requirements                                                    |
|                  | Command privilege level: 1                                      |
|                  | Allowed during upgrade: Yes                                     |

Applies to: Unified Communications Manager, IM and Presence service on Unified Communications Manager, and Cisco Unity Connection

### utils remote\_account status

This command allows you to check the status of a remote account.

utils remote\_account status

#### Command Modes Administrator (admin:)

#### Requirements

Command privilege level: 0

Allowed during upgrade: Yes

Applies to: Unified Communications Manager, IM and Presence service on Unified Communications Manager, and Cisco Unity Connection

# utils remotesyslog set protocol tcp

This command configures the protocol for communication with remote syslog server as TCP on the system. Restart the node for changes to take effect.

utils remotesyslog set protocol tcp

**Command Modes** Administrator (admin:)

#### Requirements

Command privilege level: 4

Allowed during upgrade: No

Applies to: Unified Communications Manager, IM and Presence service on Unified Communications Manager, Cisco Unity Connection

# utils remotesyslog set protocol udp

This command configures the protocol for communication with remote syslog server as UDP on the system. Restart the node for changes to take effect.

utils remotesyslog set protocol udp

**Command Modes** Administrator (admin:)

#### Requirements

Command privilege level: 4

Allowed during upgrade: No

Applies to: Unified Communications Manager, IM and Presence service on Unified Communications Manager, Cisco Unity Connection

### utils remotesyslog set protocol tls

This command configures the protocol for communication with remote syslog server as Transport Layer Security (TLS) 1.2 on the system. TLS 1.2 enables Unified Communications Manager and IM and Presence Service to establish a secure connection with syslog servers. This enables Unified Communications Manager and IM and Presence Service to comply with Common Criteria guidelines.

Note

| <ul> <li>Ensure that the syslog server supports TLS 1.2 protoco</li> </ul> | l as a secure connection will be established only |
|----------------------------------------------------------------------------|---------------------------------------------------|
| if the syslog server supports TLS 1.2 protocol.                            |                                                   |

• In Common Criteria Mode, strict host name verification is implemented. Hence, it is required to configure the server with a fully qualified domain name (FQDN) which matches the certificate.

Restart the node for changes to take effect.

#### utils remotesyslog set protocol tls

**Command Modes** Administrator (admin:)

#### Requirements

Command privilege level: 4

Allowed during upgrade: No

Applies to: Unified Communications Manager and IM and Presence service on Unified Communications Manager

A security certificate has to be uploaded from the syslog server to the tomcat trust store on Unified Communications Manager and IM and Presence service.

### utils remotesyslog show protocol

This command shows whether the protocol for communication with remote syslog server is TCP or UDP on the system.

utils remotesyslog show protocol

#### **Command Modes** Administrator (admin:)

#### Requirements

Command privilege level: 0

Allowed during upgrade: No

Applies to: Unified Communications Manager, IM and Presence service on Unified Communications Manager, Cisco Unity Connection

### utils reset\_application\_ui\_administrator\_name

This command resets the application user interface administrator name.

#### utils reset\_application\_ui\_administrator\_name

**Command Modes** Administrator (admin:)

#### Requirements

Command privilege level: 1

Allowed during upgrade: Yes

Applies to: Unified Communications Manager, IM and Presence Service on Unified Communications Manager, and Cisco Unity Connection

### utils reset\_application\_ui\_administrator\_password

This command resets the application user interface administrator password.

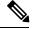

Note

For password changes on IM and Presence nodes, stop the Cisco Presence Engine service in all IM and Presence nodes before resetting the administrator password. After the password reset, restart Cisco Presence Engine service in all the nodes. Make sure that you perform this task during maintenance because you may face presence issues when the PE is stopped. If you change the password from IM and Presence nodes, make sure the new password is same as the current administrator password in Unified Communication Manager.

utils reset\_application\_ui\_administrator\_password

#### Command Modes Administrator (admin:)

#### Requirements

Command privilege level: 1

Allowed during upgrade: Yes

Applies to: Unified Communications Manager, IM and Presence Service on Unified Communications Manager, and Cisco Unity Connection

### utils restore\_application\_ui\_administrator\_account

This command restores the application user interface administrator account.

utils restore\_application\_ui\_administrator\_account

**Command Modes** Administrator (admin:)

#### Requirements

Command privilege level: 1

Allowed during upgrade: No

Applies to: Unified Communications Manager, IM and Presence service on Unified Communications Manager, Cisco Unity Connection

### utils scheduled-task disable

This command disables the scheduled-task.

| Syntax Description | Parameters Description                                                                                                    |
|--------------------|----------------------------------------------------------------------------------------------------|
|                    | scheduled-task Enter the name of the task that you need to disable.                                                         |
| Command Modes      | Administrator (admin:)                                                                                                    |
|                    | Requirements                                                                                                    |
|                    | Command privilege level: 1                                                                                                  |
|                    | Allowed during upgrade: No                                                                                                  |
|                    | Applies to: Unified Communications Manager, IM and Presence service on Unified Communications Man<br>Cisco Unity Connection |

utils scheduled-task disable scheduled-task

### utils scheduled-task enable

This command enables the scheduled-task.

utils scheduled-task enable scheduled-task

| Syntax Description | Parameters Description                                                                                              |              |
|--------------------|----------------------------------------------------------------------------------------------------|--------------|
|                    | scheduled-task Enter the name of the task that you need to enable.                                                  |              |
| Command Modes      | Administrator (admin:)                                                                                              |              |
|                    | Requirements                                                                                                    |              |
|                    | Command privilege level: 1                                                                                          |              |
|                    | Allowed during upgrade: No                                                                                          |              |
|                    | Applies to: Unified Communications Manager, IM and Presence service on Unified Communication Cisco Unity Connection | ons Manager, |

# utils scheduled-task list

This command lists all the scheduled tasks.

#### **Command Modes**

Requirements

Command privilege level: 0

utils scheduled-task list

Administrator (admin:)

Allowed during upgrade: No

Applies to: Unified Communications Manager, IM and Presence service on Unified Communications Manager, Cisco Unity Connection

# utils set urlpattern disable

This command disables the URL pattern and modifies the zzz20\_product\_profile.sh file. After the URL pattern is disabled, this command appends the following line:

export TOMCAT\_EXCLUDE\_URLPATTERNS="/ucmuser"

#### utils set urlpattern disable

Command Modes Administrator (admin:)

#### Requirements

Command privilege level: 1

Allowed during upgrade: No

Applies to: Unified Communications Manager, IM and Presence service on Unified Communications Manager, Cisco Unity Connection

### utils set urlpattern enable

This command enables the URL pattern and modifies the zzz20\_product\_profile.sh file. After the URL pattern is enabled, this command appends the following line:

```
export TOMCAT EXCLUDE URLPATTERNS=""
```

#### utils set urlpattern enable

#### Command Modes Administrator (admin:)

#### Requirements

Command privilege level: 1

Allowed during upgrade: No

Applies to: Unified Communications Manager, IM and Presence service on Unified Communications Manager, Cisco Unity Connection

# utils service

This command activates, deactivates, starts, stops, or restarts a service.

utils service activate | deactivate | start | stop | restart service\_name

| Syntax Description | Parameters                                                                       | Descript                     | ion                                                                                                    |  |  |  |
|--------------------|----------------------------------------------------------------------------------|------------------------------|----------------------------------------------------------------------------------------------------|--|--|--|
|                    | service_name Represents the name of the service you want to affect, for example: |                              |                                                                                                    |  |  |  |
|                    |                                                                                  | • Syst                       | tem NTP                                                                                                    |  |  |  |
|                    |                                                                                  | • System SSH                 |                                                                                                    |  |  |  |
|                    |                                                                                  | Service Manager              |                                                                                                    |  |  |  |
|                    |                                                                                  | • A Cisco DB                 |                                                                                                    |  |  |  |
|                    |                                                                                  | Cisco Database Layer Monitor |                                                                                                    |  |  |  |
|                    |                                                                                  | Cisco Unified Serviceability |                                                                                                    |  |  |  |
|                    |                                                                                  | This list<br>service li      | is not exhaustive. For a full list of services for the node enter the command: <b>utils</b> ist                                                                                                    |  |  |  |
|                    |                                                                                  | Note                         | If you want to restart the Cisco Tomcat service for standalone Cisco Prime License Manager, execute the following command or reboot the server: <b>utils service restart Cisco Prime LM Server</b> . |  |  |  |
| Command Modes      | Administrator (admin:)                                                           |                              |                                                                                                    |  |  |  |
|                    | Requirements                                                                     |                              |                                                                                                    |  |  |  |
|                    | Command priv                                                                     | vilege leve                  | el: 1                                                                                                    |  |  |  |
|                    | Allowed durin                                                                    | ng upgrade                   | :: No                                                                                                    |  |  |  |

Applies to: Unified Communications Manager, IM and Presence Service on Unified Communications Manager, and Cisco Unity Connection

## utils service list

This command retrieves a list of all services.

utils service list [page]

| Syntax Description | Parameters                 | Description                                               |  |
|--------------------|----------------------------|-----------------------------------------------------------|--|
|                    | [page]                     | Displays the output one page at a time.                   |  |
| Command Modes      | Administrator (admin:)     |                                                           |  |
|                    | Requirements               |                                                           |  |
|                    | Command privilege level: 0 |                                                           |  |
|                    | Allowed du                 | ring upgrade: No                                          |  |
|                    | Applies to:                | IM and Presence service on Unified Communications Manager |  |

## utils service auto-restart

This command starts or stops a specified service.

## utils service auto-restart enable | disable | show service-name

| Syntax Description | Parameters   | Description                                                                     |
|--------------------|--------------|---------------------------------------------------------------------------------|
|                    | enable       | Starts auto-restart.                                                            |
|                    | disable      | Stops auto-restart.                                                             |
|                    | show         | Shows the status of a service.                                                  |
|                    | service-name | Represents the name of the service<br>that you want to start, stop, or<br>show: |
|                    |              | System NTP                                                                      |
|                    |              | System SSH                                                                      |
|                    |              | Service Manager                                                                 |
|                    |              | • A Cisco DB                                                                    |
|                    |              | Cisco Tomcat                                                                    |
|                    |              | Cisco Database Layer Monitor                                                    |
|                    |              | Cisco Unified Serviceability                                                    |

**Command Modes** Administrator (admin:)

#### Requirements

Command privilege level: 1

Allowed during upgrade: No

Applies to: Unified Communications Manager, IM and Presence service on Unified Communications Manager, and Cisco Unity Connection

### utils service start

This command starts a service.

utils service start

L

| Syntax Description | Parameters Description                                                           |  |  |
|--------------------|----------------------------------------------------------------------------------|--|--|
|                    | <i>service</i> Enter the name of a service, which can consist of multiple words. |  |  |
| Command Modes      | Administrator (admin:)                                                           |  |  |
|                    | Requirements                                                                     |  |  |
|                    | Command privilege level: 1                                                       |  |  |
|                    | Allowed during upgrade: No                                                       |  |  |
|                    |                                                                                  |  |  |

Applies to: Unified Communications Manager, IM and Presence service on Unified Communications Manager, and Cisco Unity Connection

## utils service stop

This command stops a service.

utils service stop

| Syntax Description | Parameters Description                                                                                                    |
|--------------------|----------------------------------------------------------------------------------------------------|
|                    | <i>service</i> Enter the name of a service, which can consist of multiple words.                                                 |
| Command Modes      | Administrator (admin:)                                                                                                    |
|                    | Requirements                                                                                                    |
|                    | Command privilege level: 1                                                                                                    |
|                    | Allowed during upgrade: No                                                                                                    |
|                    | Applies to: Unified Communications Manager, IM and Presence service onUnified Communications Manager, and Cisco Unity Connection |

## utils snmp config 1/2c community-string

This interactive command adds, deletes, lists or updates a community string.

utils snmp config 1/2c community-string add | delete | list | update

| Syntax Description | Parameters | Description                  |
|--------------------|------------|------------------------------|
|                    | add        | Adds a new community string. |
|                    | delete     | Deletes a community string.  |
|                    | list       | Lists all community strings. |
|                    | update     | Updates a community string.  |
|                    | -          |                              |

| Command Modes    | Administrator (admin:)                                                                                                    |
|------------------|----------------------------------------------------------------------------------------------------|
| Usage Guidelines | The system prompts you for the parameters.                                                                                                    |
|                  | The SNMP Master Agent service is restarted for configuration changes to take effect. Do not abort command after execution until restart is complete. If the command is aborted during service restart, verify service status of "SNMP Master Agent" by using utils service list. If service is down, start it by using utils service start SNMP Master Agent |
|                  | Requirements                                                                                                    |

Command privilege level: 1

Allowed during upgrade: Yes

Applies to: Unified Communications Manager, IM and Presence service on Unified Communications Manager, Cisco Unity Connection

## utils snmp config 1/2c inform

This interactive command adds, deletes, lists or updates inform notification destinations.

| Syntax Description | Parameters | Description                          |
|--------------------|------------|--------------------------------------|
|                    | add        | Adds a notification destination.     |
|                    | delete     | Deletes a notification destination.  |
|                    | list       | Lists all notification destinations. |
|                    | update     | Updates a notification destination.  |

utils snmp config 1/2c inform add | delete | list | update

**Command Modes** Administrator (admin:)

#### Requirements

Applies to: Unified Communications Manager, IM and Presence service on Unified Communications Manager, Cisco Unity Connection

## utils snmp config 1/2c trap

This interactive command affects trap notifications.

utils snmp config 1/2c trap add | delete | list | update

| Syntax Description | Parameters | Description                                                                                         |
|--------------------|------------|----------------------------------------------------------------------------------------------------|
|                    | add        | Adds a new v1/2c trap notification destination associated with a configured v1/2c community string. |

L

| Parameters | Description                                                                                  |
|------------|----------------------------------------------------------------------------------------------|
| delete     | Deletes the configuration information for an existing $v1/2c$ trap notification destination. |
| list       | Lists the v1/2c trap notifications currently configured.                                     |
| update     | Updates configuration information for an existing v1/2c trap notification destination.       |

#### **Command Modes** Administrator (admin:)

#### Requirements

Command privilege level: 1 Allowed during upgrade: Yes Applies to: Unified Communications Manager and Cisco Unity Connection

## utils snmp config 3 inform

This interactive command affects the v3 inform notification.

#### utils snmp config 3 inform add | delete | list | update

| Syntax Description                                                           | Parameters                                                                                                    | Description                                                                               |  |  |  |
|------------------------------------------------------------------------------|----------------------------------------------------------------------------------------------------|-------------------------------------------------------------------------------------------|--|--|--|
|                                                                              | add                                                                                                    | Adds a new v3 inform notification destination associated with a configured v3 username.   |  |  |  |
|                                                                              | delete                                                                                                    | Deletes the configuration information for an existing v3 inform notification destination. |  |  |  |
|                                                                              | list                                                                                                    | Lists the v3 inform notifications currently configured.                                   |  |  |  |
| <b>update</b> Updates configuration information for an existing v3 inform no |                                                                                                    | Updates configuration information for an existing v3 inform notification destination.     |  |  |  |
| Command Modes                                                                | Administrat                                                                                                    | tor (admin:)                                                                              |  |  |  |
| Usage Guidelines                                                             | The system prompts you for the parameters.                                                                                                    |                                                                                           |  |  |  |
|                                                                              | The SNMP Master Agent service is restarted for configuration changes to take effect. Do not abort command after execution until restart is complete. If the command is aborted during service restart, verify service status of "SNMP Master Agent" by using utils service list. If service is down, start it by using utils service start SNMP Master Agent |                                                                                           |  |  |  |
|                                                                              | Requiremer                                                                                                    | its                                                                                       |  |  |  |
|                                                                              | Command p                                                                                                    | privilege level: 1                                                                        |  |  |  |
|                                                                              | Allowed during upgrade: Yes                                                                                                    |                                                                                           |  |  |  |
|                                                                              | Applies to: Unified Communications Manager, IM and Presence service on Unified Communications Manager<br>Cisco Unity Connection                                                                                                    |                                                                                           |  |  |  |

# utils snmp config mib2

This interactive command affects the Mib2 configuration information.

utils snmp config mib2 add | delete | list | update

| Syntax Description                   | Parameters   | Description                                 |  |
|--------------------------------------|--------------|---------------------------------------------|--|
|                                      | add          | Adds the Mib2 configuration information.    |  |
|                                      | delete       | Deletes the Mib2 configuration information. |  |
|                                      | list         | Lists the Mib2 configuration information.   |  |
|                                      | update       | Updates the Mib2 configuration information. |  |
| Command Modes Administrator (admin:) |              | tor (admin:)                                |  |
| Usage Guidelines                     | The system   | prompts you for the parameters.             |  |
|                                      | Requirements |                                             |  |
|                                      | Command p    | privilege level: 0                          |  |
|                                      |              |                                             |  |

Allowed during upgrade: Yes

Applies to: Unified Communications Manager, IM and Presence service on Unified Communications Manager, Cisco Unity Connection

## utils snmp config 3 trap

This interactive command affects trap notifications.

|                    | utils snmp config 3 trap add   delete   list   update |                                                                                          |  |
|--------------------|-------------------------------------------------------|------------------------------------------------------------------------------------------|--|
| Syntax Description | Parameters                                            | Description                                                                              |  |
|                    | add                                                   | Adds a new v3 trap notification destination associated with a configured v3 username.    |  |
|                    | delete                                                | Deletes the configuration information for an existing v 3 trap notification destination. |  |
|                    | list                                                  | Lists the v3 trap notifications currently configured.                                    |  |
|                    | update                                                | Updates configuration information for an existing v3 trap notification destination.      |  |
| Command Modes      | Administrat                                           | or (admin:)                                                                              |  |
| Usage Guidelines   | The system                                            | prompts you for the parameters.                                                          |  |

L

#### Requirements

Command privilege level: 1

Allowed during upgrade: Yes

Applies to: Unified Communications Manager, IM and Presence service on Unified Communications Manager, Cisco Unity Connection

### utils snmp config 3 user

This interactive command affects v3 user configuration.

|                    | utils snmp config 3 user add   delete   list   update |                                                                      |  |
|--------------------|-------------------------------------------------------|----------------------------------------------------------------------|--|
| Syntax Description | Parameters                                            | Description                                                          |  |
|                    | add                                                   | Adds a new v3 user with the v3 authentication and privacy passwords. |  |
|                    | delete                                                | Deletes the configuration information for an existing v3 user.       |  |
|                    | list                                                  | Lists the v3 users currently configured.                             |  |
|                    | update                                                | Updates configuration information for an existing v3 user.           |  |
| Command Modes      | Administrator (admin:)                                |                                                                      |  |
| Usage Guidelines   | The system                                            | prompts you for the parameters.                                      |  |
|                    | Requiremer                                            | ts                                                                   |  |
|                    | Command p                                             | privilege level: 1                                                   |  |

Allowed during upgrade: Yes

Applies to: Unified Communications Manager, IM and Presence service on Unified Communications Manager, Cisco Unity Connection

### utils snmp get

This interactive command gets the SNMP data using the specified version for the specified MIB OID.

utils snmp get version

| Syntax Description | Parameters | Description                                                        |
|--------------------|------------|--------------------------------------------------------------------|
|                    | version    | Specifies the SNMP version.<br>Possible values include 1, 2c or 3. |
|                    | community  | Specifies the SNMP community string.                               |

I

|                  | Parameters                                                                                                    | Description                                                                                                    |  |  |
|------------------|----------------------------------------------------------------------------------------------------|----------------------------------------------------------------------------------------------------|--|--|
|                  | ip-address                                                                                                    | Specifies the IP address of the<br>server. Enter 127.0.0.0 to specify<br>the local host. You can enter the II<br>address of another node in the<br>cluster to run the command on tha<br>node. |  |  |
|                  | object                                                                                                    | Specifies the SNMP Object ID (OID) to get.                                                                                                    |  |  |
|                  | file                                                                                                    | Specifies a file in which to save the command output.                                                                                                    |  |  |
| Command Modes    | Administrator (admin:)                                                                                                    |                                                                                                    |  |  |
| Usage Guidelines | If you run the command on a specific OID (leaf) in the MIB, you get the value of the MIB. For example to get the system uptime: iso.3.6.1.2.1.25.1.1.0 = Timeticks: (19836825) 2 days, 7:06:08.25 |                                                                                                    |  |  |
|                  | If you provide the IP address of a remote host, the con                                                                                                    | nmand gets executed on the remote host.                                                                                                    |  |  |
|                  | The IP address is required. You cannot use a domain n                                                                                                    | ame.                                                                                                    |  |  |
|                  | Requirements                                                                                                    |                                                                                                    |  |  |
|                  | Command privilege level: 1                                                                                                    |                                                                                                    |  |  |
|                  | Allowed during upgrade: Yes                                                                                                    |                                                                                                    |  |  |
|                  | Applies to: Unified Communications Manager, IM and F<br>Cisco Unity Connection                                                                                                    | Presence Service on Unified Communications Manager                                                                                                    |  |  |

# utils snmp get 1

This command gets the SNMP data using version 1 for the specified MIB OID.

utils snmp get 1 version

| Syntax Description | Parameters | Description                                                                                                    |
|--------------------|------------|----------------------------------------------------------------------------------------------------|
|                    | version    | Specifies the SNMP version. Possible values include 1, 2c or 3.                                                                                                    |
|                    | community  | Specifies the SNMP community string.                                                                                                    |
|                    | ip-address | Specifies the IP address of the server. Enter 127.0.0.0 to specify the local host. You can enter the IP address of another node in the cluster to run the command on that node. |
|                    | object     | Specifies the SNMP Object ID (OID) to get.                                                                                                    |
|                    | file       | Specifies a file in which to save the command output.                                                                                                    |

#### Command Modes Administrator (admin:)

#### Requirements

Command privilege level: 1

Allowed during upgrade: Yes

Applies to: Unified Communications Manager, IM and Presence Service on Unified Communications Manager, Cisco Unity Connection

## utils snmp get 2c

This command gets the SNMP data using version 2c for the specified MIB OID.

utils snmp get 2c version

| Syntax Description | Parameters  | Description                                                                                                    |
|--------------------|-------------|----------------------------------------------------------------------------------------------------|
|                    | version     | Specifies the SNMP version. Possible values include 1, 2c or 3.                                                                                                    |
|                    | community   | Specifies the SNMP community string.                                                                                                    |
|                    | ip-address  | Specifies the IP address of the server. Enter 127.0.0.0 to specify the local host. You can enter the IP address of another node in the cluster to run the command on that node. |
|                    | object      | Specifies the SNMP Object ID (OID) to get.                                                                                                    |
|                    | file        | Specifies a file in which to save the command output.                                                                                                    |
| Command Modes      | Administrat | or (admin:)                                                                                                    |

#### Requirements

Command privilege level: 1

Allowed during upgrade: Yes

Applies to: Unified Communications Manager, IM and Presence Service on Unified Communications Manager, Cisco Unity Connection

### utils snmp get 3

This command gets the SNMP data for the specified MIB OID.

utils snmp get 3 version

| Syntax Description | Parameters | Description                                                     |
|--------------------|------------|-----------------------------------------------------------------|
|                    | version    | Specifies the SNMP version. Possible values include 1, 2c or 3. |
|                    | community  | Specifies the SNMP community string.                            |

|               | Parameters  | Description                                                                                                    |
|---------------|-------------|----------------------------------------------------------------------------------------------------|
|               | ip-address  | Specifies the IP address of the server. Enter 127.0.0.0 to specify the local host. You can enter the IP address of another node in the cluster to run the command on that node. |
|               | object      | Specifies the SNMP Object ID (OID) to get.                                                                                                    |
|               | file        | Specifies a file in which to save the command output.                                                                                                    |
| Command Modes | Administrat | tor (admin:)                                                                                                    |

#### Requirements

Command privilege level: 1

Allowed during upgrade: No

Applies to: Unified Communications Manager, IM and Presence Service on Unified Communications Manager, Cisco Unity Connection

## utils snmp hardware-agents

This command affects the SNMP agents on the server.

utils snmp hardware-agents status | start | stop | restart

| Syntax Description | Parameters                | Description                                                                                                    |
|--------------------|---------------------------|----------------------------------------------------------------------------------------------------|
|                    | status                    | Displays the status of the SNMP agents provided by the vendor of the hardware.                                     |
|                    |                           | <b>Note</b> Only agents that provide status get displayed by this command. Not all hardware agents provide status. |
|                    | stop                      | Stops all SNMP agents provided by the hardware vendor.                                                             |
|                    | restart                   | Restarts all of the SNMP agents provided by the vendor of the hardware.                                            |
|                    | start                     | Starts all of the SNMP agents provided by the vendor of the hardware.                                              |
| Command Modes      | Administrat               | or (admin:)                                                                                                    |
|                    | Requiremen                | ts                                                                                                    |
|                    | Command p                 | rivilege level: 0                                                                                                  |
|                    | Allowed du                | ing upgrade: Yes                                                                                                   |
|                    | Applies to <sup>.</sup> I | Inified Communications Manager, IM and Presence service on Unified Communications Manage                           |

Applies to: Unified Communications Manager, IM and Presence service on Unified Communications Manager, Cisco Unity Connection

### utils snmp test

This command sends sample alarms to local syslog and remote syslog.

utils snmp test

**Command Modes** 

Administrator (admin:)

#### Requirements

Command privilege level: 1

Allowed during upgrade: Yes

Applies to: Unified Communications Manager, IM and Presence service on Unified Communications Manager, Cisco Unity Connection

#### Example

admin: admin:utils snmp test Service Manager is running Test SNMP Trap starts with Local Host Name, Specify a Remote Sever Name to test Remote Syslog TestAlarmInformational sent [Returncode=0] TestAlarmEmergency sent [Returncode=0] TestAlarmAlert sent [returncode=0] TestAlarmCritical sent [Returncode=0] TestAlarmDebug sent [Returncode=0] TestAlarmNotice sent [Returncode=0] TestAlarmWarning sent [Returncode=0] TestAlarmError sent [Returncode=0] TestAlarmWindows sent [Returncode=0] Message from syslogd@ipcbu-plat44 at Sat Jul 17 03:56:11 2010 ... ipcbu-plat44 local7 0 : 1: ipcbu-plat44.blr.eng: Jul 16 2010 22:26:11.53 UTC : %UC -0-TestAlarmEmergency: %[AppID=Cisco CallManager][ClusterID=][NodeID=ipcbu-plat44]: Testing EMERGENCY ALARM

### utils snmp walk

This interactive command command walks through the SNMP MIB using the specified version, starting with the specified OID.

utils snmp walk version

| Syntax Description | Parameters | Description                                                                                                    |
|--------------------|------------|----------------------------------------------------------------------------------------------------|
|                    | version    | Specifies the SNMP version. Possible values include 1, 2c or 3.                                                                                                    |
|                    | community  | Specifies the SNMP community string.                                                                                                    |
|                    | ip-address | Specifies the IP address of the server. Enter 127.0.0.0 to specify the local host. You can enter the IP address of another node in the cluster to run the command on that node. |
|                    | object     | Specifies the SNMP Object ID (OID) to walk                                                                                                    |
|                    | file       | Specifies a file in which to save the command output.                                                                                                    |

#### Command Modes Administrator (admin:)

#### Requirements

Command privilege level: 1

Allowed during upgrade: Yes

Applies to: Unified Communications Manager, IM and Presence Service on Unified Communications Manager, Cisco Unity Connection

#### Example

For the below example, community string is created using the utils snmp config 1/2c community-string command.

admin:utils snmp walk 1

ctrl-c: To quit the input.

```
Enter the community string:: public
Enter the ip address of the Server, use 127.0.0.1 for localhost.
Note that you need to provide the IP address, not the hostname.:: <enter the IP address of
your server>
The Object ID (OID):: iso.3.6.1.2.1.1.1.0
Enter parameter as "file" to log the output to a file. [nofile]::
This command may temporarily impact CPU performance.
Continue (y/n)?y
SNMPv2-MIB::sysDescr.0 = STRING: Linux release:3.10.0-1062.18.1.el7.x86 64 machine:x86 64
*****
utils snmp walk 2c -> same as utils snmp walk 1
****
For the below example, user is created using
utils snmp config 3 user add
utils snmp walk 3
admin:utils snmp walk 3
ctrl-c: To quit the input.
Enter the user name:: test
Enter the authentication protocol [SHA]:: SHA
Enter the authentication protocol pass phrase:: *******
Enter the privacy protocol [AES128]:: AES128
```

```
Enter the privacy protocol pass phrase:: *******
Enter the ip address of the Server, use 127.0.0.1 for localhost.
Note that you need to provide the IP address, not the hostname.:: <enter the IP address of
your server>
The Object ID (OID):: iso.3.6.1.2.1.1.1.0
Enter parameter as "file" to log the output to a file. [nofile]::
This command may temporarily impact CPU performance.
Continue (y/n)?y
SNMPv2-MIB::sysDescr.0 = STRING: Linux release:3.10.0-1062.18.1.el7.x86 64 machine:x86 64
```

### utils snmp walk 1

This interactive command walks through the SNMP MIB using SNMP version 1 starting with the specified OID

utils snmp walk 1 version

| Syntax Description | Parameters  | Description                                                                                                    |
|--------------------|-------------|----------------------------------------------------------------------------------------------------|
|                    | version     | Specifies the SNMP version. Possible values include 1, 2c or 3.                                                                                                    |
|                    | community   | Specifies the SNMP community string.                                                                                                    |
|                    | ip-address  | Specifies the IP address of the server. Enter 127.0.0.0 to specify the local host. You can enter the IP address of another node in the cluster to run the command on that node. |
|                    | object      | Specifies the SNMP Object ID (OID) to walk                                                                                                    |
|                    | file        | Specifies a file in which to save the command output.                                                                                                    |
| Command Modes      | Administrat | or (admin:)                                                                                                    |

#### Requirements

Command privilege level: 1

Allowed during upgrade: Yes

Applies to: Unified Communications Manager, IM and Presence Service on Unified Communications Manager, Cisco Unity Connection

### utils snmp walk 2c

This interactive command walks through the SNMP MIB using SNMP version 2c starting with the specified OID.

utils snmp walk 2c version

| Syntax Description | Parameters Description |                                                                 |
|--------------------|------------------------|-----------------------------------------------------------------|
|                    | version                | Specifies the SNMP version. Possible values include 1, 2c or 3. |

|              | Parameters                                                                                                    | Description                                |  |  |
|--------------|----------------------------------------------------------------------------------------------------|--------------------------------------------|--|--|
|              | community                                                                                                    | Specifies the SNMP community string.       |  |  |
|              | <i>ip-address</i> Specifies the IP address of the server. Enter 127.0.0.0 to specify the local host. You can e the IP address of another node in the cluster to run the command on that node. |                                            |  |  |
|              | object                                                                                                    | Specifies the SNMP Object ID (OID) to walk |  |  |
|              | <i>file</i> Specifies a file in which to save the command output.                                                                                                    |                                            |  |  |
| ommand Modes | Administrat                                                                                                    | or (admin:)                                |  |  |
|              | Requiremen                                                                                                    | its                                        |  |  |
|              | Command p                                                                                                    | privilege level: 1                         |  |  |

Allowed during upgrade: Yes

Applies to: Unified Communications Manager, IM and Presence Service on Unified Communications Manager, Cisco Unity Connection

# utils snmp walk 3

This interactive command walks through the SNMP MIB starting with the specified OID.

utils snmp walk 3 version

| Syntax Description | Parameters  | Description                                                                                                    |
|--------------------|-------------|----------------------------------------------------------------------------------------------------|
|                    | version     | Specifies the SNMP version. Possible values include 1, 2c or 3.                                                                                                    |
|                    | community   | Specifies the SNMP community string.                                                                                                    |
|                    | object      | Specifies the SNMP Object ID (OID) to walk                                                                                                    |
|                    | ip-address  | Specifies the IP address of the server. Enter 127.0.0.0 to specify the local host. You can enter the IP address of another node in the cluster to run the command on that node. |
|                    | file        | Specifies a file in which to save the command output.                                                                                                    |
| Command Modes      | Administrat | or (admin:)                                                                                                    |

Requirements

Command privilege level: 1

Allowed during upgrade: No

Applies to: Unified Communications Manager, IM and Presence Service on Unified Communications Manager, Cisco Unity Connection

I

## utils soap realtimeservice test

This command executes a number of test cases on the remote server.

**utils soap realtimeservice test** [remote-ip]remote-httpsremote https-password

| Syntax Description | Parameters             | Description                                                  |
|--------------------|------------------------|--------------------------------------------------------------|
|                    | remote-ip              | Specifies the IP address of the server under test.           |
|                    | remote-https-user      | Specifies a username with access to the SOAP API.            |
|                    | remote-https-password  | Specifies the password for the account with SOAP API access. |
| Command Modes      | Administrator (admin:) | )                                                            |

#### Requirements

Command privilege level: 0

Allowed during upgrade: No

Applies to: Unified Communications Manager, IM and Presence service on IM and Presence, Cisco Unity Connection

### utils sso

This command provides information about SAML SSO authentication.

utils sso enable | disable | status

| Syntax Description | Parameters | Description                                                                             |
|--------------------|------------|-----------------------------------------------------------------------------------------|
|                    | enable     | Provides the location in Cisco Unified CM Administration where you can enable SAML SSO. |
|                    | disable    | Disables SAML SSO based authentication.                                                 |
|                    | status     | Provides the status of SAML SSO.                                                        |

#### **Command Modes** Administrator (admin:)

#### Requirements

Command privilege level: 1

Allowed during upgrade: No

Applies to: Unified Communications Manager, IM and Presence service on Unified Communications Manager, and Cisco Unity Connection

#### Example Admin: utils sso enable \*\*\* W A R N I N G \*\*\* SSO cannot be enabled using CLI command -------To enable Cluster wide SAML SSO please access Cisco Unified CM Administration Page->System->SAML Single Sign On

### utils sso recovery-url

This command enables or disables recovery URL for SAML SSO based authentication.

utils sso recovery-url enable | disable

| Syntax Description | Parameters                  | Description                                                                                                    |  |
|--------------------|-----------------------------|----------------------------------------------------------------------------------------------------|--|
|                    | enable                      | Enables recovery URL for SAML SSO based authentication.                                                        |  |
|                    | disable                     | Disables recovery URL for SAML SSO based authentication.                                                       |  |
| Command Modes      | Administrator (admin:)      |                                                                                                    |  |
|                    | Requirements                |                                                                                                    |  |
|                    | Command privilege level: 1  |                                                                                                    |  |
|                    | Allowed during upgrade: Yes |                                                                                                    |  |
|                    |                             | Jnified Communications Manager, IM and Presence service on Unified Communications Manager,<br>Inity Connection |  |
|                    |                             |                                                                                                    |  |

### utils system restart

This command allows you to restart the system on the same partition.

utils system restart

Command Modes Administrator (admin:)

#### Requirements

Command privilege level: 1

Allowed during upgrade: No

Applies to: Unified Communications Manager, IM and Presence service on Unified Communications Manager, Cisco Unity Connection

### utils system shutdown

This command allows you to shut down the system.

utils system shutdownCommand ModesAdministrator (admin:)Usage GuidelinesThis command has a five-minute timeout. If the system does not shut down within five minutes, the command<br/>gives you the option of doing a forced shutdown.Image: Administration of the system of the system of the system of the system of the system may become corrupted.Image: Administration of the system of the system of the system may become corrupted.

#### Requirements

Command privilege level: 1

Allowed during upgrade: No

Applies to: Unified Communications Manager, IM and Presence service on Unified Communications Manager, Cisco Unity Connection

# utils system switch-version

This command allows you to restart the system on the inactive partition.

#### utils system switch-version

**Command Modes** Administrator (admin:)

#### Requirements

Command privilege level: 1

Allowed during upgrade: No

Applies to: Unified Communications Manager, IM and Presence service on Unified Communications Manager, and Cisco Unity Connection

### utils system boot

This command redirects where the system boot output gets sent.

utils system boot console | serial

I

| Syntax Description | Parameters             | Description                                                   |  |
|--------------------|------------------------|---------------------------------------------------------------|--|
|                    | console                | Redirects the system boot output to the console.              |  |
|                    | serial                 | Redirects the system boot output to the COM1 (serial port 1). |  |
| Command Modes      | Administrator (admin:) |                                                               |  |
|                    | Requiremen             | Its                                                           |  |
|                    | Command p              | privilege level: 0                                            |  |
|                    | Allowed du             | ring upgrade: Yes                                             |  |
|                    | Applies to:            | Unified Communications Manager and Cisco Unity Connection     |  |

# utils system upgrade

This command allows you to install upgrades and Cisco Option (COP) files from both local and remote directories.

utils system upgrade initiate | cancel | status

| Syntax Description | Parameters                                                                                                    | Description                                |  |  |
|--------------------|----------------------------------------------------------------------------------------------------|--------------------------------------------|--|--|
|                    | cancel                                                                                                    | Cancels the active upgrade.                |  |  |
| -                  | <b>initiate</b> Starts a new upgrade wizard or assumes control of an existing upgrade wizard. The wizar prompts you for the location of the upgrade file from the source. |                                            |  |  |
|                    |                                                                                                    | The source displays the following options: |  |  |
|                    |                                                                                                    | Remote Filesystem via SFTP                 |  |  |
|                    |                                                                                                    | Remote Filesystem via FTP                  |  |  |
|                    |                                                                                                    | • Local DVD/CD                             |  |  |
|                    |                                                                                                    | • quit                                     |  |  |
| -                  | status                                                                                                    | Displays the status of an upgrade.         |  |  |
| Command Modes      | Administrat                                                                                                    | or (admin:)                                |  |  |
| F                  | Requirements                                                                                                    |                                            |  |  |
| (                  | Command p                                                                                                    | privilege level: 0                         |  |  |
|                    | Applies to: Unified Communications Manager, IM and Presence service on Unified Communications Manager                                                                     |                                            |  |  |

Applies to: Unified Communications Manager, IM and Presence service on Unified Communications Manager, Cisco Unity Connection.

L

### utils update dst

This command updates the daylight saving time (DST) rules for the current year.

 utils update dst

 Command Modes
 Administrator (admin:)

 Usage Guidelines
 This command takes a backup of the existing DST rules file and creates a new DST rules file for the current year.

 Image: Caution
 Restart the phones after you execute the command. Not restarting the phones results in wrong DST start and stop dates.

 Requirements
 Requirements

Command privilege level: 0

Allowed during upgrade: No

Applies to Unified Communications Manager and IM and Presence service.

## utils users validate

This command checks user records across all nodes and clusters in the deployment to identify duplicate or invalid userid or directory URI values.

| Syntax Description | Parameters                 | Description                                                                           |  |
|--------------------|----------------------------|---------------------------------------------------------------------------------------|--|
|                    | all                        | Validate the userid and directory URI values for all users in the nodes and clusters. |  |
|                    | userid                     | Validate the userid value for all users in the nodes and clusters.                    |  |
|                    | uri                        | Validate the directory URI value for all users in the nodes and clusters.             |  |
| Command Modes      | Administrator (admin:)     |                                                                                       |  |
|                    | Requirements               |                                                                                       |  |
|                    | Command privilege level: 1 |                                                                                       |  |
|                    | Allowed during upgrade: No |                                                                                       |  |
|                    | Applies to:                | IM and Presence Service on Unified Communications Manager                             |  |

utils users validate all | userid | uri

## utils vmtools refresh

This command refreshes the currently installed VMware Tools to the latest version that is prescribed by the ESXi host for that VM.

| Note             | This is applicable for native vmtools.                                                                                                    |  |  |  |
|------------------|----------------------------------------------------------------------------------------------------|--|--|--|
|                  | utils vmtools refresh                                                                                                    |  |  |  |
| Command Modes    | Administrator (admin:)                                                                                                    |  |  |  |
| Usage Guidelines | To update the current version of the VMware Tools, select <b>Guest</b> > <b>Install/Upgrade VMWare Tools</b> > <b>Interactive Tools Upgrade</b> . |  |  |  |
|                  | Requirements                                                                                                    |  |  |  |
|                  | Command privilege level: 1                                                                                                    |  |  |  |
|                  | Allowed during upgrade: No                                                                                                    |  |  |  |
|                  | Applies to: Unified Communications Manager, IM and Presence Service on Unified Communications Manager, and Cisco Unity Connection.                |  |  |  |
|                  | Example                                                                                                    |  |  |  |
|                  | admin:utils vmtools refresh<br>VMware Tools match host. Upgrade allowed, though not required.                                                     |  |  |  |

```
*** W A R N I N G ***
Running this command will update your current version of VMware Tools
to the latest version prescribed by the ESXi host on which this VM is
running. The tools install will cause your system to reboot twice.
```

## utils vmtools upgrade

This command updates the currently installed VMware Tools to the latest version prescribed by the ESXi host for that VM.

#### utils vmtools upgrade

**Command Modes** Administrator (admin:)

#### Requirements

Applies to: Unified Communications Manager, IM and Presence service on Unified Communications Manager, and Cisco Unity Connection

## utils system boot status

This command shows the location where the system boot messages are to be sent. The location is either console or serial port one.

#### utils system boot status

#### **Command Modes** Administrator (admin:)

#### Requirements

Command privilege level: 0

Allowed during upgrade: Yes

Applies to: Unified Communications Manager, IM and Presence service on Unified Communications Manager, Cisco Unity Connection